# NetIQ® AppManager® for Microsoft Internet Information Services Management Guide

**December 2018**

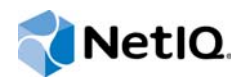

#### **Legal Notice**

For information about NetIQ legal notices, disclaimers, warranties, export and other use restrictions, U.S.Government restricted rights, patent policy, and FIPS compliance, see [https:/www.netiq.com/company/legal/.](https://www.netiq.com/company/legal/)

#### **Copyright © 2018 NetIQ Corporation. All Rights Reserved.**

For information about NetIQ trademarks, see [http://www.netiq.com/company/legal/.](http://www.netiq.com/company/legal/) All third-party trademarks are the property of their respective owners.

## **Contents**

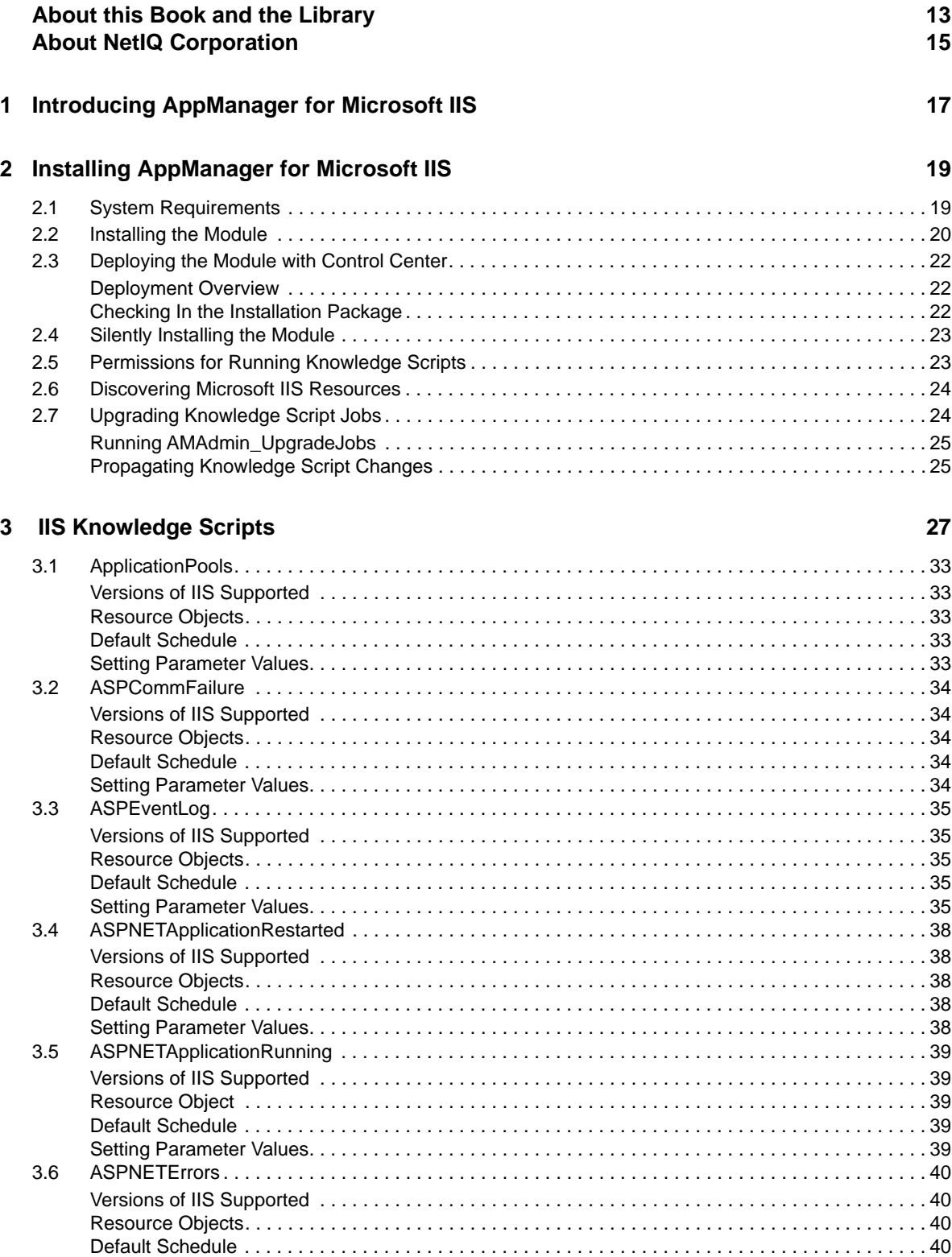

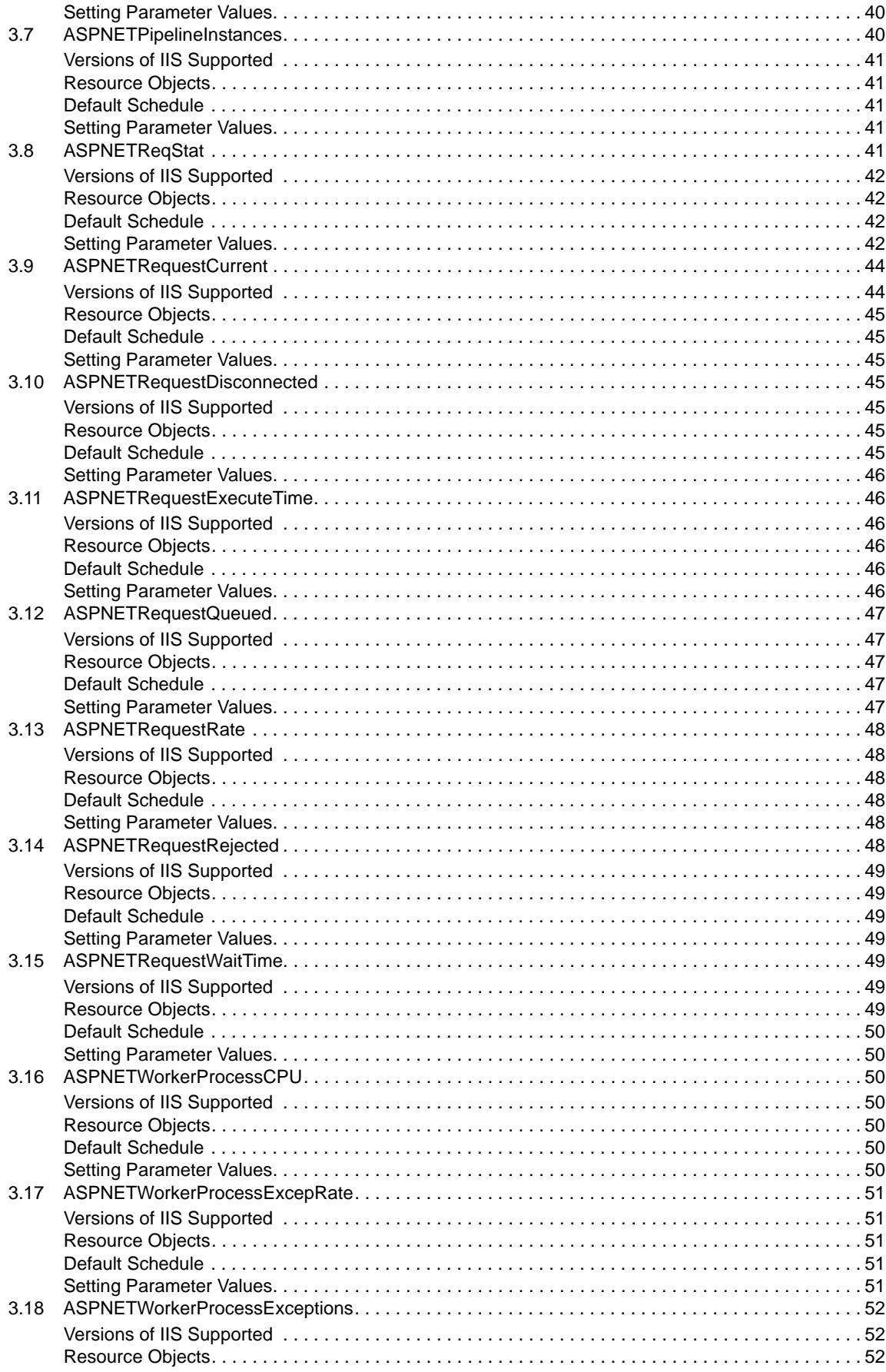

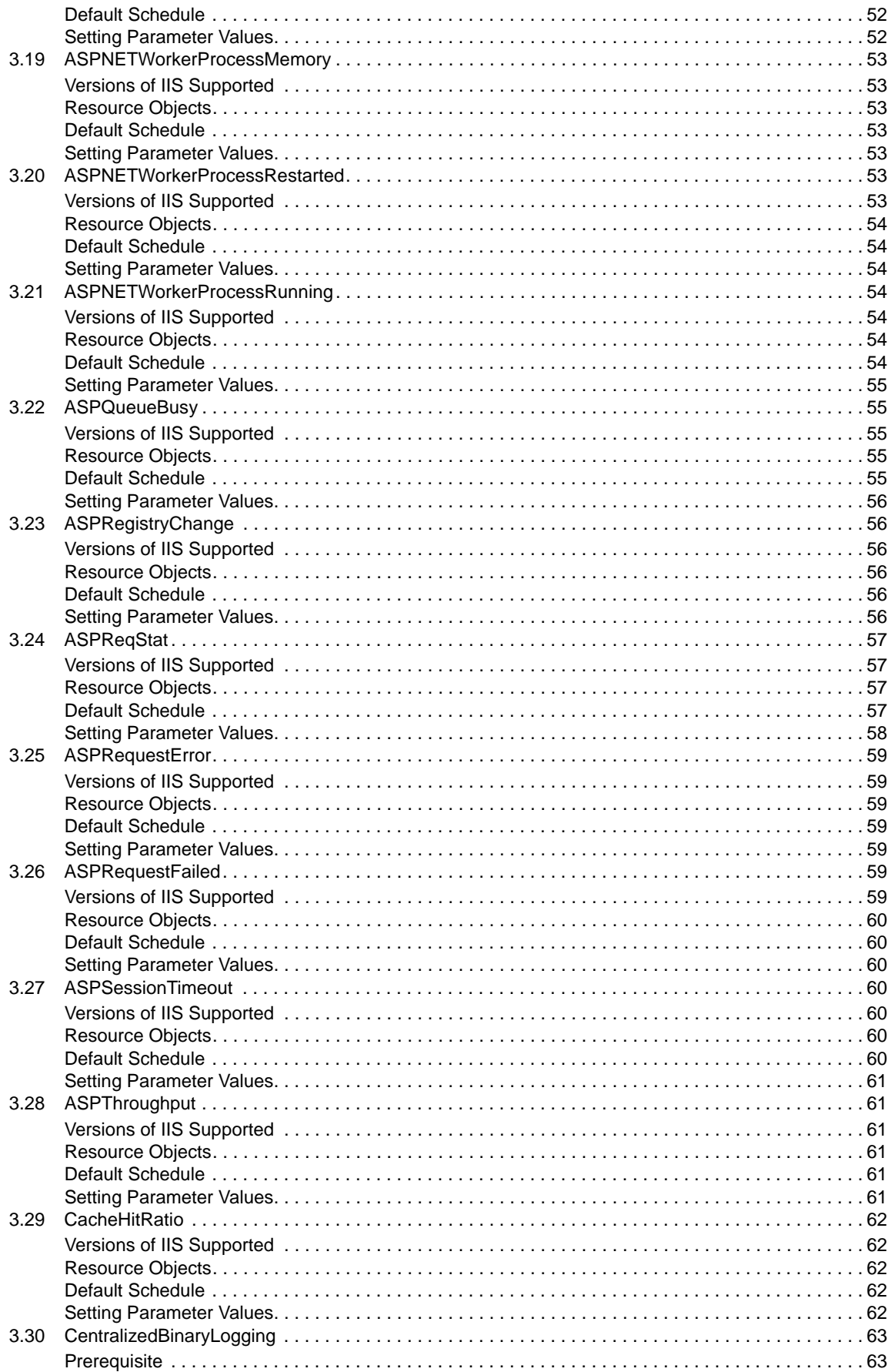

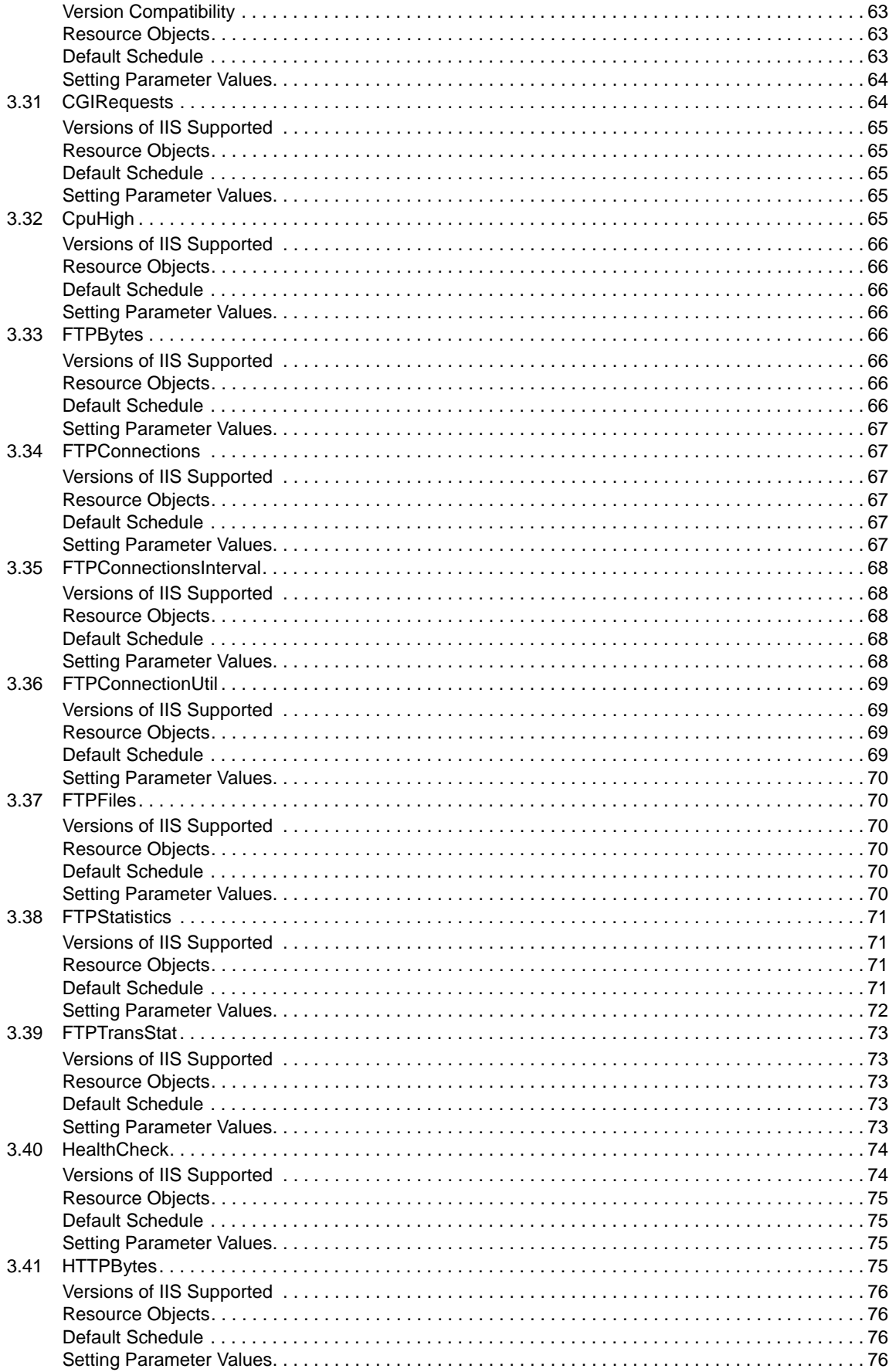

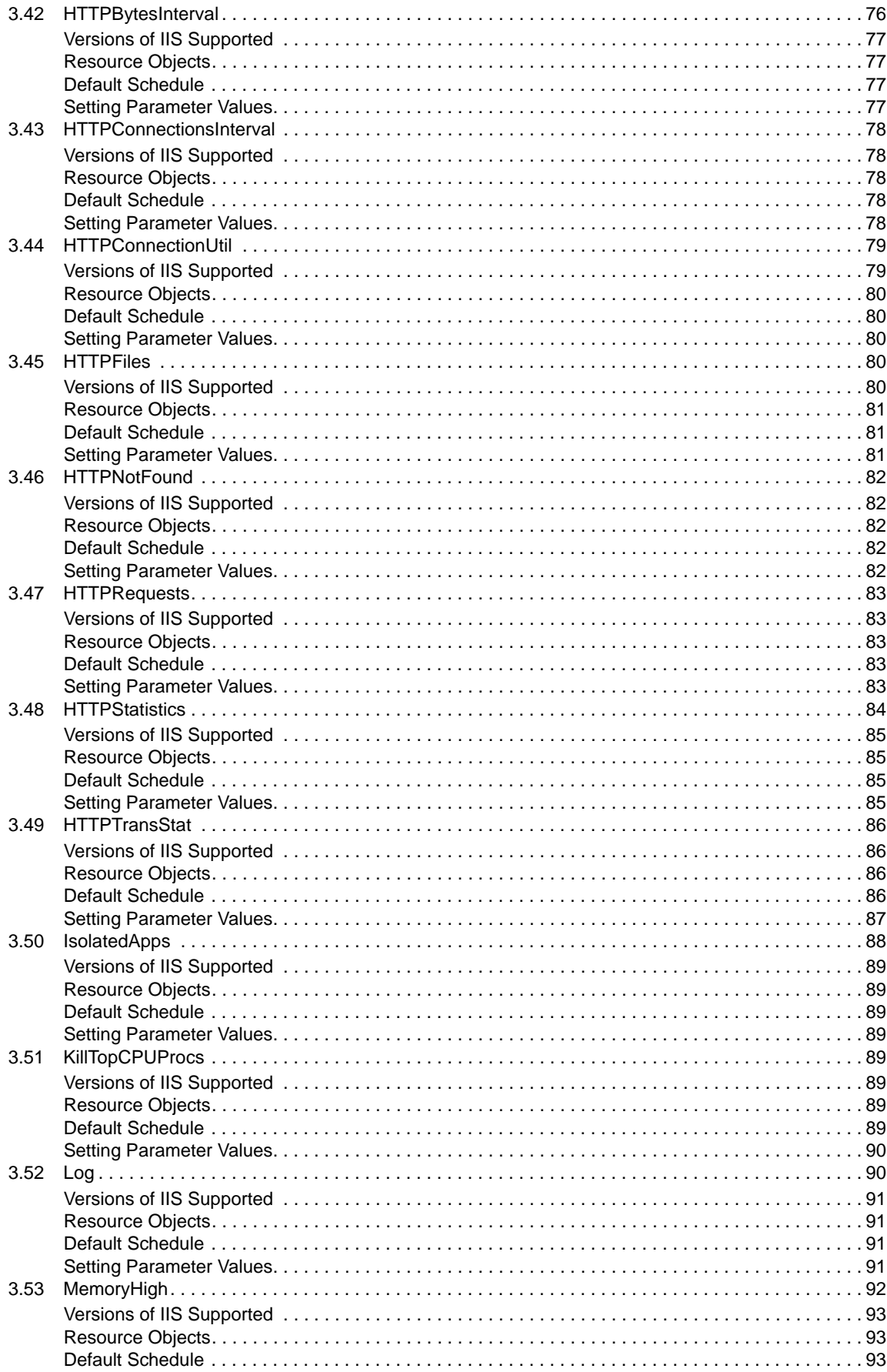

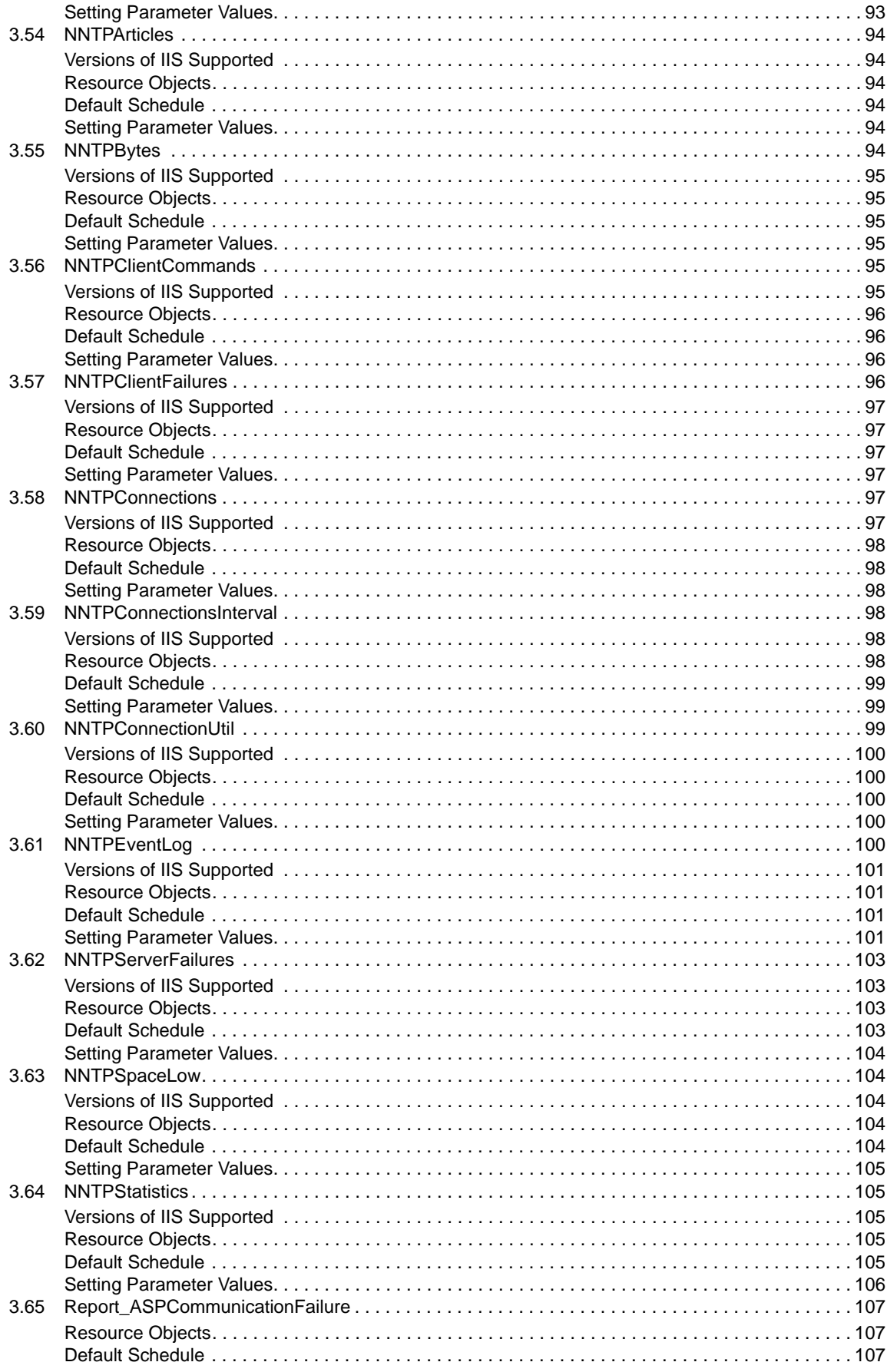

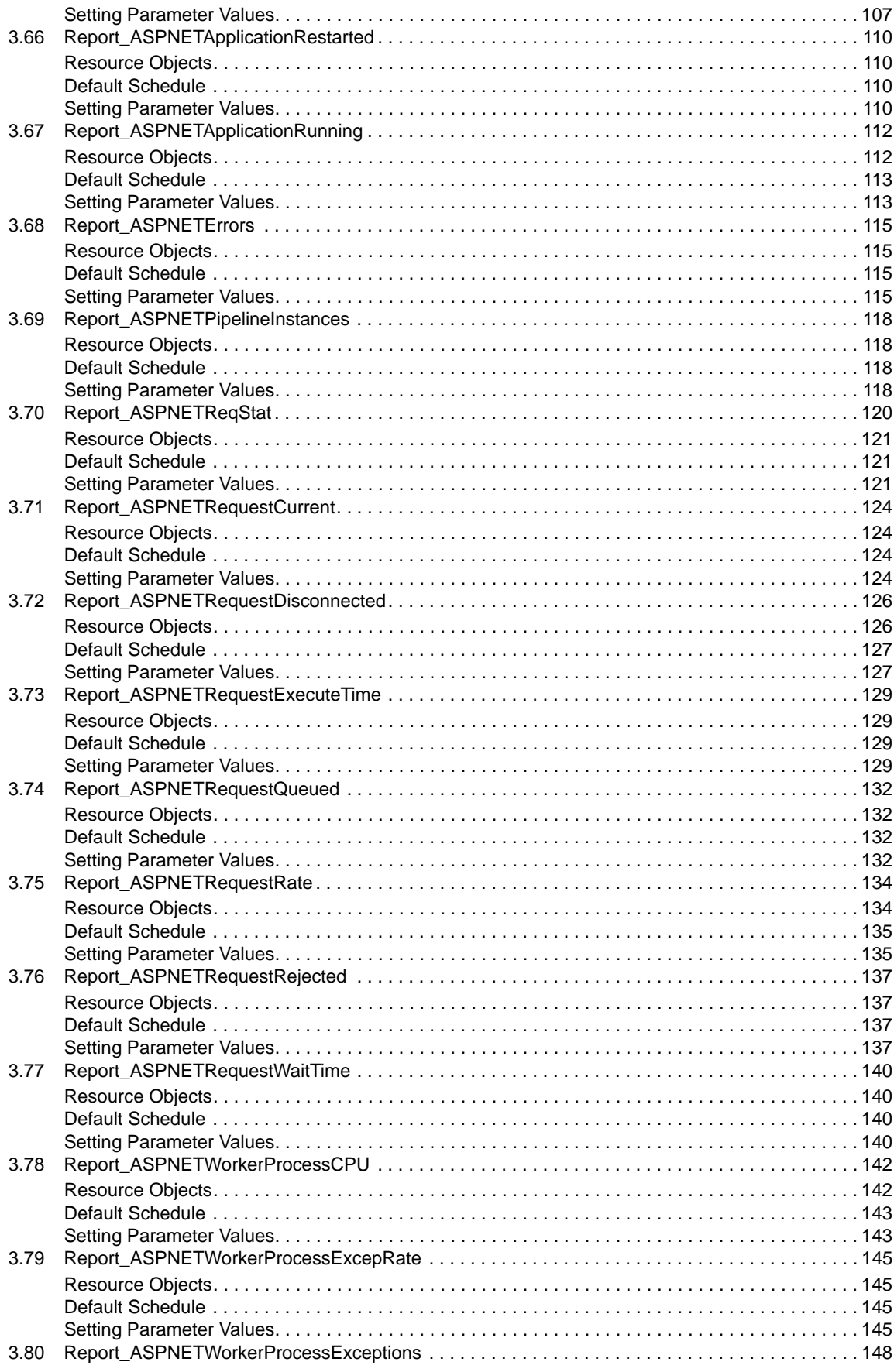

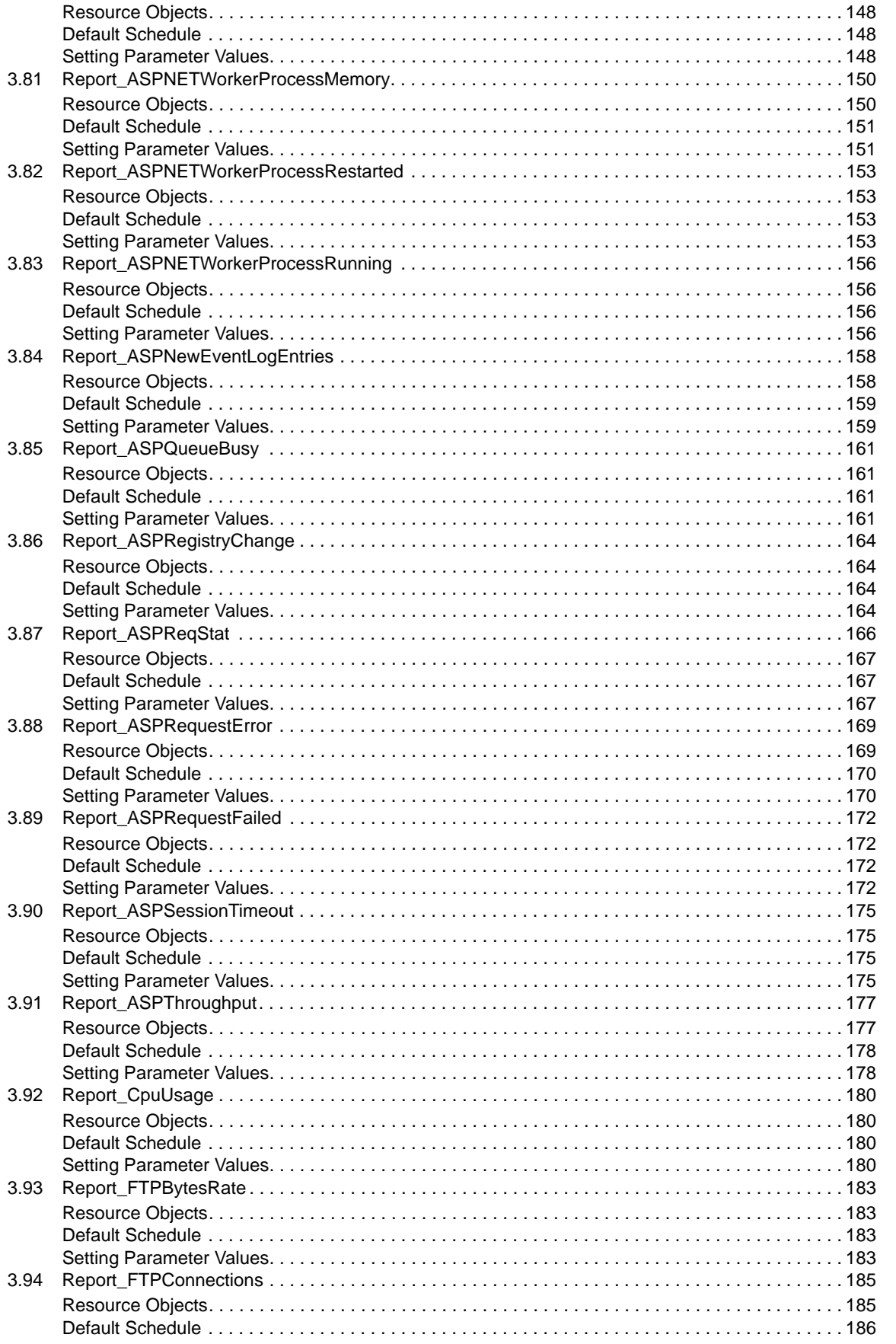

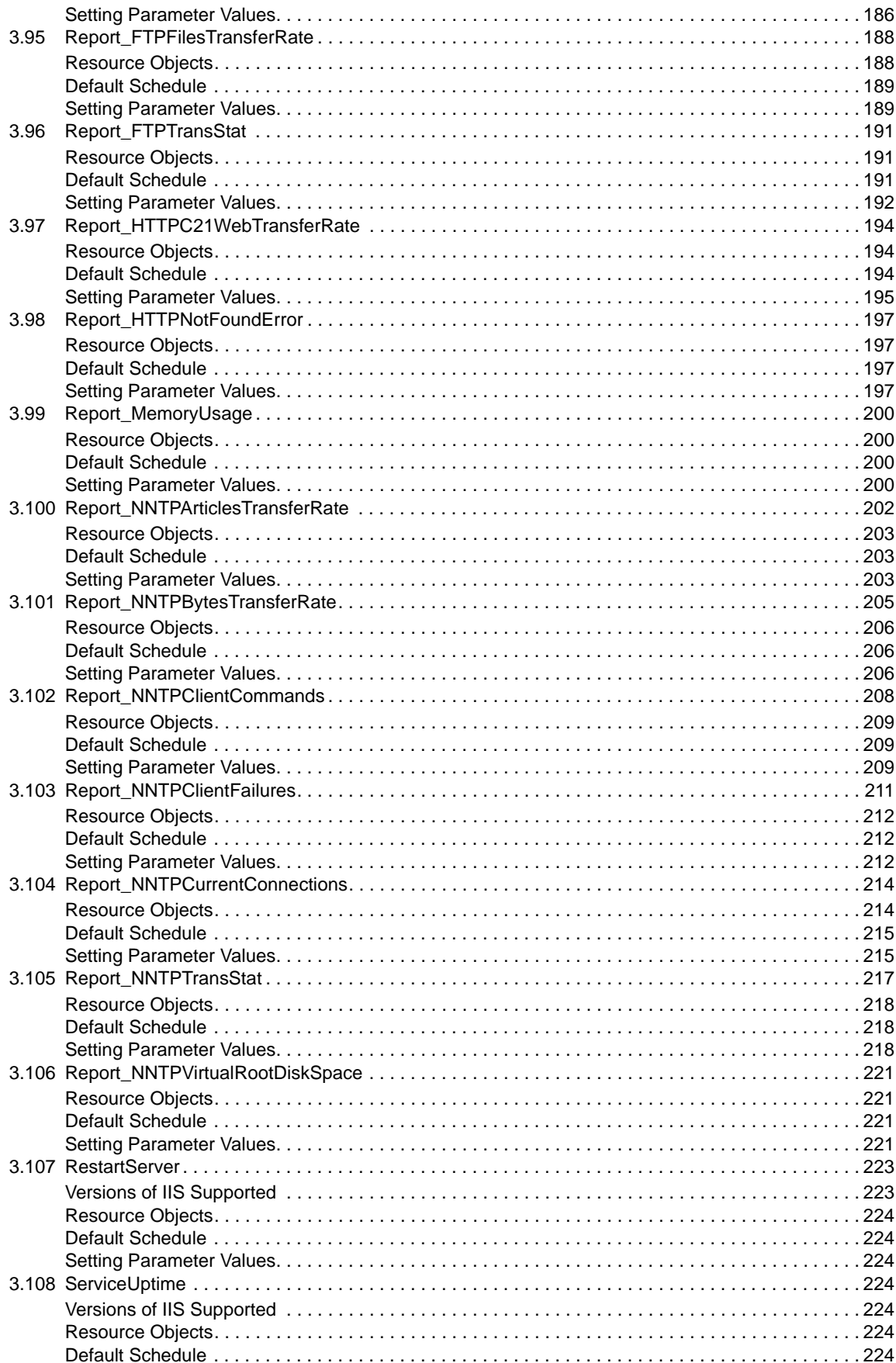

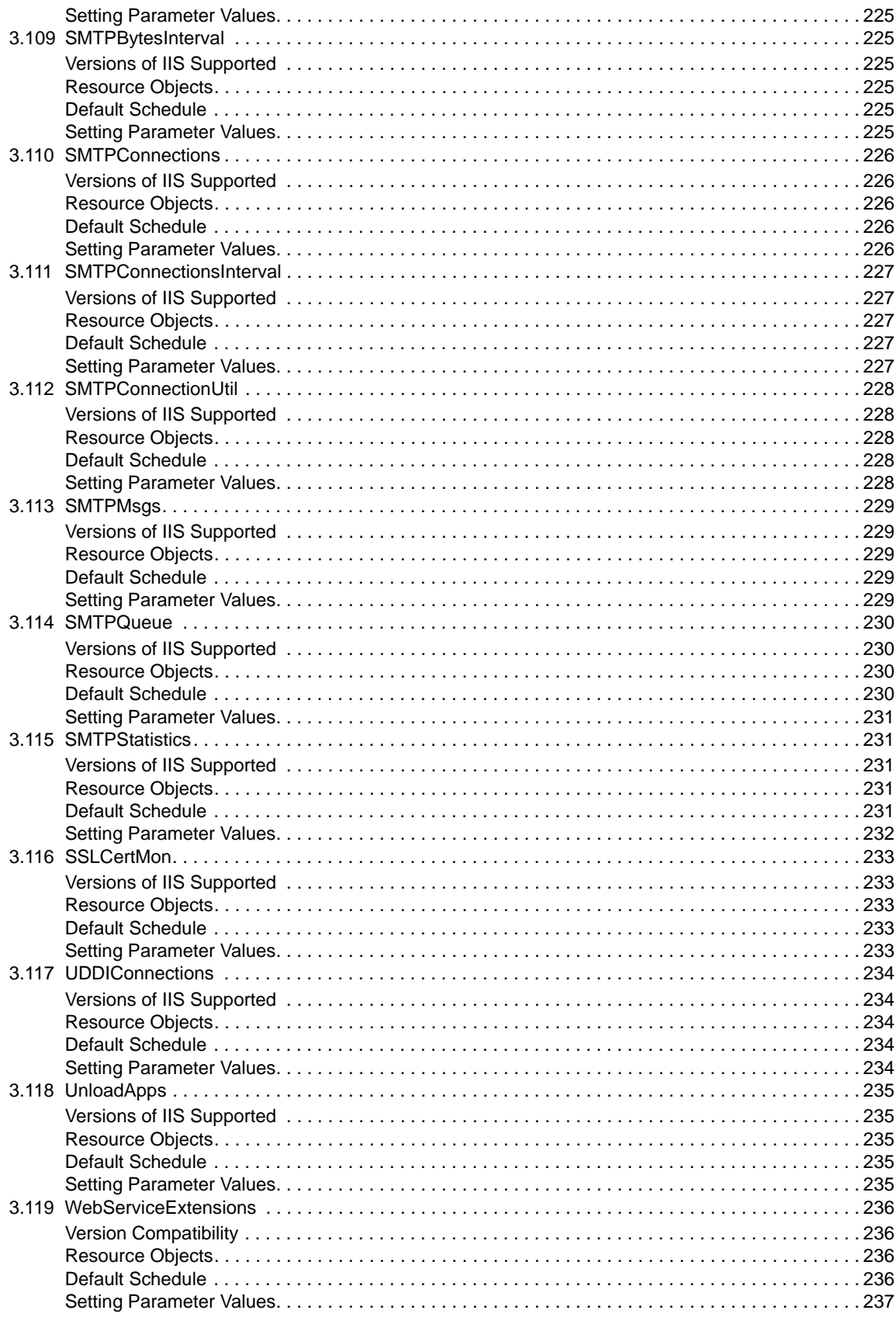

### 4 Recommended Knowledge Script Groups

## <span id="page-12-0"></span>**About this Book and the Library**

The NetIQ AppManager for IIS product (AppManager) is a comprehensive solution for managing, diagnosing, and analyzing performance, availability, and health for a broad spectrum of operating environments, applications, services, and server hardware.

AppManager for IIS provides system administrators with a central, easy-to-use console to view critical server and application resources across the enterprise. With AppManager for IIS, administrative staff can monitor computer and application resources, check for potential problems, initiate responsive actions, automate routine tasks, and gather performance data for real-time and historical reporting and analysis.

## **Intended Audience**

This guide provides information for individuals responsible for installing an AppManager module and monitoring specific applications with AppManager.

## **Other Information in the Library**

The library provides the following information resources:

#### **Installation Guide for AppManager**

Provides complete information about AppManager pre-installation requirements and step-bystep installation procedures for all AppManager components.

#### **User Guide for AppManager Control Center**

Provides complete information about managing groups of computers, including running jobs, responding to events, creating reports, and working with Control Center. A separate guide is available for the AppManager Operator Console.

#### **Administrator Guide for AppManager**

Provides information about maintaining an AppManager management site, managing security, using scripts to handle AppManager tasks, and leveraging advanced configuration options.

#### **Upgrade and Migration Guide for AppManager**

Provides complete information about how to upgrade from a previous version of AppManager.

#### **Management guides**

Provide information about installing and monitoring specific applications with AppManager.

**Help** 

Provides context-sensitive information and step-by-step guidance for common tasks, as well as definitions for each field on each window.

The AppManager for IIS library is available in Adobe Acrobat (PDF) format from the [AppManager](https://www.netiq.com/Support/am/extended/documentation/default.asp)  [Documentation](https://www.netiq.com/Support/am/extended/documentation/default.asp) page of the NetIQ Web site.

## <span id="page-14-0"></span>**About NetIQ Corporation**

We are a global, enterprise software company, with a focus on the three persistent challenges in your environment: Change, complexity and risk—and how we can help you control them.

## **Our Viewpoint**

#### **Adapting to change and managing complexity and risk are nothing new**

In fact, of all the challenges you face, these are perhaps the most prominent variables that deny you the control you need to securely measure, monitor, and manage your physical, virtual, and cloud computing environments.

#### **Enabling critical business services, better and faster**

We believe that providing as much control as possible to IT organizations is the only way to enable timelier and cost effective delivery of services. Persistent pressures like change and complexity will only continue to increase as organizations continue to change and the technologies needed to manage them become inherently more complex.

## **Our Philosophy**

#### **Selling intelligent solutions, not just software**

In order to provide reliable control, we first make sure we understand the real-world scenarios in which IT organizations like yours operate — day in and day out. That's the only way we can develop practical, intelligent IT solutions that successfully yield proven, measurable results. And that's so much more rewarding than simply selling software.

#### **Driving your success is our passion**

We place your success at the heart of how we do business. From product inception to deployment, we understand that you need IT solutions that work well and integrate seamlessly with your existing investments; you need ongoing support and training post-deployment; and you need someone that is truly easy to work with — for a change. Ultimately, when you succeed, we all succeed.

## **Our Solutions**

- Identity & Access Governance
- Access Management
- Security Management
- Systems & Application Management
- Workload Management
- Service Management

## **Contacting Sales Support**

For questions about products, pricing, and capabilities, contact your local partner. If you cannot contact your partner, contact our Sales Support team.

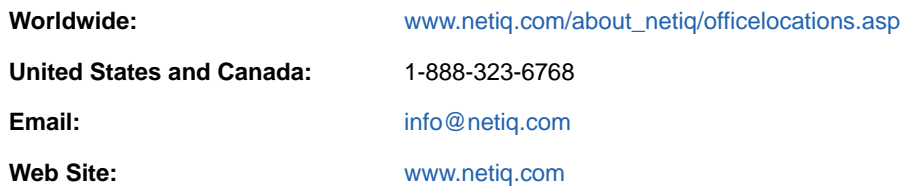

## **Contacting Technical Support**

For specific product issues, contact our Technical Support team.

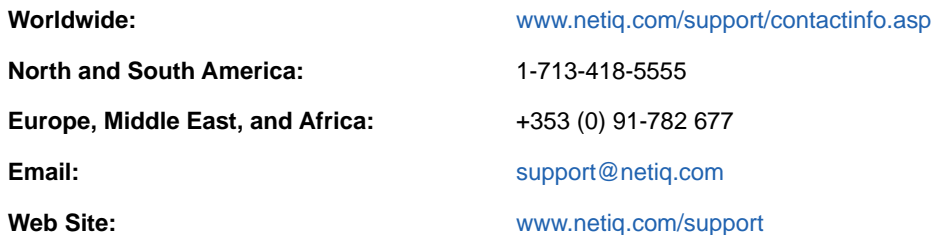

## **Contacting Documentation Support**

Our goal is to provide documentation that meets your needs. If you have suggestions for improvements, click **Add Comment** at the bottom of any page in the HTML versions of the documentation posted at [www.netiq.com/documentation.](http://www.netiq.com/documentation) You can also email [Documentation-](mailto:Documentation-Feedback@netiq.com)[Feedback@netiq.com](mailto:Documentation-Feedback@netiq.com). We value your input and look forward to hearing from you.

## **Contacting the Online User Community**

Qmunity, the NetIQ online community, is a collaborative network connecting you to your peers and NetIQ experts. By providing more immediate information, useful links to helpful resources, and access to NetIQ experts, Qmunity helps ensure you are mastering the knowledge you need to realize the full potential of IT investments upon which you rely. For more information, visit [http://](http://community.netiq.com) [community.netiq.com.](http://community.netiq.com)

### <span id="page-16-0"></span>1 <sup>1</sup> **Introducing AppManager for Microsoft IIS**

AppManager for Microsoft Internet Information Services allows you to monitor the availability and performance of Microsoft Internet Information Services (IIS) and its services. AppManager for IIS looks for IIS messages in event logs and monitors IIS resource consumption, including CPU and memory utilization, to ensure your Web server functions properly.

AppManager for Microsoft IIS monitors connections to URLs and raises events if the connectors fail. The results, which are included in AppManager reports, include HTTP connection attempts, connections per second, and current connections.

AppManager for Microsoft IIS also monitors ASP.NET, including the following:

- CPU and memory utilization of worker processes
- CLR exceptions thrown by worker processes
- Worker process restarts and worker processes running
- Number of pipeline instances
- Number of current requests, and the number processed, rejected, queued, and disconnected
- Request execution time
- Number of applications running, and application restarts

**NOTE:** The aspnet\_state service is only available on computers that have the ASP.NET Framework installed.

You can set thresholds that indicate the boundaries of optimal performance, and instruct AppManager to raise events when thresholds are exceeded.

In addition to monitoring, you can use the IIS Knowledge Scripts to collect performance data for use in reports. AppManager lets you generate reports that range in scope from minute-by-minute values to monthly values over a period of years. The reports can range in purpose from evaluating a narrow window of performance data to illustrating trends to aid in capacity planning.

#### **NOTE:**

- For more information about the IIS Knowledge Scripts that are part of the AMAdmin category, see the online Help for the following scripts:
	- AMAdmin\_IISContinueSite
	- AMAdmin IISPauseSite
	- AMAdmin\_IISRestartServer
	- AMAdmin\_IISRestartSite
- The AMAdmin\_IISContinueSite and the AMAdmin\_IISPauseSite Knowledge Scripts do not work in IIS 7.0 or later.

<span id="page-18-0"></span><sup>2</sup> **Installing AppManager for Microsoft IIS**

This chapter provides installation instructions and describes system requirements for AppManager for Microsoft IIS.

This chapter assumes you have AppManager installed. For more information about installing AppManager or about AppManager system requirements, see the *Installation Guide for AppManager*, which is available on the [AppManager Documentation](http://www.netiq.com/support/am/extended/documentation/default.asp) page.

## <span id="page-18-1"></span>**2.1 System Requirements**

2

For the latest information about supported software versions and the availability of module updates, visit the [AppManager Supported Products](http://www.netiq.com/support/am/supportedproducts/default.asp) page. Unless noted otherwise, this module supports all updates, hotfixes, and service packs for the releases listed below.

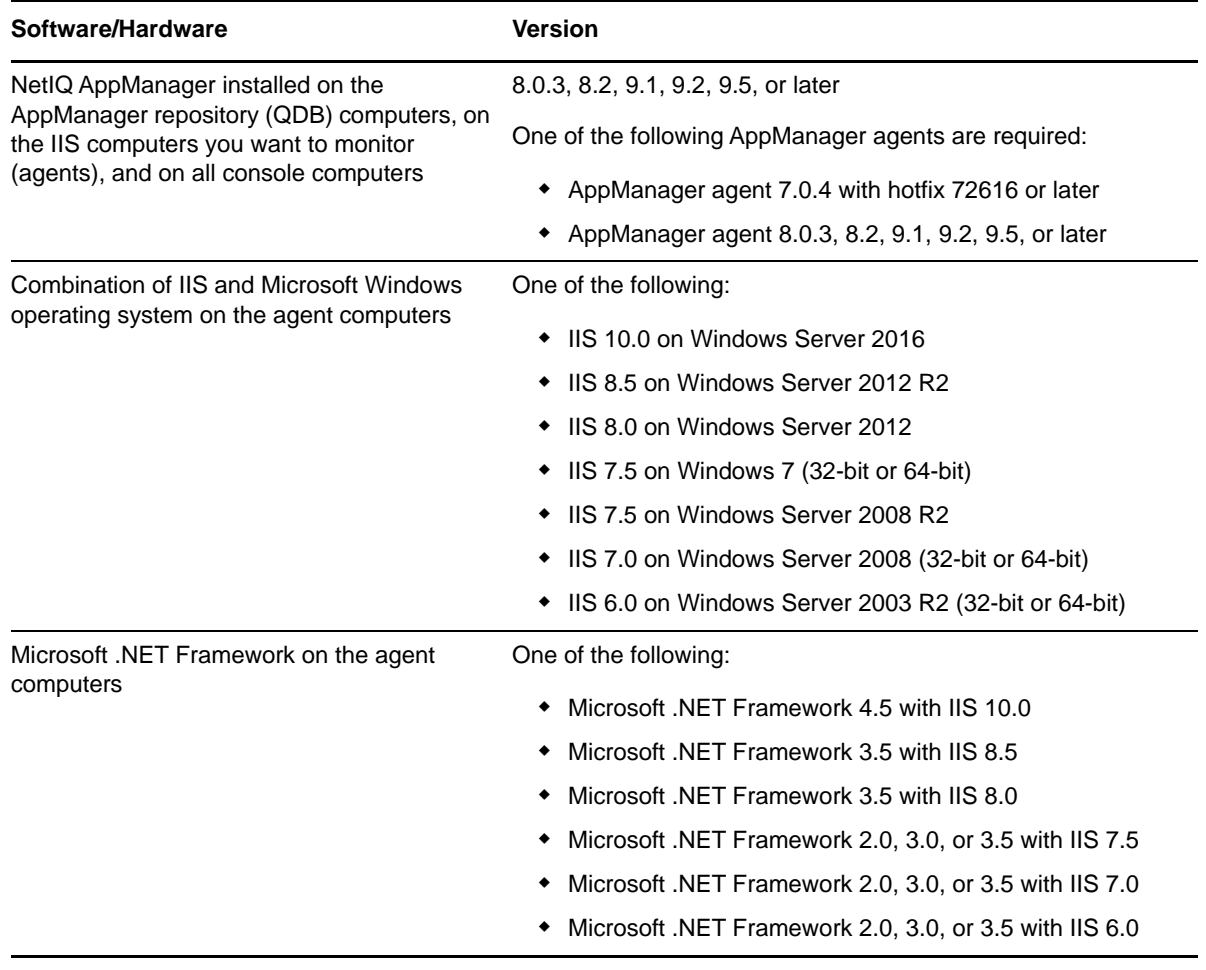

AppManager for Microsoft IIS has the following system requirements:

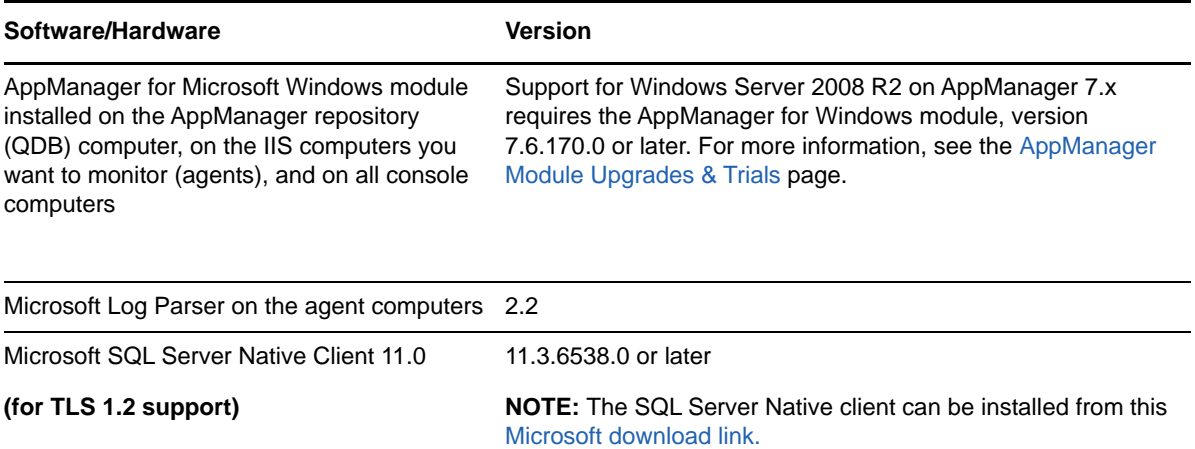

#### **NOTE**

- Because Microsoft removed NNTP features from IIS 8.0, IIS 7.5, and IIS 7.0, the IIS\_NNTP Knowledge Scripts do not work in environments running those versions of IIS.
- Because IIS 8.0, IIS 7.5, and IIS 7.0 use SMTP and UDDI features from IIS 6.0, without IIS 6.0 compatibility enabled, the IIS\_SMTP and IIS\_UDDI Knowledge Scripts do not work in environments running those versions of IIS.
- Installing AppManager for Microsoft Windows is a prerequisite for monitoring any application running in native 64-bit mode, such as IIS. AppManager for Microsoft Windows provides support for monitoring the 64-bit performance data of ASP.NET and other applications running natively on 64-bit computers.
- All web applications must be properly registered with the correct version of ASP.NET. If you encounter problems monitoring web applications, use an IIS registration tool such as aspnet\_regiis to ensure the applications are properly registered.

For more information about system requirements for the AppManager for IIS agent, repository, and management server, see the *Installation Guide for AppManager.*

**NOTE:** If you want TLS 1.2 support and are running AppManager 9.1 or 9.2, then you are required to perform some additional steps. To know about the steps, see the [article.](https://support.microfocus.com/kb/doc.php?id=7023595)

## <span id="page-19-0"></span>**2.2 Installing the Module**

Run the module installer on the IIS computers you want to monitor (agents) to install the agent components, and run the module installer on all console computers to install the Help and console extensions.

Access the AM70-IIS-7.*x.x*.0.msi module installer from the AM70\_IIS\_7.*x.x*.0 self-extracting installation package on the [AppManager Module Upgrades & Trials](http://www.netiq.com/support/am/extended/modules.asp) page.

Always install the module using an account with administrative privileges. Use one of the following methods:

- Log in to the server using the account named Administrator. Then, run the module installer IIS.msi file from a command prompt or by double-clicking it.
- $\bullet$  Log in to the server as a user with administrative privileges and the module installer  $\text{IIS.m}$  ifile as an administrator from a command prompt. To open a command-prompt window at the administrative level, right-click a command-prompt icon or a Windows menu item and select **Run as administrator**.

You can install the Knowledge Scripts and the Analysis Center reports into local or remote AppManager repositories (QDBs). The module installer installs Knowledge Scripts for each module directly into the QDB instead of installing the scripts in the  $\Delta_{\rm 2D}$  and  $\Delta_{\rm 3D}$  folder as in previous releases of AppManager.

You can install the module manually, or you can use Control Center to deploy the module on a remote computer where an agent is installed. For more information, see [Section 2.3, "Deploying the Module](#page-21-0)  [with Control Center," on page 22.](#page-21-0) However, if you do use Control Center to deploy the module, Control Center only installs the *agent* components of the module. The module installer installs the QDB and console components as well as the agent components on the agent computer.

#### **To install the module manually**

- **1** Double-click the module installer .msi file.
- **2** Accept the license agreement.
- **3** Review the results of the pre-installation check. You can expect one of the following three scenarios:
	- **No AppManager agent is present**. In this scenario, the pre-installation check fails, and the installer does not install agent components.
	- **An AppManager agent is present, but some other prerequisite fails**. In this scenario, the default is to not install agent components because of one or more missing prerequisites. However, you can override the default by selecting **Install agent component locally**. A missing application server for this particular module often causes this scenario. For example, installing the AppManager for Microsoft SharePoint module requires the presence of a Microsoft SharePoint server on the selected computer.
	- **All prerequisites are met**. In this scenario, the installer will install the agent components.
- **4** To install the Knowledge Scripts into the QDB:
	- **4a** Select **Install Knowledge Scripts** to install the repository components, including the Knowledge Scripts, object types, and SQL stored procedures.
	- **4b** Specify the SQL Server name of the server hosting the QDB, as well as the case-sensitive QDB name.
- **5** (Conditional) If you use Control Center 7.x, run the module installer for each QDB attached to Control Center.
- **6** (Conditional) If you use Control Center 8.x or later, run the module installer only for the primary QDB. Control Center automatically replicates this module to secondary QDBs.
- **7** Run the module installer on all console computers to install the Help and console extensions.
- **8** Run the module installer on the IIS computers you want to monitor (agents) to install the agent components.
- **9** (Conditional) If you have not discovered IIS resources, run the Discovery IIS Knowledge Script on all agent computers where you installed the module. For more information, see [Section 2.6,](#page-23-0)  ["Discovering Microsoft IIS Resources," on page 24](#page-23-0).
- **10** To get the updates provided in this release, upgrade any running Knowledge Script jobs. For more information, see [Section 2.7, "Upgrading Knowledge Script Jobs," on page 24.](#page-23-1)

After the installation has completed, the IIS\_Install.log file, located in the \NetIQ\Temp\NetIQ\_Debug\<*ServerName*> folder, lists any problems that occurred.

## <span id="page-21-0"></span>**2.3 Deploying the Module with Control Center**

You can use Control Center to deploy the module on a remote computer where an agent is installed. This topic briefly describes the steps involved in deploying a module and provides instructions for checking in the module installation package. For more information, see the *Control Center User Guide for AppManager*, which is available on the [AppManager Documentation](http://www.netiq.com/support/am/extended/documentation/default.asp) page.

### <span id="page-21-1"></span>**Deployment Overview**

This section describes the tasks required to deploy the module on an agent computer.

#### **To deploy the module on an agent computer:**

- **1** Verify the default deployment credentials.
- **2** Check in an installation package. For more information, see ["Checking In the Installation](#page-21-2)  [Package" on page 22.](#page-21-2)
- **3** Configure an email address to receive notification of a deployment.
- **4** Create a deployment rule or modify an out-of-the-box deployment rule.
- **5** Approve the deployment task.
- **6** View the results.

### <span id="page-21-2"></span>**Checking In the Installation Package**

You must check in the installation package,  $AM70-IIS-7.x.x.0.xm1$ , before you can deploy the module on an agent computer.

#### **To check in a module installation package:**

- **1** Log on to Control Center using an account that is a member of a user group with deployment permissions.
- **2** Navigate to the **Deployment** tab (for AppManager 8.x or later) or **Administration** tab (for AppManager 7.x).
- **3** In the Deployment folder, select **Packages**.
- **4** On the Tasks pane, click **Check in Deployment Packages** (for AppManager 8.x or later) or **Check in Packages** (for AppManager 7.x).
- **5** Navigate to the folder where you saved AM70-IIS-7.*x.x*.0.xml and select the file.
- **6** Click **Open**. The Deployment Package Check in Status dialog box displays the status of the package check in.
- **7** To get the updates provided in this release, upgrade any running Knowledge Script jobs. For more information, see [Section 2.7, "Upgrading Knowledge Script Jobs," on page 24.](#page-23-1)

## <span id="page-22-0"></span>**2.4 Silently Installing the Module**

To silently (without user intervention) install a module using the default settings, run the following command from the folder in which you saved the module installer:

msiexec.exe /i "AM70-IIS-7.*x.x*.0.msi" /qn

where *x.x* is the actual version number of the module installer.

To get the updates provided in this release, upgrade any running Knowledge Script jobs. For more information, see [Section 2.7, "Upgrading Knowledge Script Jobs," on page 24](#page-23-1).

To create a log file that describes the operations of the module installer, add the following flag to the command noted above:

/L\* "AM70-IIS-7.*x.x*.0.msi.log"

The log file is created in the folder in which you saved the module installer.

**NOTE:** To perform a silent install on an AppManager agent running Windows Server 2008 R2 or Windows Server 2012, open a command prompt at the administrative level and select **Run as administrator** before you run the silent install command listed above.

To silently install the module on a remote AppManager repository, you can use Windows authentication or SQL authentication.

#### **Windows authentication**:

AM70-IIS-7.*x.x*.0.msi /qn MO\_B\_QDBINSTALL=1 MO\_B\_MOINSTALL=0 MO\_B\_SQLSVR\_WINAUTH=1 MO\_SQLSVR\_NAME=*SQLServerName* MO\_QDBNAME=*AM-RepositoryName*

#### **SQL authentication**:

AM70-IIS-7.*x.x*.0.msi /qn MO\_B\_QDBINSTALL=1 MO\_B\_MOINSTALL=0 MO\_B\_SQLSVR\_WINAUTH=0 MO\_SQLSVR\_USER=*SQLLogin* MO\_SQLSVR\_PWD=*SQLLoginPassword* MO\_SQLSVR\_NAME=*SQLServerName* MO\_QDBNAME=*AM-RepositoryName*

### <span id="page-22-1"></span>**2.5 Permissions for Running Knowledge Scripts**

AppManager for Microsoft IIS requires that the NetIQ AppManager Client Resource Monitor (netiqmc) and the NetIQ AppManager Client Communication Manager (netiqccm) agent services have the following permissions:

- Ability to log on as a service
- Membership in the Local Administrator group

By default, the setup program configures the agent to use the Windows LocalSystem account.

#### **To update the agent services:**

- **1** Start the Services Administrative Tool. You can open the Administrative Tools folder in the Control Panel.
- **2** Right-click the **NetIQ AppManager Client Communication Manager** (netiqccm) service in the list of services, and select **Properties**.
- **3** On the Logon tab, specify the appropriate account to use.
- **4** Click **OK**.
- **5** Repeat steps 2 through 4 for the **NetIQ AppManager Client Resource Monitor** (netiqmc) service.
- **6** Restart both services.

## <span id="page-23-0"></span>**2.6 Discovering Microsoft IIS Resources**

Use the Discovery IIS Knowledge Script to discover Microsoft Internet Information Services (IIS) configurations and resources.

This Knowledge Script looks for the IIS managed object to make sure the necessary software has been installed to enable monitoring. Managed objects, DLLs or executable files, provide resources to help the Knowledge Scripts perform jobs. Each Knowledge Script processes information from the managed object and sends that information to the managed client. The managed client generates event and data information and sends the information to the management server.

**NOTE:** This Knowledge Script cannot discover IIS sites with names longer than 128 characters.

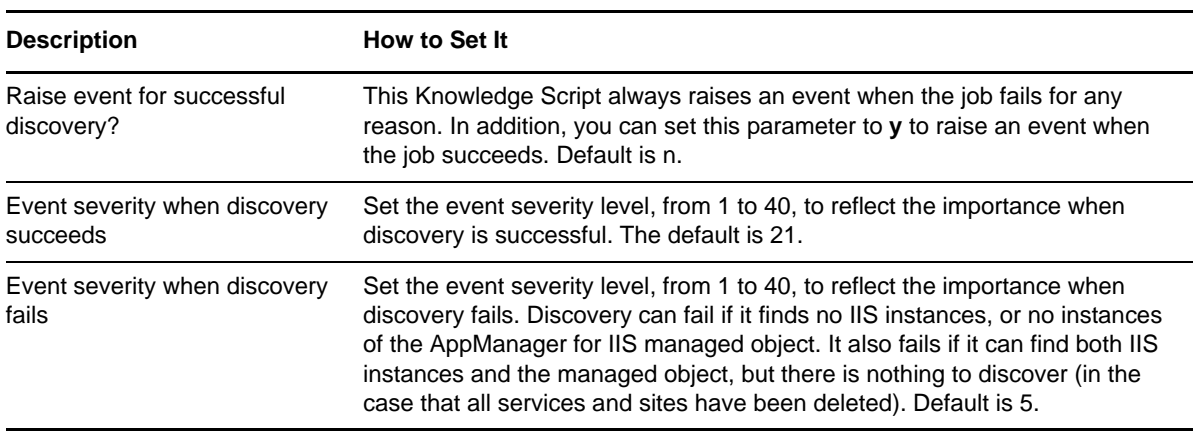

Set the Values tab parameters as needed:

**NOTE:** For IIS 7.5 or later, running Discovery IIS Knowledge Script on Windows Server 2008 R2 or a later version results in partial discovery of the IIS resources because the UDDI Services are not installed on the server by default. For successful discovery of all the IIS resources, manually install the UDDI Services before you run Discovery IIS. For more information on the UDDI Services for Windows Server 2008 R2, see the Microsoft article: [http://www.microsoft.com/en-in/download/](http://www.microsoft.com/en-in/download/details.aspx?id=10030) [details.aspx?id=10030.](http://www.microsoft.com/en-in/download/details.aspx?id=10030)

## <span id="page-23-1"></span>**2.7 Upgrading Knowledge Script Jobs**

If you are using AppManager 8.x or later, the module upgrade process now *retains* any changes you may have made to the parameter settings for the Knowledge Scripts in the previous version of this module. Before AppManager 8.x, the module upgrade process *overwrote* any settings you may have made, changing the settings back to the module defaults.

As a result, if this module includes any changes to the default values for any Knowledge Script parameter, the module upgrade process ignores those changes and retains all parameter values that you updated. Unless you review the management guide or the online Help for that Knowledge Script, you will not know about any changes to default parameter values that came with this release.

You can push the changes for updated scripts to running Knowledge Script jobs in one of the following ways:

- Use the AMAdmin\_UpgradeJobs Knowledge Script.
- Use the Properties Propagation feature.

### <span id="page-24-0"></span>**Running AMAdmin\_UpgradeJobs**

The AMAdmin\_UpgradeJobs Knowledge Script can push changes to running Knowledge Script jobs. Your AppManager repository ( $QDB$ ) must be at version 7.0 or later. In addition, the repository computer must have hotfix 72040 installed, or the most recent AppManager Repository hotfix. To download the hotfix, see the [AppManager Suite Hotfixes](https://www.netiq.com/support/am/extended/hotfixes.asp?productID=AM) Web page.

For more information, see the **Help** for the AMAdmin\_UpgradeJobs Knowledge Script.

### <span id="page-24-1"></span>**Propagating Knowledge Script Changes**

You can propagate script changes to jobs that are running and to Knowledge Script Groups, including recommended Knowledge Script Groups and renamed Knowledge Scripts.

Before propagating script changes, verify that the script parameters are set to your specifications. New parameters may need to be set appropriately for your environment or application.

If you are not using AppManager 8.x or later, customized script parameters may have reverted to default parameters during the installation of the module.

You can choose to propagate only properties (specified in the Schedule and Values tabs), only the script (which is the logic of the Knowledge Script), or both. Unless you know specifically that changes affect only the script logic, you should propagate both properties and the script.

For more information about propagating Knowledge Script changes, see the "Running Monitoring Jobs" chapter of the *Operator Console User Guide for AppManager*.

<span id="page-26-0"></span>In addition to Knowledge Scripts for monitoring IIS performance and availability, AppManager for IIS also provides many IIS-specific Knowledge Scripts to generate reports for IIS information.

From the Knowledge Script view of Control Center, you can access more information about any NetIQ-supported Knowledge Script by selecting it and clicking **Help**. In the Operator Console, click any Knowledge Script in the Knowledge Script pane and press **F1**.

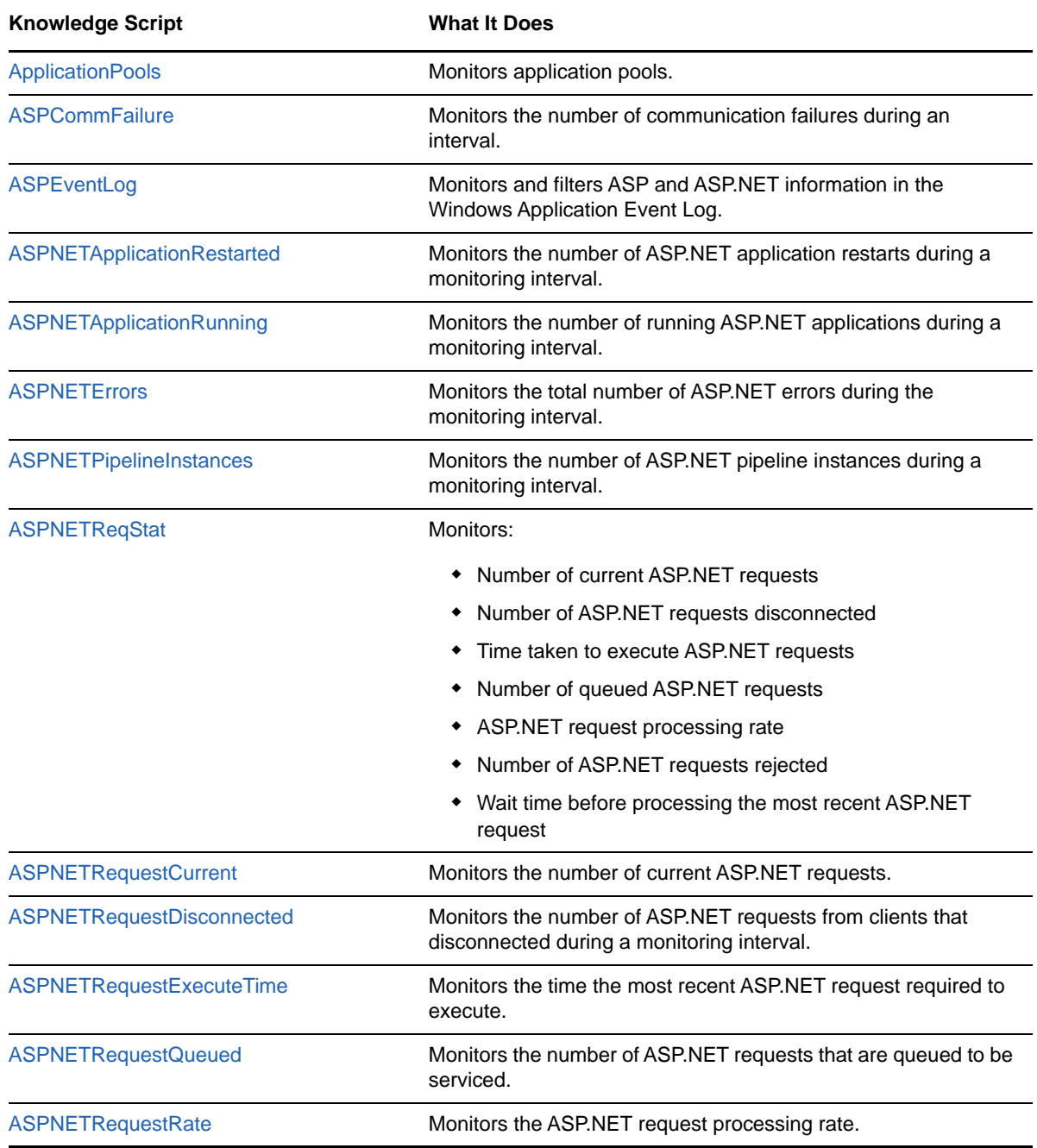

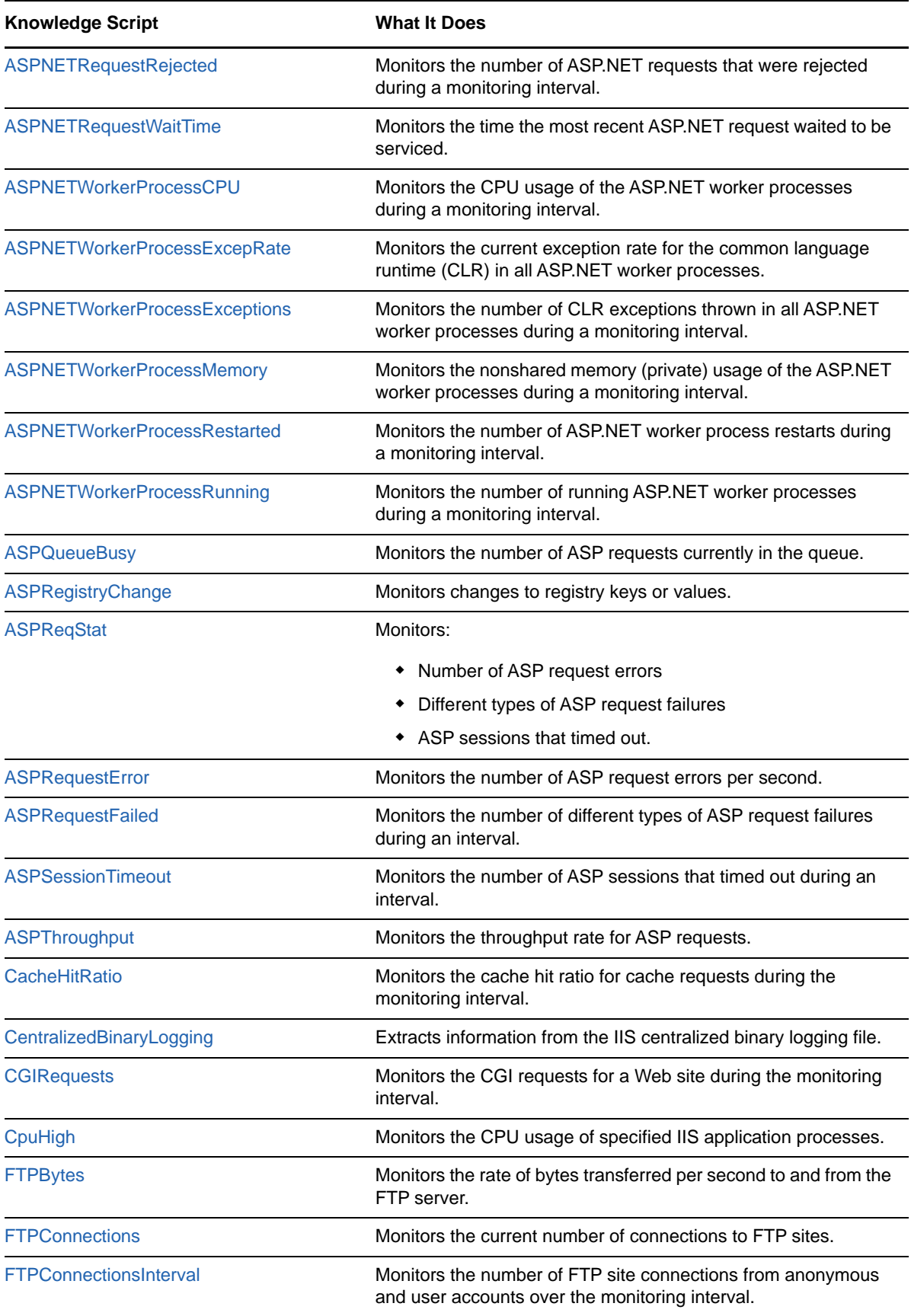

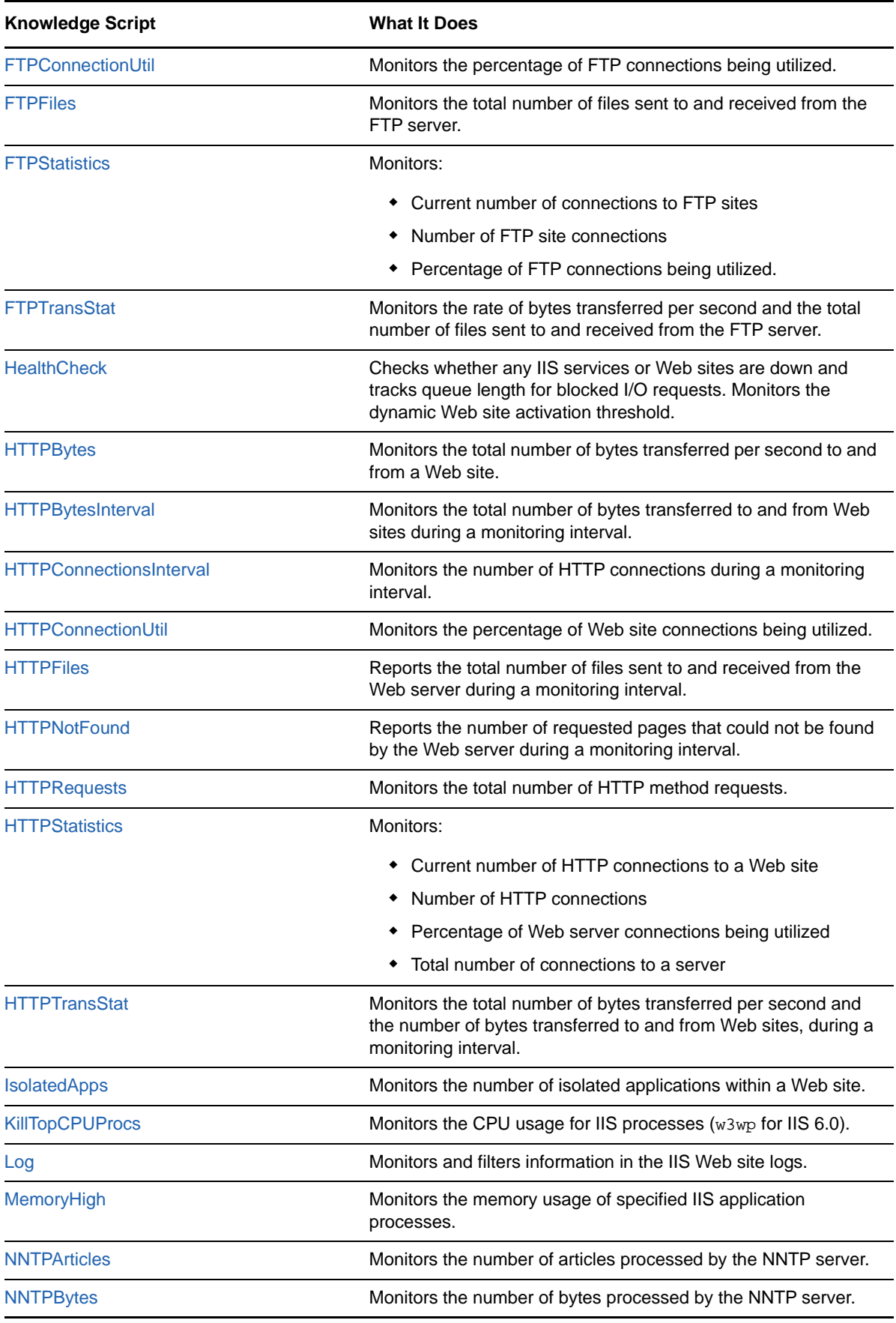

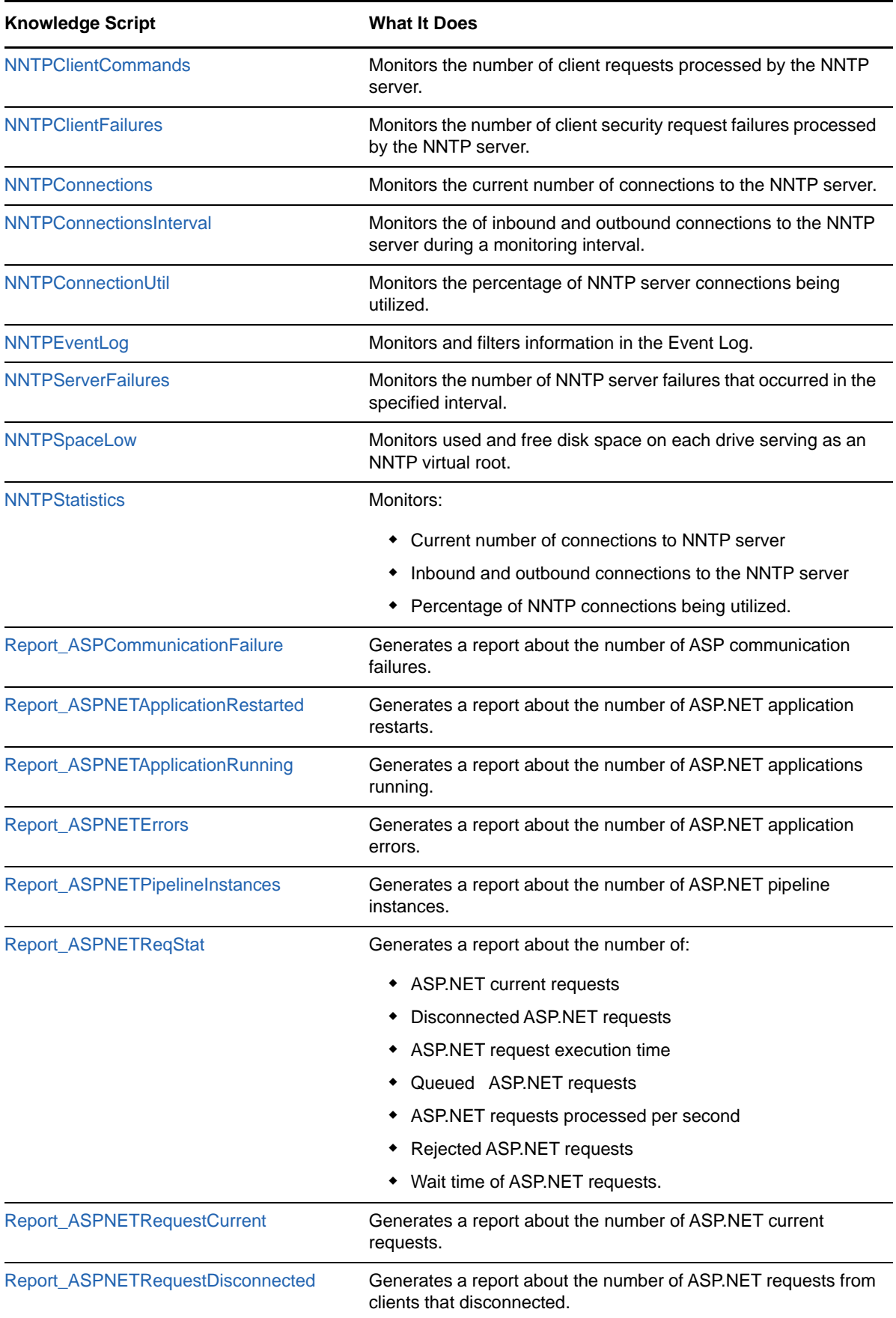

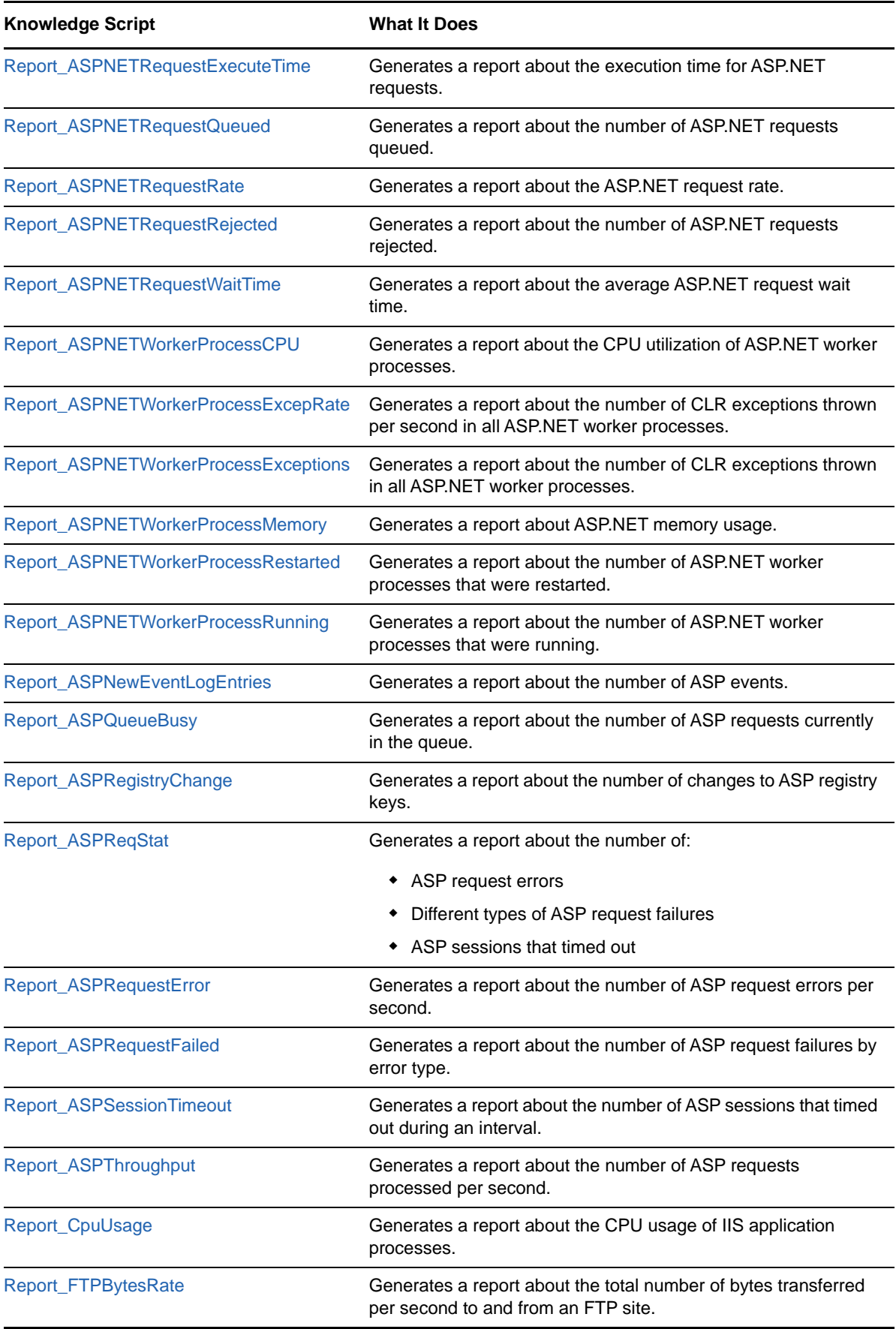

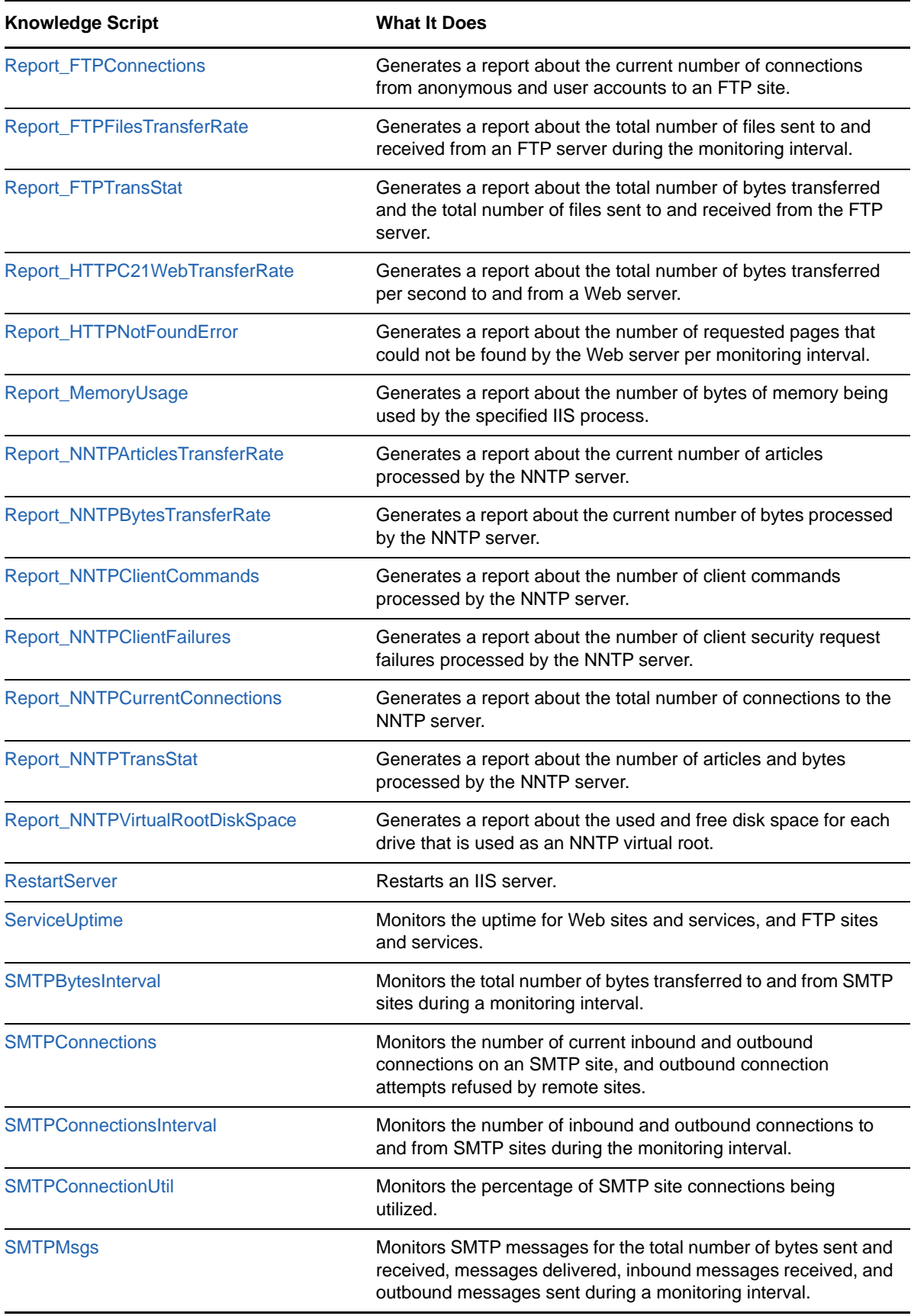

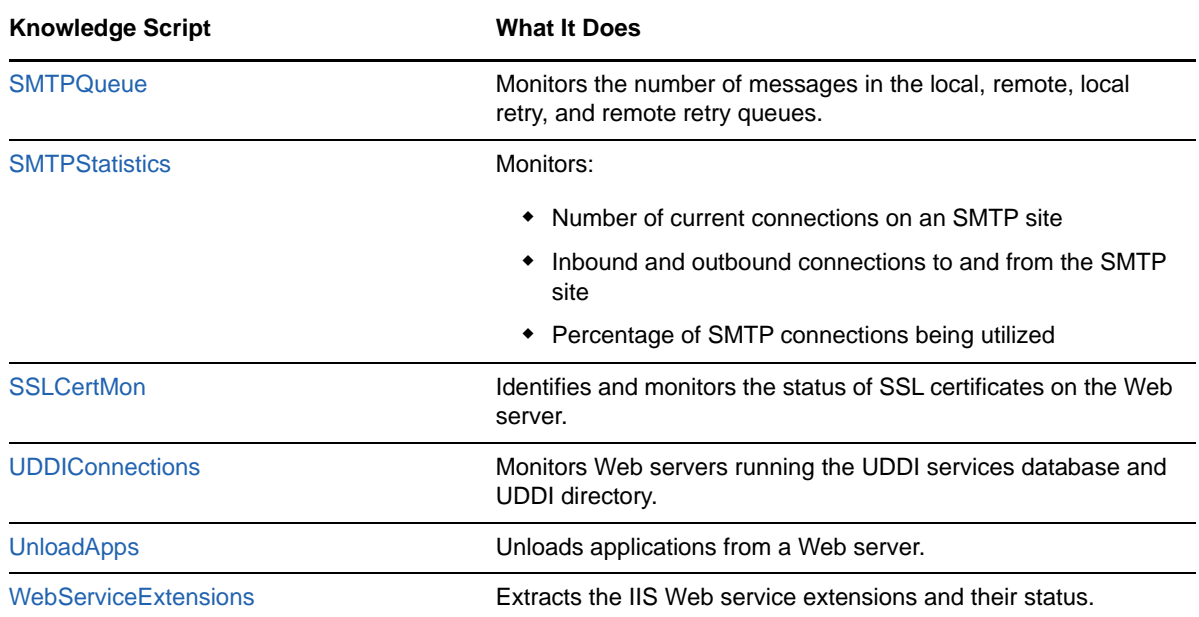

## <span id="page-32-0"></span>**3.1 ApplicationPools**

Use this Knowledge Script to monitor the health, performance, and recycling properties of application pools. An application pool is a set of isolated Web applications hosted on a common server. Each application pool is allocated a set of server resources.

For example, if a Web site with a memory leak is in an independent application pool, it does not affect any other Web site because each application pool has its own server resources (including memory). If the application pool data collection fails or succeeds, AppManager raises an event.

### <span id="page-32-1"></span>**Versions of IIS Supported**

6.0 and later.

### <span id="page-32-2"></span>**Resource Objects**

Web servers

### <span id="page-32-3"></span>**Default Schedule**

The default interval for this script is **Run once**.

### <span id="page-32-4"></span>**Setting Parameter Values**

Set the following parameters as needed:

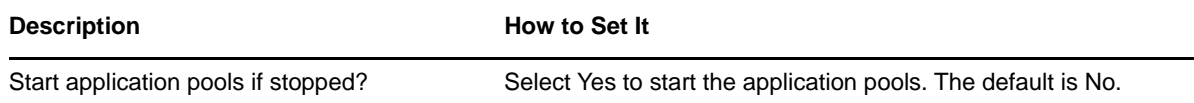

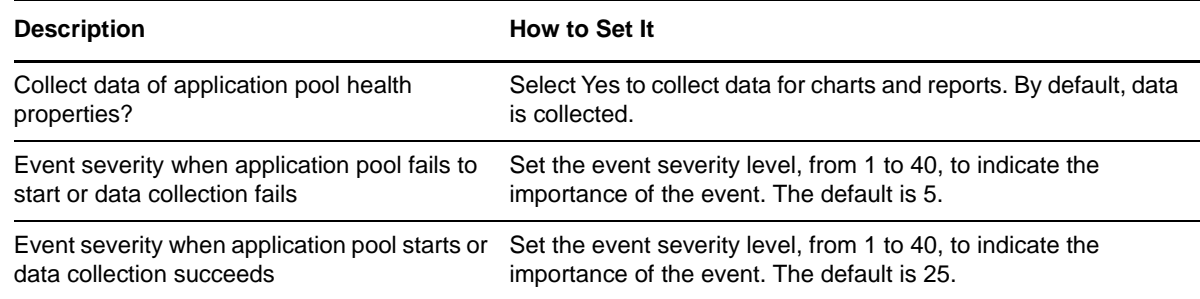

## <span id="page-33-0"></span>**3.2 ASPCommFailure**

Use this Knowledge Script to monitor the number of ASP communication failures during a monitoring interval. This Knowledge Script considers requests disconnected as communication failures. If the number of ASP communication failures exceeds the threshold you set, AppManager raises an event.

### <span id="page-33-1"></span>**Versions of IIS Supported**

6.0 and later.

### <span id="page-33-2"></span>**Resource Objects**

Web servers

### <span id="page-33-3"></span>**Default Schedule**

The default interval for this script is Every 5 minutes.

**NOTE:** If the schedule is set to Run Once, the value returned is the current total, not the total for the monitoring interval.

### <span id="page-33-4"></span>**Setting Parameter Values**

Set the following parameters as needed:

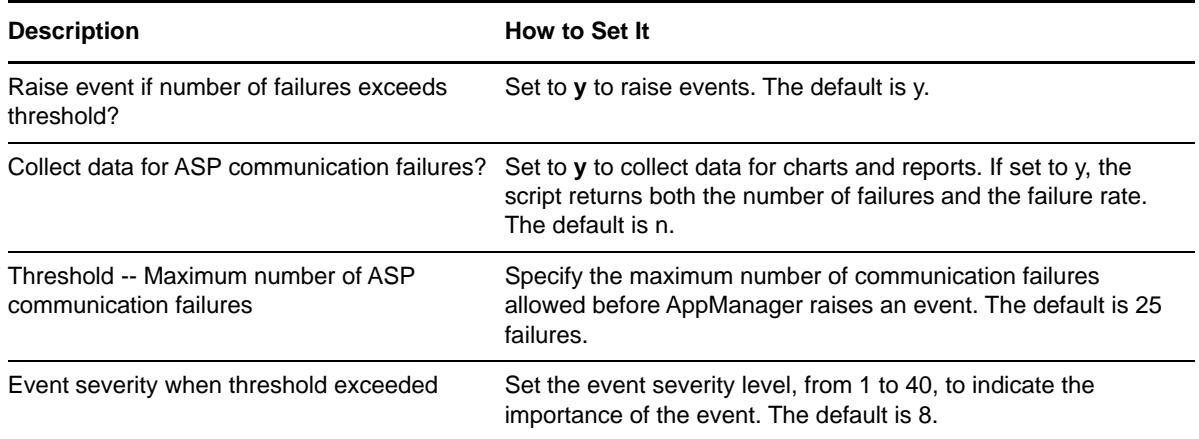

## <span id="page-34-0"></span>**3.3 ASPEventLog**

Use this Knowledge Script to monitor the Windows Application Event Log for entries in the Application Event Log that have Active Server Pages as their Source and ASP.NET events.

During the first monitoring interval, the value you specify for the **Starting point for log search (past N hours)** parameter determines how far back in the log to check for matching entries. As the script continues to run at subsequent intervals, it checks for any new entries created since the last time the log was checked.

You can further restrict the types of log entries that generate an event in two ways:

- Use the **Event type [...]** parameters to search only certain types of events, such as Warning events.
- Use the **Filter [...]** parameters to search only for specific information, such as events associated with a specific user or computer name.

Each time this Knowledge Script runs, it checks the Event Log for entries matching your selection criteria and raises an event if matching entries are found. The event detail message returns the text of the log entries found. When this Knowledge Script is set to collect data, it returns the number of log entries found, and the data point detail message returns the text of the log entries.

When you search for ASP or ASP.NET events, the script populates the event log with matching data. This includes the search result along with the version number. For example, if you select ASP.NET as the search criterion, the result displays ASP.NET v1.1.4322, where "v1.1.4322" is the version number of ASP.NET.

### <span id="page-34-1"></span>**Versions of IIS Supported**

6.0 and later.

### <span id="page-34-2"></span>**Resource Objects**

Web servers

### <span id="page-34-3"></span>**Default Schedule**

The default interval for this script is Every 10 minutes.

### <span id="page-34-4"></span>**Setting Parameter Values**

Set the following parameters as needed:

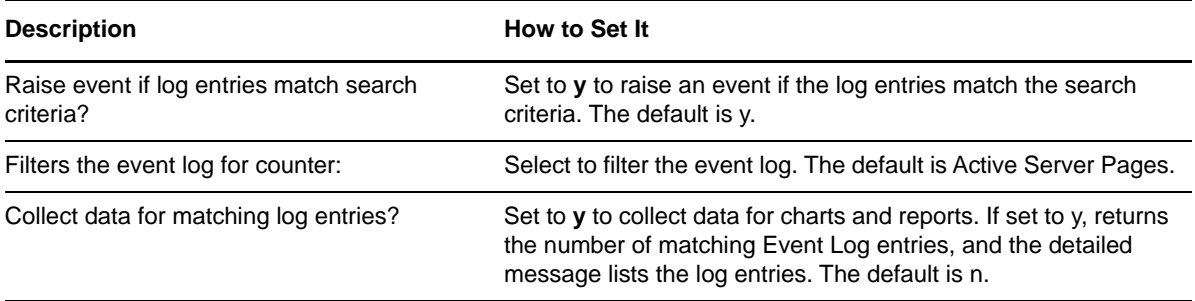

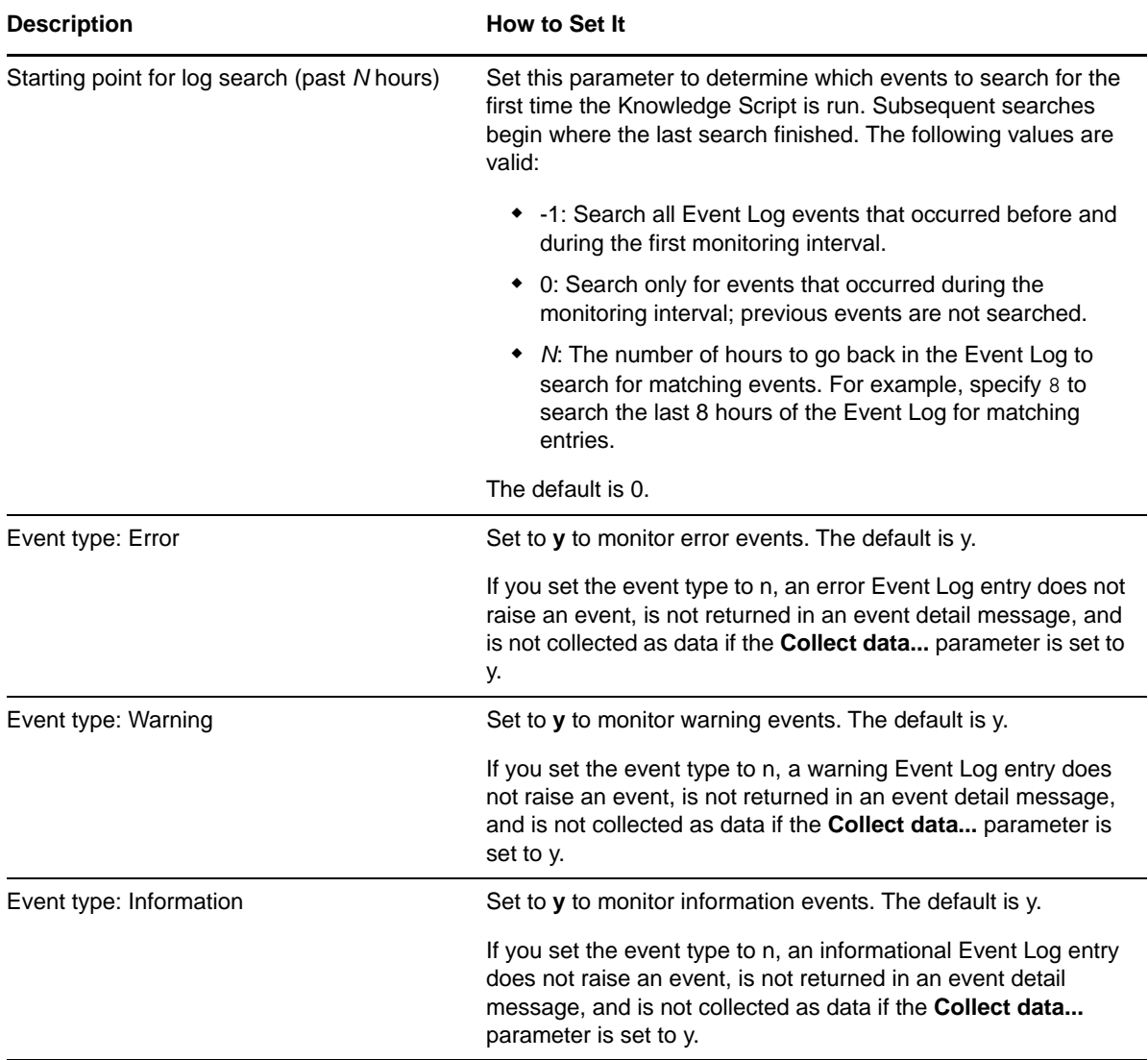
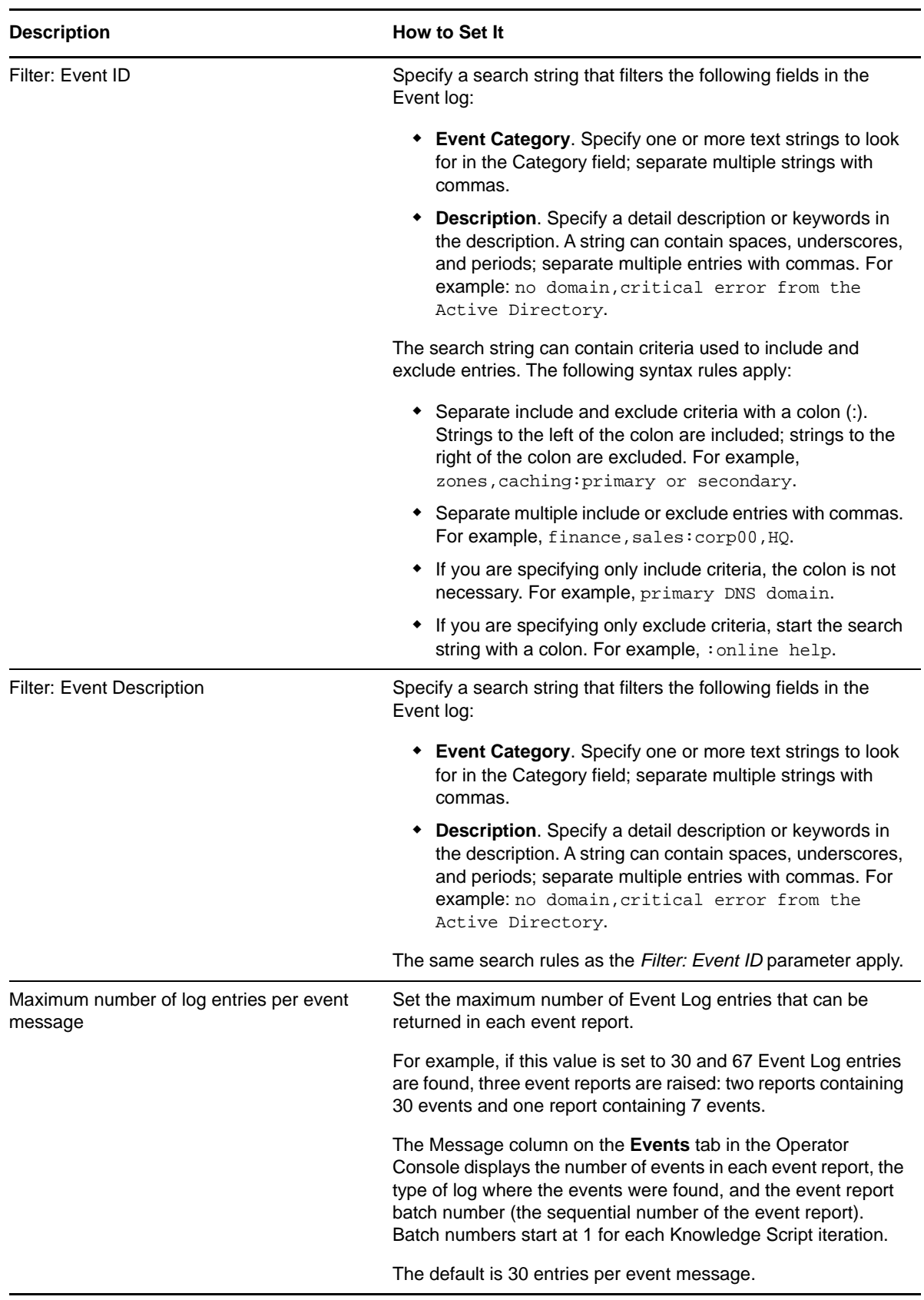

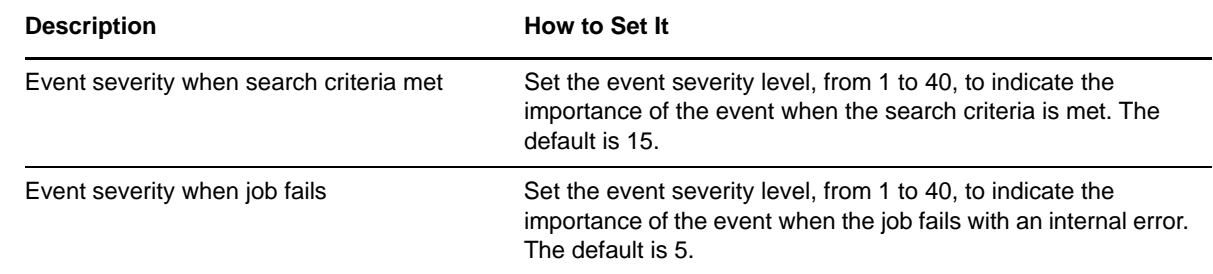

# **3.4 ASPNETApplicationRestarted**

Use this Knowledge Script to track the number of ASP.NET application restarts during the monitoring interval. AppManager raises an event if the number of ASP.NET applications restarted exceeds the threshold you set.

This Knowledge Script can be set to raise an event when it detects unexpected ASP.NET application restarts.

#### **Versions of IIS Supported**

6.0 and later, with the .NET Framework installed.

#### **Resource Objects**

Web servers

#### **Default Schedule**

The default interval for this script is Every 5 minutes.

**NOTE:** If the schedule is set to Run Once, the value returned is the current total.

### **Setting Parameter Values**

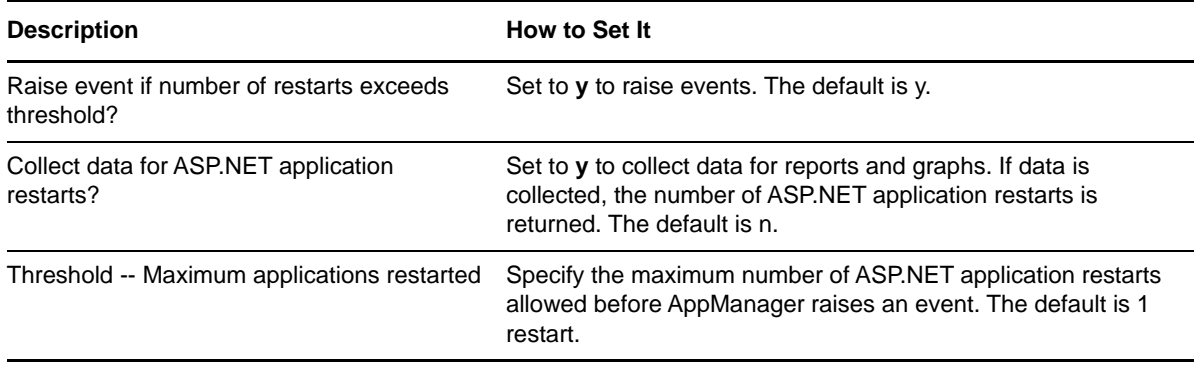

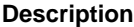

**How to Set It** 

Event severity when threshold exceeded Set the event severity level, from 1 to 40, to indicate the importance of an event in which the threshold is exceeded. The default is 8.

# **3.5 ASPNETApplicationRunning**

Use this Knowledge Script to monitor the current number of ASP.NET applications running.

This Knowledge Script can be used to track the ASP.NET load on an IIS server. You can set a threshold to determine the number of running applications that raise an event.

### **Versions of IIS Supported**

6.0 and later, with the .NET Framework installed.

#### **Resource Object**

Web servers

#### **Default Schedule**

The default interval for this script is Every 5 minutes.

#### **Setting Parameter Values**

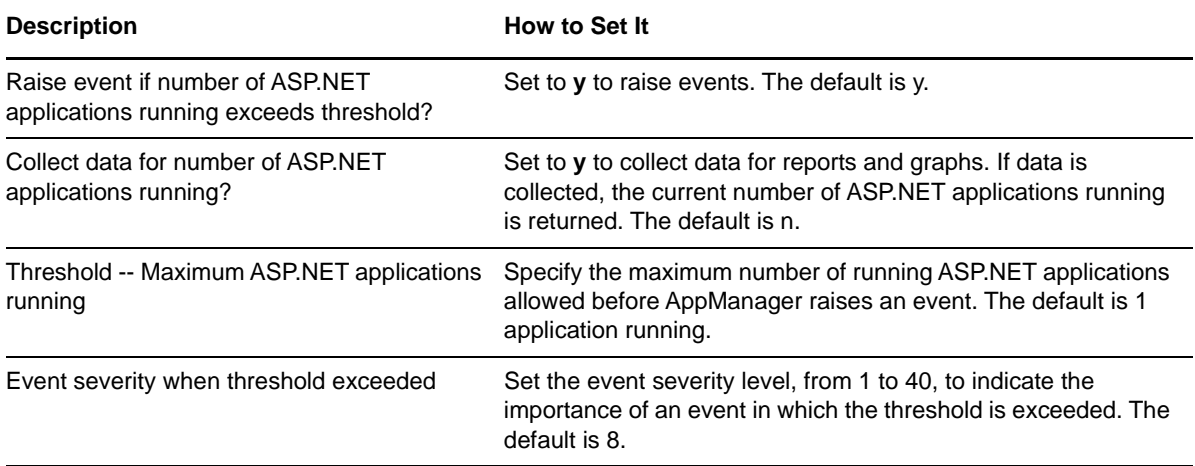

# **3.6 ASPNETErrors**

Use this Knowledge Script to monitor the total number of parser, compilation, and runtime errors associated with ASP.NET applications during the monitoring interval.

Use this script to raise an event if errors are occurring. You can set a threshold to determine the number of errors that must occur during the monitoring interval before AppManager raises an event.

#### **Versions of IIS Supported**

6.0 and later, with the .NET Framework installed.

#### **Resource Objects**

Web servers

#### **Default Schedule**

The default interval for this script is Every 5 minutes.

**NOTE:** If the schedule is set to Run Once, the value returned is the current total.

### **Setting Parameter Values**

Set the following parameters, as needed:

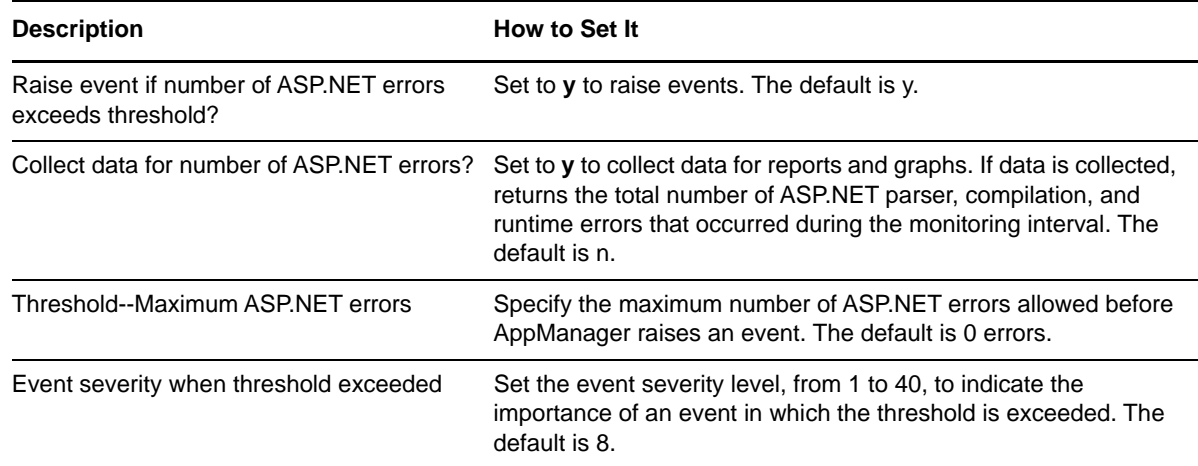

### **3.7 ASPNETPipelineInstances**

Use this Knowledge Script to monitor the current number of ASP.NET pipeline instances.

This Knowledge Script monitors the overall performance of ASP.NET applications. In most circumstances, it is better for the number of pipeline instances to be low when the server is busy because a low number indicates that the CPU is being used efficiently. Set a threshold to determine the number of pipeline instances that raises an event.

#### **Versions of IIS Supported**

6.0 and later, with the .NET Framework installed.

### **Resource Objects**

Web servers

### **Default Schedule**

The default interval for this script is Every 5 minutes.

### **Setting Parameter Values**

Set the following parameters, as needed:

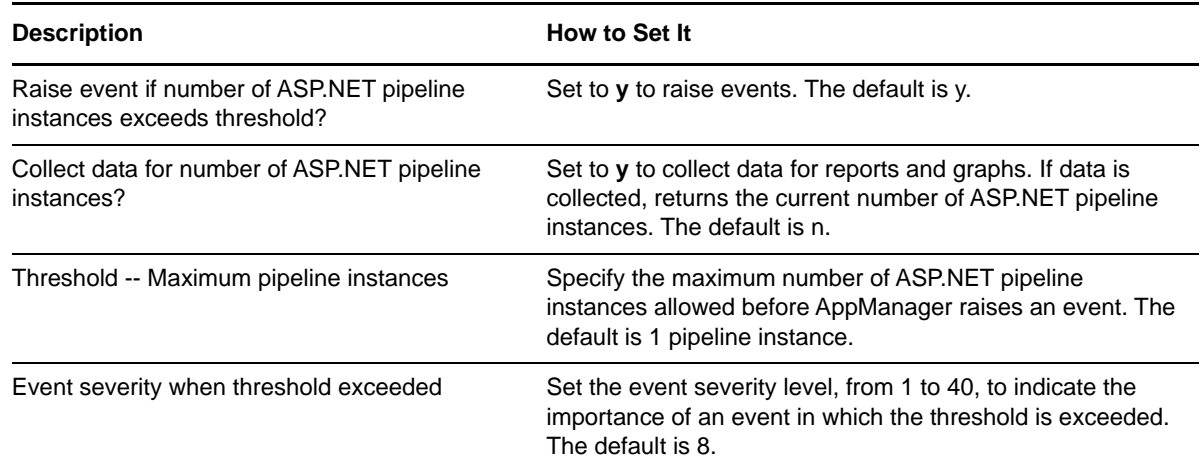

### **3.8 ASPNETReqStat**

Use this Knowledge Script to monitor the following:

- Number of current ASP.NET requests
- Number of ASP.NET requests from clients that disconnected during a monitoring interval
- Time taken to execute the most recent ASP.NET request
- ASP.NET requests that are in queue
- ASP.NET request processing rate
- Number of ASP.NET requests that were rejected during a monitoring interval
- Wait time before processing the most recent ASP.NET request

This Knowledge Script consolidates functionality that is also available in seven separate IIS Knowledge Scripts:

- [ASPNETRequestCurrent](#page-43-0)
- [ASPNETRequestDisconnected](#page-44-0)
- [ASPNETRequestExecuteTime](#page-45-0)
- [ASPNETRequestQueued](#page-46-0)
- [ASPNETRequestRate](#page-47-0):
- [ASPNETRequestRejected](#page-47-1)
- [ASPNETRequestWaitTime](#page-48-0)

#### **Versions of IIS Supported**

6.0 and later, with the .NET Framework installed.

### **Resource Objects**

Web servers

### **Default Schedule**

The default interval for this script is **Every 30 minutes**.

### **Setting Parameter Values**

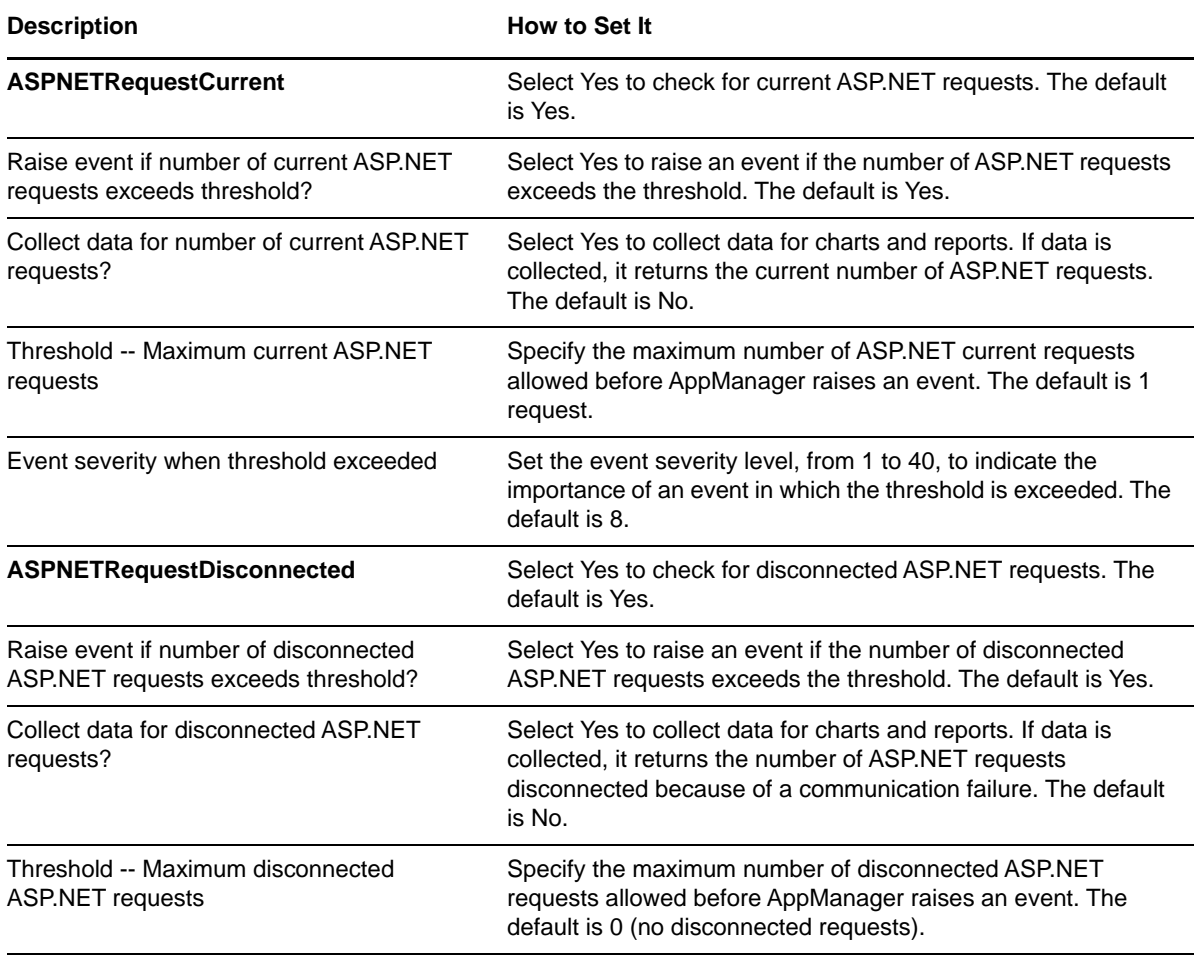

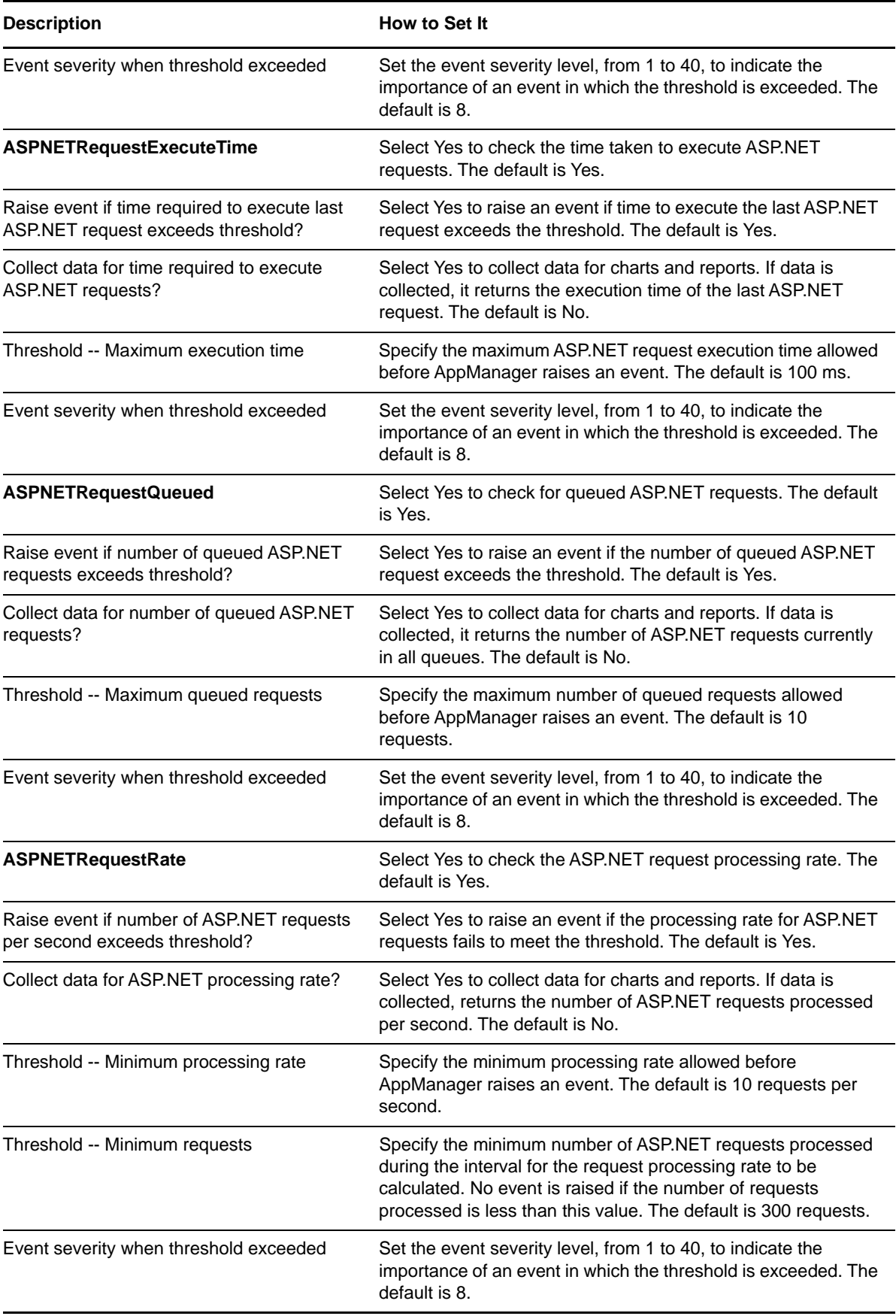

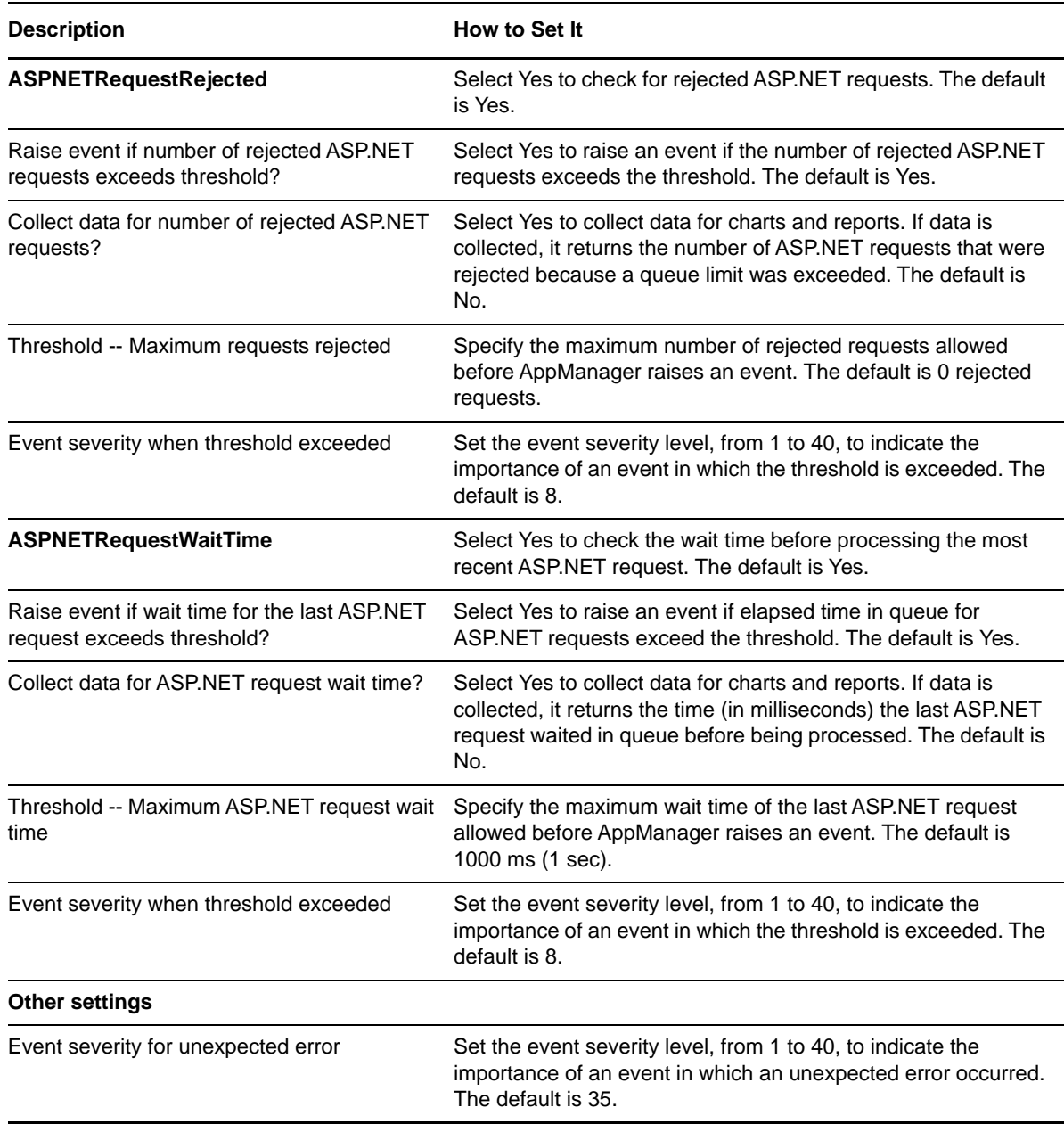

### <span id="page-43-0"></span>**3.9 ASPNETRequestCurrent**

Use this Knowledge Script to monitor the number of requests currently being handled by the ASP.NET Internet Server application programming interface (ISAPI). This script reports the number of requests in the application request queue.

This Knowledge Script can raise an event if ASP.NET is close to rejecting requests because of request volume.

#### **Versions of IIS Supported**

6.0 and later, with the .NET Framework installed.

#### **Resource Objects**

Web servers

#### **Default Schedule**

The default interval for this script is Every 5 minutes.

#### **Setting Parameter Values**

Set the following parameters, as needed:

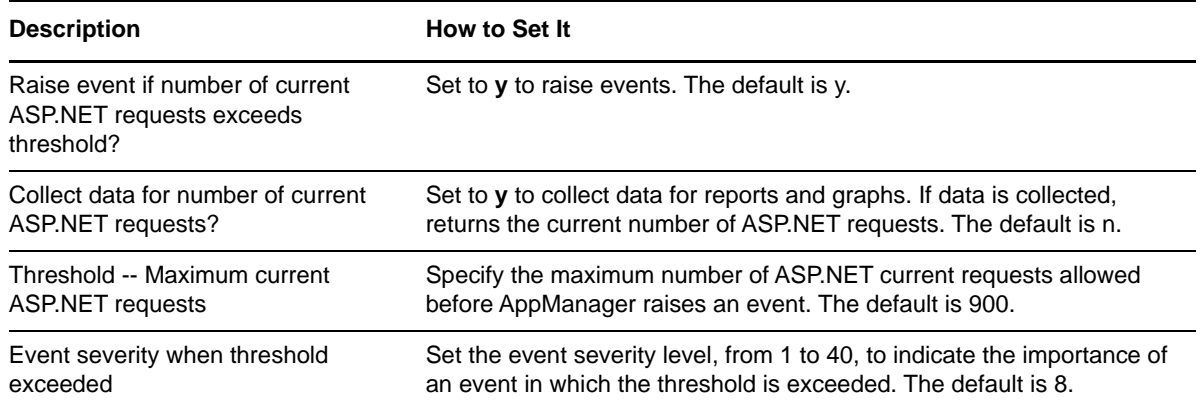

### <span id="page-44-0"></span>**3.10 ASPNETRequestDisconnected**

Use this Knowledge Script to monitor the number of ASP.NET requests that have been disconnected because of a communication problem during the monitoring interval.

This script can raise an event if requests are being disconnected because of communication problems.

#### **Versions of IIS Supported**

6.0 and later, with the .NET Framework installed.

#### **Resource Objects**

Web servers

#### **Default Schedule**

The default interval for this script is Every 5 minutes.

**NOTE:** If the schedule is set to Run Once, the value returned is the current total.

Set the following parameters, as needed:

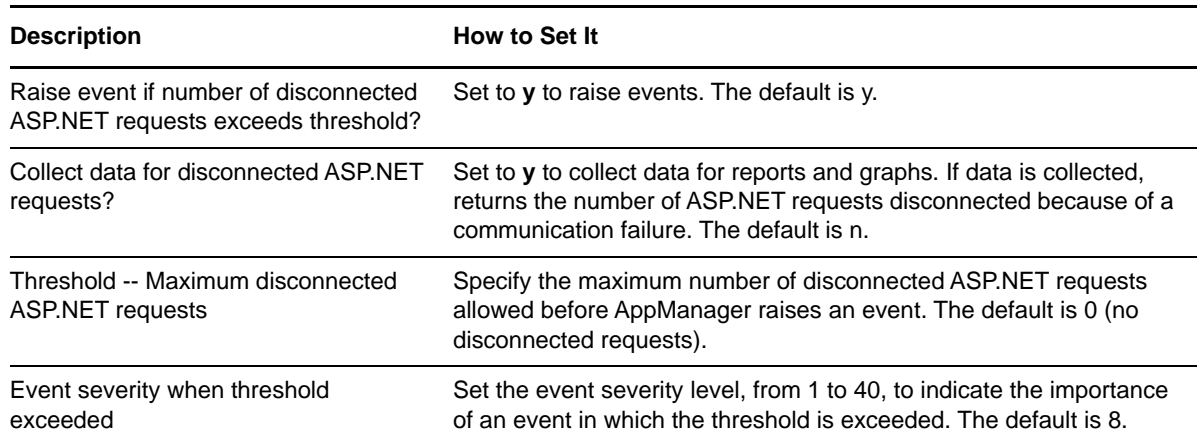

### <span id="page-45-0"></span>**3.11 ASPNETRequestExecuteTime**

Use this Knowledge Script to monitor the time required to execute the last ASP.NET request.

This script raises an event if requests are taking an unexpectedly long time to execute.

#### **Versions of IIS Supported**

6.0 and later, with the .NET Framework installed.

#### **Resource Objects**

Web servers

### **Default Schedule**

The default interval for this script is Every 5 minutes.

### **Setting Parameter Values**

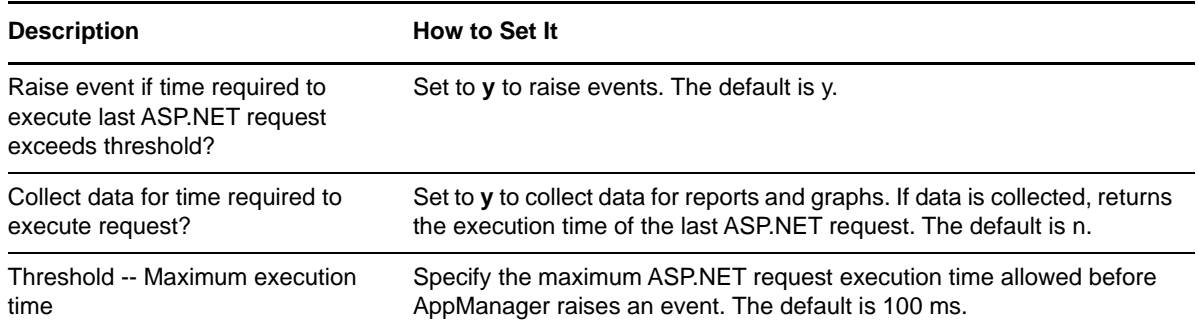

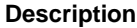

**How to Set It** 

Event severity when threshold exceeded

Set the event severity level, from 1 to 40, to indicate the importance of an event in which the threshold is exceeded. The default is 8.

# <span id="page-46-0"></span>**3.12 ASPNETRequestQueued**

Use this Knowledge Script to monitor the number of ASP.NET requests currently in all queues.

**NOTE:** This script raises an event if too many requests are being queued.

#### **Versions of IIS Supported**

6.0 and later, with the .NET Framework installed.

#### **Resource Objects**

Web servers

#### **Default Schedule**

The default interval for this script is Every 5 minutes.

#### **Setting Parameter Values**

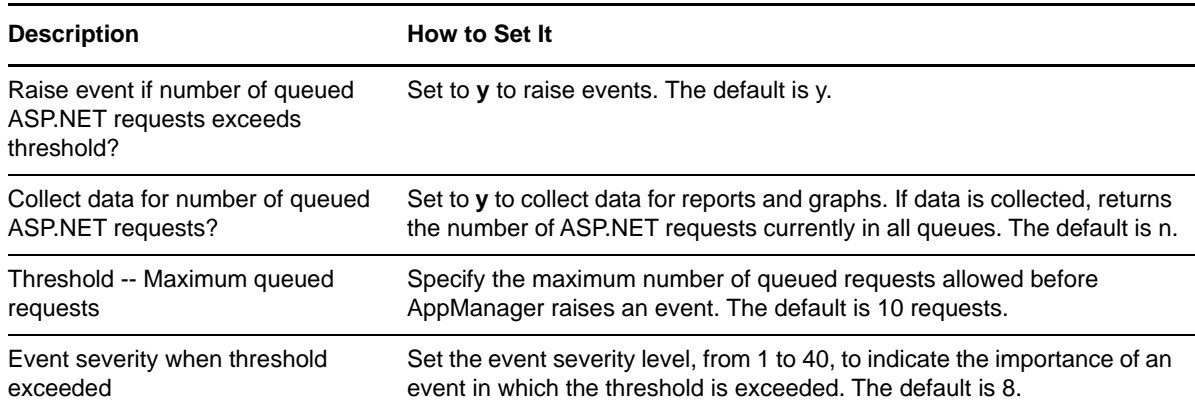

# <span id="page-47-0"></span>**3.13 ASPNETRequestRate**

Use this Knowledge Script to monitor the number of ASP.NET requests processed per second. Two thresholds can be set. The request rate is not calculated unless a minimum number of ASP.NET requests are processed during the monitoring interval. The request rate is then calculated and compared with the minimum number of ASP.NET requests processed per second threshold. If the request rate falls below the minimum, AppManager raises an event.

Use this script to monitor the overall performance of ASP.NET applications.

#### **Versions of IIS Supported**

6.0 and later, with the .NET Framework installed.

### **Resource Objects**

Web servers

#### **Default Schedule**

The default interval for this script is Every 5 minutes.

### **Setting Parameter Values**

Set the following parameters, as needed:

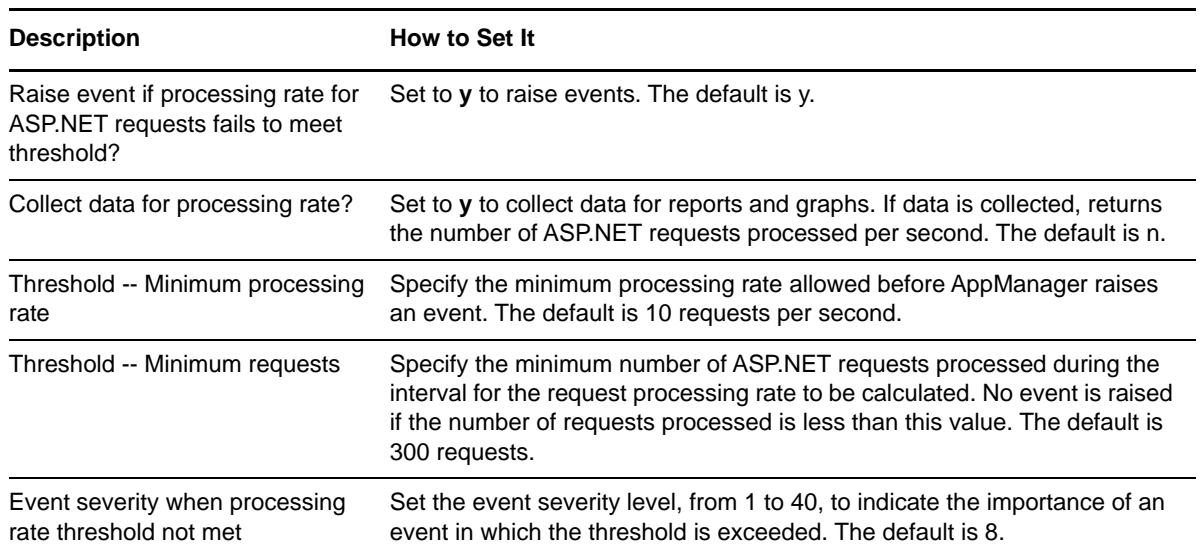

# <span id="page-47-1"></span>**3.14 ASPNETRequestRejected**

Use this Knowledge Script to monitor the number of ASP.NET requests that were rejected during the monitoring interval.

This script raises an event if the number of rejected ASP.NET requests exceeds the threshold you set, indicating that insufficient server resources were available to process them.

### **Versions of IIS Supported**

6.0 and later, with the .NET Framework installed.

### **Resource Objects**

Web servers

#### **Default Schedule**

The default interval for this script is **Every 5 minutes**.

**NOTE:** If the schedule is set to Run Once, the value returned is the current total.

#### **Setting Parameter Values**

Set the following parameters, as needed:

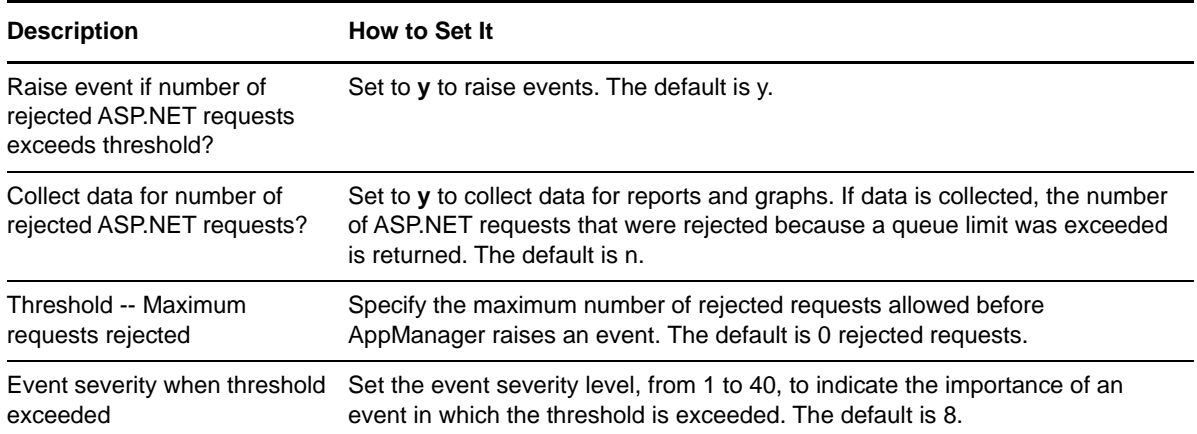

# <span id="page-48-0"></span>**3.15 ASPNETRequestWaitTime**

Use this Knowledge Script to monitor the time in milliseconds that the last ASP.NET request waited in a queue before being processed.

This script raises an event if the length of time that requests are in queue exceeds the threshold you set.

#### **Versions of IIS Supported**

6.0 and later, with the .NET Framework installed.

### **Resource Objects**

Web servers

#### **Default Schedule**

The default interval for this script is Every 5 minutes.

### **Setting Parameter Values**

Set the following parameters, as needed:

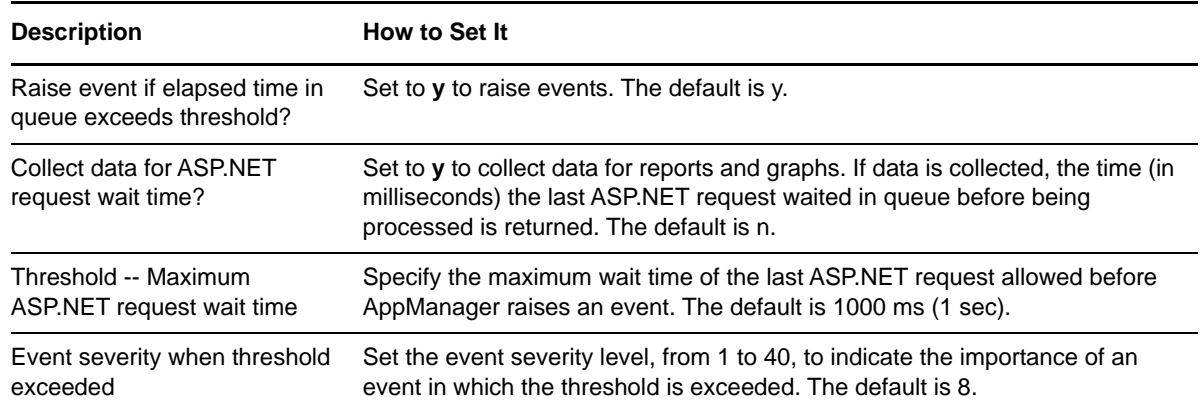

# **3.16 ASPNETWorkerProcessCPU**

Use this Knowledge Script to monitor the CPU utilization of the ASP.NET worker processes: w3wp or aspnet\_wp.

This script raises an event if the percentage of CPU time being used by the ASP.NET worker processes exceeds the threshold you set.

### **Versions of IIS Supported**

6.0 and later, with the .NET Framework installed.

### **Resource Objects**

Web servers

#### **Default Schedule**

The default interval for this script is **Every 5 minutes**.

#### **Setting Parameter Values**

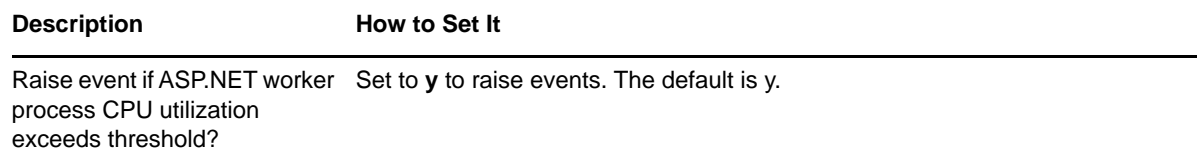

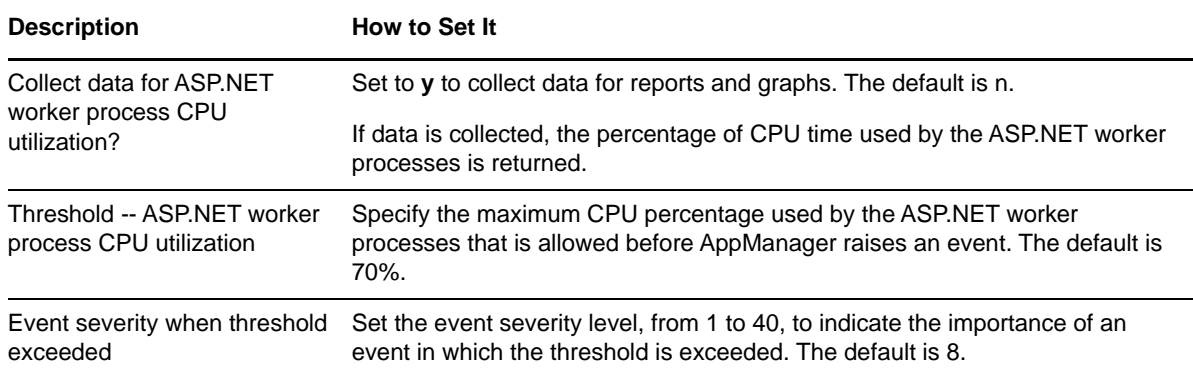

### **3.17 ASPNETWorkerProcessExcepRate**

Use this Knowledge Script to monitor the current exception rate for the common language runtime (CLR) in ASP.NET worker processes: w3wp or aspnet\_wp.

AppManager raises an event if CLR exceptions are thrown in ASP.NET worker processes at an unexpectedly high rate.

#### **Versions of IIS Supported**

6.0 and later, with the .NET Framework installed.

#### **Resource Objects**

Web servers

#### **Default Schedule**

The default interval for this script is **Every 5 minutes**.

#### **Setting Parameter Values**

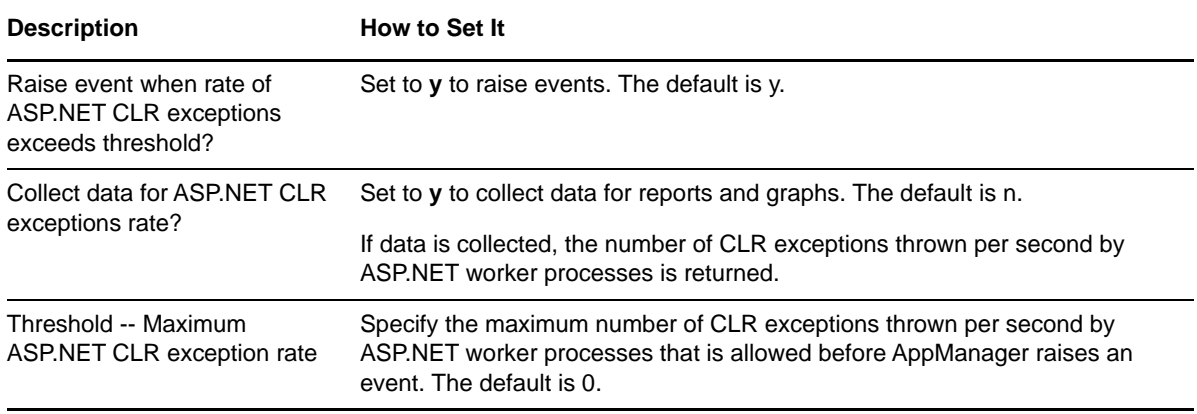

**Description How to Set It** 

Event severity when threshold exceeded Set the event severity level, from 1 to 40, to indicate the importance of an event in which the threshold is exceeded. The default is 8.

### **3.18 ASPNETWorkerProcessExceptions**

Use this Knowledge Script to monitor the current total number of exceptions thrown by the common language runtime (CLR) in ASP.NET worker processes: w3wp or aspnet\_wp.

This script raises an event if an unusually large number of CLR exceptions are thrown in ASP.NET worker processes.

#### **Versions of IIS Supported**

6.0 and later, with the .NET Framework installed.

### **Resource Objects**

Web servers

### **Default Schedule**

The default interval for this script is **Every 5 minutes**.

#### **Setting Parameter Values**

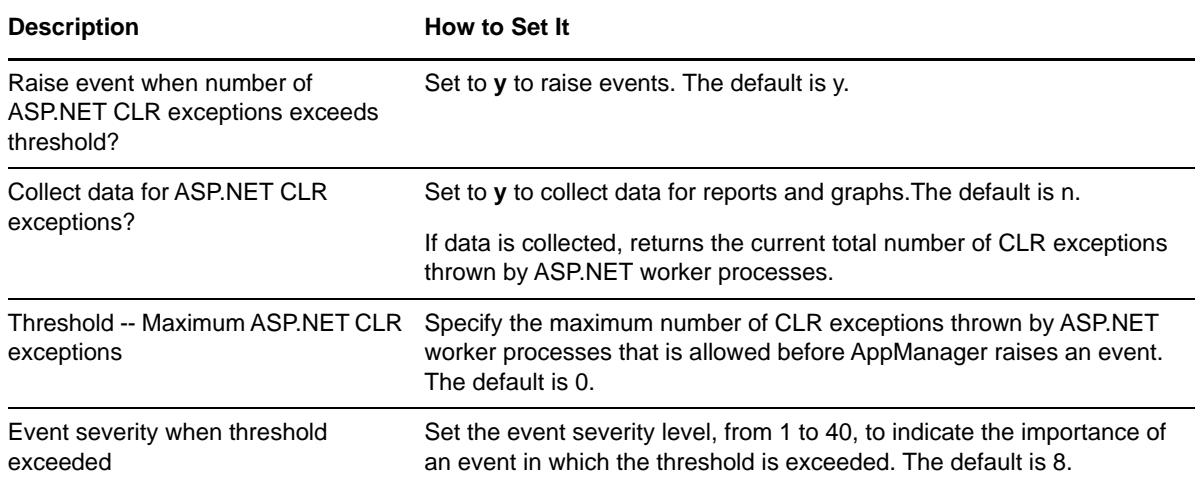

# **3.19 ASPNETWorkerProcessMemory**

Use this Knowledge Script to monitor the nonshared, or "private," memory usage of the ASP.NET worker processes: w3wp or aspnet\_wp.

This script raises an event if ASP.NET worker processes use an unusually large amount of nonshared memory.

### **Versions of IIS Supported**

6.0 and later, with the .NET Framework installed.

#### **Resource Objects**

Web servers

#### **Default Schedule**

The default interval for this script is **Every 5 minutes**.

### **Setting Parameter Values**

Set the following parameters, as needed:

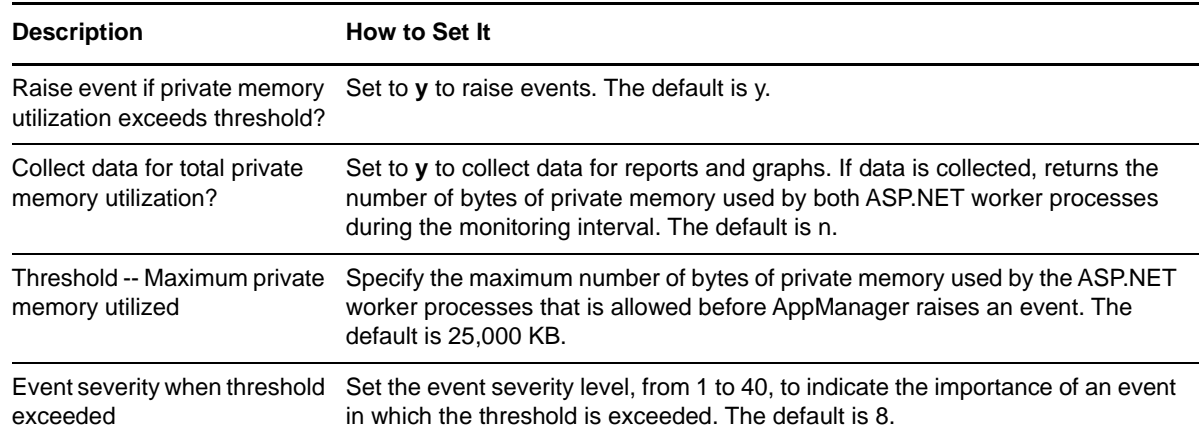

### **3.20 ASPNETWorkerProcessRestarted**

Use this Knowledge Script to monitor the number of times an ASP.NET worker process, w3wp or aspnet\_wp, was restarted during the monitoring interval

This script raises an event if worker processes are unexpectedly restarting.

### **Versions of IIS Supported**

6.0 and later, with the .NET Framework installed.

#### **Resource Objects**

Web servers

#### **Default Schedule**

The default interval for this script is Every 5 minutes.

**NOTE:** If the schedule is set to Run Once, the value returned is the current total.

### **Setting Parameter Values**

Set the following parameters, as needed:

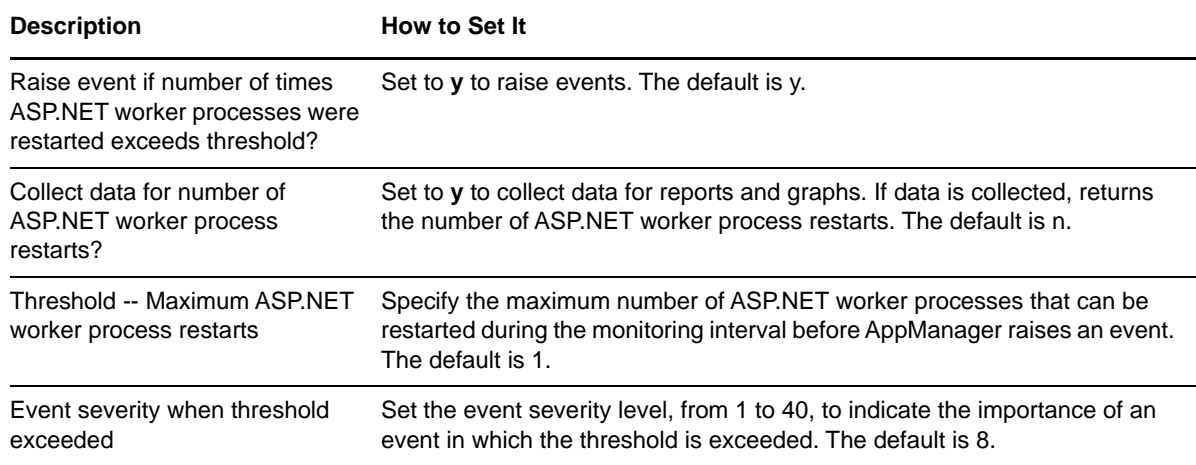

# **3.21 ASPNETWorkerProcessRunning**

Use this Knowledge Script to monitor the number of running ASP.NET worker process: aspnet\_wp.

This script raises an event if more ASP.NET worker processes are running than expected.

### **Versions of IIS Supported**

6.0 and later

#### **Resource Objects**

Web servers

#### **Default Schedule**

The default interval for this script is **Every 5 minutes**.

Set the following parameters, as needed:

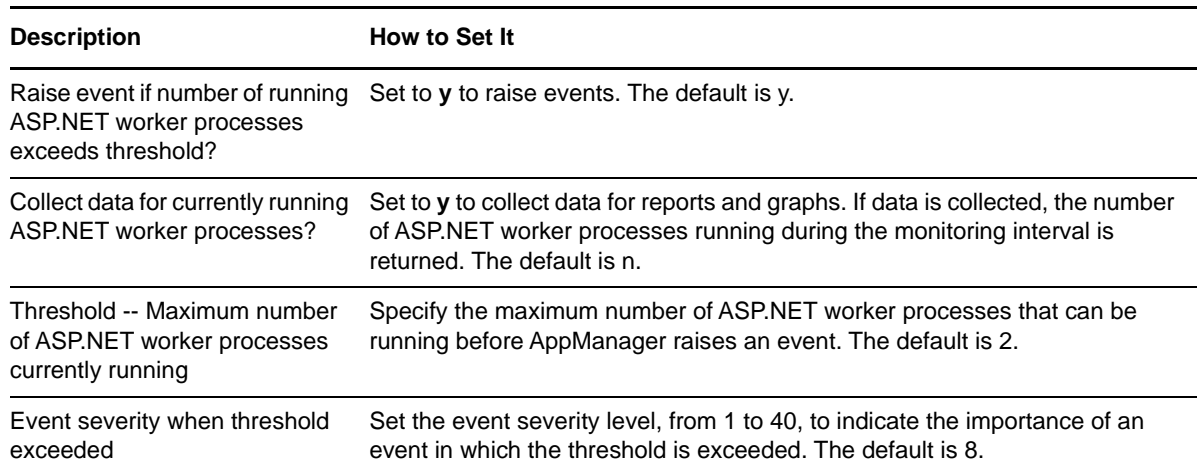

# **3.22 ASPQueueBusy**

Use this Knowledge Script to monitor the number of ASP requests currently in the queue. If the number of queued requests exceeds the threshold for a specified number of monitoring intervals, AppManager raises an event.

#### **Versions of IIS Supported**

6.0 and later.

#### **Resource Objects**

Web servers

#### **Default Schedule**

The default interval for this script is **Every 5 minutes**.

Set the following parameters as needed:

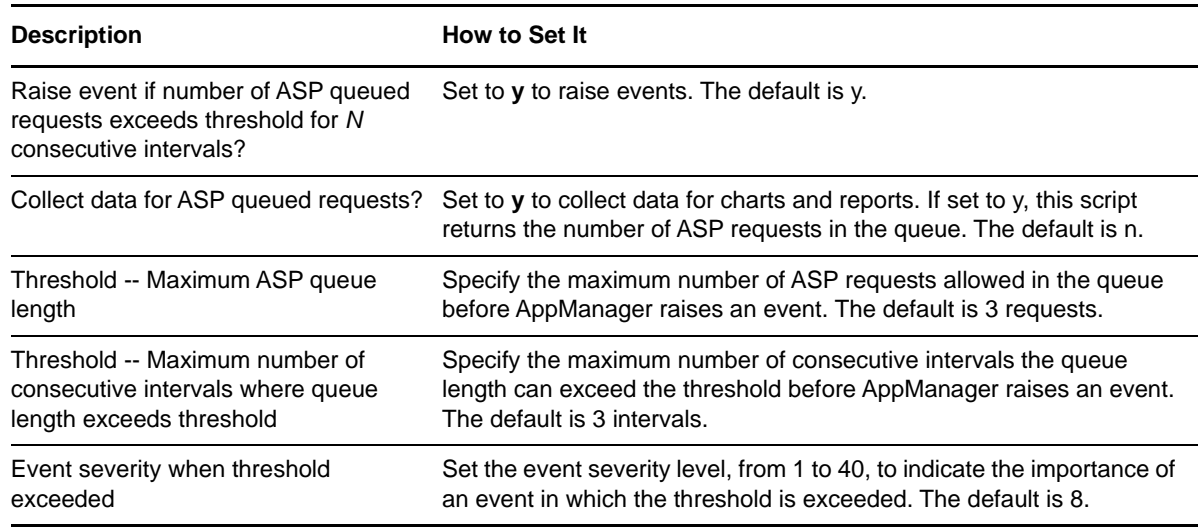

# **3.23 ASPRegistryChange**

Use this Knowledge Script to monitor changes to Windows Registry parameters. Valid keys include HKEY\_LOCAL\_MACHINE, HKEY\_CLASSES\_ROOT, HKEY\_CURRENT\_USER, and HKEY\_USERS. If a registry key or value is added, changed, or deleted, AppManager raises an event.

### **Versions of IIS Supported**

6.0 and later.

### **Resource Objects**

Web servers

#### **Default Schedule**

The default interval for this script is **Every 30 minutes**.

#### **Setting Parameter Values**

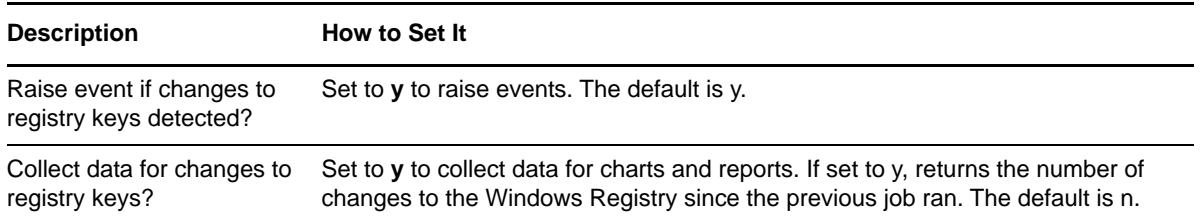

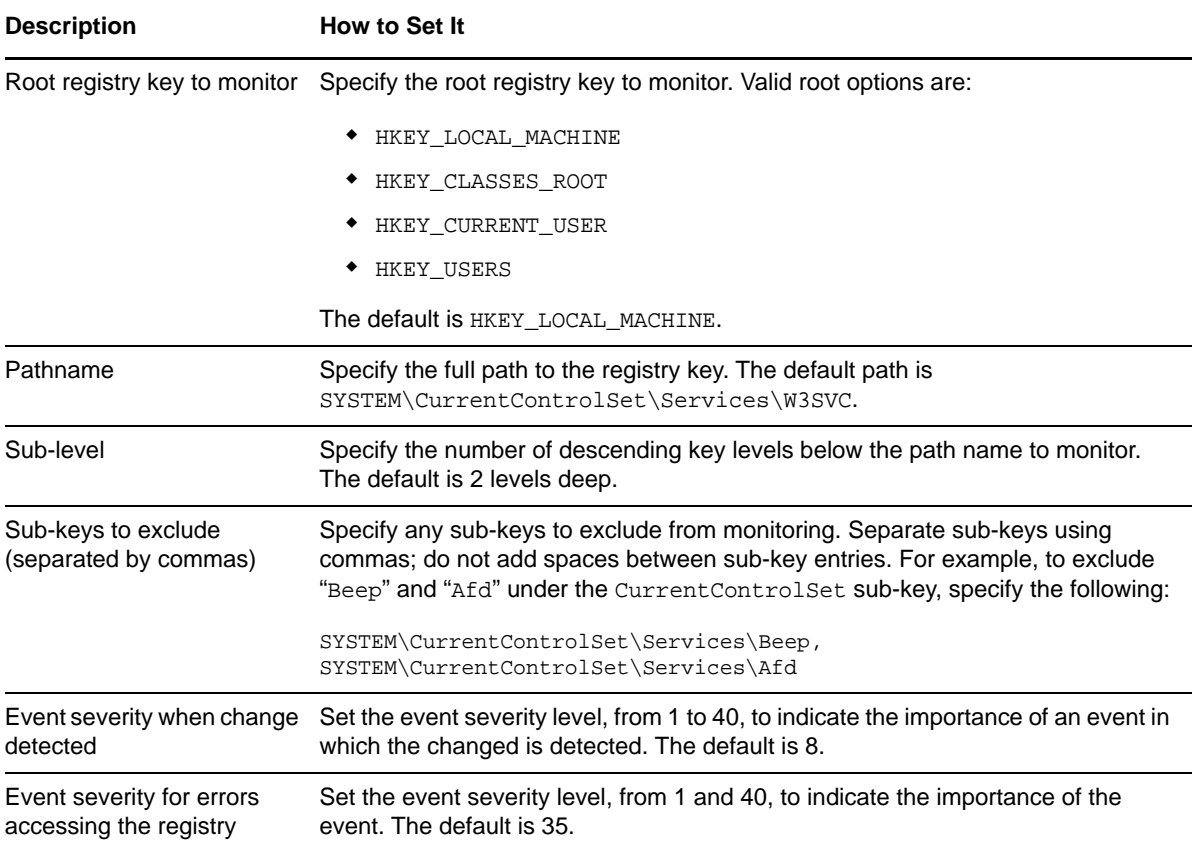

# **3.24 ASPReqStat**

Use this Knowledge Script to monitor the number of ASP request errors per second, different types of ASP request failures during an interval, and ASP sessions that timed out during an interval.

This Knowledge Script consolidates the functionality that is also available in three separate IIS Knowledge Scripts:

- [ASPRequestError](#page-58-0)
- [ASPRequestFailed](#page-58-1)
- [ASPSessionTimeout](#page-59-0)

#### **Versions of IIS Supported**

6.0 and later.

#### **Resource Objects**

Web servers

#### **Default Schedule**

The default interval for this script is **Every 30 minutes**.

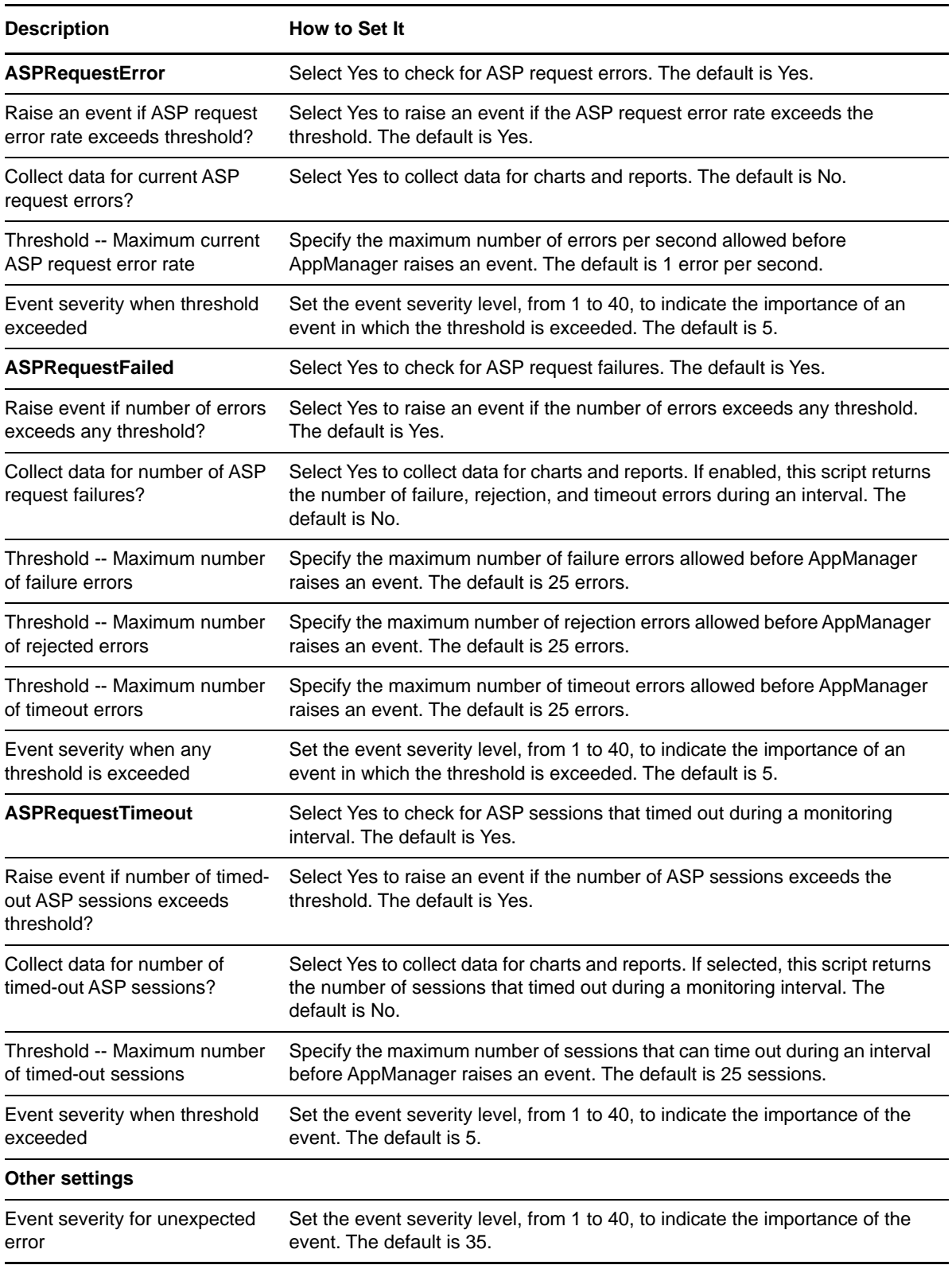

# <span id="page-58-0"></span>**3.25 ASPRequestError**

Use this Knowledge Script to monitor the number of ASP request errors per second. Errors that can occur in response to an ASP request include connection errors, compile errors, and runtime errors. If the number of errors per second exceeds the threshold you set, AppManager raises an event.

#### **Versions of IIS Supported**

6.0 and later.

#### **Resource Objects**

Web servers

#### **Default Schedule**

The default interval for this script is **Every 5 minutes**.

### **Setting Parameter Values**

Set the following parameters as needed:

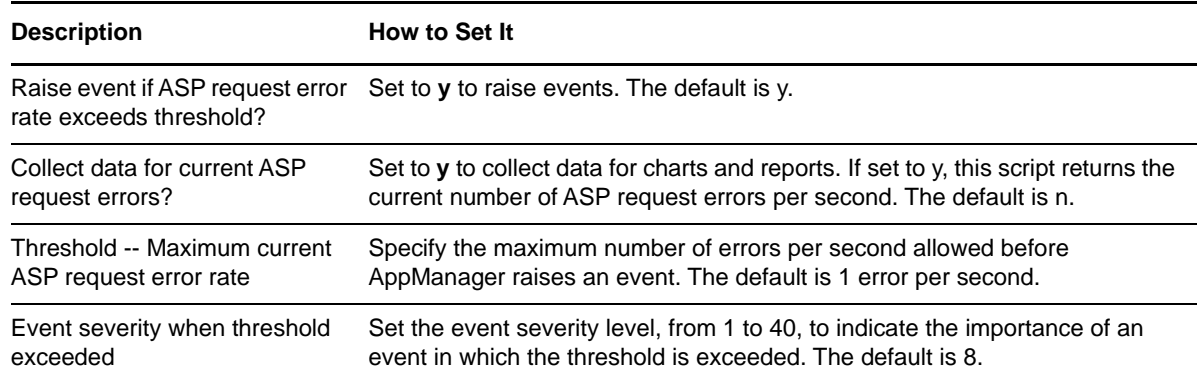

### <span id="page-58-1"></span>**3.26 ASPRequestFailed**

Use this Knowledge Script to monitor the number of ASP request failures during the monitoring interval, by error type. ASP requests can fail for the following reasons:

- Failures
- Rejection because of insufficient resources available to queue the request
- Timeout before the request can be completed

If the number of failure errors, rejected errors, or timeout errors exceeds the thresholds you set, AppManager raises an event.

### **Versions of IIS Supported**

6.0 and later.

#### **Resource Objects**

Web servers

#### **Default Schedule**

The default interval for this script is **Every 30 minutes**.

**NOTE:** If the schedule is set to Run Once, the value returned is the current total.

### **Setting Parameter Values**

Set the following parameters as needed:

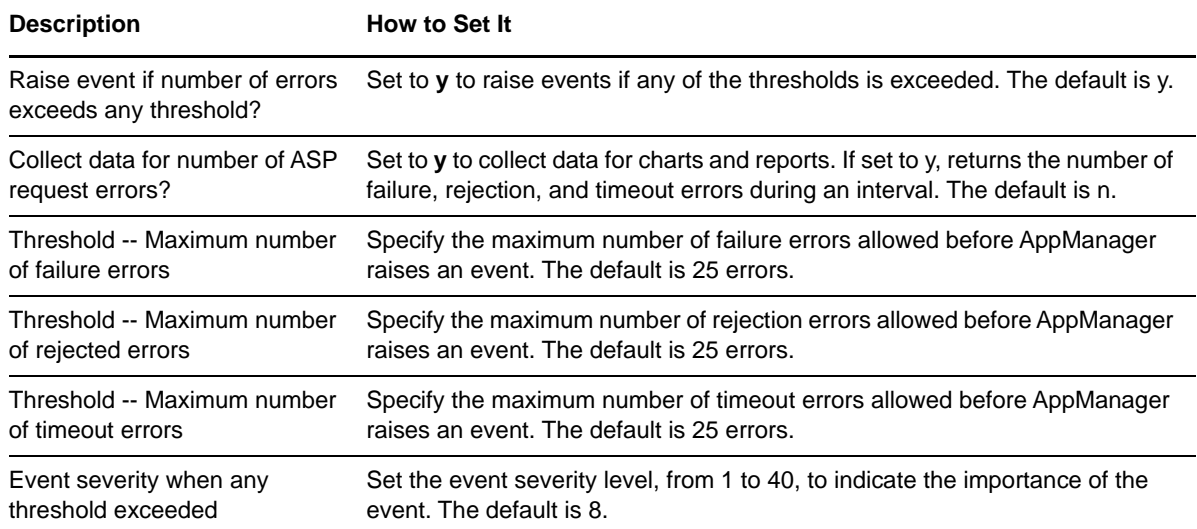

### <span id="page-59-0"></span>**3.27 ASPSessionTimeout**

Use this Knowledge Script to monitor the number of ASP sessions that timed out during a monitoring interval. If the number of ASP sessions that timed out exceeds the threshold you set, AppManager raises an event.

#### **Versions of IIS Supported**

6.0 and later.

#### **Resource Objects**

Web servers

#### **Default Schedule**

The default interval for this script is **Every 5 minutes**.

**NOTE:** If the schedule is set to Run Once, the value returned is the current total.

### **Setting Parameter Values**

Set the following parameters as needed:

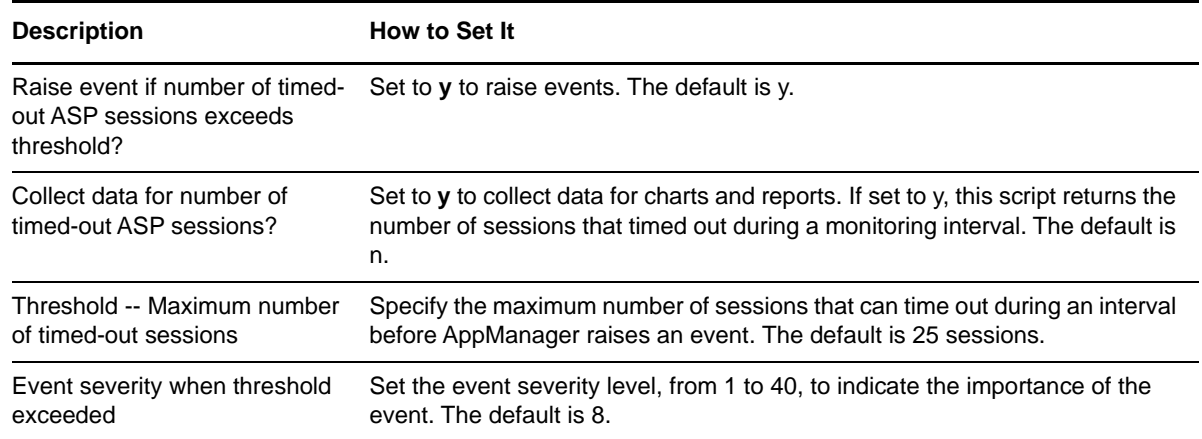

# **3.28 ASPThroughput**

Use this Knowledge Script to monitor the current number of ASP requests processed per second. If the current ASP request rate exceeds the threshold you set, AppManager raises an event.

#### **Versions of IIS Supported**

6.0 and later.

#### **Resource Objects**

Web servers

#### **Default Schedule**

The default interval for this script is **Every 30 minutes**.

#### **Setting Parameter Values**

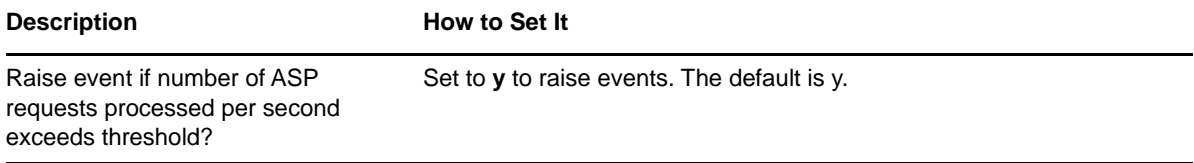

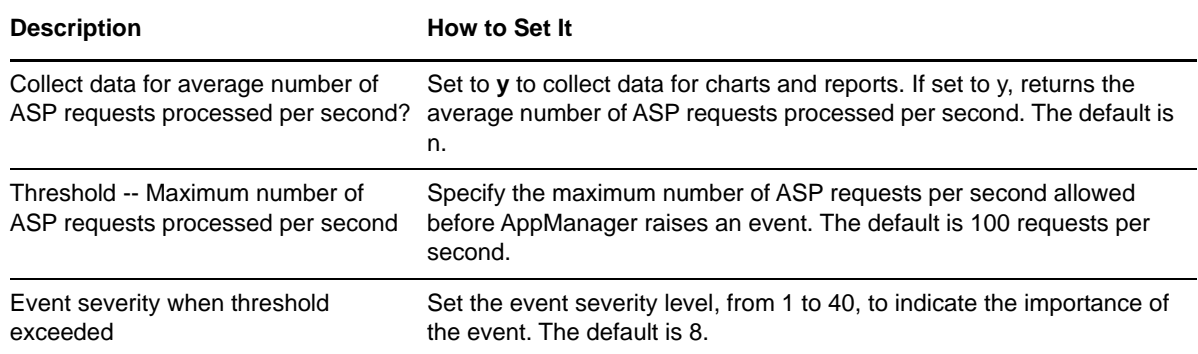

### **3.29 CacheHitRatio**

Use this Knowledge Script to monitor the cache hit ratio for cache requests: the total number of cache hits and misses, and the cache hit ratio.

The cache hit ratio is the percentage of time information is found in the cache. A low cache hit ratio might indicate that the information most commonly requested is not stored in the cache and that the contents of the cache need to be reexamined. If the cache hit ratio falls below the minimum threshold you set, AppManager raises an event.

#### **Versions of IIS Supported**

6.0 and later.

#### **Resource Objects**

IIS servers

#### **Default Schedule**

The default interval for this script is **Once every hour**.

#### **Setting Parameter Values**

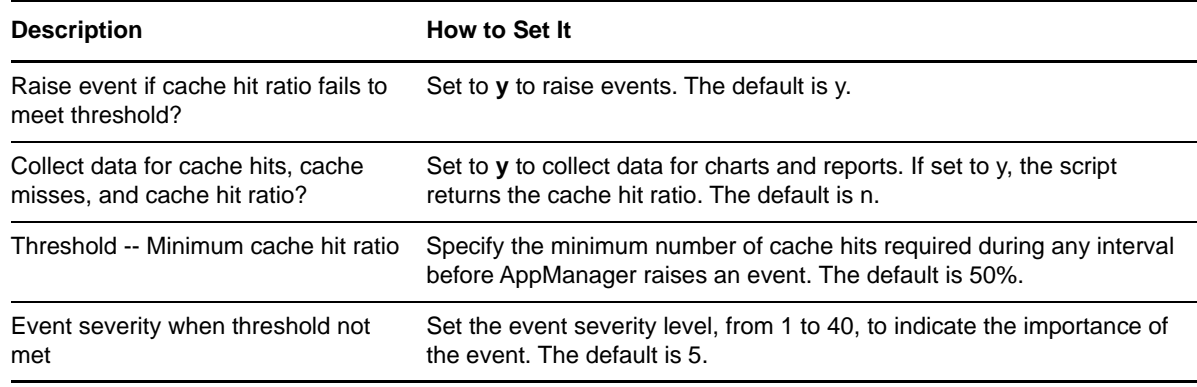

# **3.30 CentralizedBinaryLogging**

Use this Knowledge Script to scan the IIS centralized binary logging file for information by choosing from a list of filter criteria.

IIS used two types of logging:

- Normal: Creates one log file per Web site. Depending on the number of Web sites, the corresponding folders (w3svc\*) are created under the log file directory at C:\WINDOWS\system32\LogFiles.
- Binary: Creates one folder under the log files directory at C:\WINDOWS\system32\LogFiles\W3SVC.

Usually an IIS server hosts many Web sites. In such a situation, creating many log files and writing all the log data to a disk consumes CPU and memory resources. This creates performance and scalability issues. Centralized binary logging is a process where multiple Web sites send binary, unformatted log data to a single log file. Centralized binary logging minimizes the amount of system resources used for logging, while providing detailed log data, which is useful in troubleshooting applications.

This Knowledge Script converts the binary file into text format. The corresponding folders are created according to the Web site information in the binary file. These folders do not interfere with the functioning of the log files. Manually deleting the folders does not have any effect on the functioning of the binary log.

If log entries matching the filter criteria are found, AppManager raises an event.

**NOTE:** File Transfer Protocol (FTP), Network News Transfer Protocol (NNTP), and Simple Mail Transfer Protocol (SMTP) do not support Centralized Binary Logging.

### **Prerequisite**

To enable the Knowledge Script to read the binary logging file, install Microsoft Log Parser.

For more information, see [http://www.microsoft.com/downloads/details.aspx?FamilyID=890cd06b](http://www.microsoft.com/downloads/details.aspx?FamilyID=890cd06b-abf8-4c25-91b2-f8d975cf8c07&displaylang=en.)[abf8-4c25-91b2-f8d975cf8c07&displaylang=en.](http://www.microsoft.com/downloads/details.aspx?FamilyID=890cd06b-abf8-4c25-91b2-f8d975cf8c07&displaylang=en.)

### **Version Compatibility**

6.0 and later.

#### **Resource Objects**

Web servers

#### **Default Schedule**

The default schedule of this script is **Once daily**.

Set the following parameters as needed:

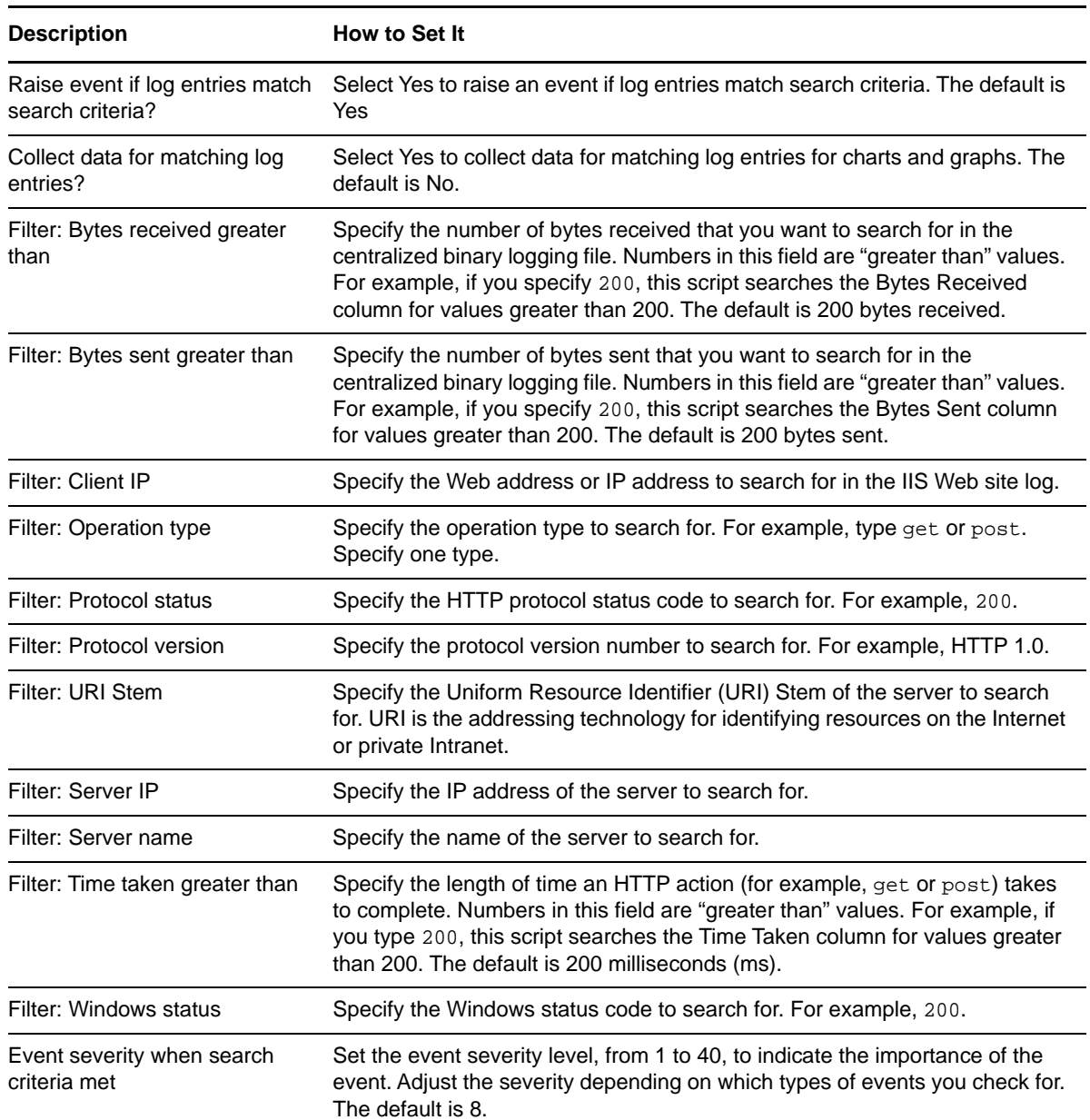

# **3.31 CGIRequests**

Use this Knowledge Script to monitor the CGI requests for a Web site. A CGI (Common Gateway Interface) request serves as an interface between an HTTP request and the execution of a program on the Web server. If the number of CGI requests exceeds the threshold you set, AppManager raises an event.

### **Versions of IIS Supported**

6.0 and later.

#### **Resource Objects**

Discovered Web sites

#### **Default Schedule**

The default interval for this script is **Every 30 minutes**.

### **Setting Parameter Values**

Set the following parameters as needed:

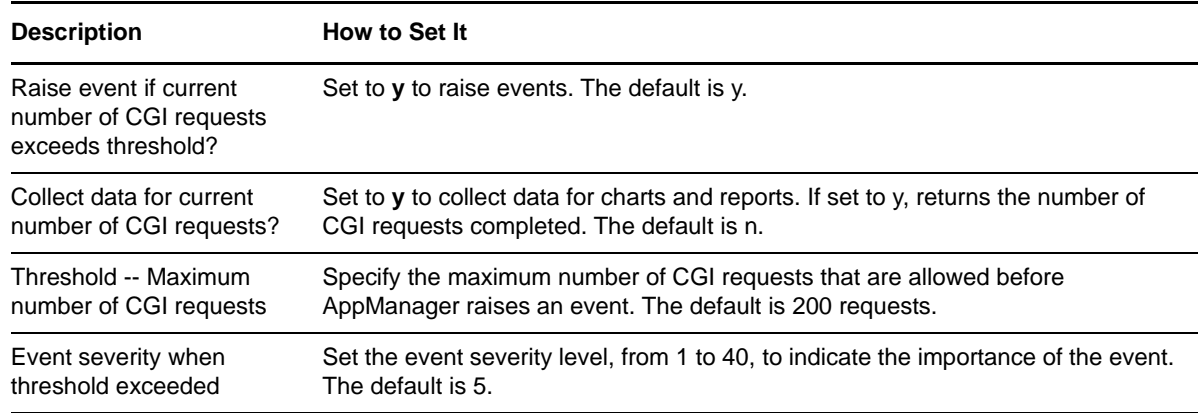

# **3.32 CpuHigh**

Use this Knowledge Script to monitor the CPU utilization of IIS application processes. If the amount of CPU time used by any IIS process exceeds the threshold you set, AppManager raises an event.

You can select which processes to monitor. The processes to monitor depend on the version of IIS you are running.

#### **IIS 6.0:**

- When running in IIS 5.0 compatibility mode, inetinfo.exe, for in-process applications, or dllhost.exe, for out-of-process applications. One dllhost.exe process is for the pooled applications, and one is for each isolated out-of-process application. If you have the .NET Framework installed on IIS 6.0, you can also monitor aspnet\_wp for any ASP.NET applications.
- When running in worker process isolation mode, w3wp.exe for multiple processes.

#### **IIS 7.0 or later:**

- $\bullet$  inetinfo with IIS 6.0 compatibility option enabled
- w3wp

### **Versions of IIS Supported**

6.0 and later.

#### **Resource Objects**

IIS servers

#### **Default Schedule**

The default interval is **Every 5 minutes**.

### **Setting Parameter Values**

Set the following parameters as needed:

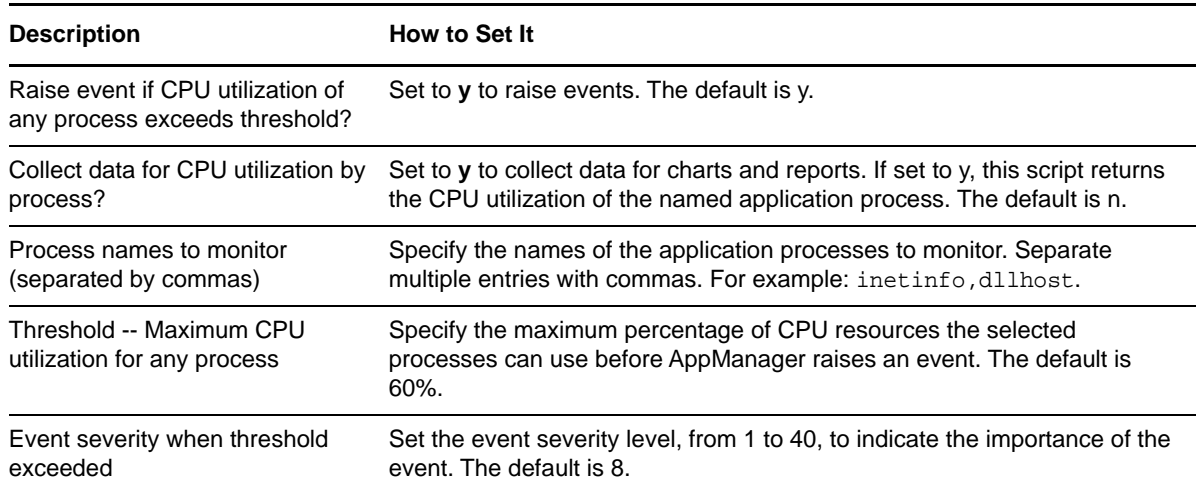

### **3.33 FTPBytes**

Use this Knowledge Script to monitor the total number of bytes transferred per second to and from an FTP site. If the byte transfer rate exceeds the threshold you set, AppManager raises an event.

#### **Versions of IIS Supported**

6.0 and later.

#### **Resource Objects**

FTP sites

#### **Default Schedule**

The default interval is **Every 30 minutes**.

Set the following parameters as needed:

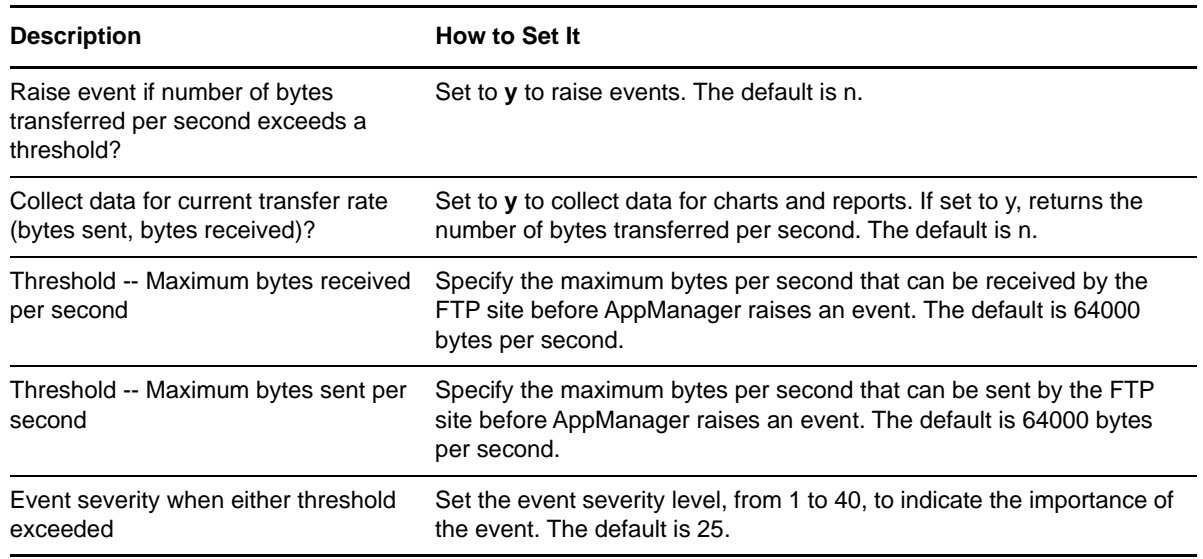

# <span id="page-66-0"></span>**3.34 FTPConnections**

Use this Knowledge Script to monitor the current number of connections from anonymous and nonanonymous (user) accounts to an FTP site. If the number of FTP site connections exceeds the threshold you set, AppManager raises an event.

#### **Versions of IIS Supported**

6.0 and later.

### **Resource Objects**

FTP sites

#### **Default Schedule**

The default interval is **Every 30 minutes**.

#### **Setting Parameter Values**

Set the following parameters as needed:

#### **Description How to Set It**

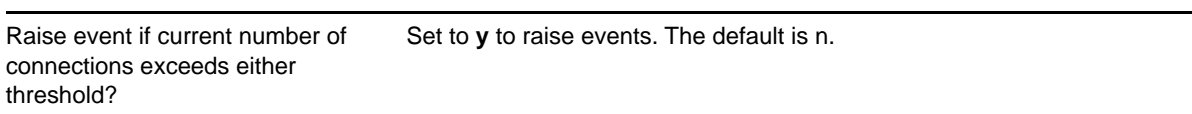

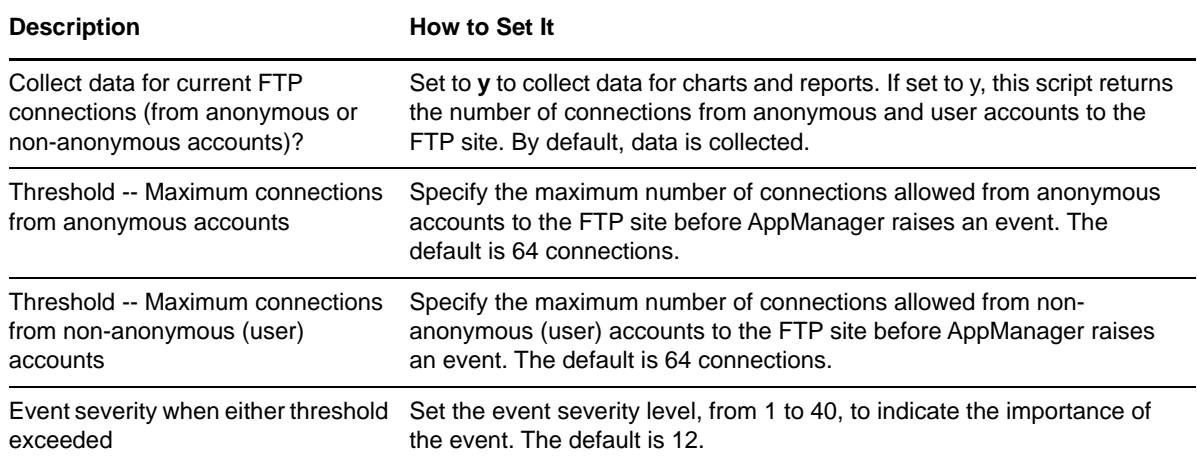

### <span id="page-67-0"></span>**3.35 FTPConnectionsInterval**

Use this Knowledge Script to monitor the number of connections to an FTP site, and totals for all monitored sites, from anonymous and user accounts during the monitoring interval. If the number of FTP connections exceeds the threshold, AppManager raises an event.

#### **Versions of IIS Supported**

6.0 and later.

#### **Resource Objects**

FTP sites

#### **Default Schedule**

The default interval for this script is **Every 30 minutes**.

**NOTE:** If the schedule is set to Run Once, the value returned is the current total.

#### **Setting Parameter Values**

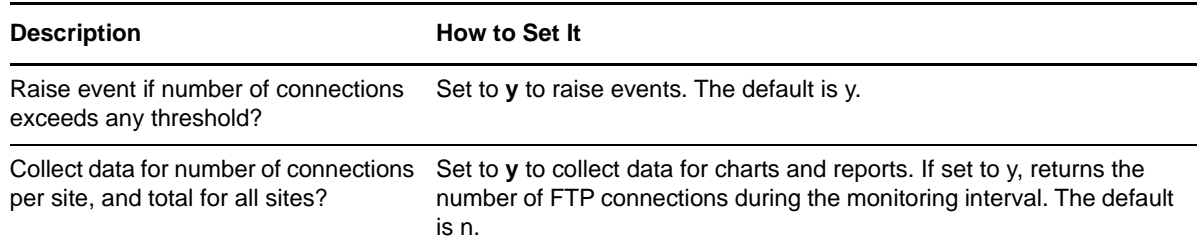

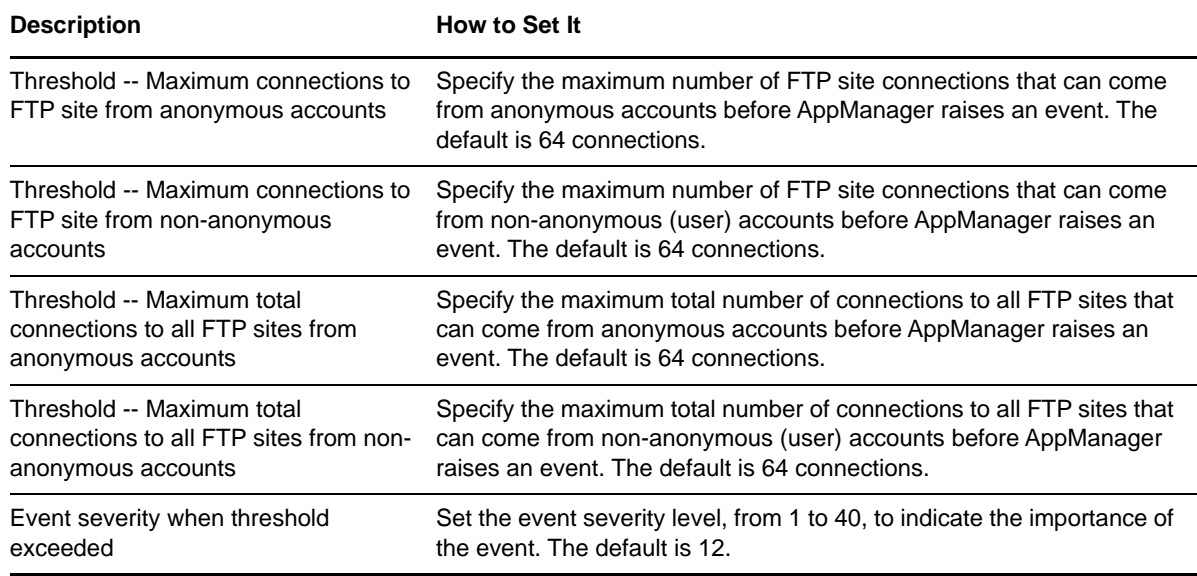

### <span id="page-68-0"></span>**3.36 FTPConnectionUtil**

Use this Knowledge Script to monitor the percentage of connections to an FTP site that are being utilized. If the percentage of FTP connections exceeds the threshold you set, AppManager raises an event.

If you receive an event stating that the "maximum number of connections" value cannot be retrieved, specify the maximum number of connections allowed on the FTP site on which you are running the Knowledge Script for the **Maximum connections allowed** parameter. Information about the maximum number of connections allowed on an FTP server can be found in the IIS Manager.

If your FTP connections are unlimited, either use the default value or refer to the IIS documentation for information about how to calculate the total number available connections.

No data point is collected for utilization percentage when the Maximum Connections, taken either from IIS itself or from the **Maximum connections allowed** parameter, is 0.

#### **Versions of IIS Supported**

6.0 and later.

#### **Resource Objects**

FTP sites

#### **Default Schedule**

The default interval for this script is **Every 30 minutes**.

Set the following parameters as needed:

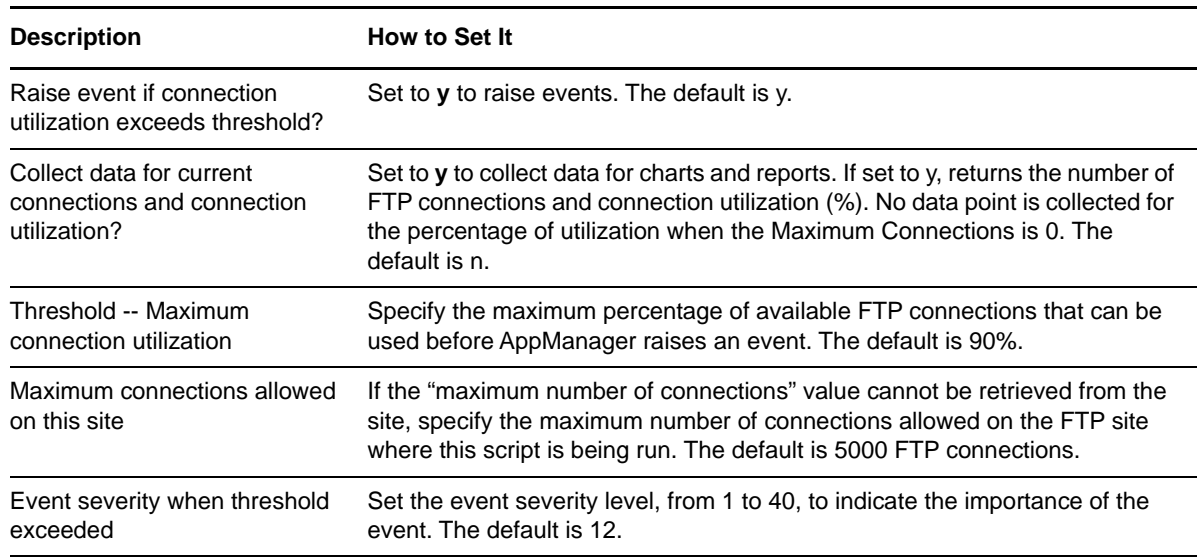

# **3.37 FTPFiles**

Use this Knowledge Script to monitor the total number of files sent to and received from an FTP site during the monitoring interval. If the number of transferred files exceeds the threshold you set, AppManager raises an event.

#### **Versions of IIS Supported**

6.0 and higher.

### **Resource Objects**

FTP sites

#### **Default Schedule**

The default interval is **Every 30 minutes**.

**NOTE:** If the schedule is set to Run Once, the value returned is the current total.

#### **Setting Parameter Values**

Set the following parameters as needed:

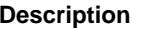

**How to Set It** 

Raise event if number of files sent or received exceeds threshold? Set to **y** to raise events. The default is n.

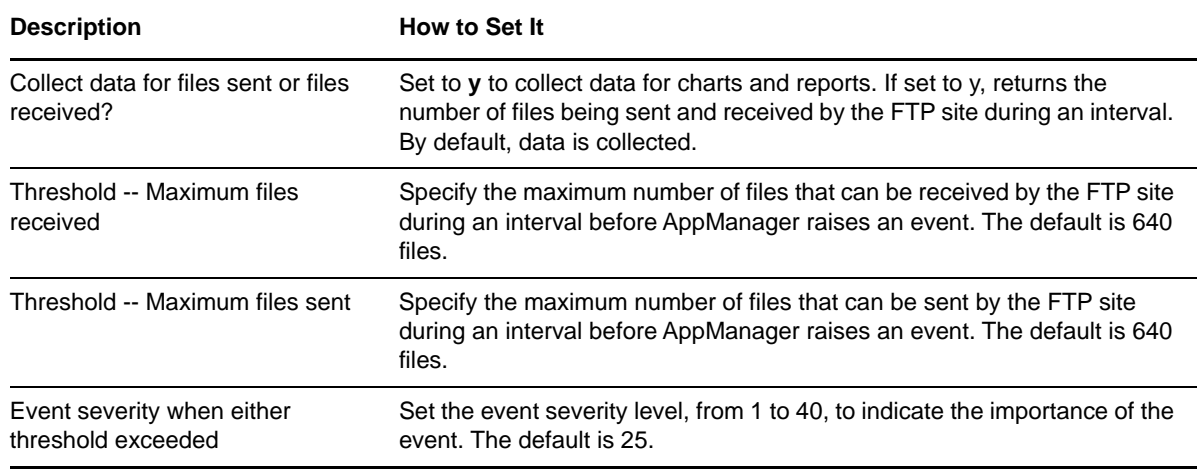

### **3.38 FTPStatistics**

Use this Knowledge Script to monitor the current number of connections to FTP sites, number of FTP site connections, and percentage of FTP connections being utilized.

This Knowledge Script consolidates functionality that is also available in three separate IIS Knowledge Scripts:

- [FTPConnections](#page-66-0)
- **[FTPConnectionsInterval](#page-67-0)**
- ◆ [FTPConnectionUtil](#page-68-0)

If you receive an event stating that the "maximum number of connections" value cannot be retrieved, specify the maximum number of connections allowed on the FTP site on which you are running the Knowledge Script for the **Maximum connections allowed on this site** parameter. Information about the maximum number of connections allowed on an FTP server can be found in the IIS Manager.

If your FTP connections are unlimited, either use the default value or refer to the IIS documentation for information on calculating the total number available connections.

No data point is collected for utilization percentage when the Maximum Connections, taken either from IIS itself or from the **Maximum connections allowed on this site** parameter, is 0.

#### **Versions of IIS Supported**

6.0 and later.

#### **Resource Objects**

FTP sites

#### **Default Schedule**

The default interval is **Every 30 minutes**.

**NOTE:** If the schedule is set to Run Once, the value returned is the current total.

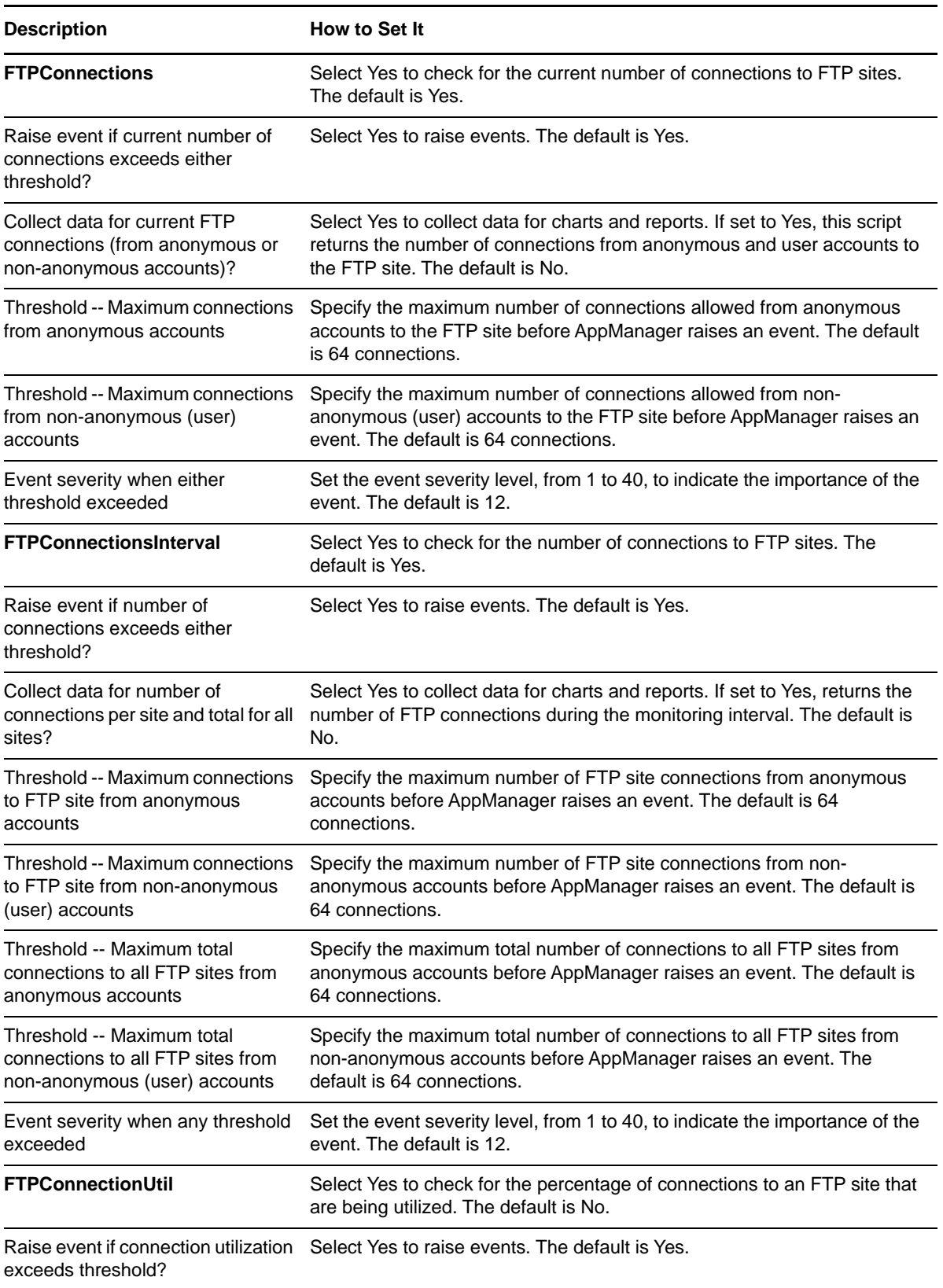
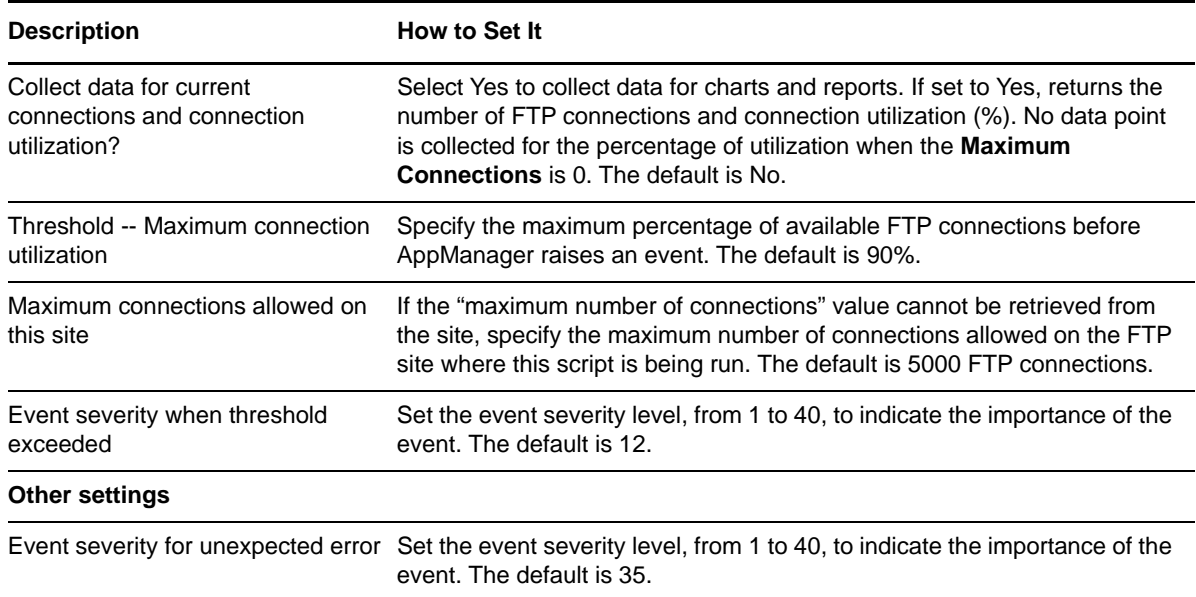

# **3.39 FTPTransStat**

Use this Knowledge Script to monitor the rate of bytes transferred per second and the total number of files sent to and received from the FTP server.

This Knowledge Script consolidates functionality that is also available in two separate IIS Knowledge Scripts:

- [FTPBytes](#page-65-0)
- [FTPFiles](#page-69-0)

#### **Versions of IIS Supported**

6.0 and later.

#### **Resource Objects**

FTP sites

#### **Default Schedule**

The default interval is **Every 30 minutes**.

#### **Setting Parameter Values**

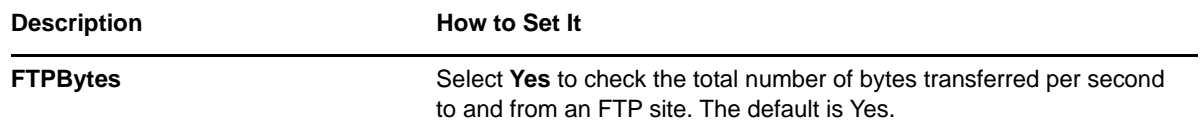

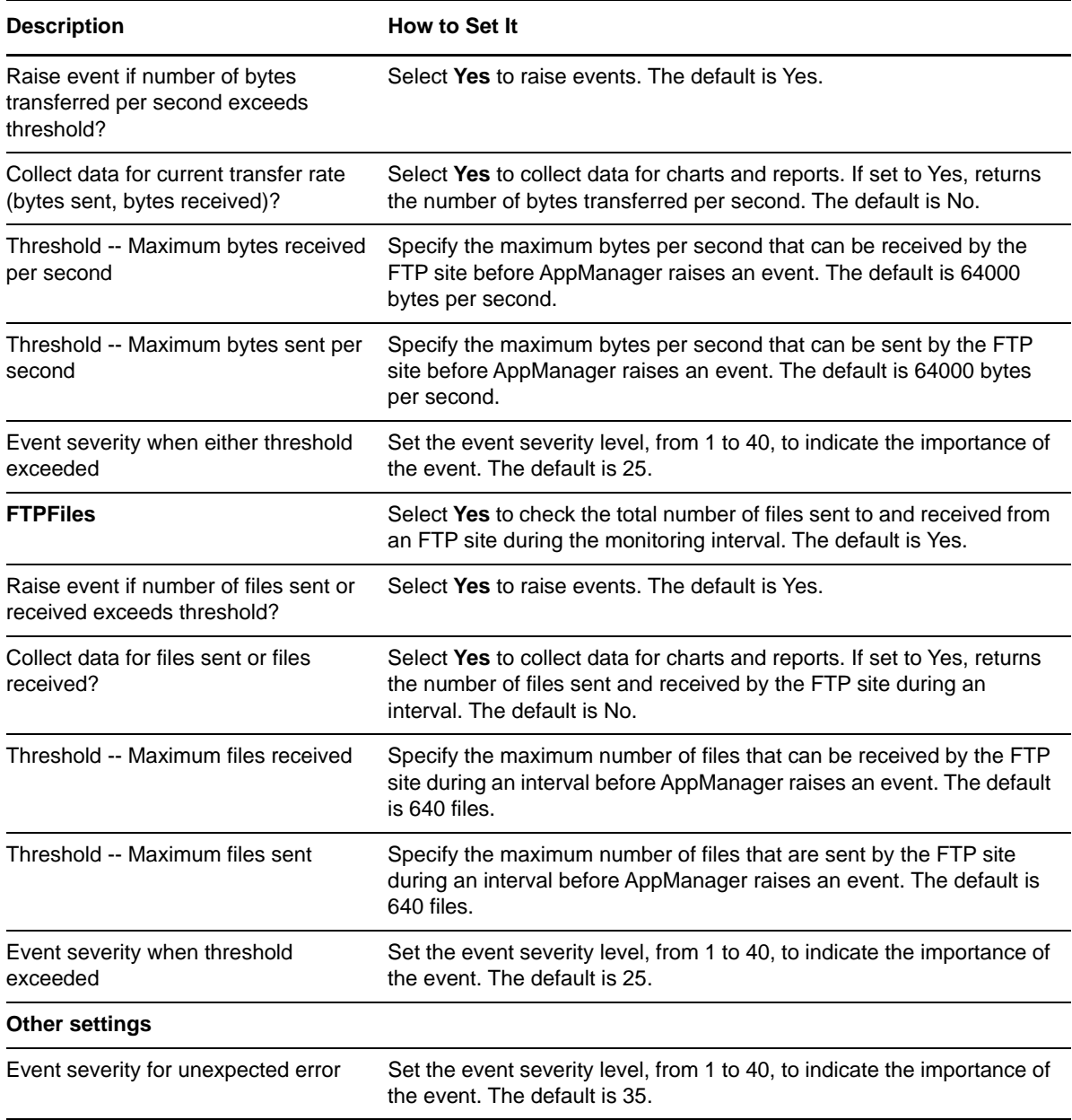

# **3.40 HealthCheck**

Use this Knowledge Script to check the status of IIS services and Web sites. If any IIS service, such as W3svc, or Web site is not running, AppManager raises an event. Optionally, the IIS service or Web site can automatically be re-started.

This Knowledge Script monitors the dynamic Web site activation threshold of IIS and raises an event if the number of configured Web sites are less than or equal to the dynamicRegistrationThreshold value.

# **Versions of IIS Supported**

6.0 and later.

# **Resource Objects**

IIS services and Web sites

# **Default Schedule**

The default interval is **Every 5 minutes**.

# **Setting Parameter Values**

Set the following parameters as needed:

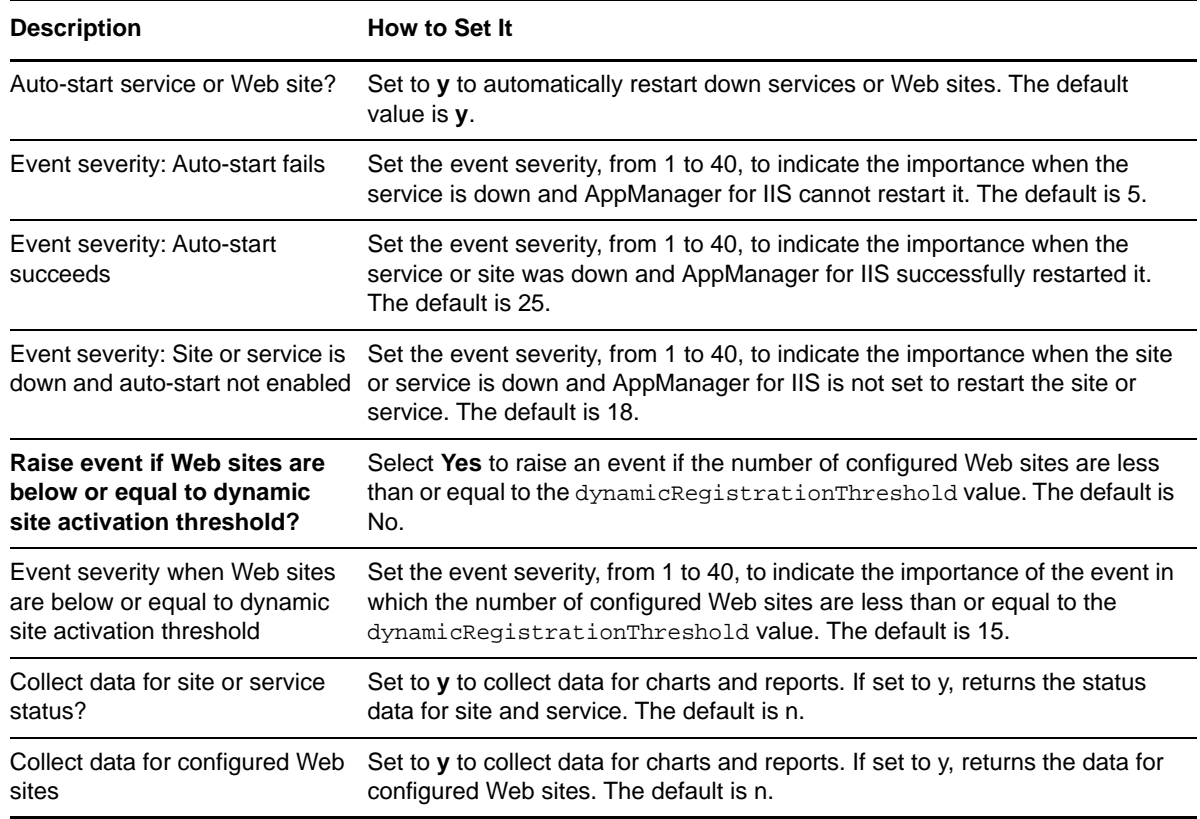

# <span id="page-74-0"></span>**3.41 HTTPBytes**

Use this Knowledge Script to monitor the total number of bytes transferred per second to and from a Web site. If the total number of transferred bytes exceeds the thresholds you set, AppManager raises an event.

This script supports "dynamic observation" of Web sites. Dynamically observed Web sites are new sites that AppManager for IIS has observed while monitoring your IIS servers. These sites are included in jobs, but they cannot be monitored until you discover them by running the Discovery\_IIS Knowledge Script again.

If you select a subset of Web sites for the job but leave the **Dynamically observe sites at each interval?** parameter enabled, this script will still do dynamic observation, and results will be returned for all Web sites, not just the subset selected. To limit results, disable the **Dynamically observe...** parameter.

# **Versions of IIS Supported**

6.0 and later.

#### **Resource Objects**

Web sites

# **Default Schedule**

The default interval is **Every 30 minutes**.

# **Setting Parameter Values**

Set the following parameters as needed:

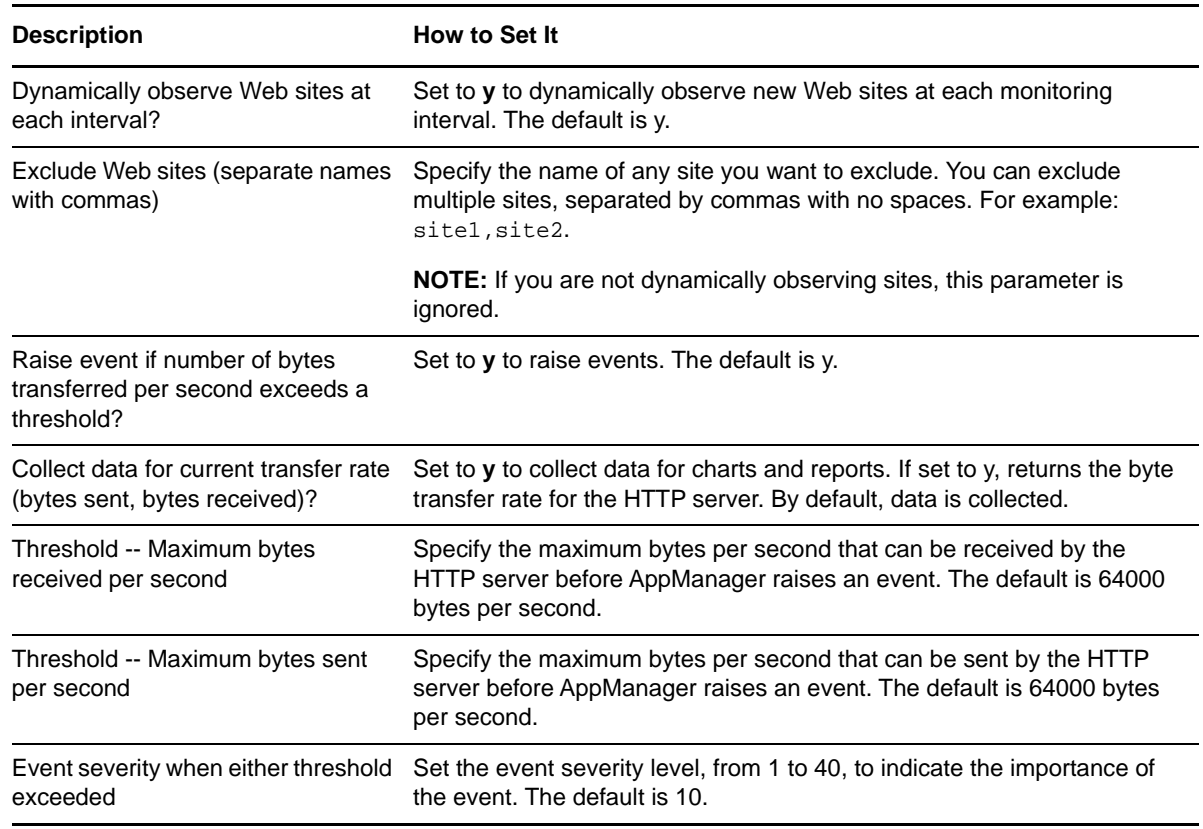

# <span id="page-75-0"></span>**3.42 HTTPBytesInterval**

Use this Knowledge Script to monitor the number of bytes transferred to and from Web sites, and totals for all monitored sites, during the monitoring interval. If the number of transferred bytes exceeds any of the thresholds you set, AppManager raises an event.

This script supports "dynamic observation" of Web sites. Dynamically observed Web sites are new sites that AppManager for IIS has observed while monitoring your IIS servers. These sites are included in jobs, but they cannot be monitored until you discover them by running the Discovery\_IIS Knowledge Script again.

If you select a subset of Web sites for the job but leave the **Dynamically observe sites at each interval?** parameter set to y, this script will still do dynamic observation, and results will be returned for all Web sites, not just the subset selected. To limit results, set the **Dynamically observe...** parameter to n. You can disable monitoring of totals for all sites by typing "\_Total" for the **Exclude Web sites** parameter.

## **Versions of IIS Supported**

6.0 and later.

# **Resource Objects**

Web sites

## **Default Schedule**

The default interval is **Every 30 minutes**.

**NOTE:** If the schedule is set to Run Once, the value returned is the current total.

# **Setting Parameter Values**

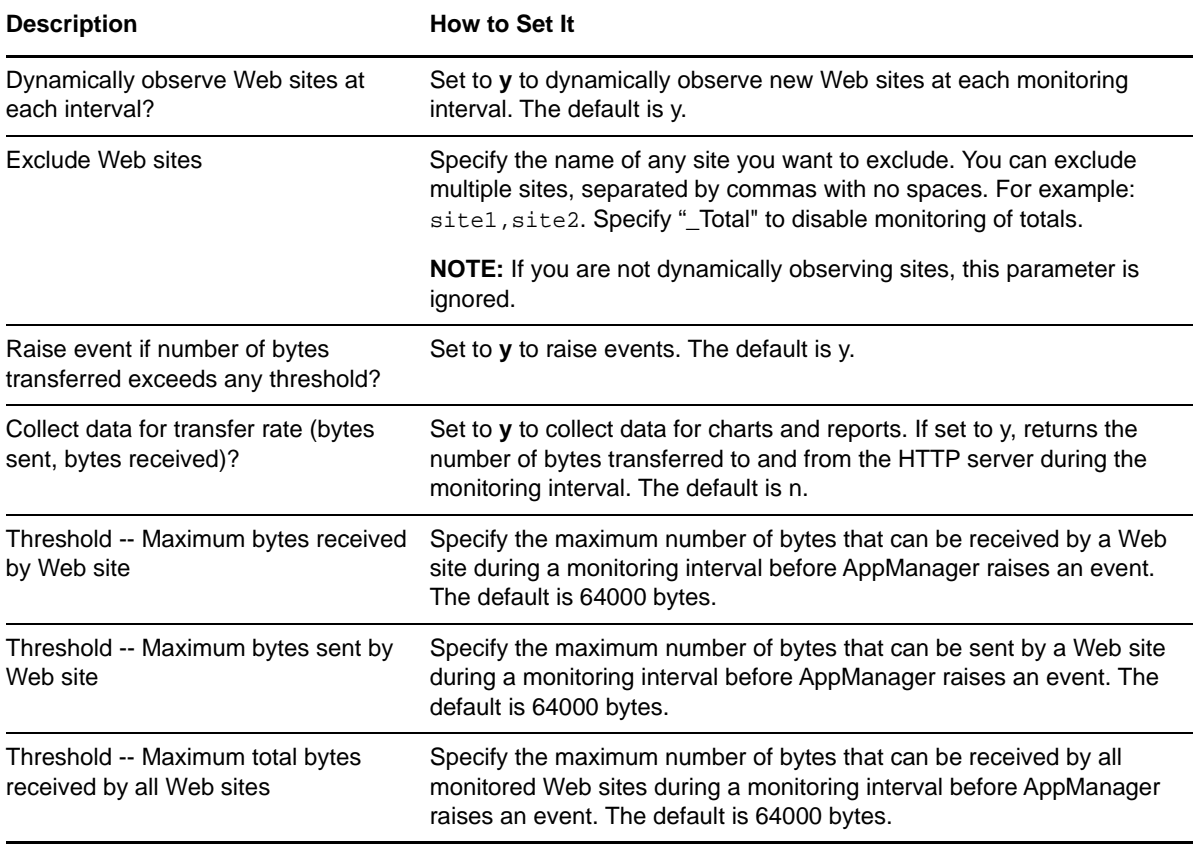

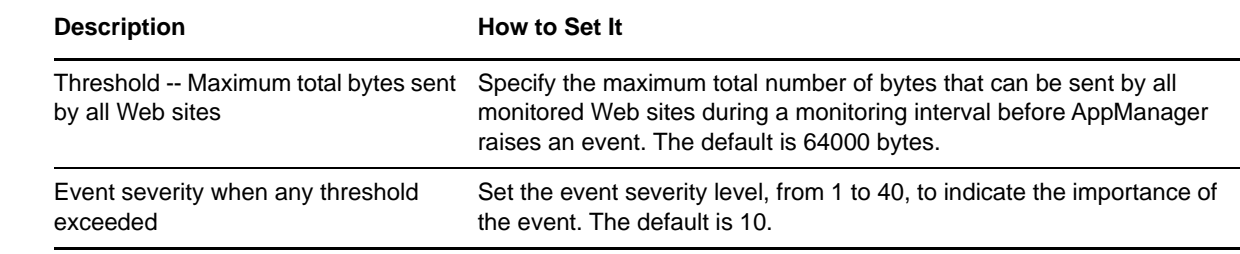

# <span id="page-77-0"></span>**3.43 HTTPConnectionsInterval**

Use this Knowledge Script to monitor the number of Web site connections, and totals for all Web sites, from anonymous and non-anonymous (or user) accounts during the monitoring interval. This Knowledge Script monitors the number of connections established after the previous iteration. If the number of Web site connections exceeds any threshold, AppManager raises an event.

This script supports "dynamic observation" of Web sites. Dynamically observed Web sites are new sites that AppManager for IIS has observed while monitoring your IIS servers. These sites are included in jobs, but they cannot be monitored until you discover them by running the Discovery\_IIS Knowledge Script again.

If you select a subset of Web sites for the job but leave the **Dynamically observe sites at each interval?** parameter set to y, this script will still do dynamic observation, and results will be returned for all Web sites, not just the subset selected. To limit results, set the **Dynamically observe...** parameter to n. You can disable monitoring of totals for all sites by typing "\_Total" for the **Exclude Web sites** parameter.

#### **Versions of IIS Supported**

6.0 and later.

## **Resource Objects**

Discovered Web sites

#### **Default Schedule**

The default interval for this script is **Every 30 minutes**.

**NOTE:** If the schedule is set to Run Once, the value returned is the current total.

#### **Setting Parameter Values**

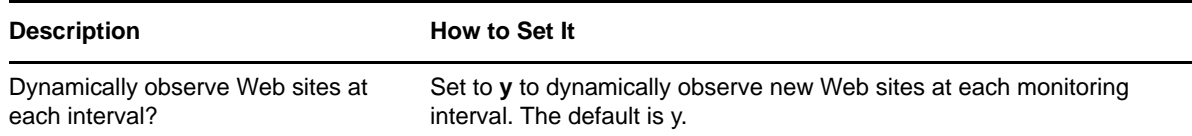

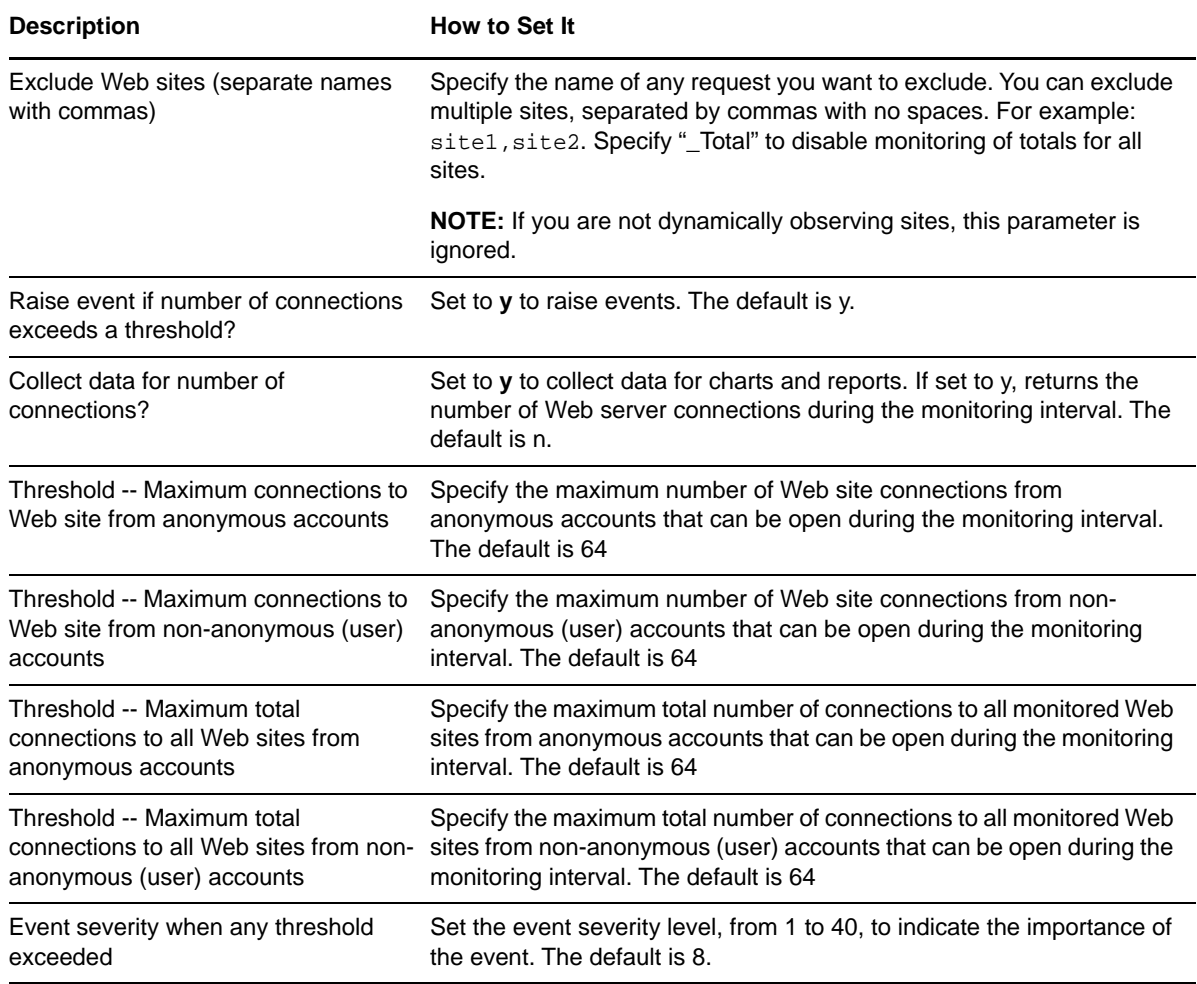

# <span id="page-78-0"></span>**3.44 HTTPConnectionUtil**

Use this Knowledge Script to monitor the percentage of Web site connections being utilized. If the percentage of Web site connections being used exceeds the threshold you set, AppManager raises an event.

If you receive an event stating that the "maximum number of connections" value cannot be retrieved, specify the maximum number of connections allowed for the **Maximum connections allowed** parameter. Information about the maximum number of connections allowed on a Web site can be found in the IIS Manager.

If your Web site connections are unlimited, either use the default value or refer to the IIS documentation for information about how to calculate the total number of available connections.

If the percentage of Web site connections being used exceeds the threshold you set, AppManager raises an event. No data point is collected for utilization percentage when the Maximum Connections, taken either from IIS itself or from the **Maximum connections allowed** parameter, is 0.

# **Versions of IIS Supported**

6.0 and later.

# **Resource Objects**

Web sites

## **Default Schedule**

The default interval for this script is **Every 30 minutes**.

## **Setting Parameter Values**

Set the following parameters as needed:

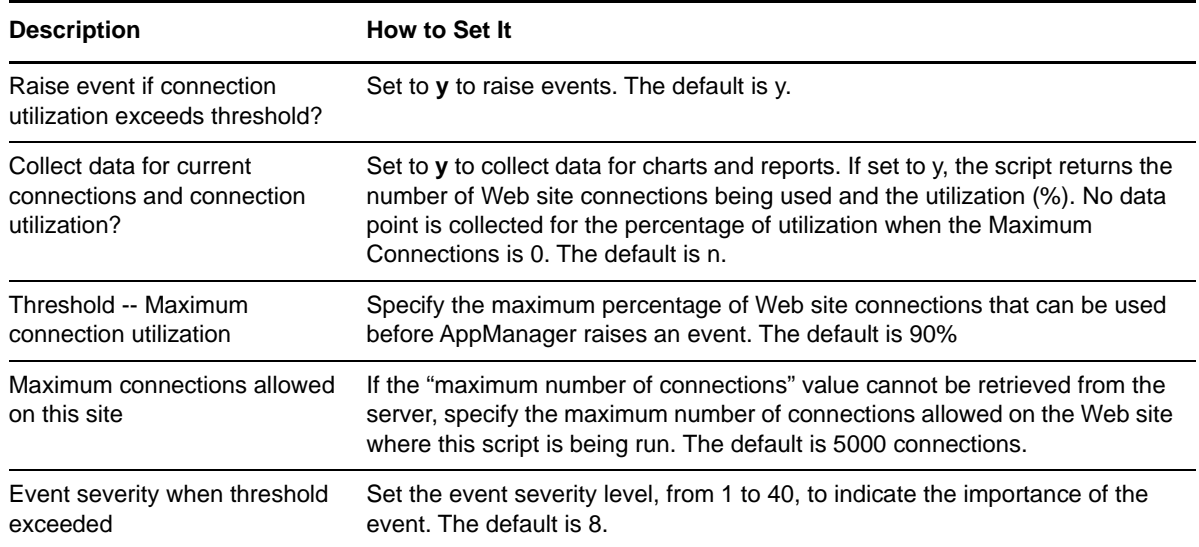

# **3.45 HTTPFiles**

Use this Knowledge Script to report the total number of files sent to and received from a Web site during the monitoring interval. If the number of files sent to and received from the Web site exceeds either threshold you set, AppManager raises an event.

This script supports "dynamic observation" of Web sites. Dynamically observed Web sites are new sites that AppManager for IIS has observed while monitoring your IIS servers. These sites are included in jobs, but they cannot be monitored until you discover them by running the Discovery\_IIS Knowledge Script again.

If you select a subset of Web sites for the job but leave the **Dynamically observe sites at each interval?** parameter set to y, this script will still do dynamic observation, and results will be returned for all Web sites, not just the subset selected. To limit results, set the **Dynamically observe...** parameter to n.

# **Versions of IIS Supported**

6.0 and later.

# **Resource Objects**

Web sites

# **Default Schedule**

The default interval is **Every 30 minutes**.

**NOTE:** If the schedule is set to Run Once, the value returned is the current total.

# **Setting Parameter Values**

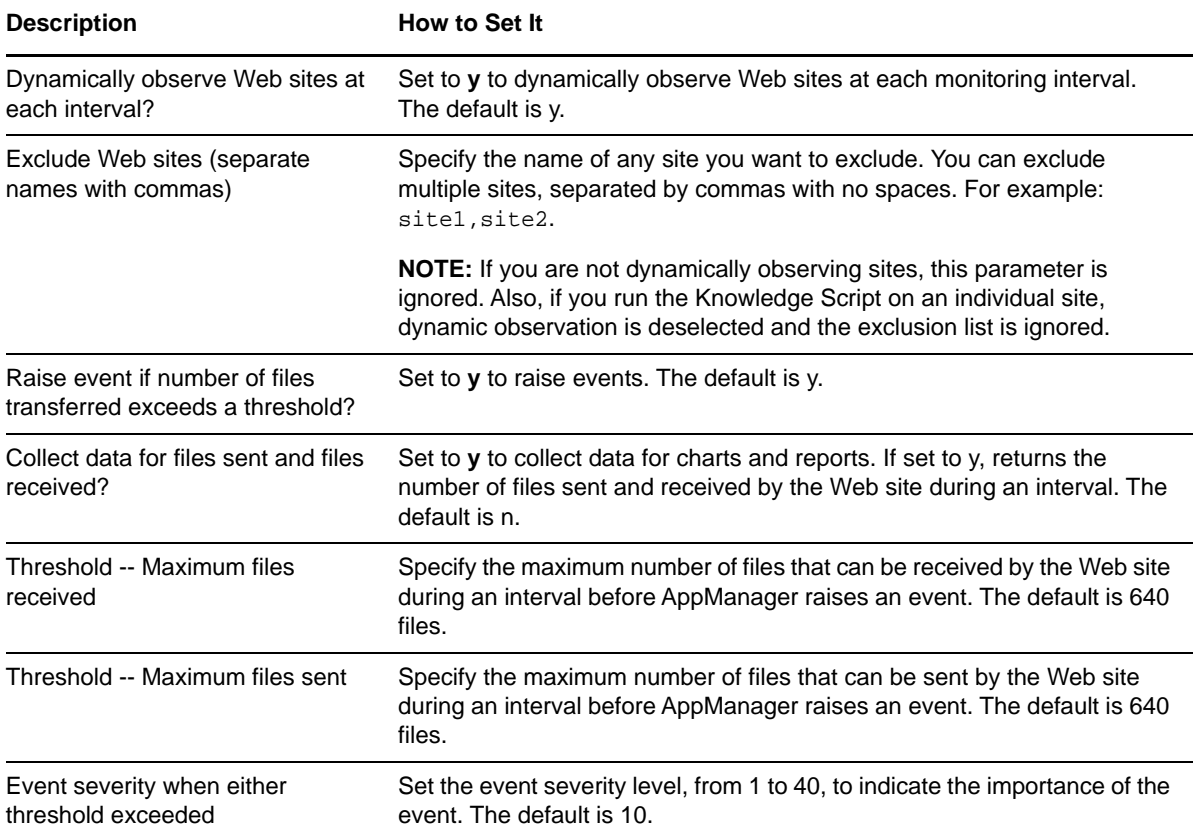

# **3.46 HTTPNotFound**

Use this Knowledge Script to monitor the number of requested pages that could not be found by the Web site during the monitoring interval. When a page cannot be found, the request generally returns an HTTP 404 error code to the client. If the number of pages not found by the Web site exceeds the threshold you set, AppManager raises an event.

This script supports "dynamic observation" of Web sites. Dynamically observed Web sites are new sites that AppManager for IIS has observed while monitoring your IIS servers. These sites are included in jobs, but they cannot be monitored until you discover them by running the Discovery\_IIS Knowledge Script again.

If you select a subset of Web sites for the job but leave the **Dynamically observe sites at each interval?** parameter set to y, this script will still do dynamic observation, and results will be returned for all Web sites, not just the subset selected. To limit results, set the **Dynamically observe...** parameter to n.

## **Versions of IIS Supported**

6.0 and later.

## **Resource Objects**

Web sites

## **Default Schedule**

The default interval is **Every 30 minutes**.

**NOTE:** If the schedule is set to Run Once, the value returned is the current total.

# **Setting Parameter Values**

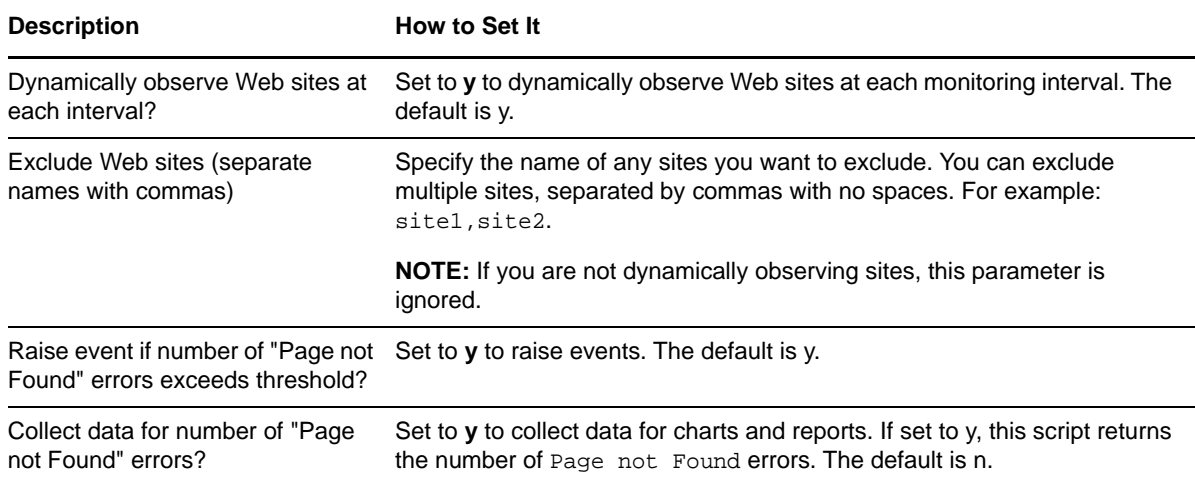

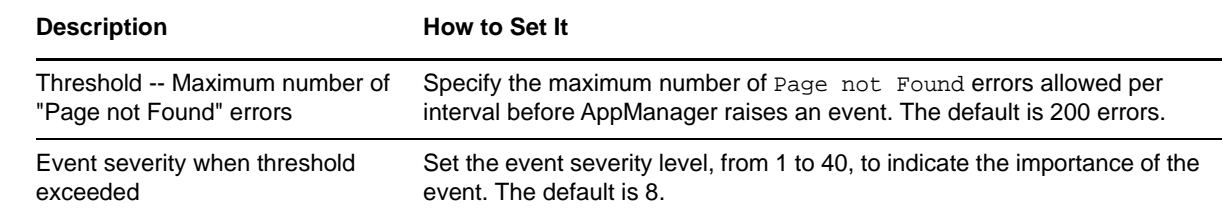

# **3.47 HTTPRequests**

Use this Knowledge Script to monitor the total number of HTTP method requests during the monitoring interval. The following requests can be monitored: COPY, DELETE, GET, HEAD, LOCK, MKCOL, MOVE, OPTIONS, POST, PROPFIND, PROPPATCH, PUT, SEARCH, TRACE, and UNLOCK.

If the number of HTTP method requests exceeds the threshold you set, AppManager raises an event.

This script supports "dynamic observation" of Web sites. Dynamically observed Web sites are sites that AppManager for IIS has observed while monitoring your IIS servers. These sites are included in jobs, but they cannot be monitored until you discover them by running the Discovery\_IIS Knowledge Script again.

If you select a subset of Web sites for the job but leave the **Dynamically observe sites at each interval?** parameter set to y, this script will still do dynamic observation, and results will be returned for all Web sites, not just the subset selected. To limit results, set the **Dynamically observe**... parameter to n.

#### **Versions of IIS Supported**

6.0 and later.

#### **Resource Objects**

Web sites

## **Default Schedule**

The default interval for this script is **Every hour**.

**NOTE:** If the schedule is set to Run Once, the value returned is the current total.

## **Setting Parameter Values**

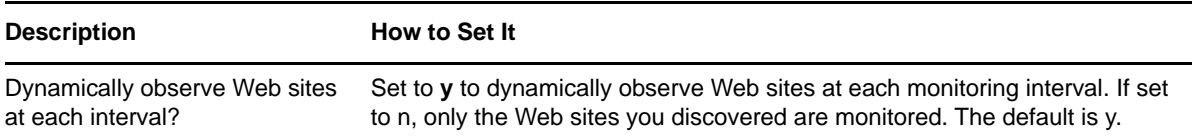

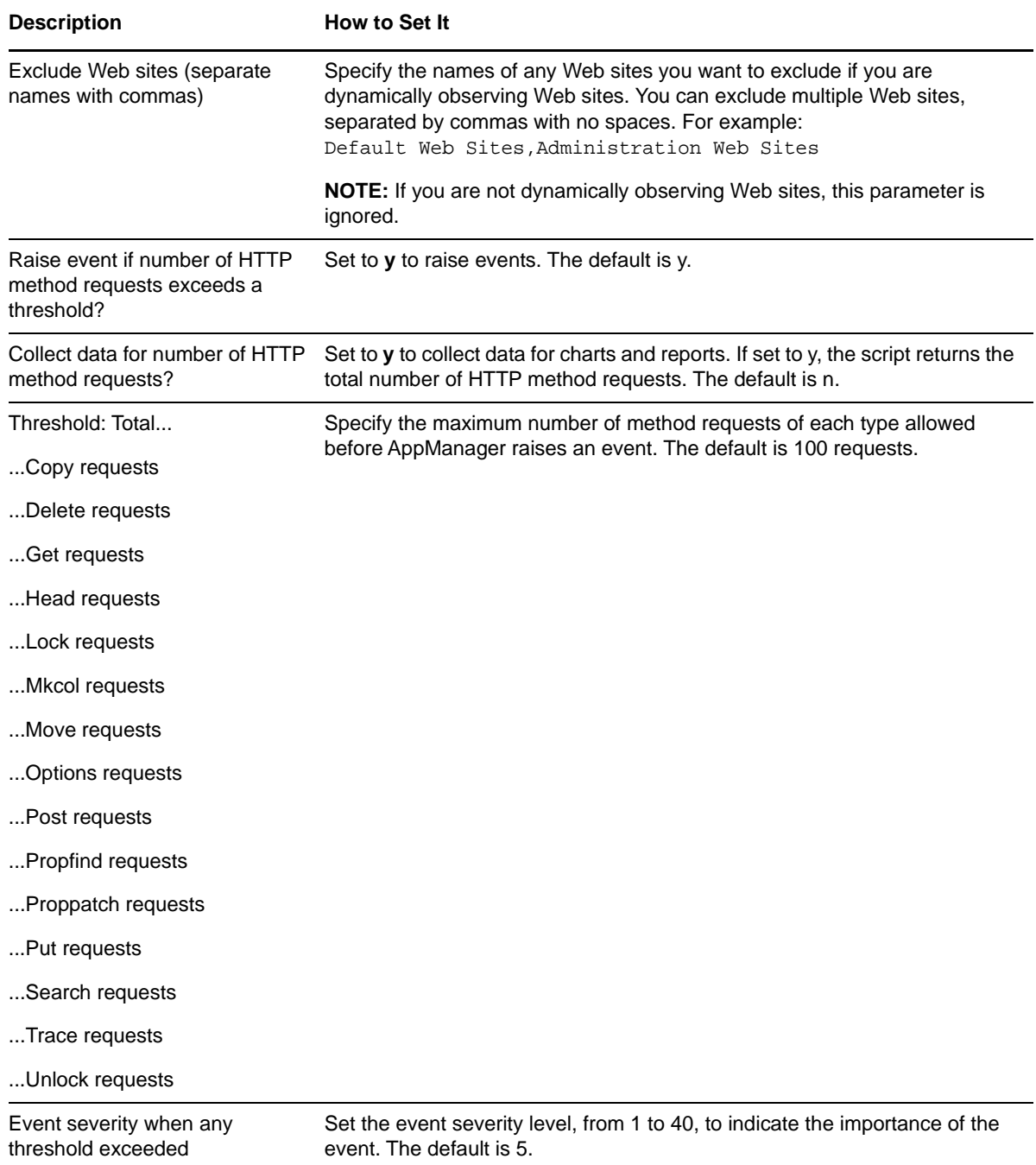

# **3.48 HTTPStatistics**

Use this Knowledge Script to monitor the current number of connections from anonymous and nonanonymous (or user) accounts to a Web site, number of Web site connections, percentage of Web site connections being utilized and total number of connections to a server.

This Knowledge Script consolidates functionality that is also available in two separate IIS Knowledge Scripts:

- **+ [HTTPConnectionsInterval](#page-77-0)**
- ◆ [HTTPConnectionUtil](#page-78-0)

# **Versions of IIS Supported**

6.0 and later.

# **Resource Objects**

Web sites

# **Default Schedule**

The default interval is **Every 30 minutes**.

# **Setting Parameter Values**

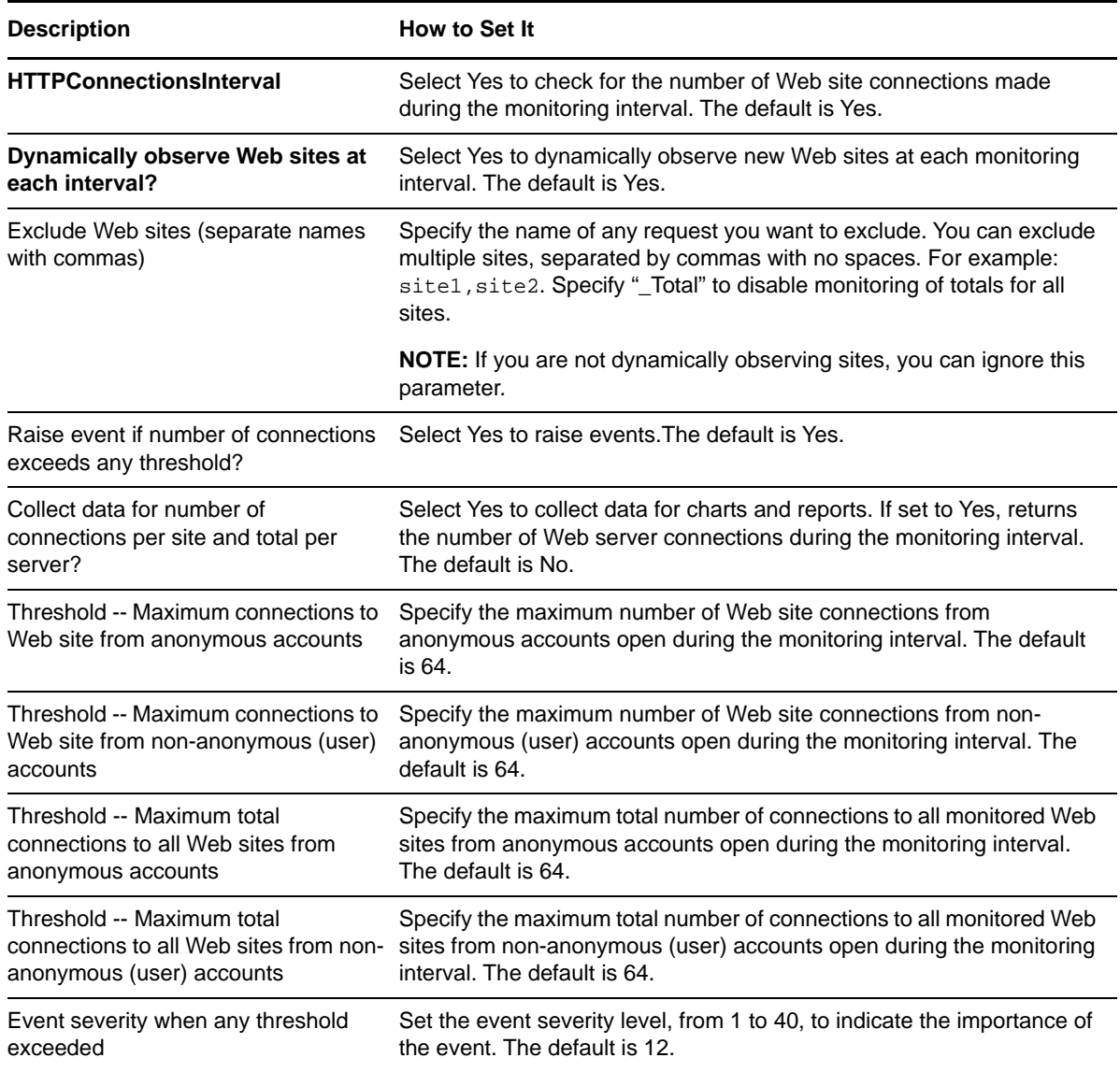

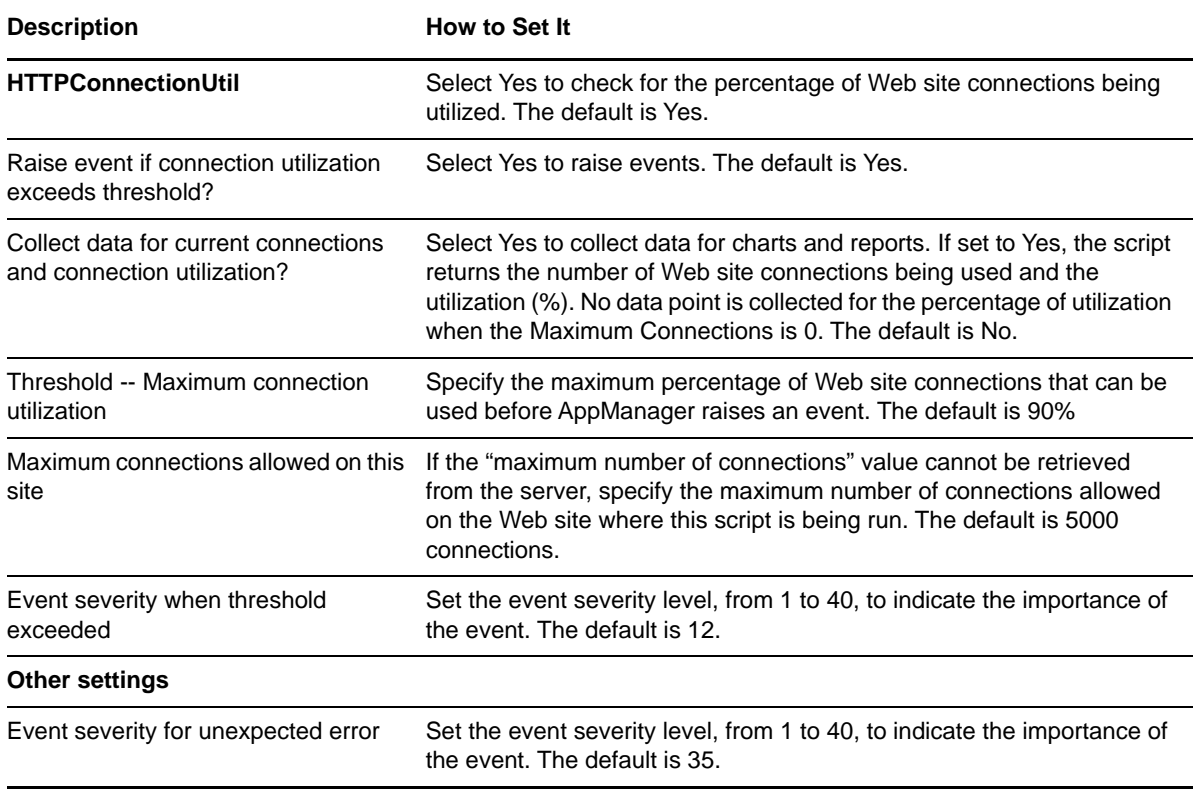

# **3.49 HTTPTransStat**

Use this Knowledge Script to monitor the total number of bytes transferred per second and the number of bytes transferred to and from Web sites during the monitoring interval.

This Knowledge Script consolidates functionality that is also available in two separate IIS Knowledge Scripts:

- [HTTPBytes](#page-74-0)
- [HTTPBytesInterval](#page-75-0)

**NOTE:** Although each of these Knowledge Scripts are available individually, it is recommended that you use the HTTPTransStat Knowledge Script.

#### **Versions of IIS Supported**

6.0 and later.

#### **Resource Objects**

Web sites

#### **Default Schedule**

The default interval is **Every 30 minutes**.

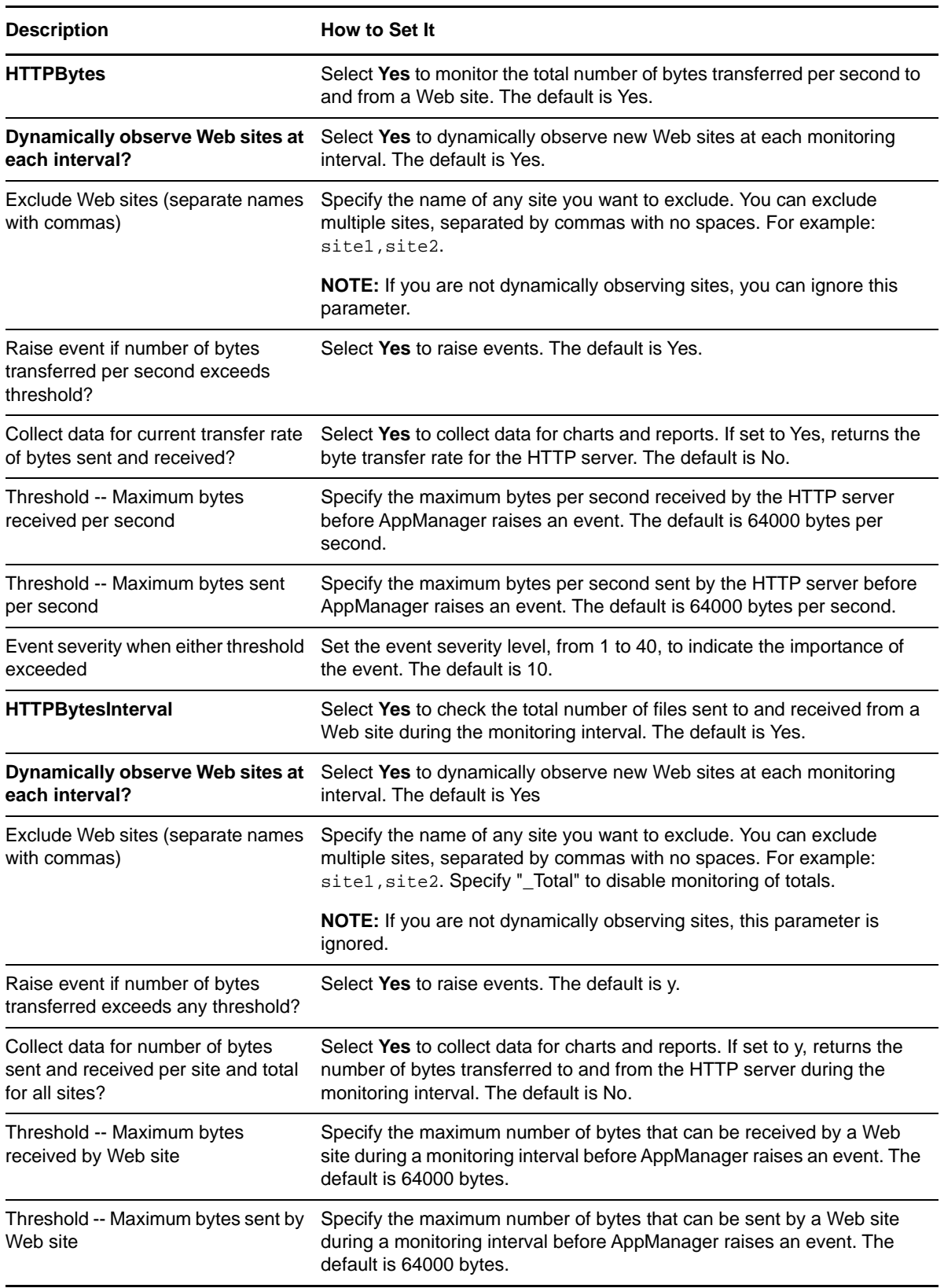

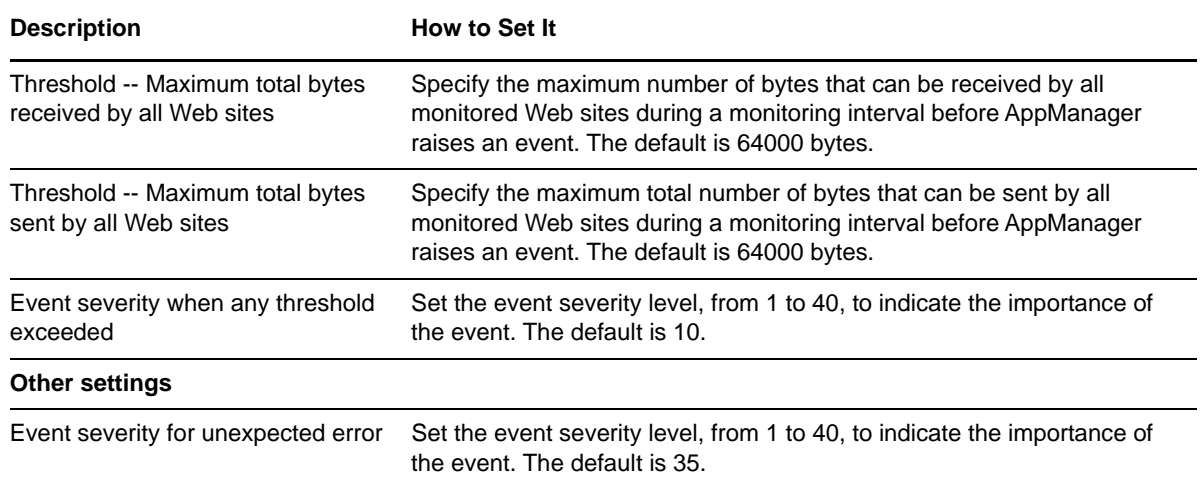

# **3.50 IsolatedApps**

This Knowledge Script monitors the number of isolated applications defined within a Web site. An "isolated" application is an application that runs out-of-process, or in a separate memory space, from the Web server. If the number of isolated applications exceeds the threshold you set, AppManager raises an event.

In IIS 6.0, IIS 5.0 isolation mode is available to support IIS 5.0 applications on IIS 6.0. However, IIS 7.0 or later do not have an IIS 5.0 isolation mode, so the AppIsolated property is deprecated. All applications will run from the application pool.

**NOTE:** In IIS 6.0, by default all the applications are worker process isolation (Pooled-process). Applications will only run in in-process mode if a list of ISAPI filters and extensions for those applications are specified in the InProcessISapiApps Metabase Property. For more information, see the following Microsoft TechNet article: [http://www.microsoft.com/technet/prodtechnol/](http://www.microsoft.com/technet/prodtechnol/WindowsServer2003/Library/IIS/0b8cb780-ed85-44fa-9e4f-8dc9ee2b3382.mspx?mfr=true  ()) [WindowsServer2003/Library/IIS/0b8cb780-ed85-44fa-9e4f-8dc9ee2b3382.mspx?mfr=true](http://www.microsoft.com/technet/prodtechnol/WindowsServer2003/Library/IIS/0b8cb780-ed85-44fa-9e4f-8dc9ee2b3382.mspx?mfr=true  ()) 

The following table summarizes the data streams generated and how the data is derived, depending on the IIS version:

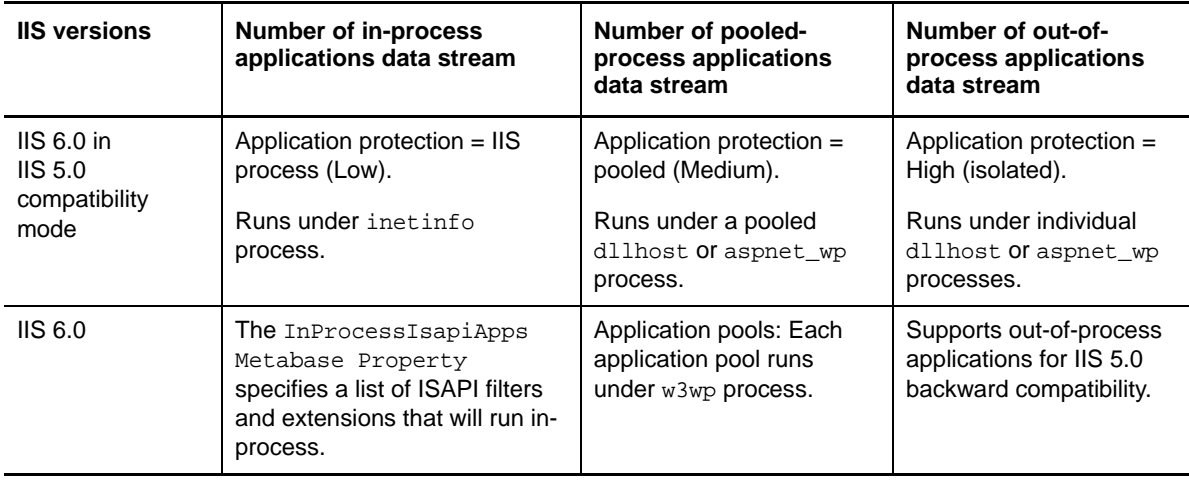

## **Versions of IIS Supported**

6.0

## **Resource Objects**

Web sites

# **Default Schedule**

The default interval for this script is **Once every hour**.

# **Setting Parameter Values**

Set the following parameters as needed:

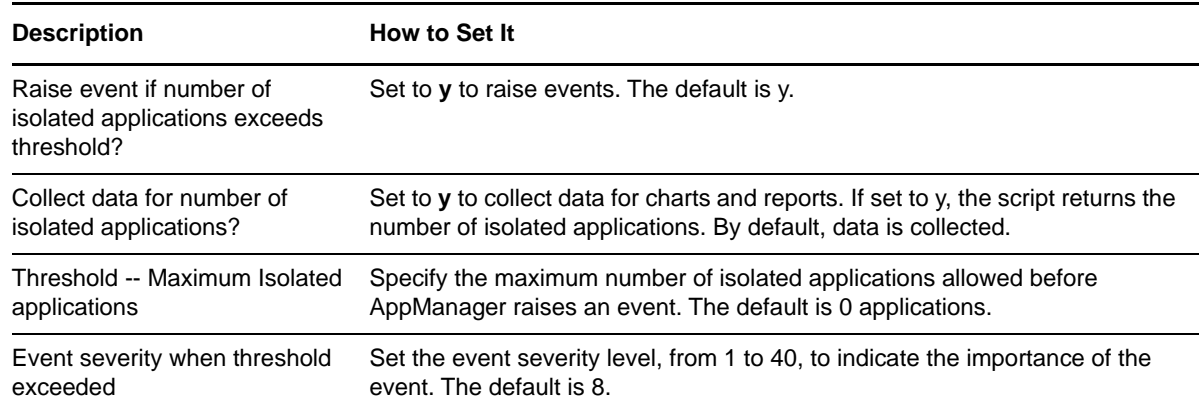

# **3.51 KillTopCPUProcs**

Use this Knowledge Script to monitor the CPU utilization levels of the IIS process w3wp. If the process exceeds the CPU utilization threshold you set, AppManager raises an event. You can also set this Knowledge Script to automatically stop a process if it exceeds the CPU utilization threshold. If events are enabled, AppManager raises an event if a process is stopped and restarted.

# **Versions of IIS Supported**

6.0 and later.

## **Resource Objects**

IIS servers

## **Default Schedule**

The default interval for this script is **Regular intervals**, every three minutes.

Set the following parameters as needed:

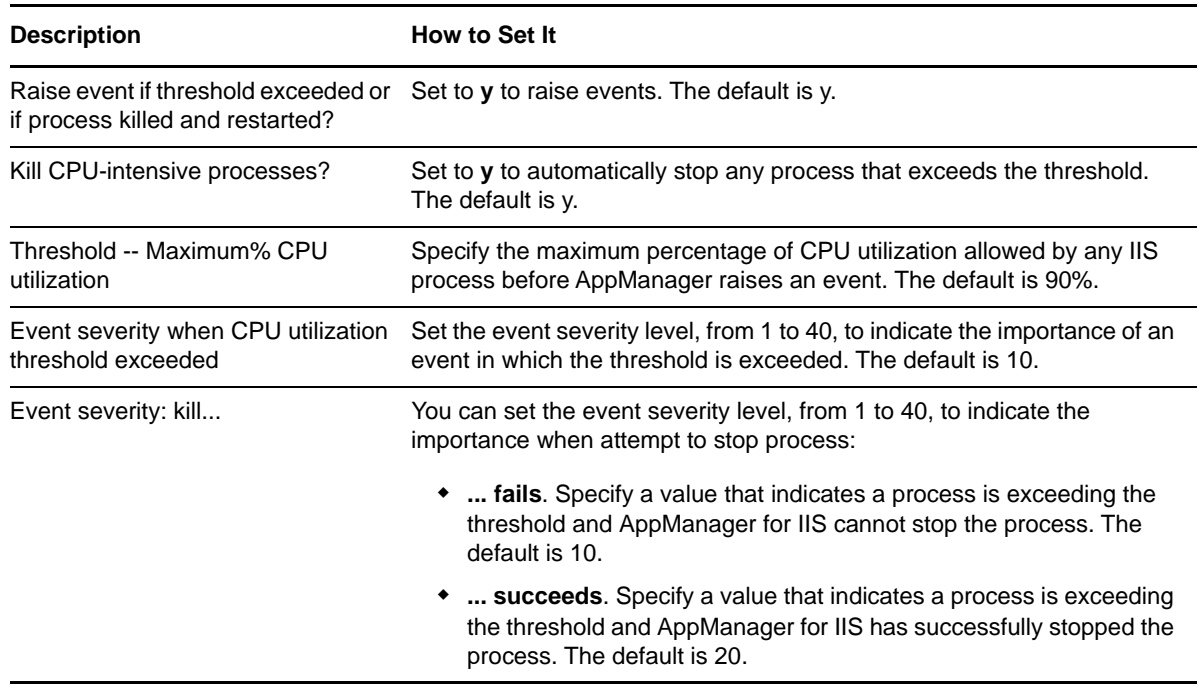

# **3.52 Log**

Use this Knowledge Script to monitor and filter information in the IIS Web site logs. If any entries in the currently active log are found that match your filter criteria, AppManager raises an event.

The specific types of information posted to the IIS Web site logs depend on how the IIS log is configured.

This script can be resource-intensive if the IIS log size is large.

The following log formats are supported:

- Microsoft's IIS Log format
- W3C Extended Log file format
- NCSA Common Log file format

All logs must use the Daily log schedule.

#### **NOTE**

- The search and filter parameters only work if the log fields you select are available in the log. Make sure you select those fields for inclusion in the log being searched.
- If you are using the Log Knowledge Script with centralized binary logging enabled in IIS, then IIS will not update the individual log files of each Web site. Instead, IIS will update the centralized log file. In that case, the Log Knowledge Script does not raise events properly, and AppManager will raise an event about this situation. For best results, disable centralized binary logging in IIS.

#### **To disable centralized binary logging for all Web sites on a server running IIS:**

- **1** From the Start menu, click Run.
- **2** In the Open field, type the following: <SystemDrive>\Windows\System32\cscript.exe <SystemDrive>\inetpub\AdminScripts\adsutil.vbs SET W3SVC/ CentralBinaryLoggingEnabled false
- **3** Click OK.
- **4** From the command prompt, type net stop W3SVC and press Enter to stop the World Wide Web Publishing Service (WWW service).
- **5** The WWW service must be stopped and restarted for changes to take effect.

**IMPORTANT:** In IIS 8.5, the following log attributes for a Web Site are not enabled by default:

- Service Name (s-sitename)
- Server Name (s-computername)
- Bytes Sent (sc-bytes)
- Bytes Received (cs-bytes)
- Cookie (cs(Cookie))

So, the IIS Log Knowledge Script cannot monitor the Web Site logs for these log attributes. Enable these log attributes for successful monitoring of the Web Site logs.

## **Versions of IIS Supported**

6.0 and later.

## **Resource Objects**

Web sites

## **Default Schedule**

The default interval for this script is **Once daily**.

## **Setting Parameter Values**

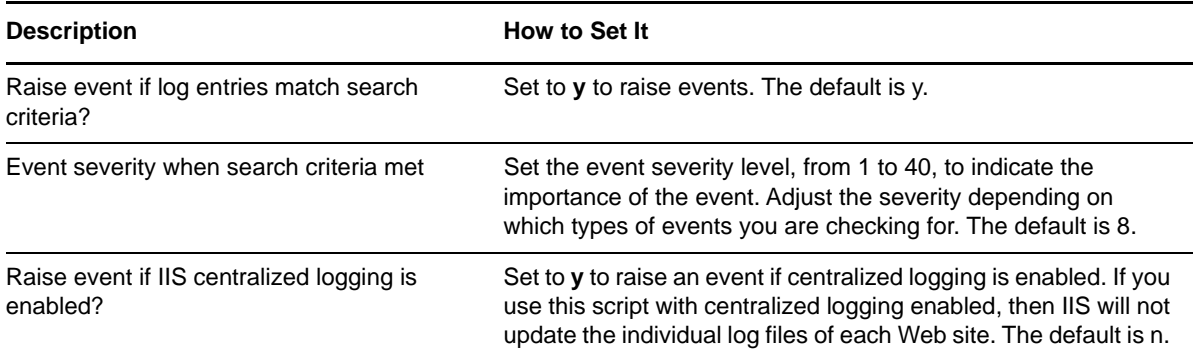

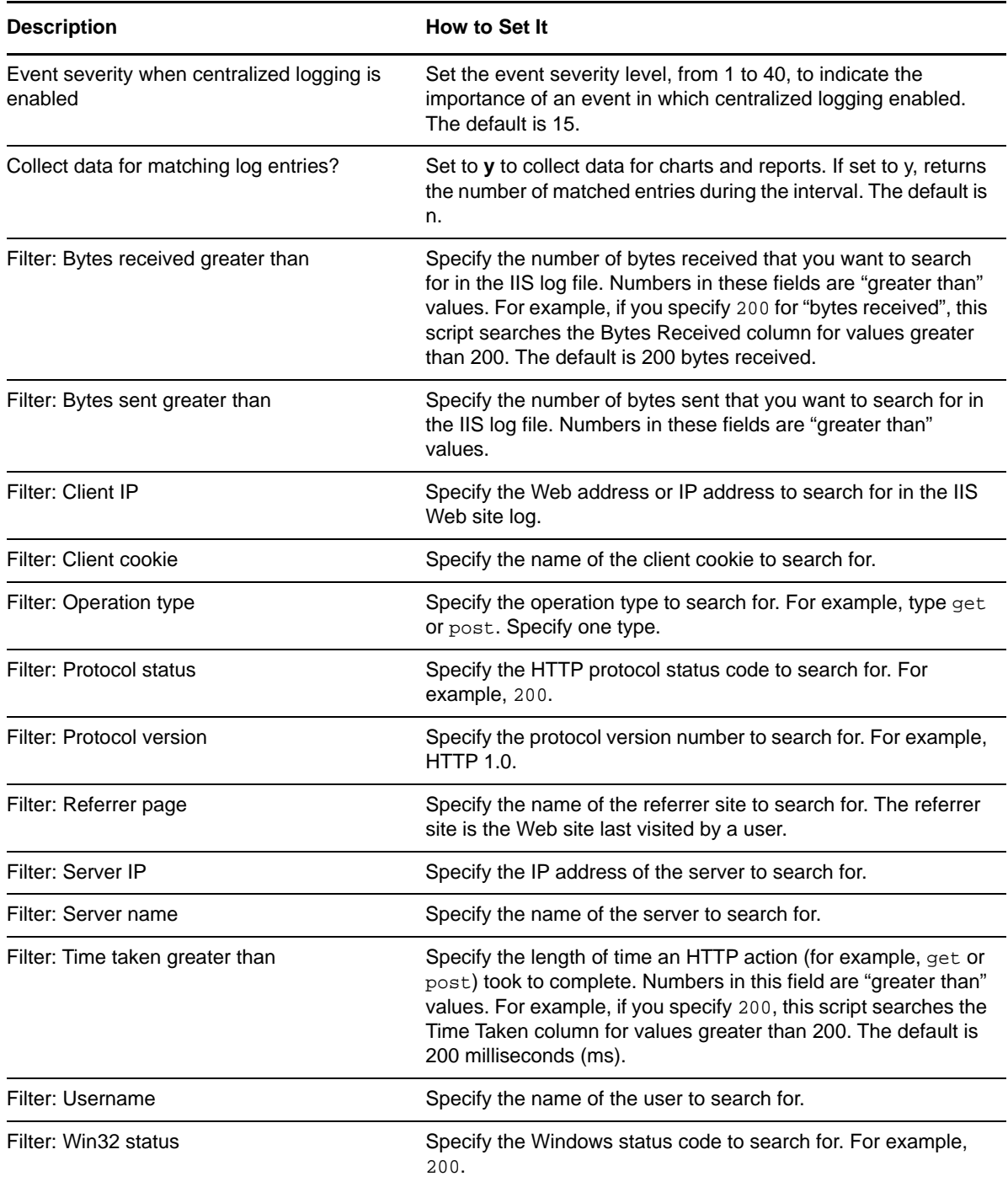

# **3.53 MemoryHigh**

Use this Knowledge Script to detect whether an IIS application process is using too much memory. This script monitors the memory utilization and the paged and nonpaged memory pool sizes of IIS application processes.

AppManager raises an event if an instance of an application process exceeds the memory utilization threshold or either of the memory pool size thresholds.

You can select which processes to monitor. The processes to monitor depend on the version of IIS you are running.

#### **IIS 6.0:**

- inetinfo
- w3wp

#### **IIS 7.0 or later:**

- $\bullet$  inetinfo (with IIS 6.0 compatibility option enabled)
- w3wp

# **Versions of IIS Supported**

6.0 and later.

#### **Resource Objects**

IIS servers

# **Default Schedule**

The default interval is **Every 5 minutes**.

# **Setting Parameter Values**

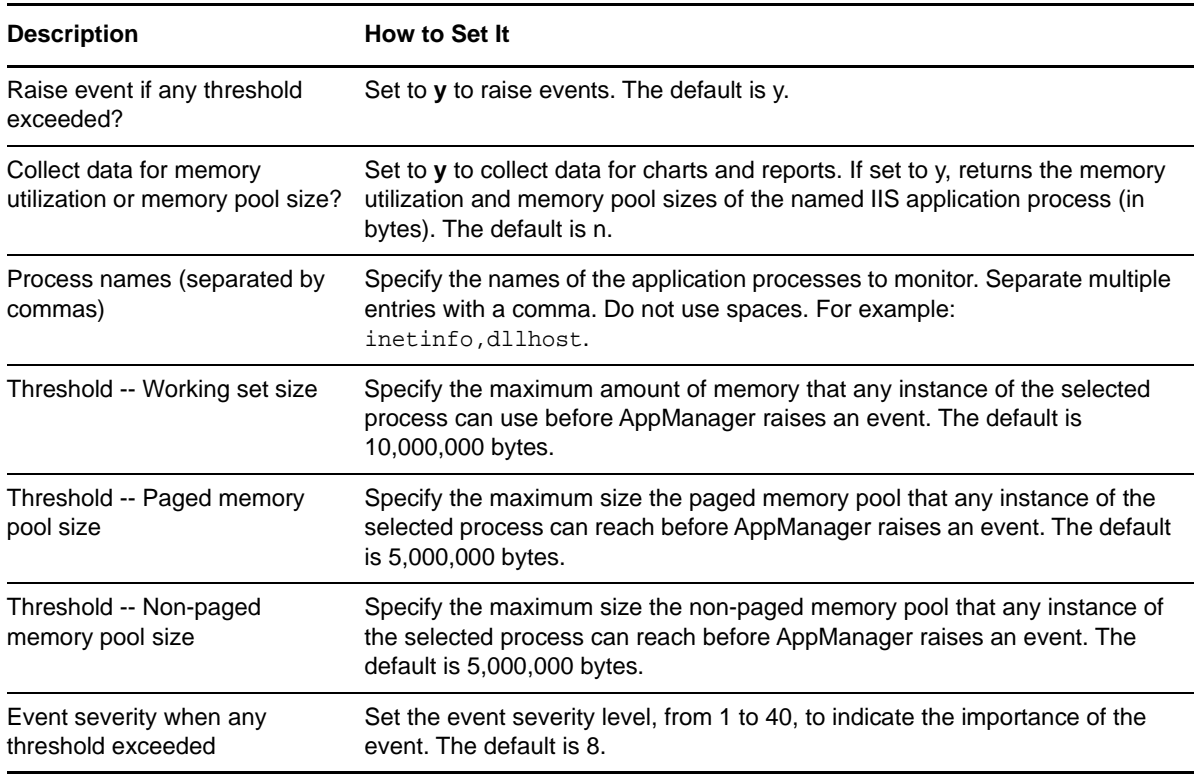

# **3.54 NNTPArticles**

Use this Knowledge Script to monitor the number of articles processed by an NNTP (Network News Transfer Protocol) site during the monitoring interval. If the number of articles sent and received exceeds the threshold you set, AppManager raises an event.

**NOTE:** The IIS 7.0 or a later environment does not support this Knowledge Script.

# **Versions of IIS Supported**

6.0.

#### **Resource Objects**

NNTP sites

#### **Default Schedule**

The default interval is **Every 30 minutes**.

**NOTE:** If the schedule is set to Run Once, the value returned is the current total.

# **Setting Parameter Values**

Set the following parameters as needed:

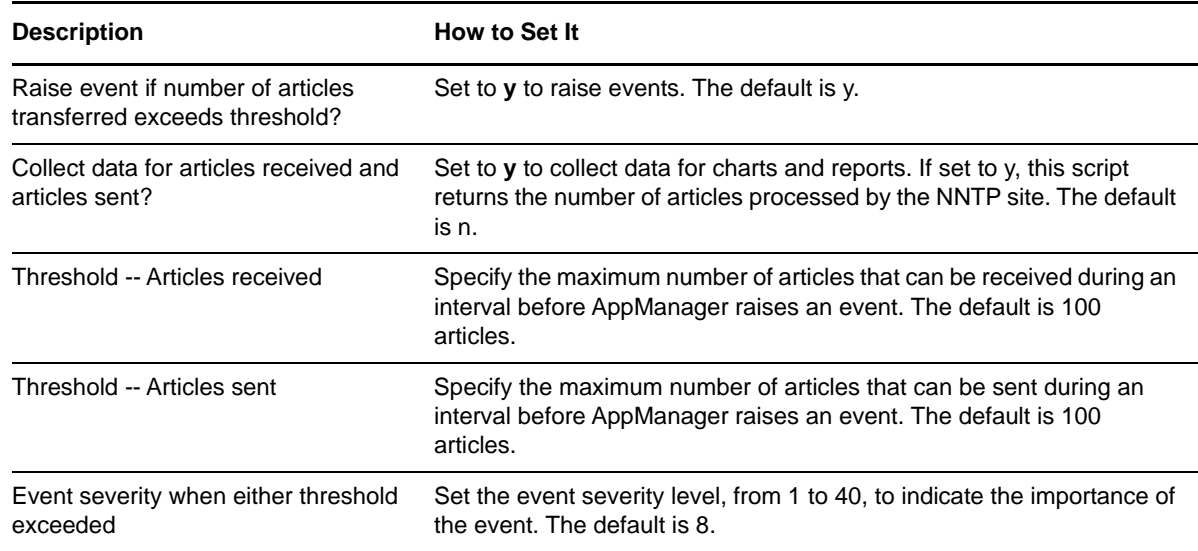

# **3.55 NNTPBytes**

Use this Knowledge Script to monitor the current number of bytes processed by the NNTP site. If the number of bytes processed exceeds the threshold you set, AppManager raises an event.

## **Versions of IIS Supported**

6.0.

#### **Resource Objects**

NNTP sites

# **Default Schedule**

The default interval is **Every 30 minutes**.

## **Setting Parameter Values**

Set the following parameters as needed:

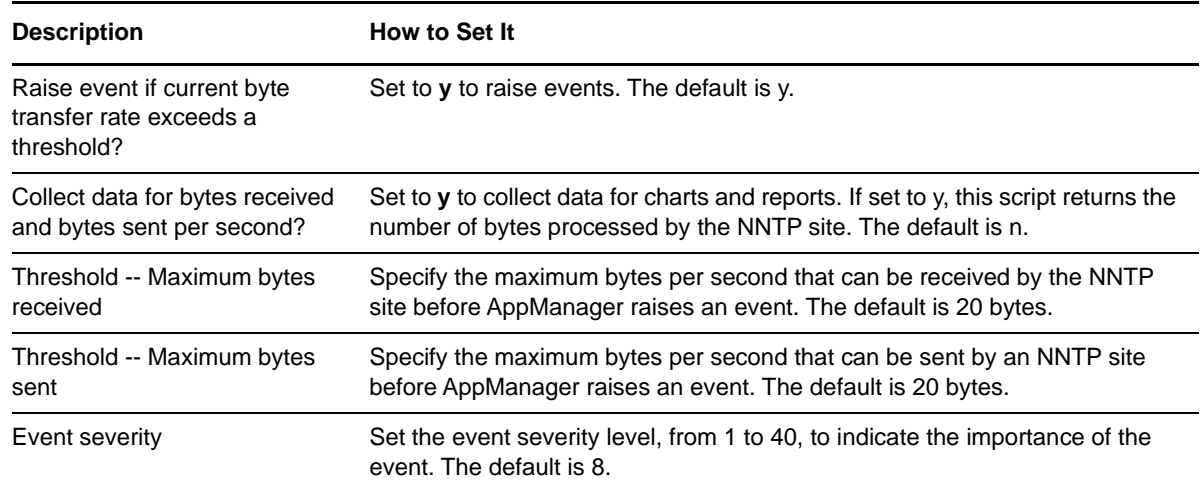

# **3.56 NNTPClientCommands**

Use this Knowledge Script to monitor the number of client commands processed per second by an NNTP site. You can specify the types of commands you are interested in monitoring. For example, you may want to ignore Help requests. If the number of commands of any type exceeds the threshold you set, AppManager raises an event.

**NOTE:** The IIS 7.0 or a later environment does not support this Knowledge Script.

## **Versions of IIS Supported**

6.0.

# **Resource Objects**

NNTP sites

#### **Default Schedule**

The default interval is **Every 30 minutes**.

# **Setting Parameter Values**

Set the following parameters as needed:

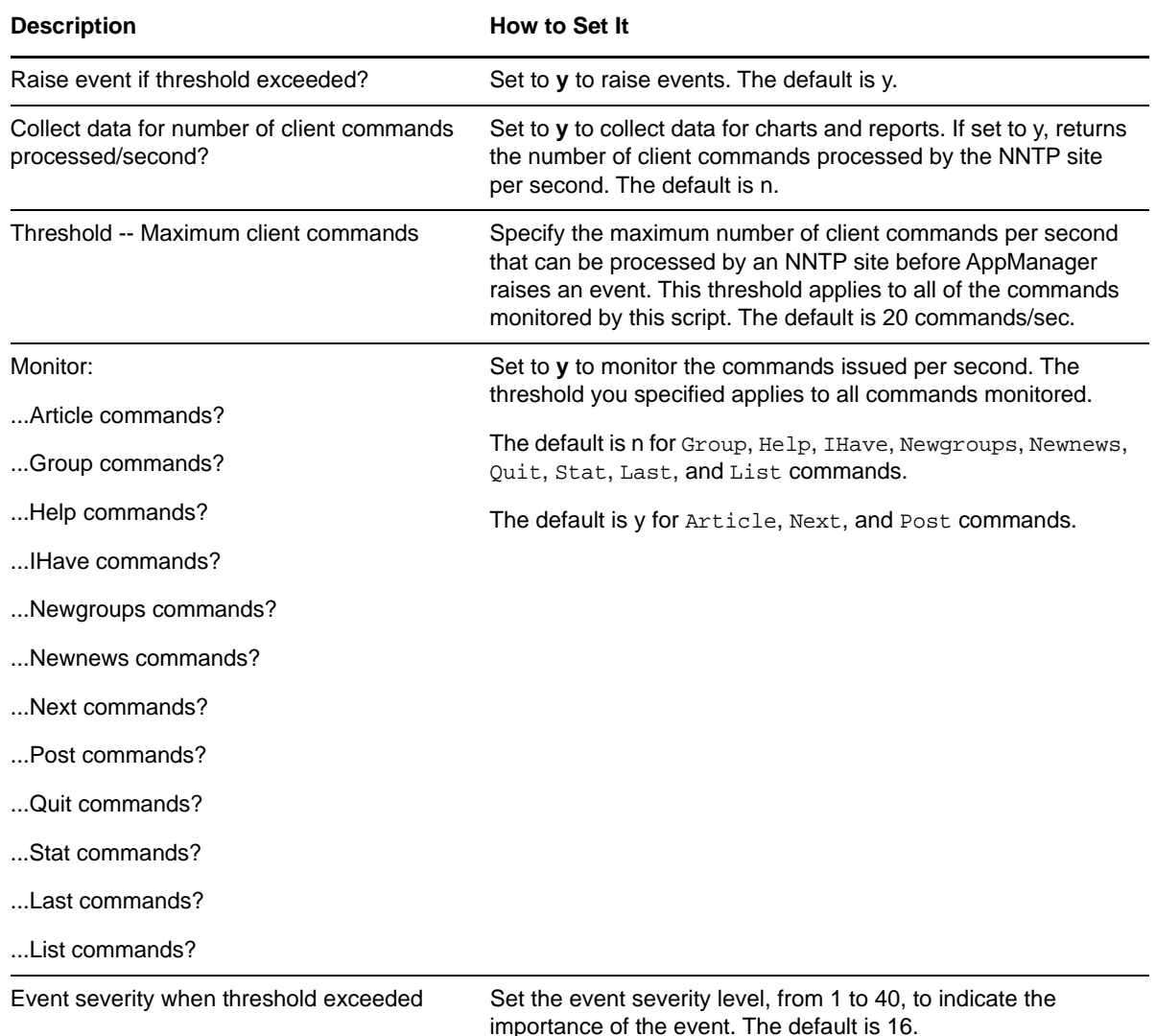

# **3.57 NNTPClientFailures**

Use this Knowledge Script to monitor the number of logon failures processed per second by an NNTP site during the monitoring interval. If the number of logon failures processed per second by the NNTP site exceeds the threshold you set, AppManager raises an event.

## **Versions of IIS Supported**

6.0.

#### **Resource Objects**

NNTP sites

# **Default Schedule**

The default interval is **Every 30 minutes**.

## **Setting Parameter Values**

Set the following parameters as needed:

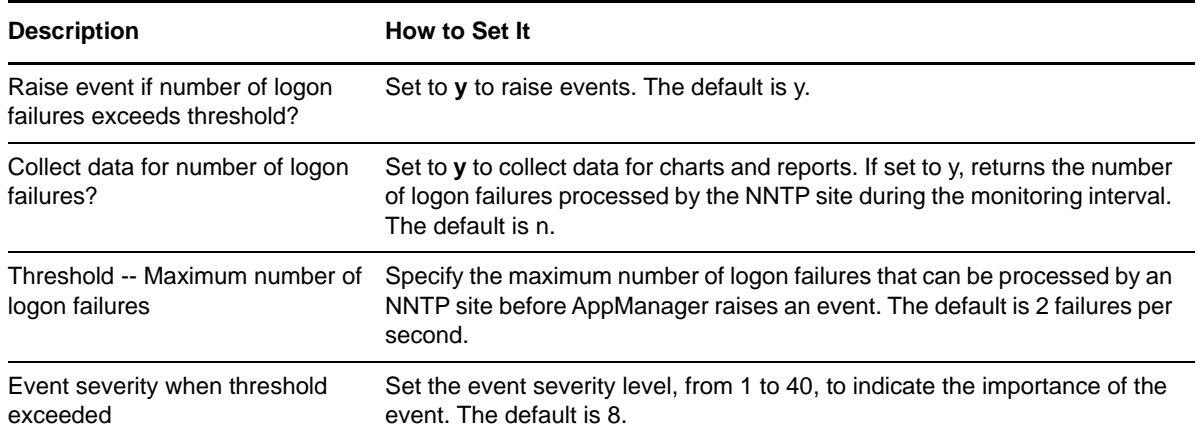

# <span id="page-96-0"></span>**3.58 NNTPConnections**

Use this Knowledge Script to monitor the current number of connections to an NNTP site. Both inbound connections, connections to the NNTP site, and outbound connections, those initiated by the NNTP site, are monitored.

If the number of connections to the NNTP site exceeds either of the thresholds you set, AppManager raises an event.

**NOTE:** The IIS 7.0 or a later environment does not support this Knowledge Script.

## **Versions of IIS Supported**

6.0.

# **Resource Objects**

NNTP sites

## **Default Schedule**

The default interval is **Every 30 minutes**.

## **Setting Parameter Values**

Set the following parameters as needed:

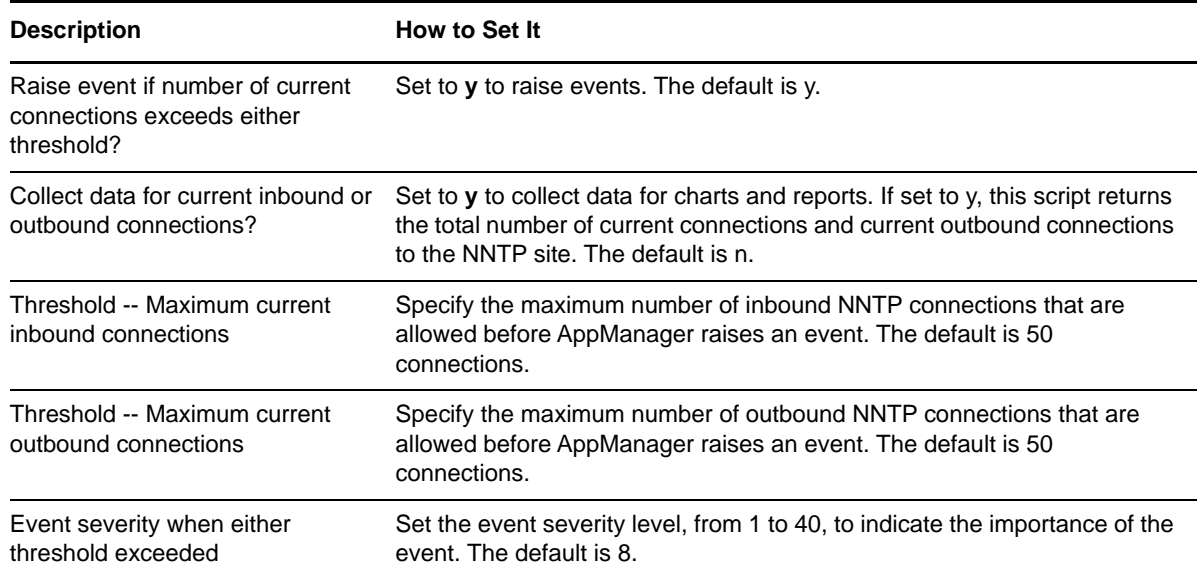

# <span id="page-97-0"></span>**3.59 NNTPConnectionsInterval**

Use this Knowledge Script to monitor the number of inbound and outbound connections on an NNTP site, and the total number of inbound and outbound connections for all monitored NNTP sites, during the monitoring interval. If the number of inbound or outbound connections exceeds the threshold, AppManager raises an event.

**NOTE:** The IIS 7.0 or a later environment does not support this Knowledge Script.

## **Versions of IIS Supported**

6.0.

## **Resource Objects**

NNTP sites

## **Default Schedule**

The default interval for this script is **Every 30 minutes**.

**NOTE:** If the schedule is set to Run Once, the value returned is the current total.

# **Setting Parameter Values**

Set the following parameters as needed:

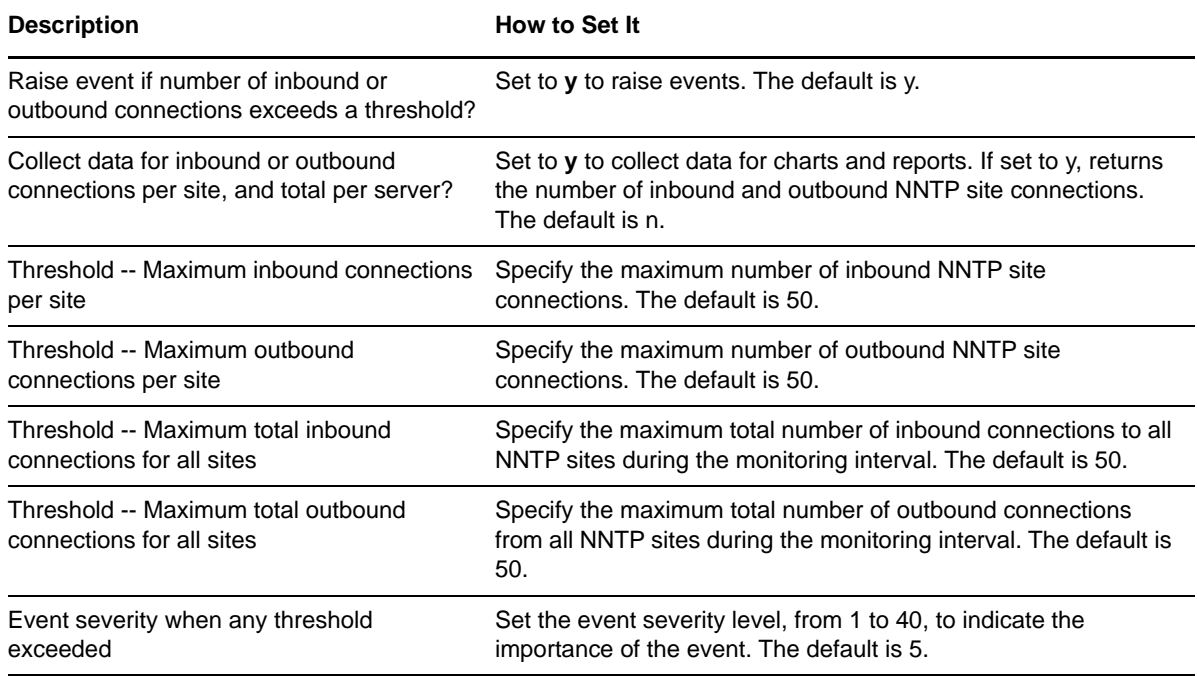

# <span id="page-98-0"></span>**3.60 NNTPConnectionUtil**

Use this Knowledge Script to monitor the percentage of NNTP site connections being utilized. If the percentage of NNTP connections exceeds the threshold you set, AppManager raises an event.

The percentage of connections being used is calculated from the total number of connections allowed on the NNTP site. If you receive an event stating that the "maximum number of connections" value cannot be retrieved, specify the maximum number of connections allowed for the NNTP site where you are running the Knowledge Script for the **Maximum connections allowed** parameter. Information about the maximum number of connections allowed on an NNTP site can be found in the IIS Manager.

If your NNTP site connections are unlimited, either use the default value or refer to the IIS documentation for information about how to calculate the total number of available connections.

No data point is collected for utilization percentage when the Maximum Connections, taken either from IIS itself or from the **Maximum connections allowed** parameter, is 0.

**NOTE:** The IIS 7.0 or a later environment does not support this Knowledge Script.

## **Versions of IIS Supported**

6.0.

#### **Resource Objects**

NNTP sites

## **Default Schedule**

The default interval for this script is Every 30 minutes.

# **Setting Parameter Values**

Set the following parameters as needed:

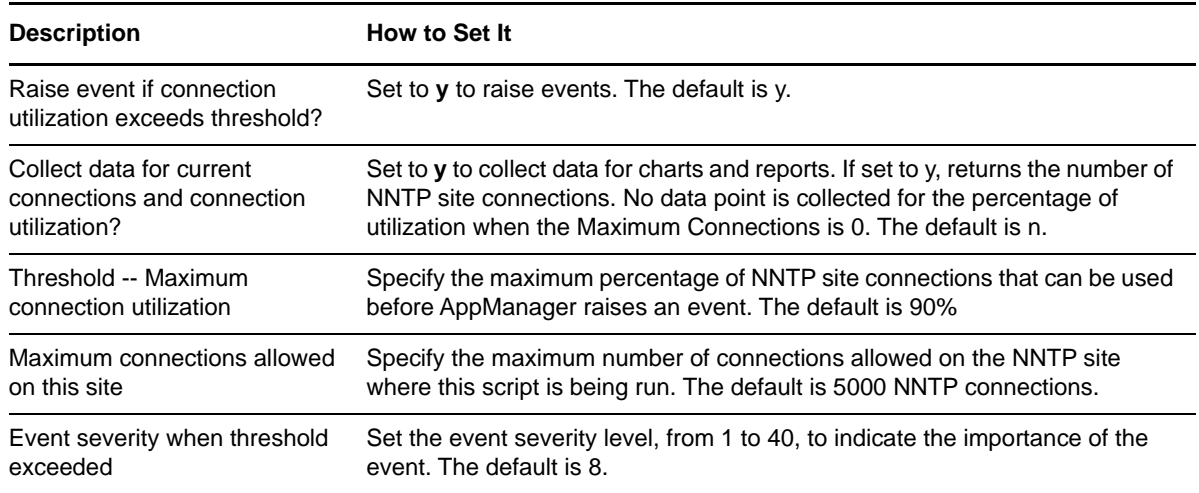

# **3.61 NNTPEventLog**

Use this Knowledge Script to scan the Windows System Event Log for NNTP server events matching the criteria you specify.

During the first monitoring interval, the value you specify for the **Starting point for log search...** parameter determines how far back in the log to check for matching entries. As the script continues to run at subsequent intervals, it checks for any new entries created since the last time the log was checked.

You can further restrict the types of log entries that generate an event in two ways:

- Select only certain types of events to search for, such as Warning events.
- Use the **Filter: [...**] parameters to search only for specific information, such as events associated with a specific user or computer name.

Each time this Knowledge Script runs, it checks the System Event Log for entries matching your selection criteria and raises an event if matching entries are found. The event detail message returns the text of the log entries found.

When this Knowledge Script is set to collect data, it returns the number of log entries found, and the data point detail message returns the text of the log entries.

**NOTE:** The IIS 7.0 or a later environment does not support this Knowledge Script.

#### **Versions of IIS Supported**

6.0.

#### **Resource Objects**

NNTP servers

## **Default Schedule**

The default interval for this script is **Every 10 minutes**.

## **Setting Parameter Values**

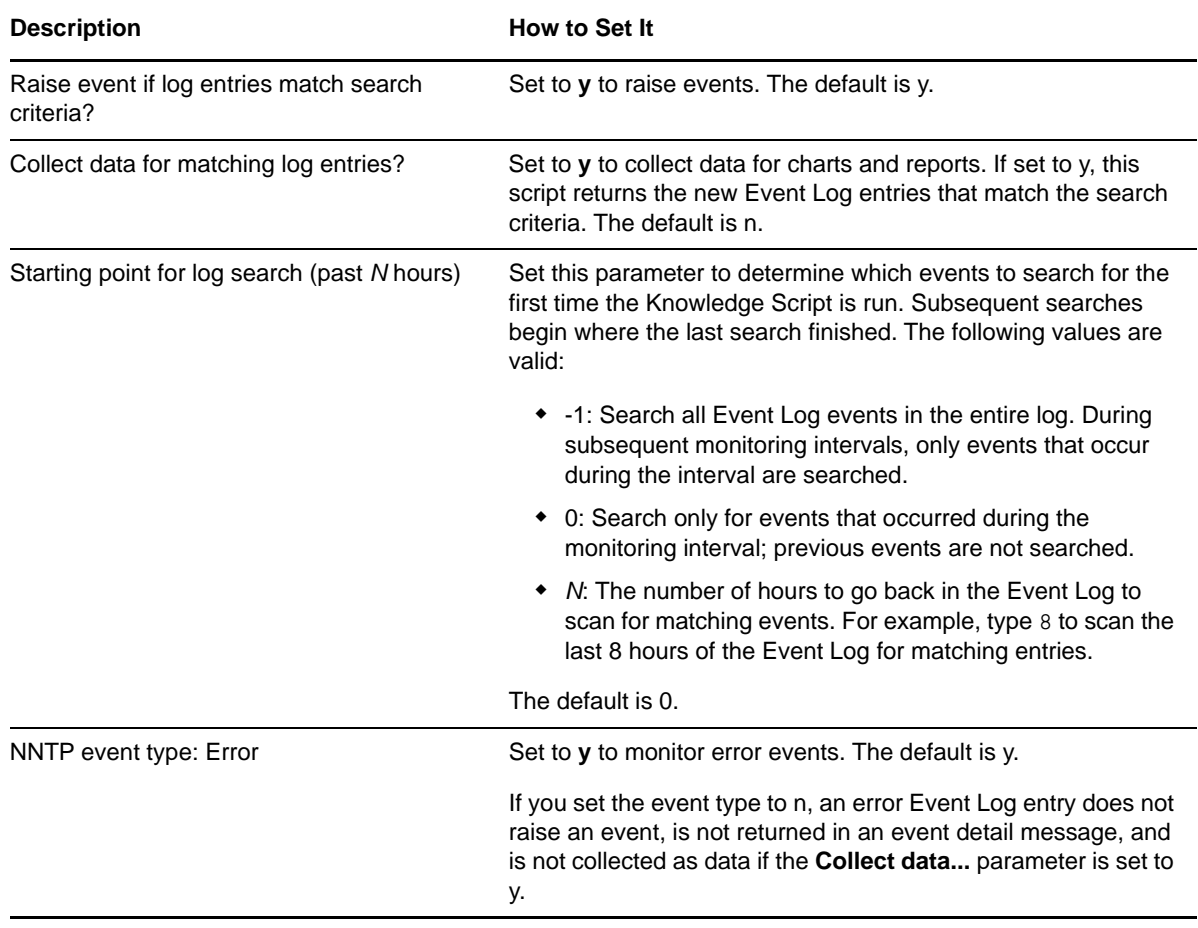

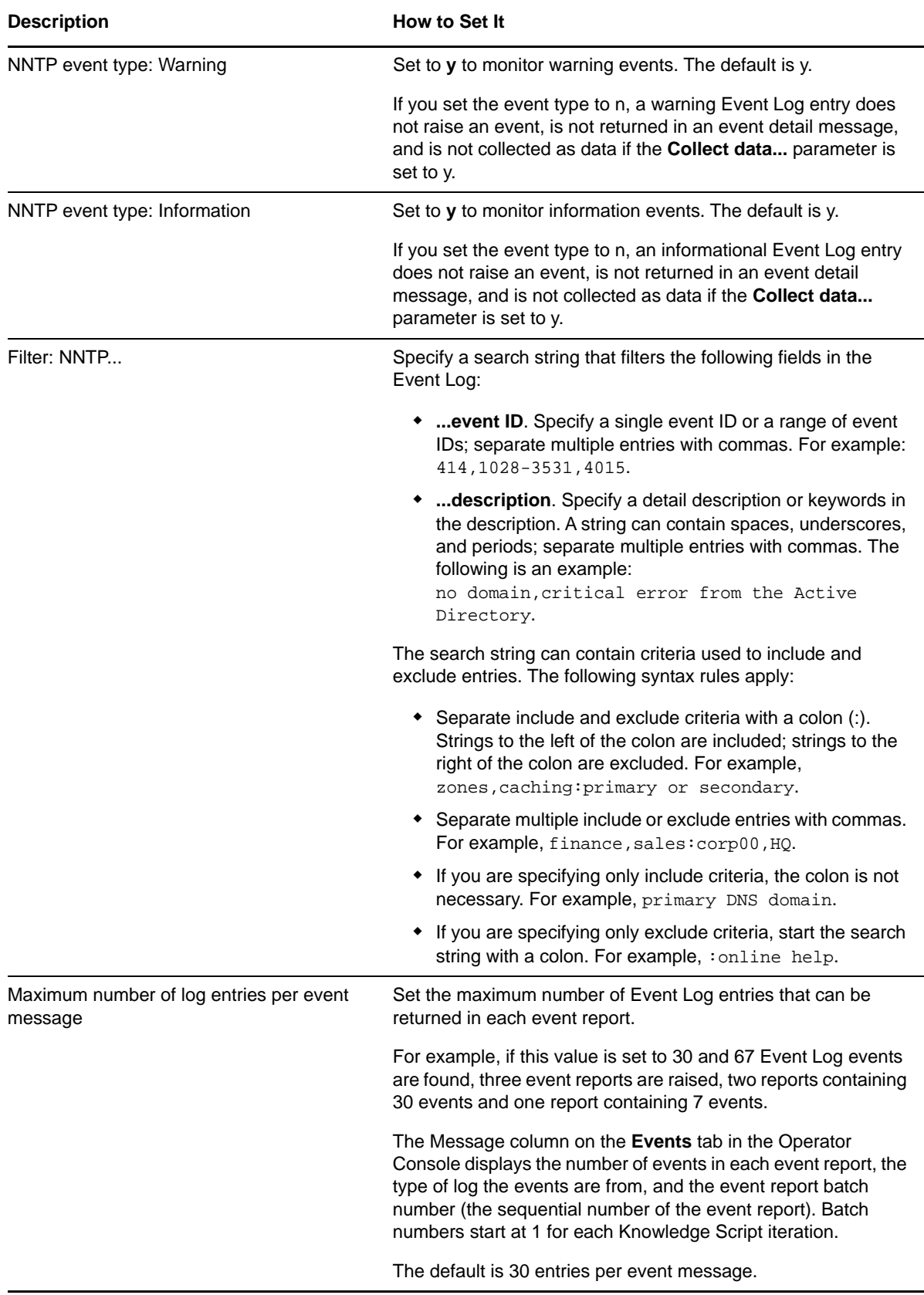

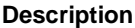

**How to Set It** 

Event severity when search criteria met Set the event severity level, from 1 to 40, to indicate the importance of the event. Adjust the severity depending on the types of events you are checking for. The default is 8.

# **3.62 NNTPServerFailures**

Use this Knowledge Script to monitor the number of NNTP site failures that occurred during a monitoring interval. Site failures include failures of control messages, outbound logons, moderated postings, and total outbound connections. You can set thresholds for any or all of these failure types. If the number of NNTP site failures exceeds any threshold you set, AppManager raises an event.

**NOTE:** The IIS 7.0 or a later environment does not support this Knowledge Script.

#### **Versions of IIS Supported**

6.0.

#### **Resource Objects**

NNTP sites

#### **Default Schedule**

The default interval is **Every 30 minutes**.

**NOTE:** If the schedule is set to Run Once, the value returned is the current total.

Set the following parameters as needed:

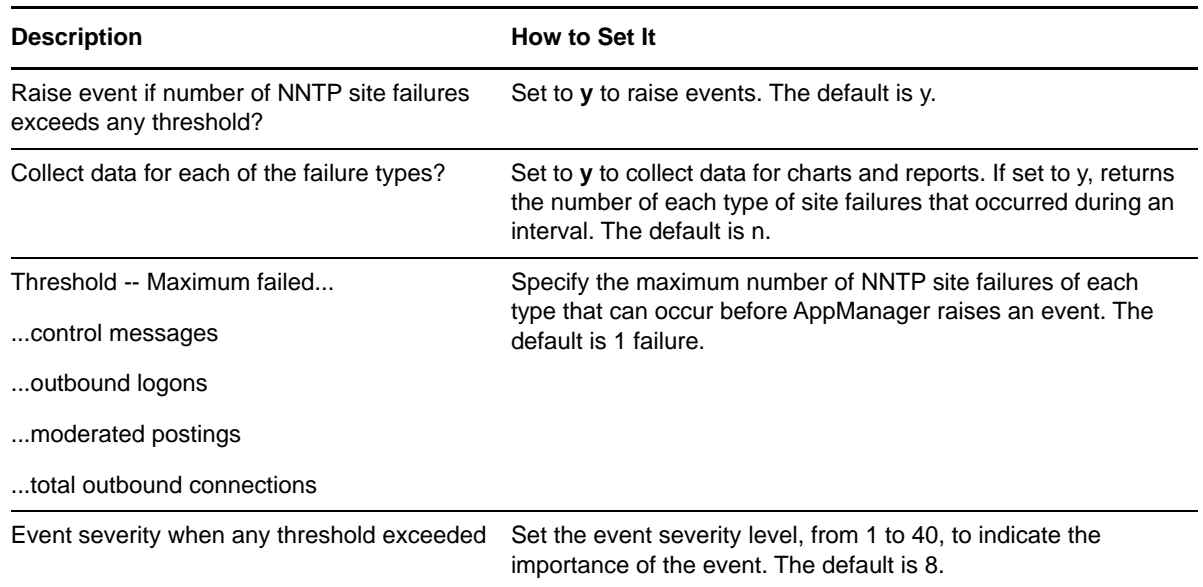

# **3.63 NNTPSpaceLow**

Use this Knowledge Script to monitor used and free disk space for each logical disk drive that is used as a virtual root for an NNTP site. AppManager raises an event if any drive exceeds the maximum threshold for used disk space, or fails to meet the minimum threshold for free disk space.

**NOTE:** The IIS 7.0 or a later environment does not support this Knowledge Script.

#### **Versions of IIS Supported**

6.0.

#### **Resource Objects**

NNTP sites

#### **Default Schedule**

The default interval is **Once every 24 hours**.

Set the following parameters as needed:

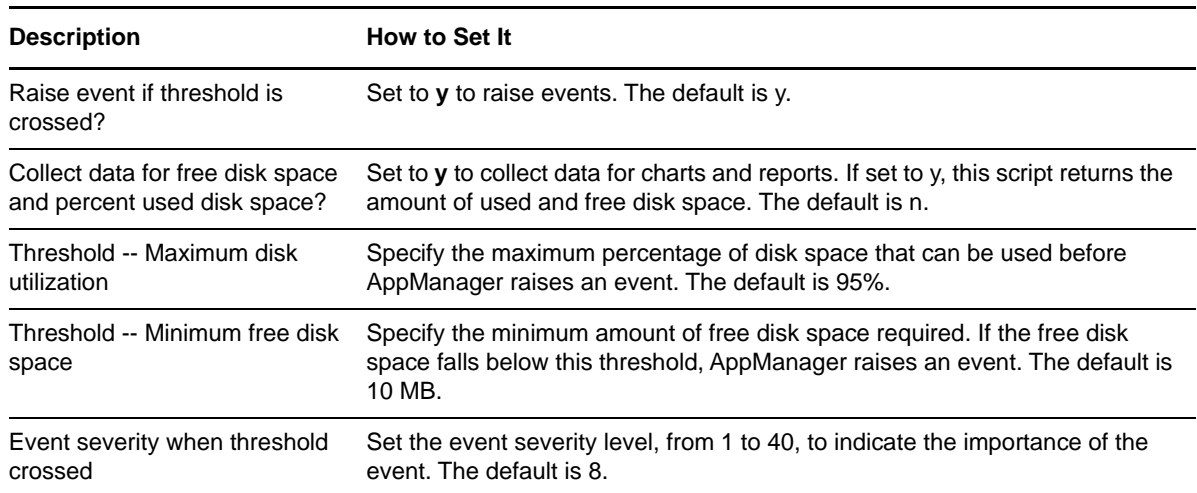

# **3.64 NNTPStatistics**

Use this Knowledge Script to monitor the current number of connections to NNTP server, inbound and outbound connections to the NNTP server during a monitoring interval, and percentage of NNTP connections being utilized.

This Knowledge Script consolidates functionality that is also available in three separate IIS Knowledge Scripts:

- [NNTPConnections](#page-96-0)
- [NNTPConnectionsInterval](#page-97-0)
- [NNTPConnectionUtil](#page-98-0)

**NOTE:** The IIS 7.0 or a later environment does not support this Knowledge Script.

#### **Versions of IIS Supported**

6.0.

#### **Resource Objects**

NNTP sites

#### **Default Schedule**

The default interval is **Every 30 minutes**.

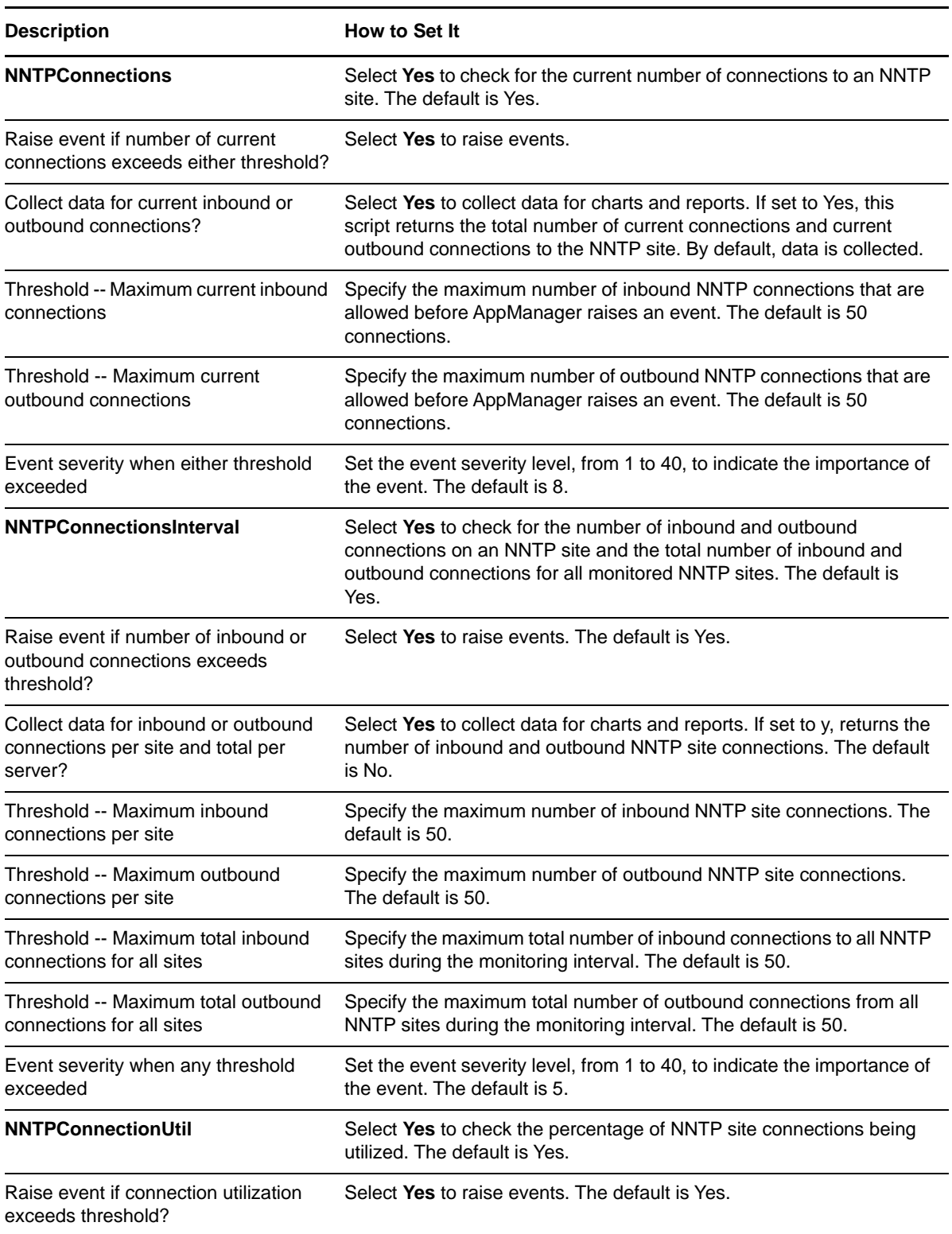

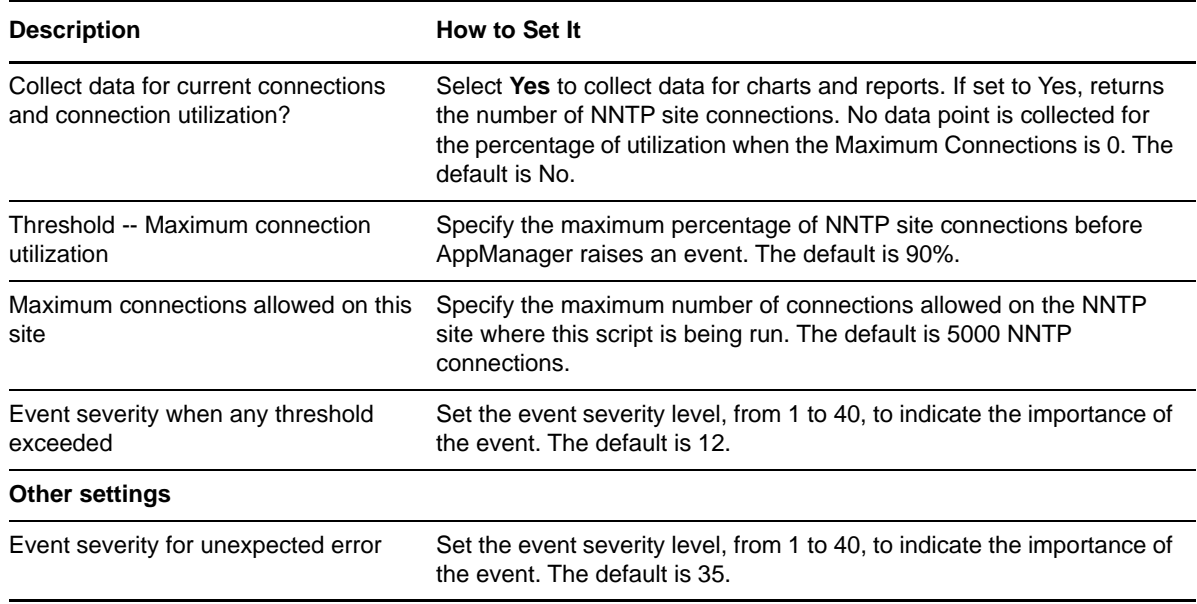

# **3.65 Report\_ASPCommunicationFailure**

Use this Knowledge Script to generate a report about the number of ASP communication failures. This report allows you to make a statistical analysis of the data point values, such as the average over a time period.

This report uses data collected by the [ASPCommFailure](#page-33-0) Knowledge Script.

#### **Resource Objects**

Report agent

#### **Default Schedule**

The default schedule is **Run once**.

**NOTE:** Run this script every 30 minutes for optimal report generation.

## **Setting Parameter Values**

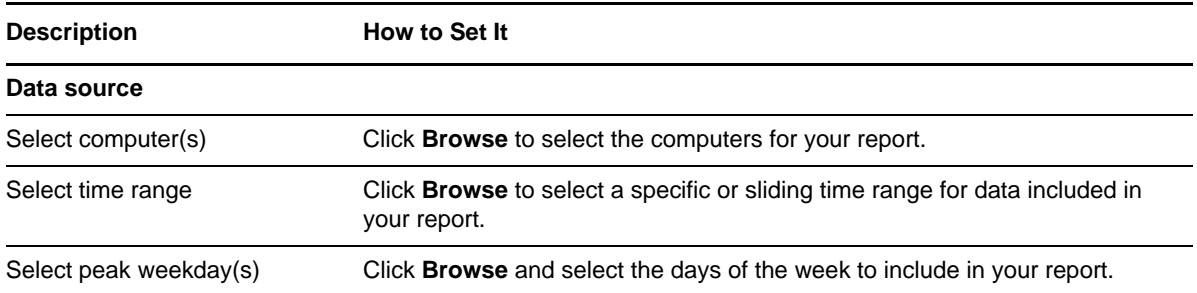

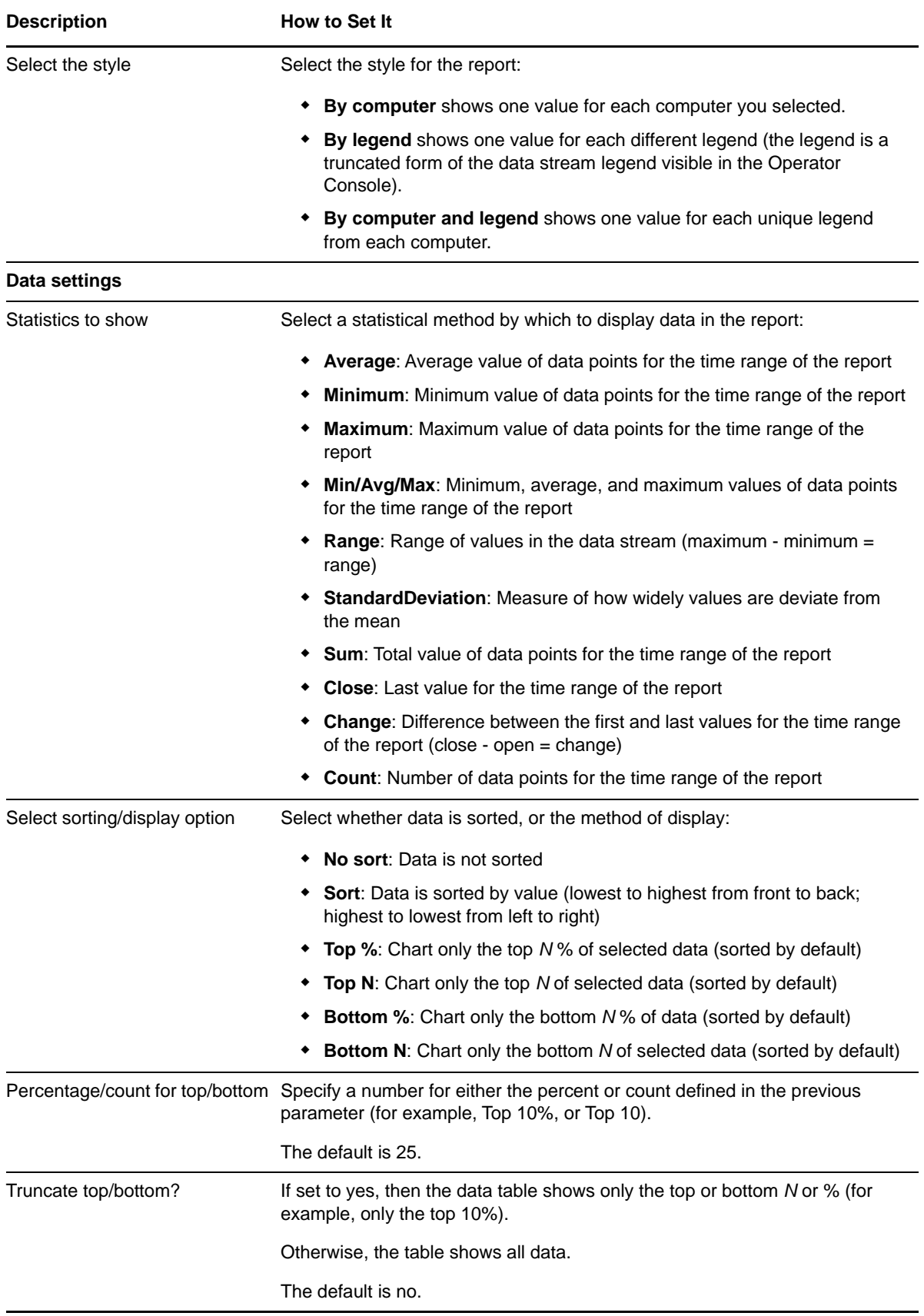
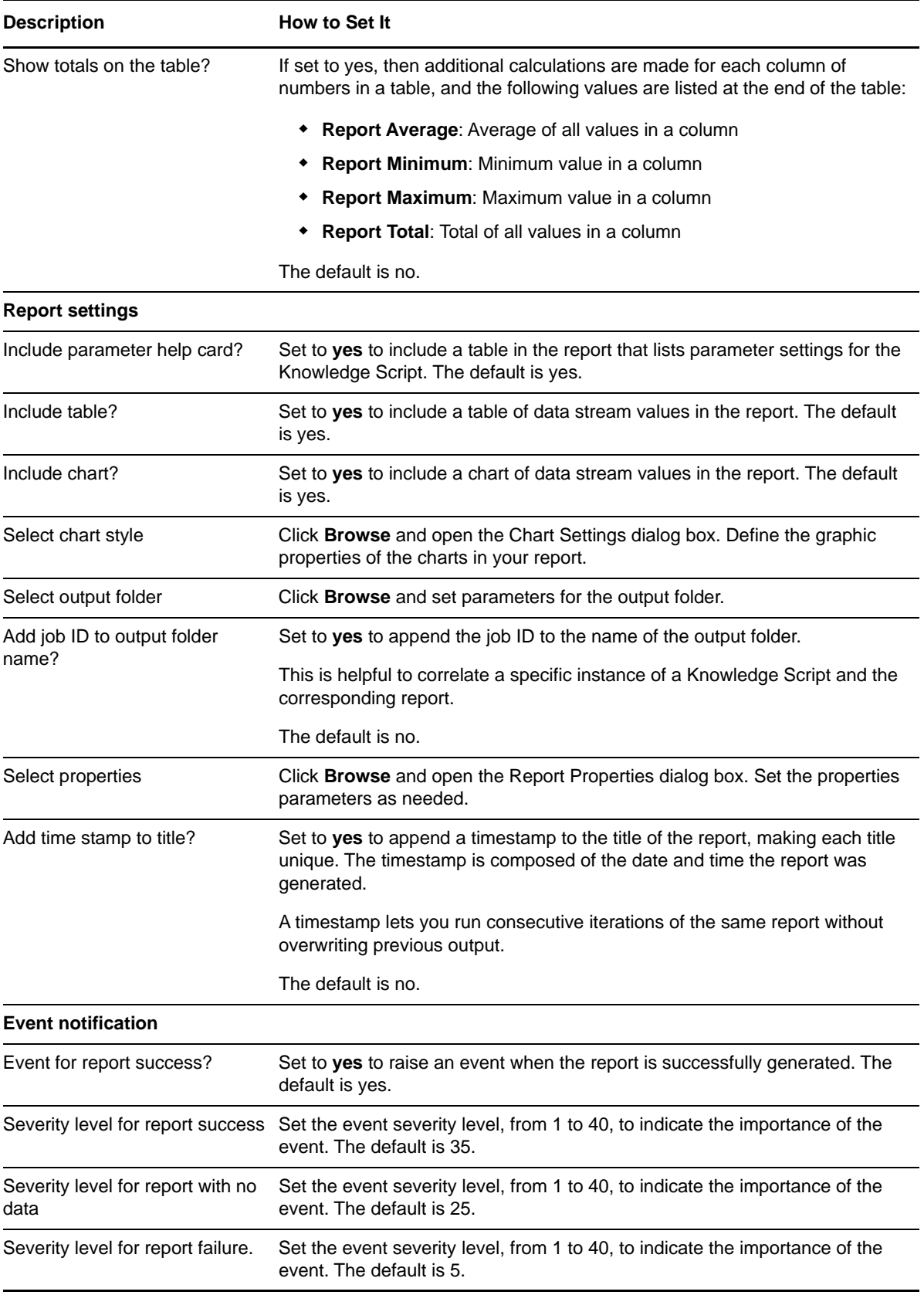

# **3.66 Report\_ASPNETApplicationRestarted**

Use this Knowledge Script to generate a report about the number of ASP.NET application restarts.

This report uses data collected by the [ASPNETApplicationRestarted](#page-37-0) Knowledge Script.

#### **Resource Objects**

Report agent

## **Default Schedule**

The default schedule is **Run once**.

**NOTE:** Run this script every 30 minutes for optimal report generation.

### **Setting Parameter Values**

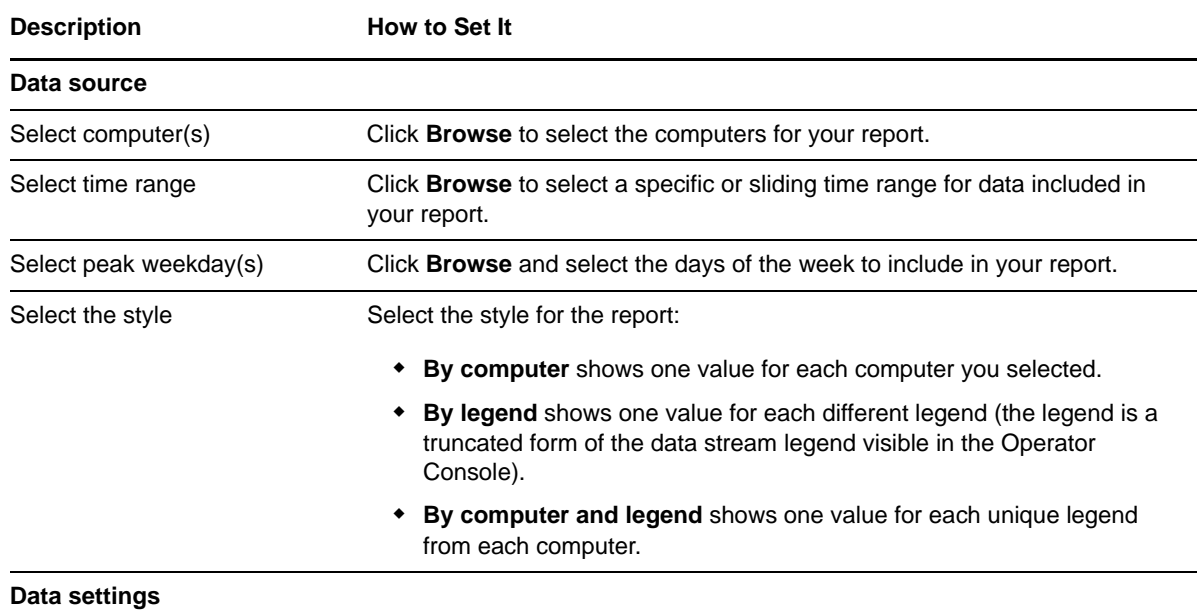

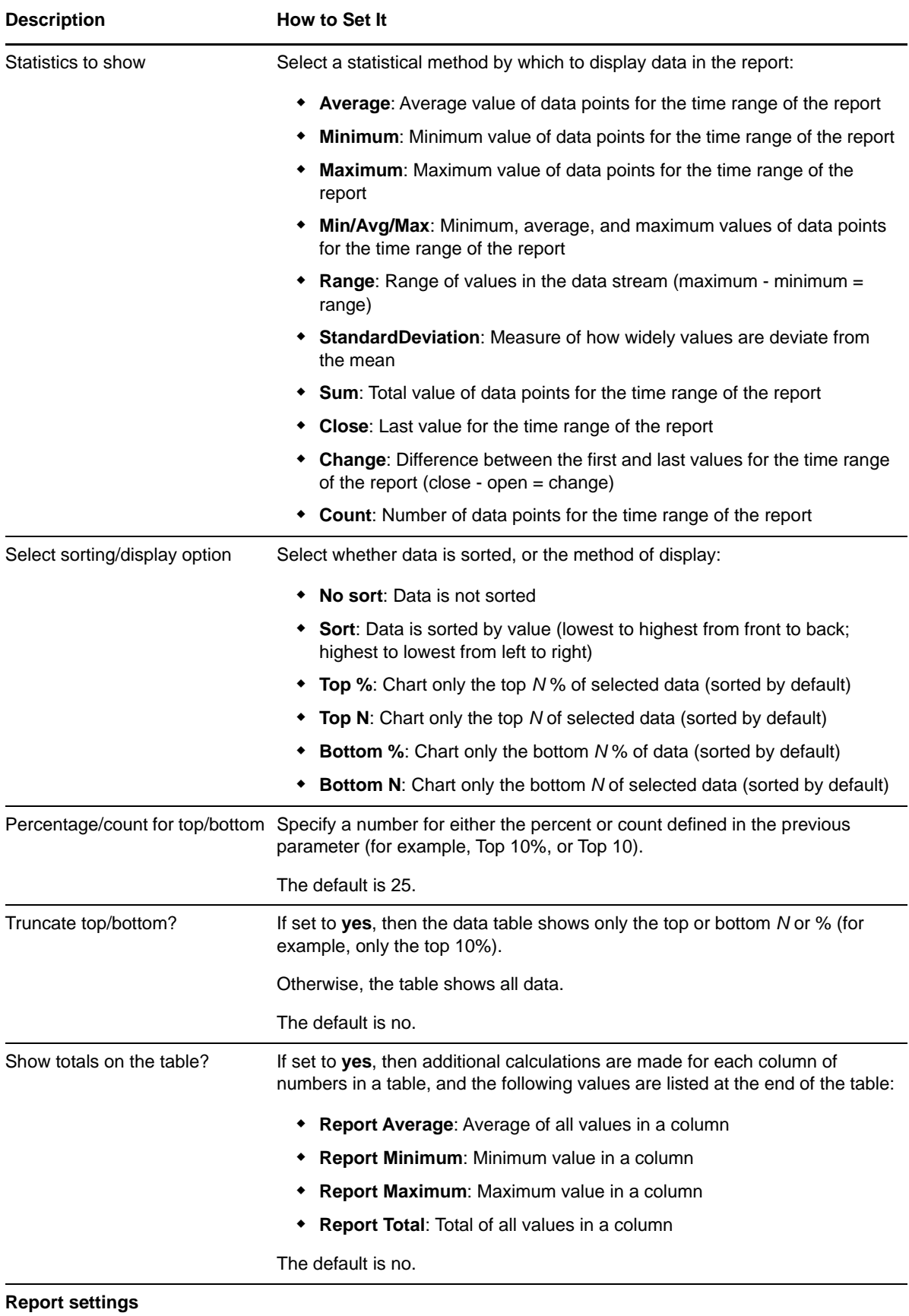

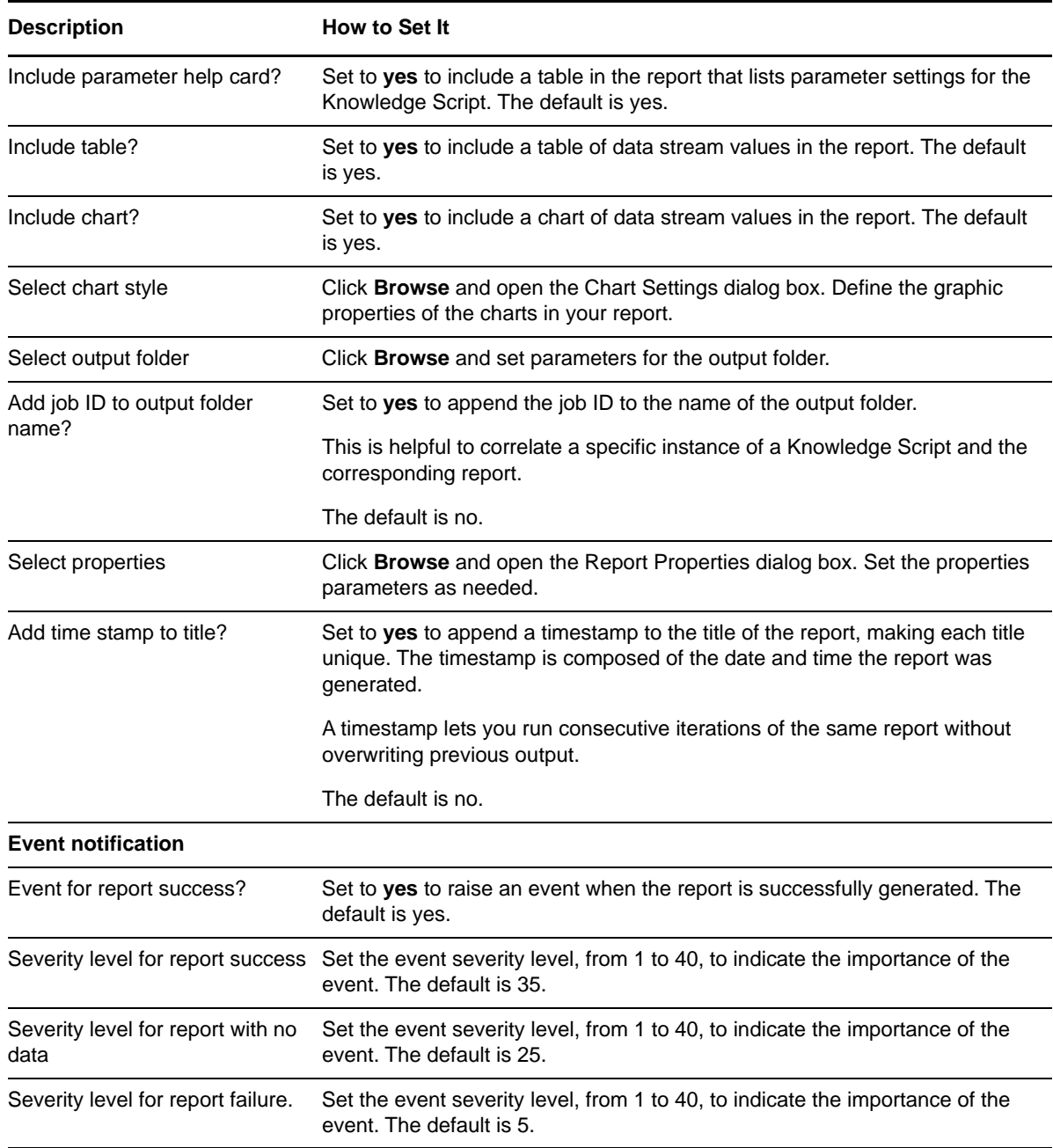

# **3.67 Report\_ASPNETApplicationRunning**

Use this Knowledge Script to generate a report about the number of running ASP.NET applications.

This report uses data collected by the [ASPNETApplicationRunning](#page-38-0) Knowledge Script.

## **Resource Objects**

The default schedule is **Run once**.

**NOTE:** Run this script every 30 minutes for optimal report generation.

## **Setting Parameter Values**

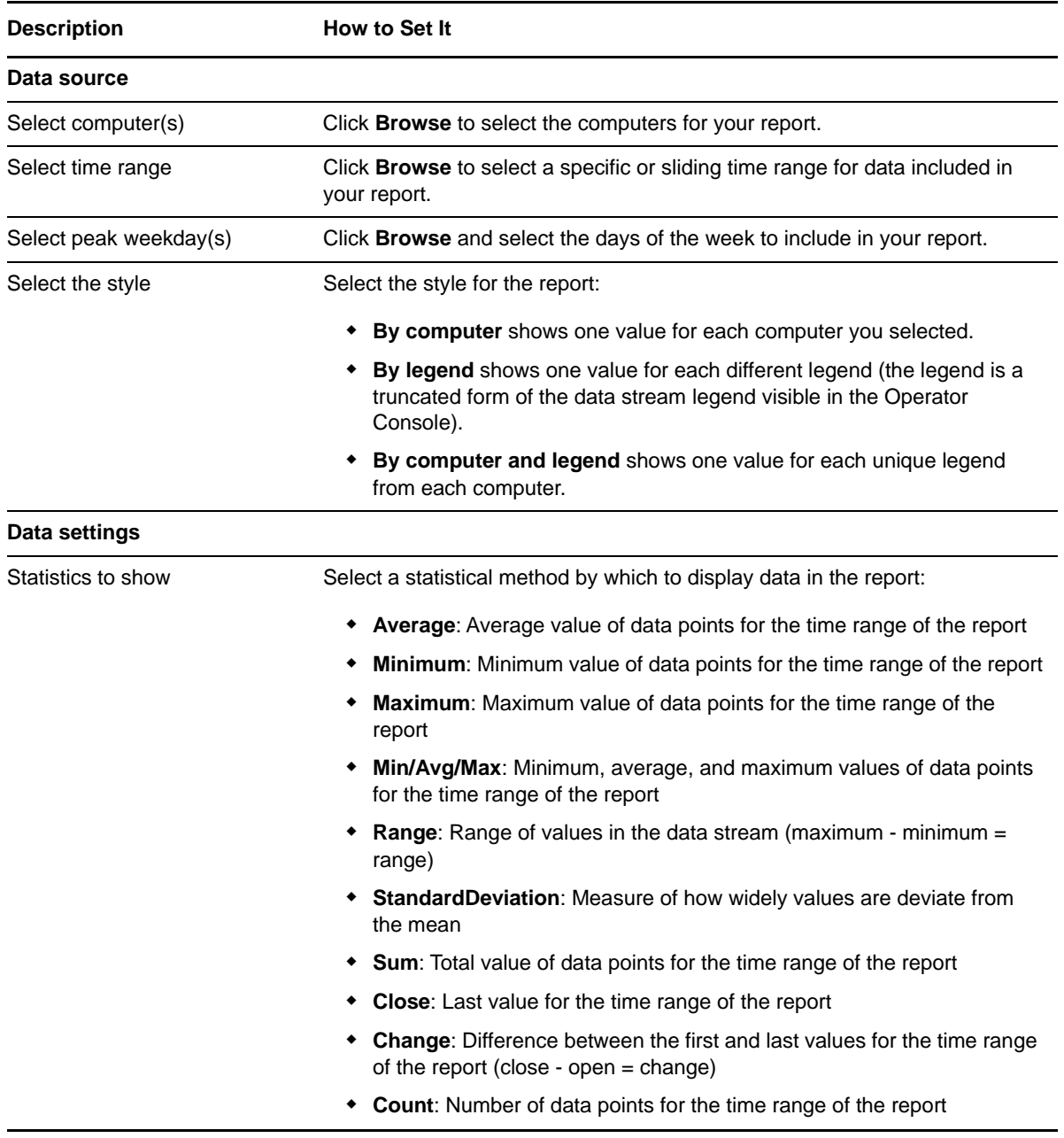

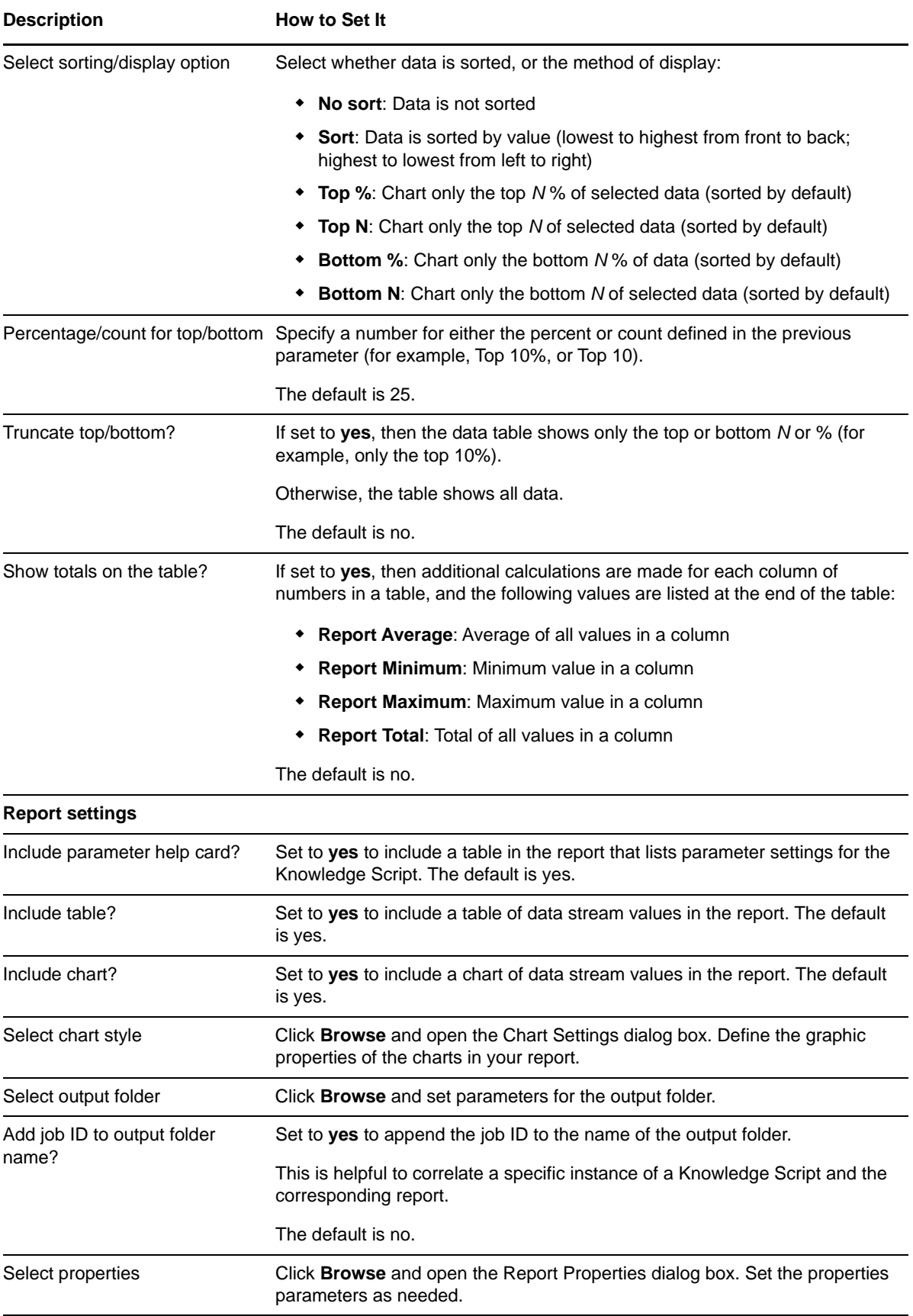

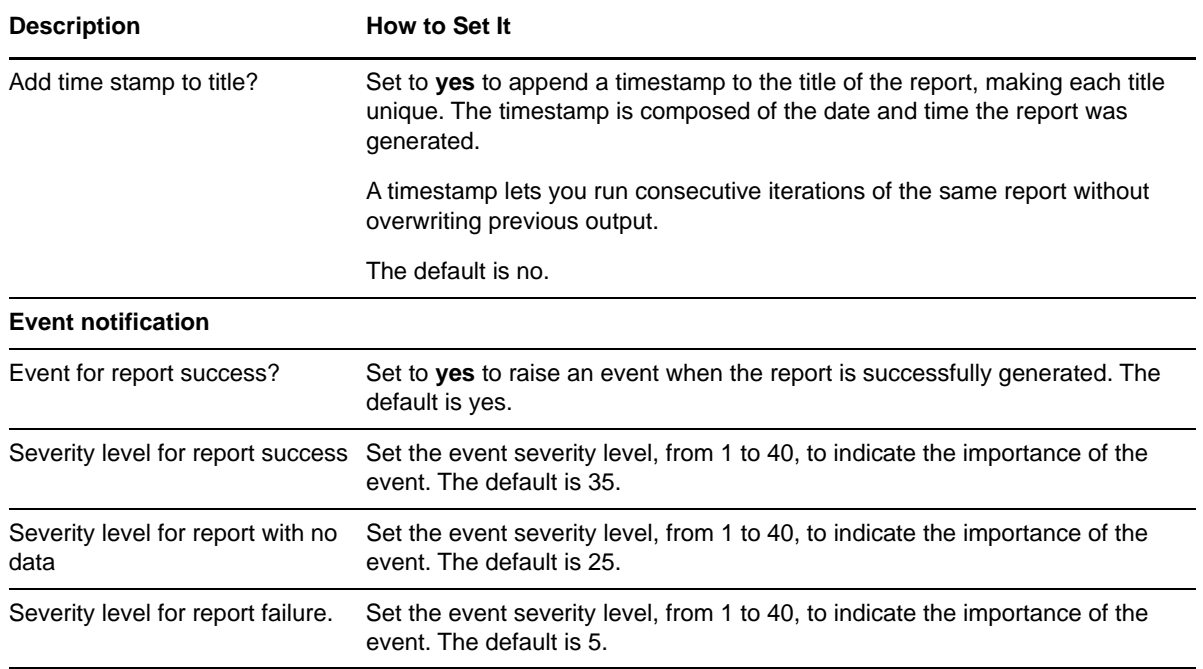

# **3.68 Report\_ASPNETErrors**

Use this Knowledge Script to generate a report about the total number of parser, compilation, and run-time errors associated with ASP.NET applications.

This report uses data collected by the [ASPNETErrors](#page-39-0) Knowledge Script.

### **Resource Objects**

Report agent

### **Default Schedule**

The default schedule is **Run once**.

**NOTE:** Run this script every 30 minutes for optimal report generation.

### **Setting Parameter Values**

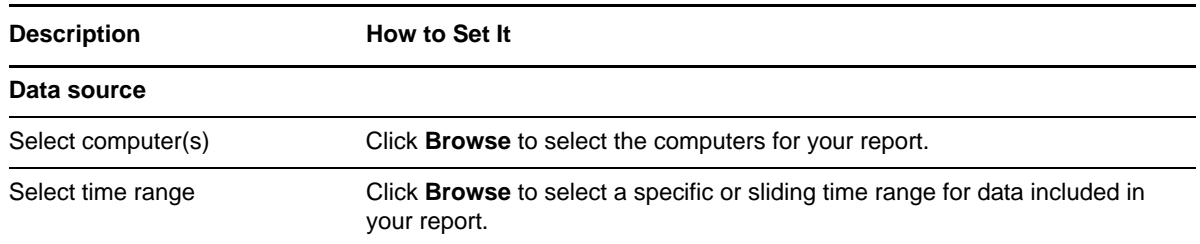

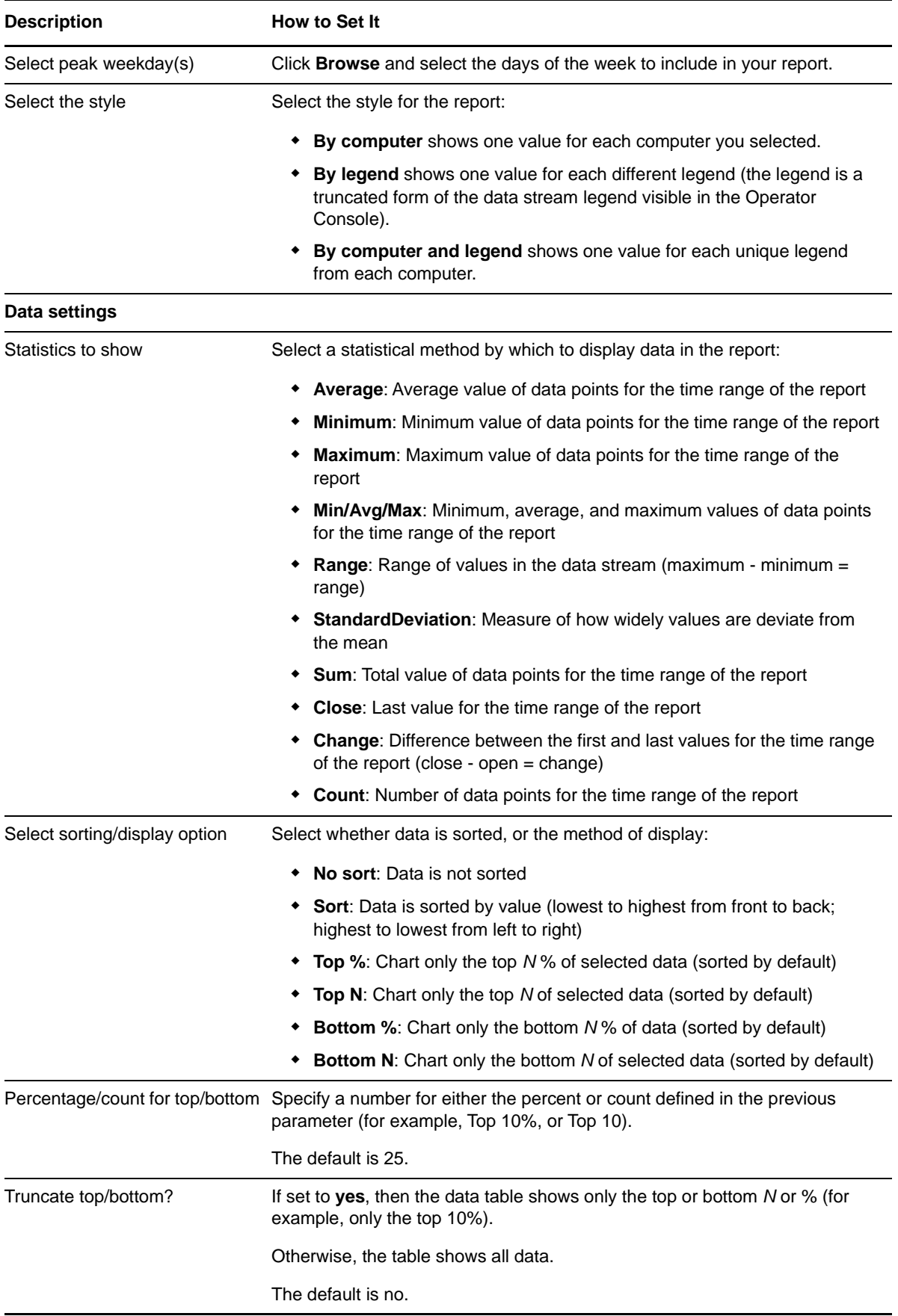

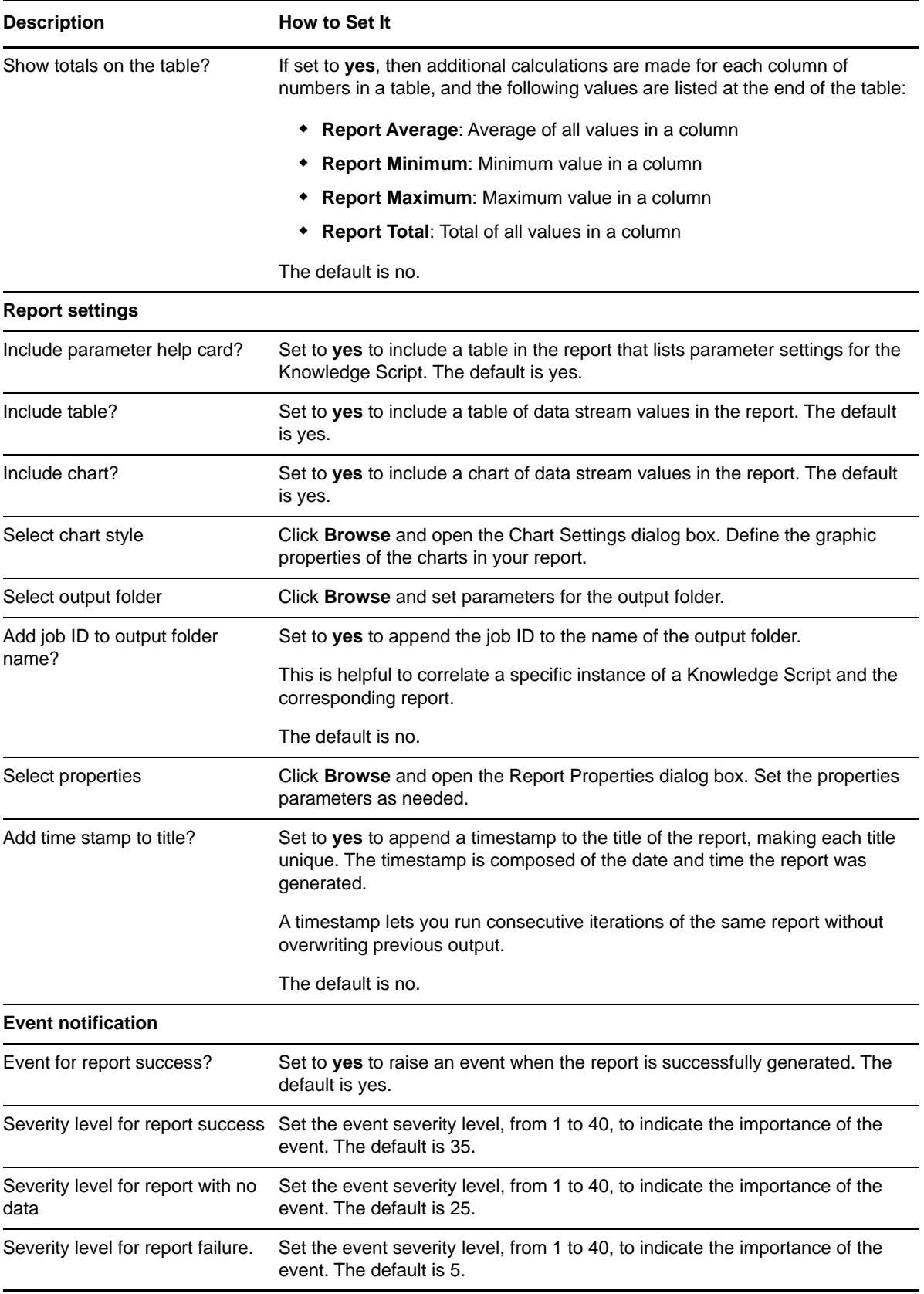

# **3.69 Report\_ASPNETPipelineInstances**

Use this Knowledge Script to generate a report about the total number of pipeline instances. This report gives you a sense for the overall performance of ASP.NET applications.

This report uses data collected by the [ASPNETPipelineInstances](#page-39-1) Knowledge Script.

### **Resource Objects**

Report agent

### **Default Schedule**

The default schedule is **Run once**.

**NOTE:** Run this script every 30 minutes for optimal report generation.

### **Setting Parameter Values**

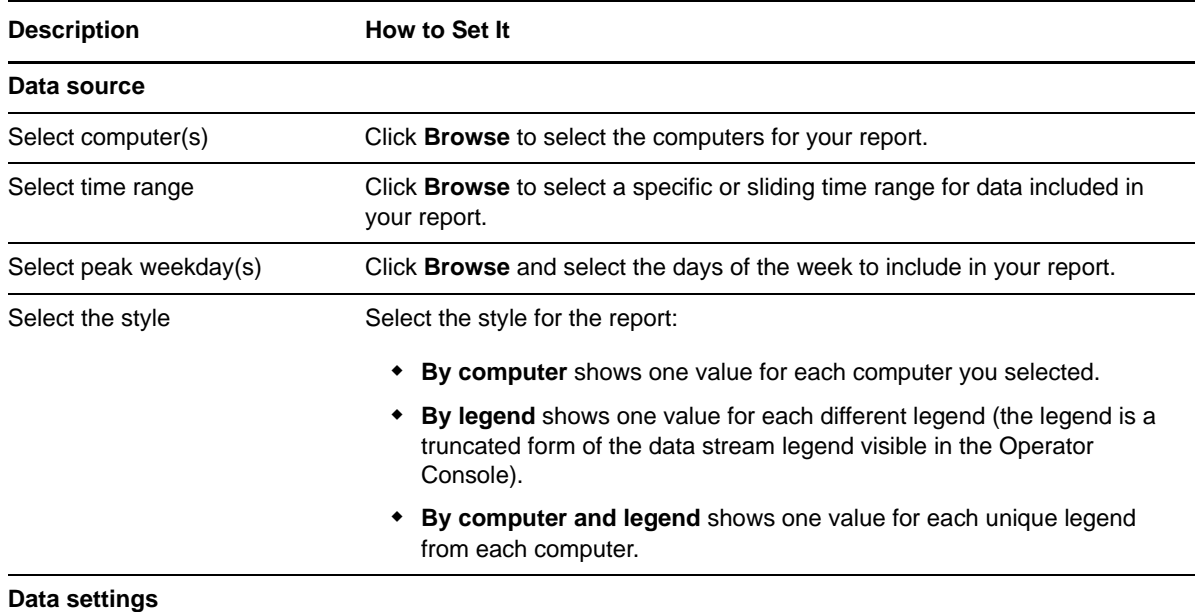

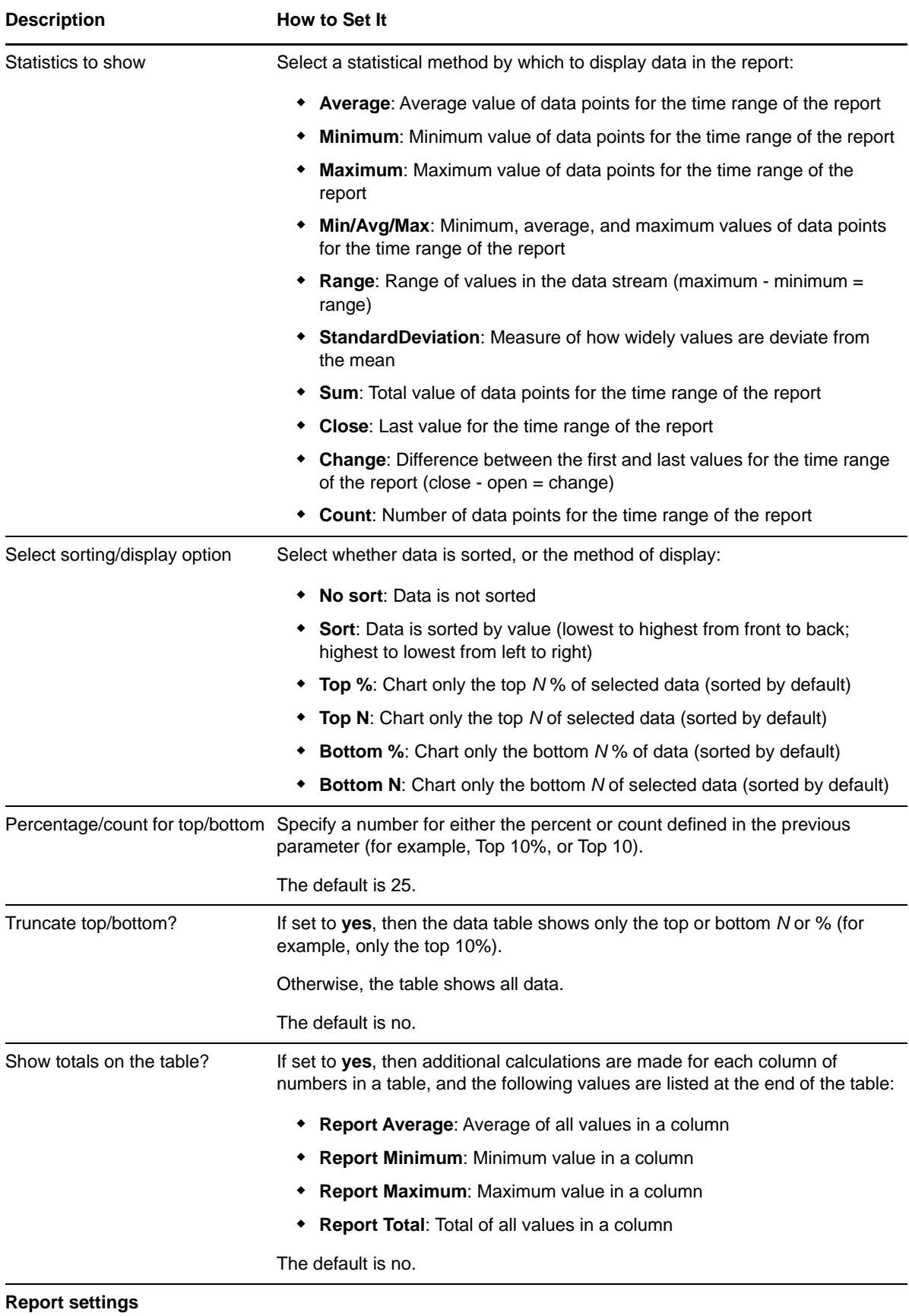

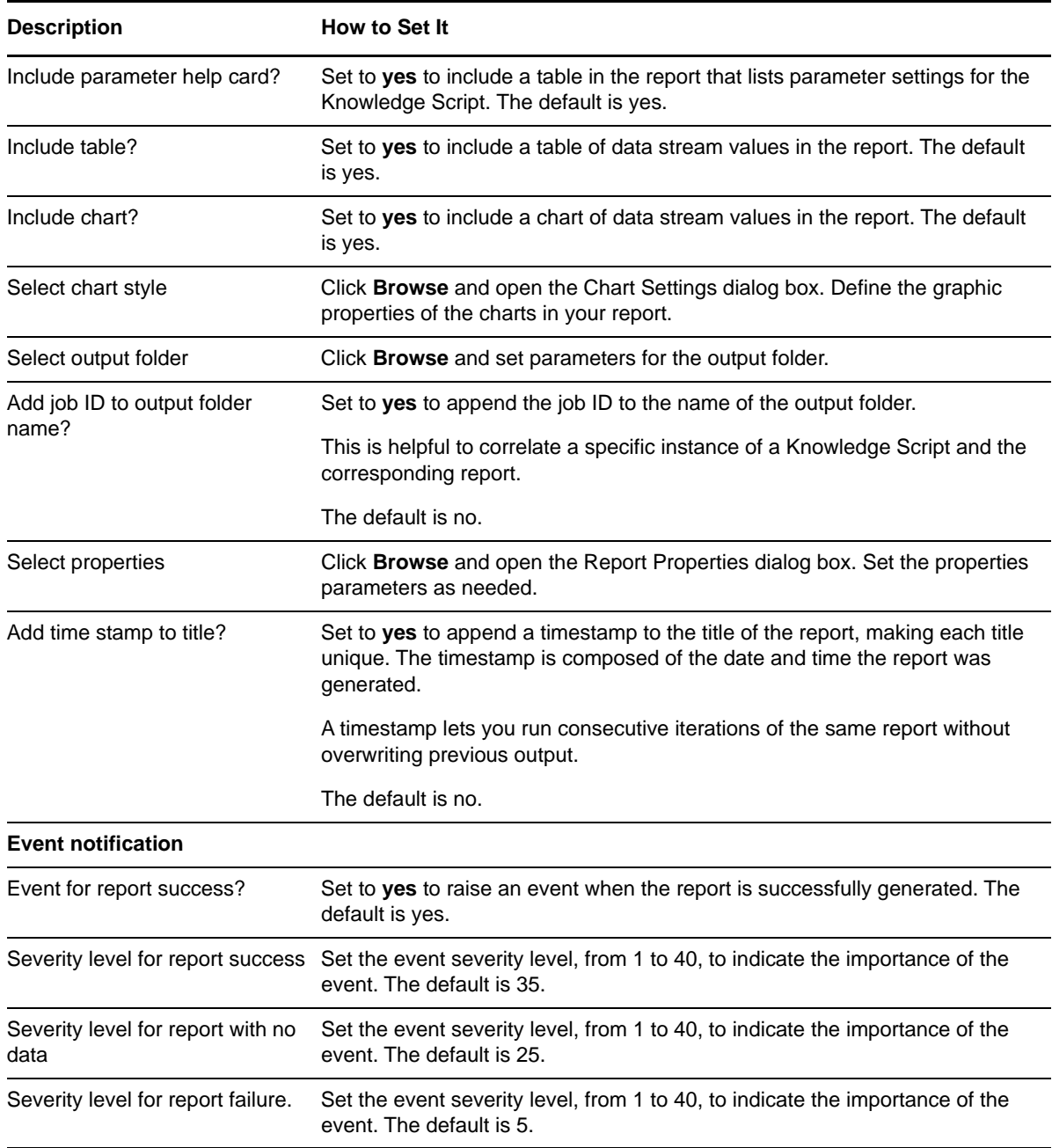

# **3.70 Report\_ASPNETReqStat**

Use this Knowledge Script to generate a report on the following:

- Number of current ASP.NET requests
- Number ASP.NET disconnected because of a communication problem
- Time taken to execute ASP.NET requests
- ASP.NET requests that are in a queue
- Number of ASP.NET requests processed per second
- Number of ASP.NET requests rejected because the queue limits were exceeded
- Wait time (in milliseconds) that an ASP.NET request waited in a queue, before processing

This report uses data collected by the [ASPNETReqStat](#page-40-0) Knowledge Script.

The Report\_ASPNETReqStat script consolidates functionality that is also available in seven separate IIS Knowledge Scripts:

- [Report\\_ASPNETRequestCurrent](#page-123-0)
- [Report\\_ASPNETRequestDisconnected](#page-125-0)
- [Report\\_ASPNETRequestExecuteTime](#page-128-0)
- [Report\\_ASPNETRequestQueued](#page-131-0)
- [Report\\_ASPNETRequestRate](#page-133-0)
- [Report\\_ASPNETRequestRejected](#page-136-0)
- [Report\\_ASPNETRequestWaitTime](#page-139-0)

#### **Resource Objects**

Report agent

### **Default Schedule**

The default schedule is **Run once**.

**NOTE:** Run this script every 30 minutes for optimal report generation.

### **Setting Parameter Values**

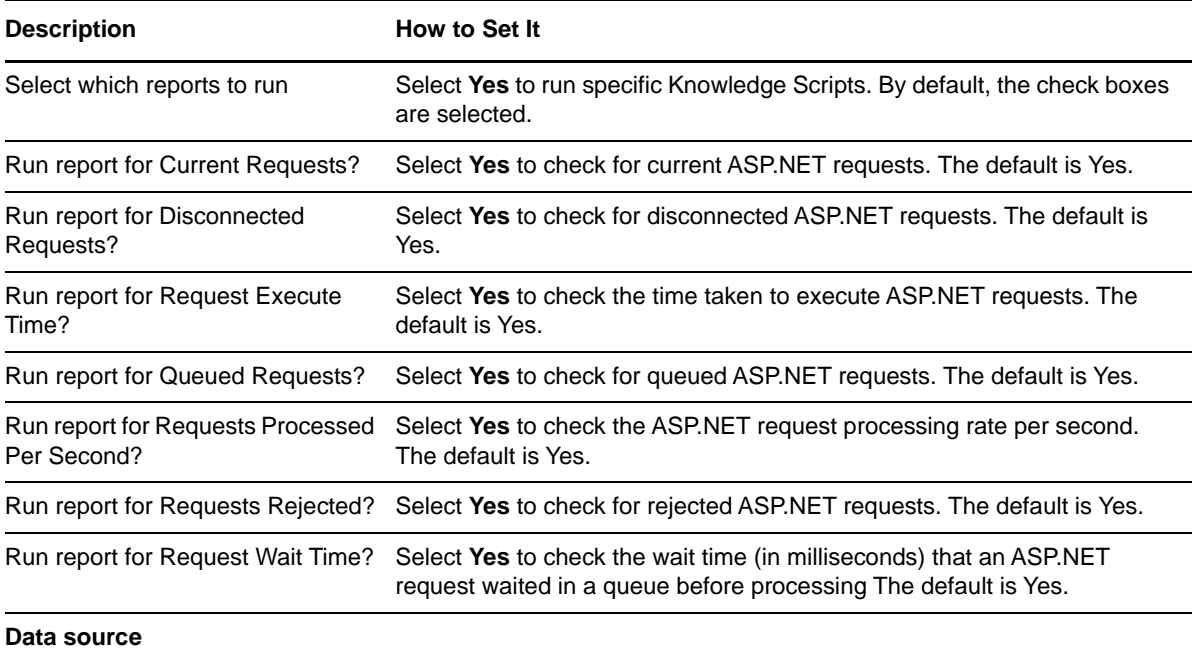

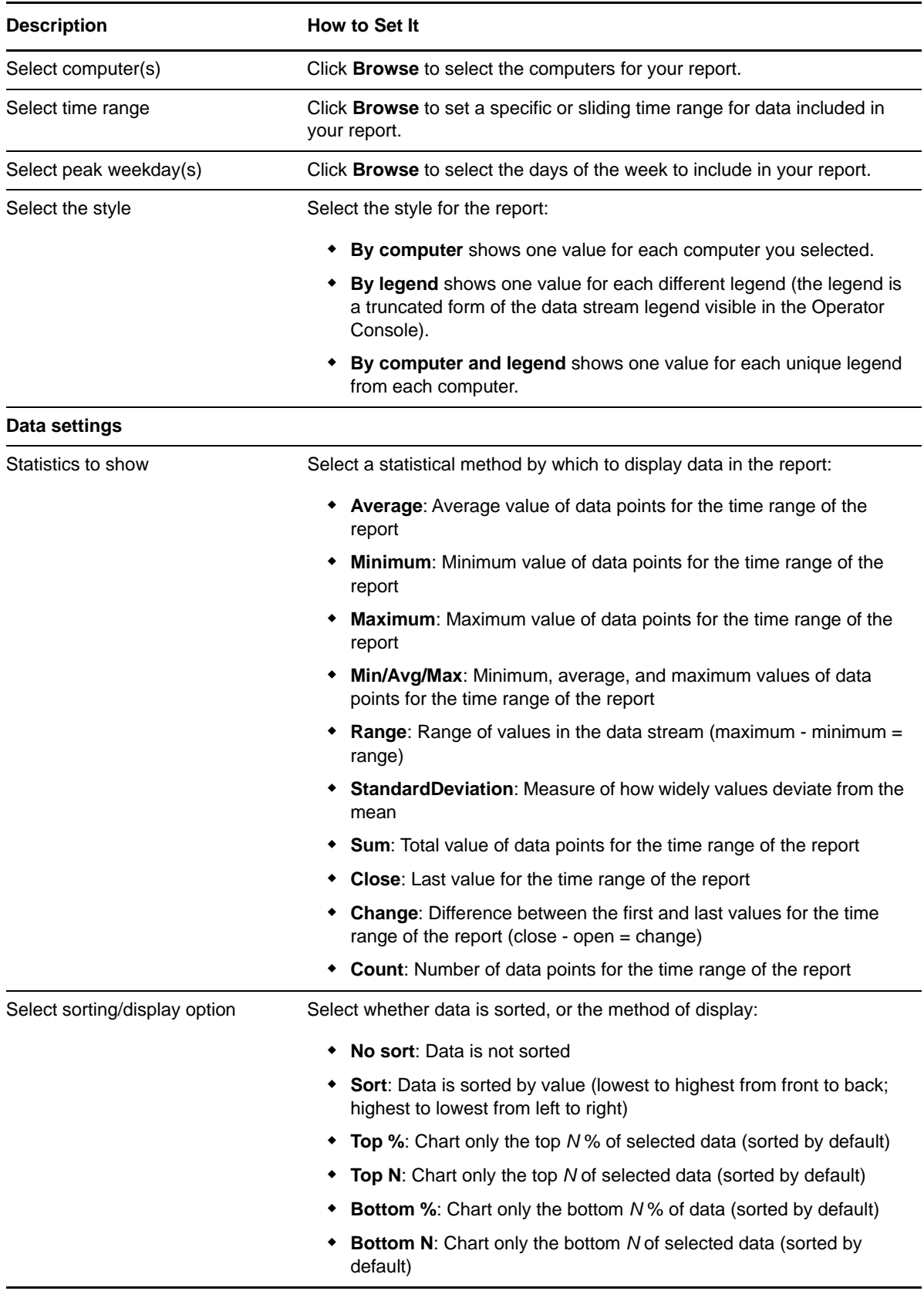

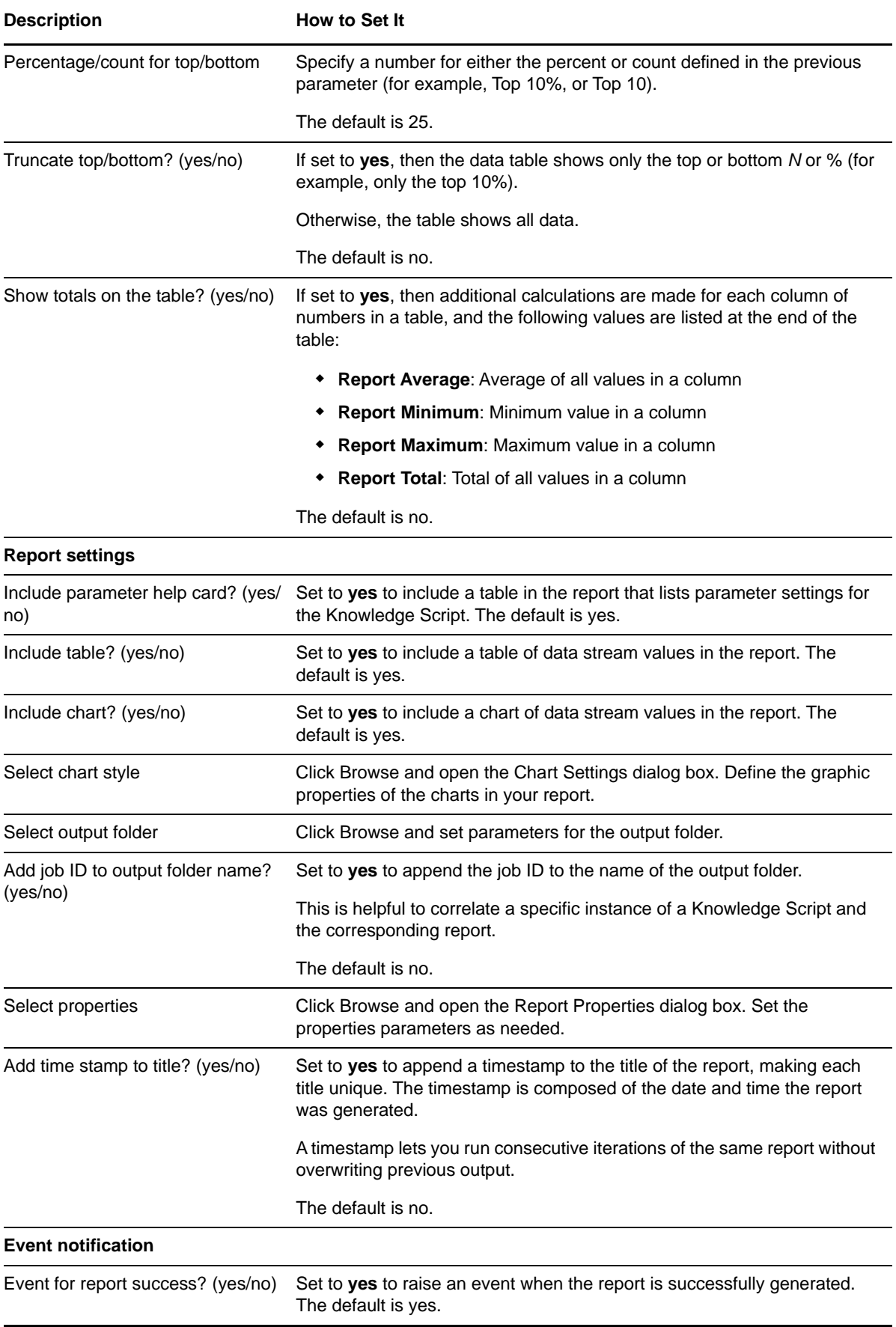

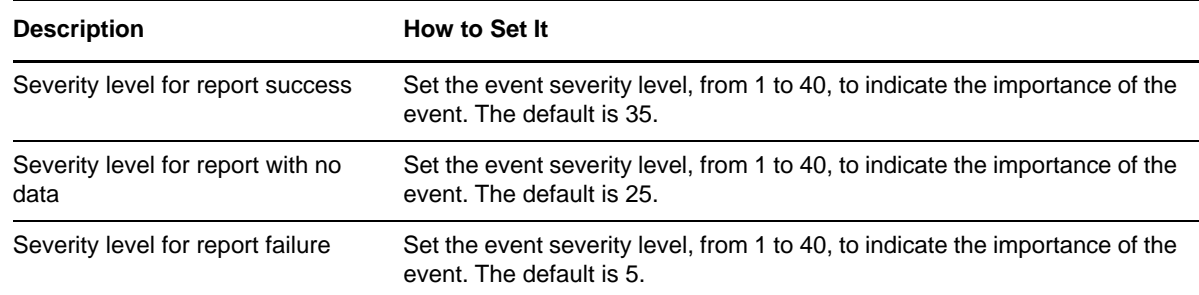

# <span id="page-123-0"></span>**3.71 Report\_ASPNETRequestCurrent**

Use this Knowledge Script to generate a report about the number of requests currently being handled by the ASP.NET Internet Server application programming interface (ISAPI). This includes those that are queued, executing, or waiting to be written to the client.

This report uses data collected by the [ASPNETRequestCurrent](#page-43-0) Knowledge Script.

### **Resource Objects**

Report agent

### **Default Schedule**

The default schedule is **Run once**.

**NOTE:** Run this script every 30 minutes for optimal report generation.

### **Setting Parameter Values**

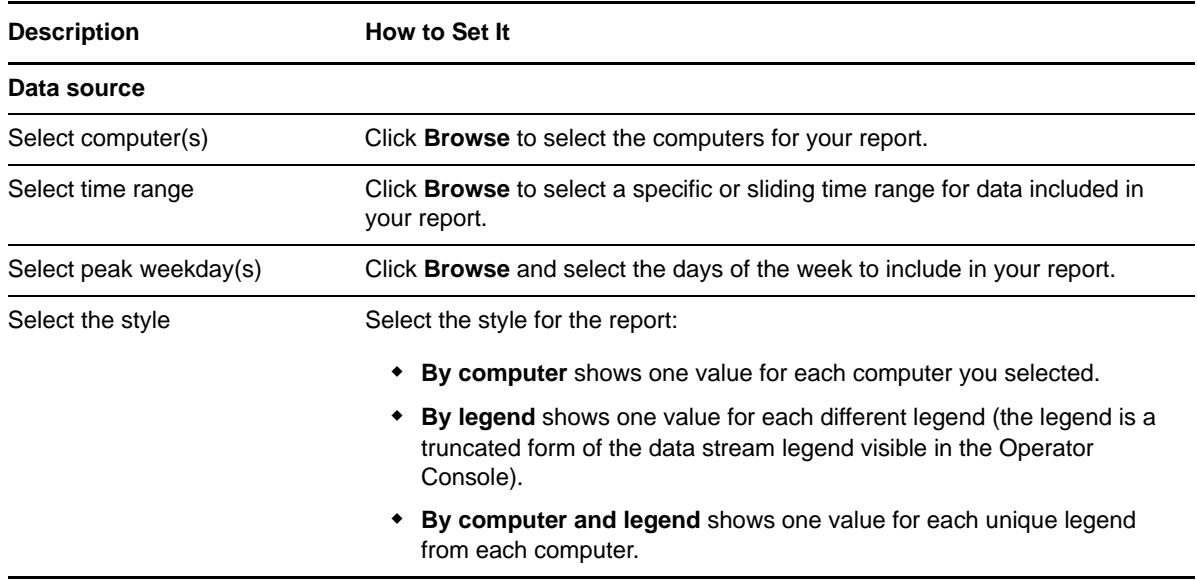

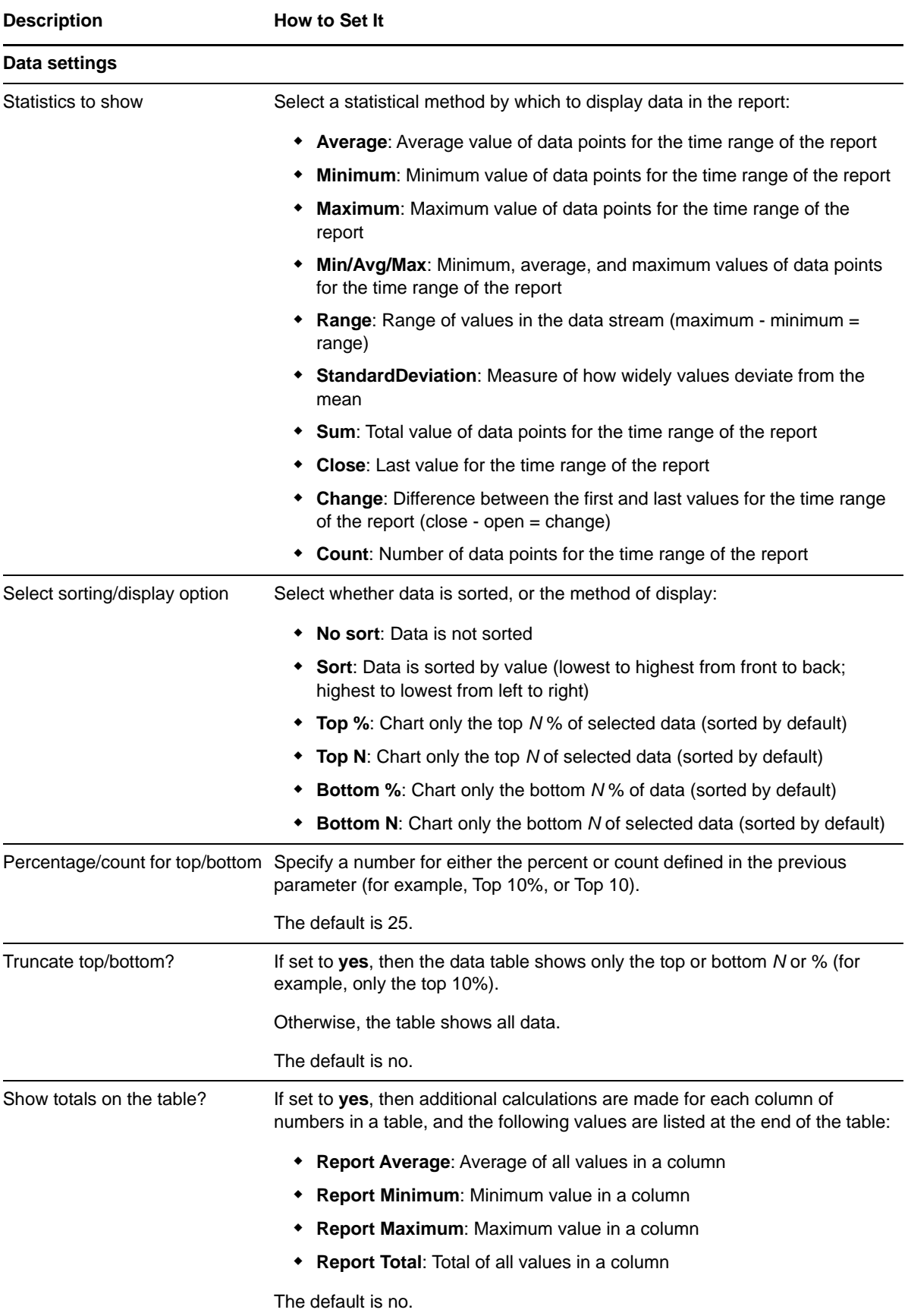

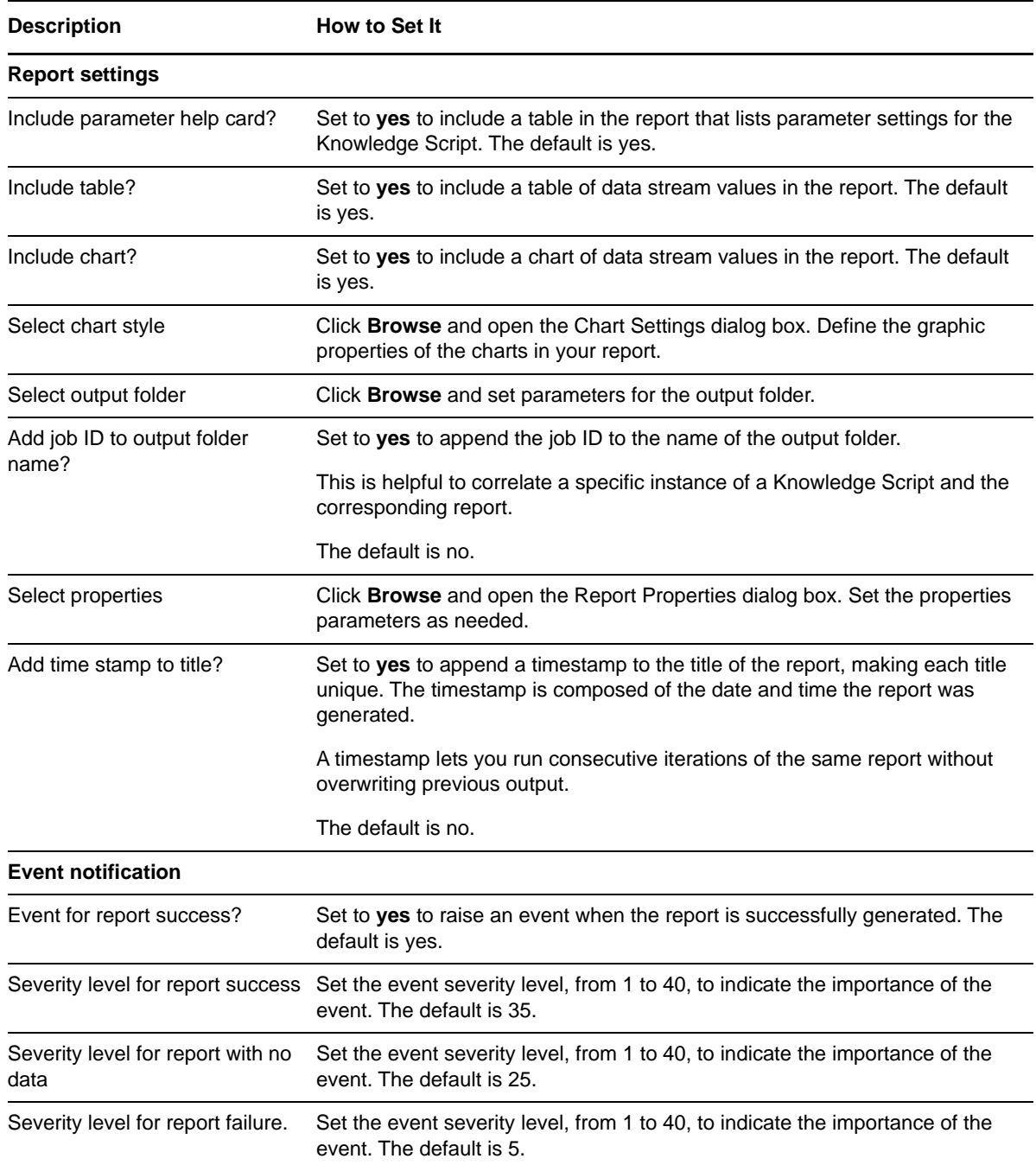

# <span id="page-125-0"></span>**3.72 Report\_ASPNETRequestDisconnected**

Use this Knowledge Script to generate a report about the number of ASP.NET requests that have been disconnected because of a communication problem.

This report uses data collected by the [ASPNETRequestDisconnected](#page-44-0) Knowledge Script.

### **Resource Objects**

The default schedule is **Run once**.

**NOTE:** Run this script every 30 minutes for optimal report generation.

## **Setting Parameter Values**

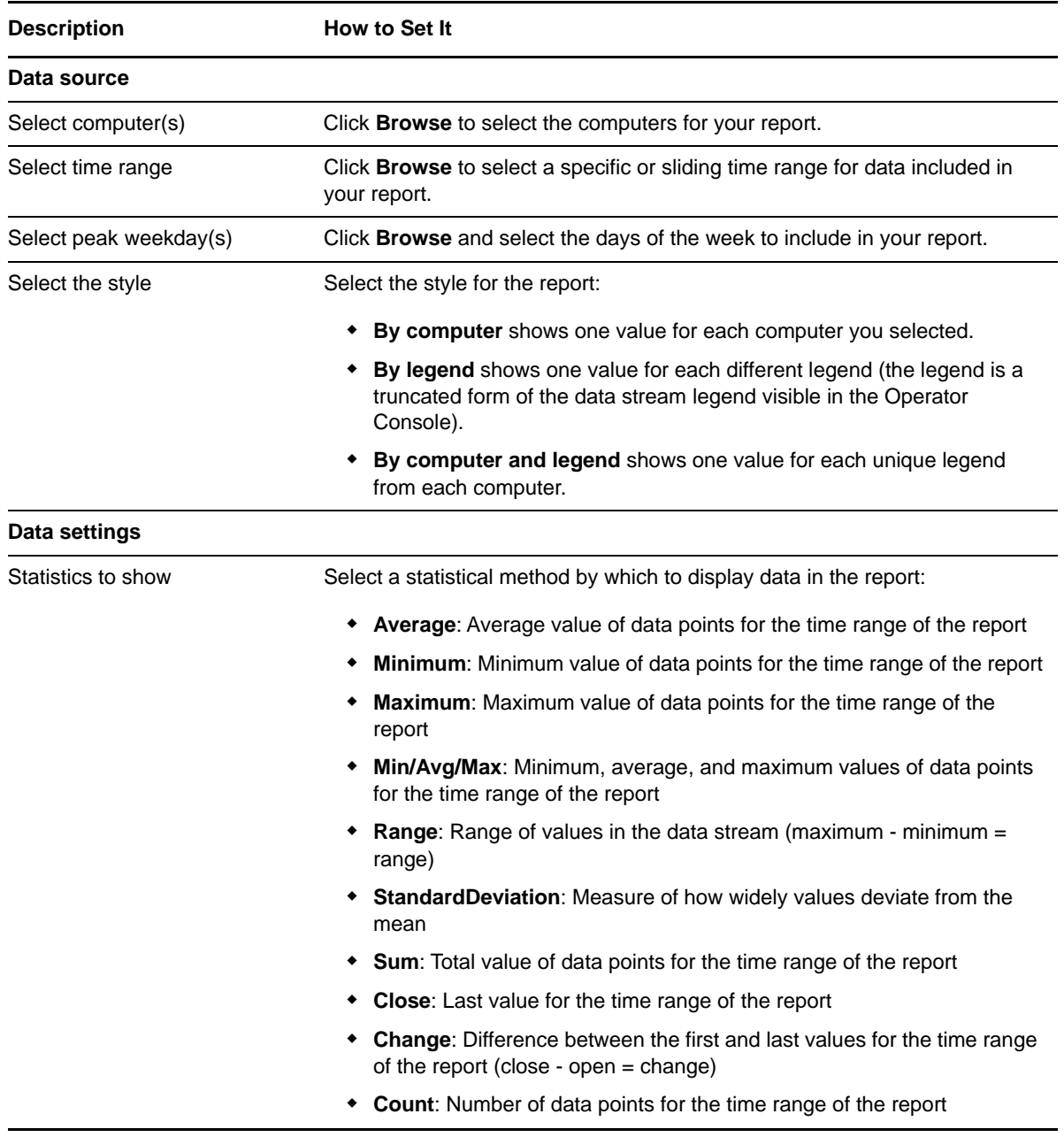

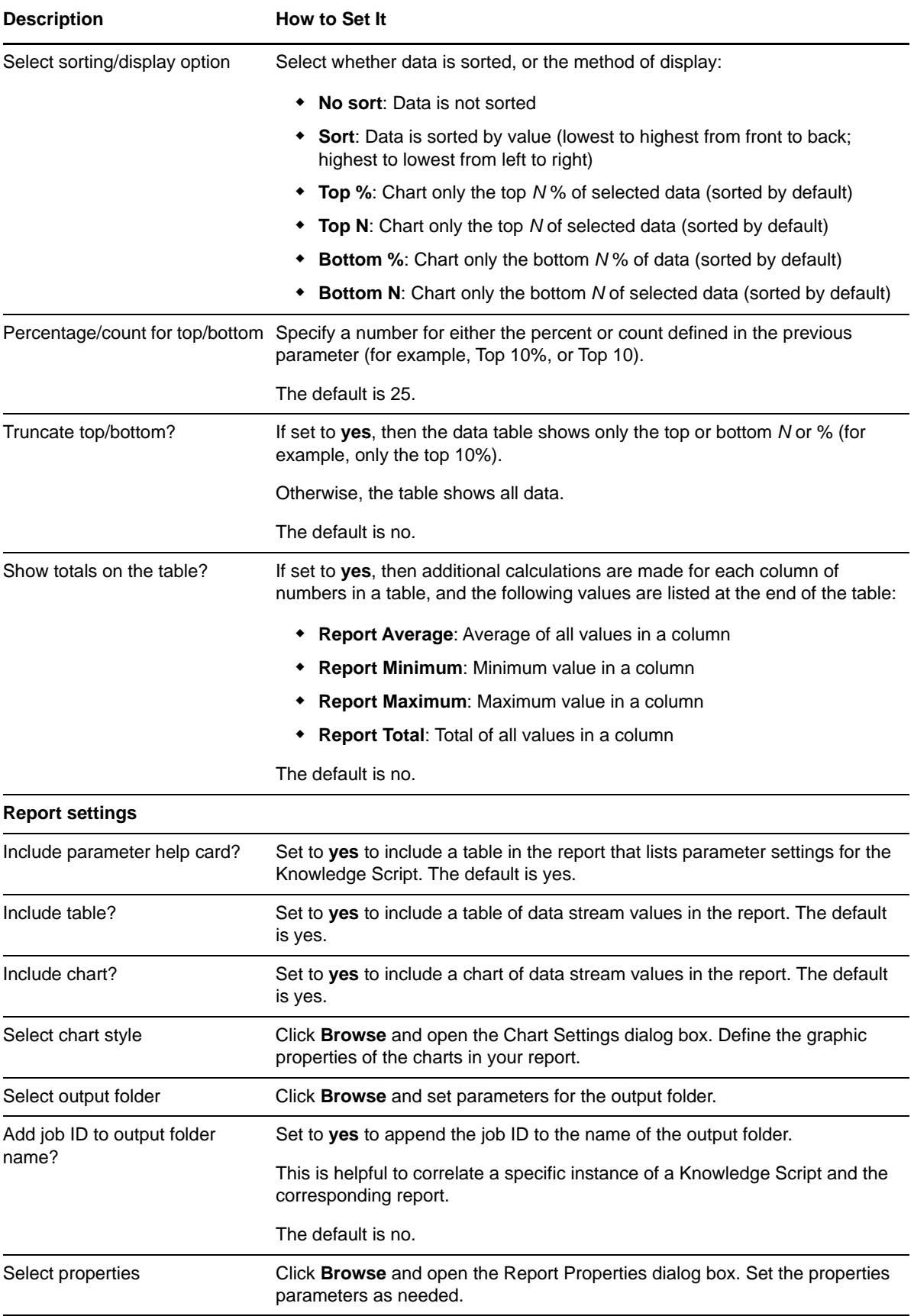

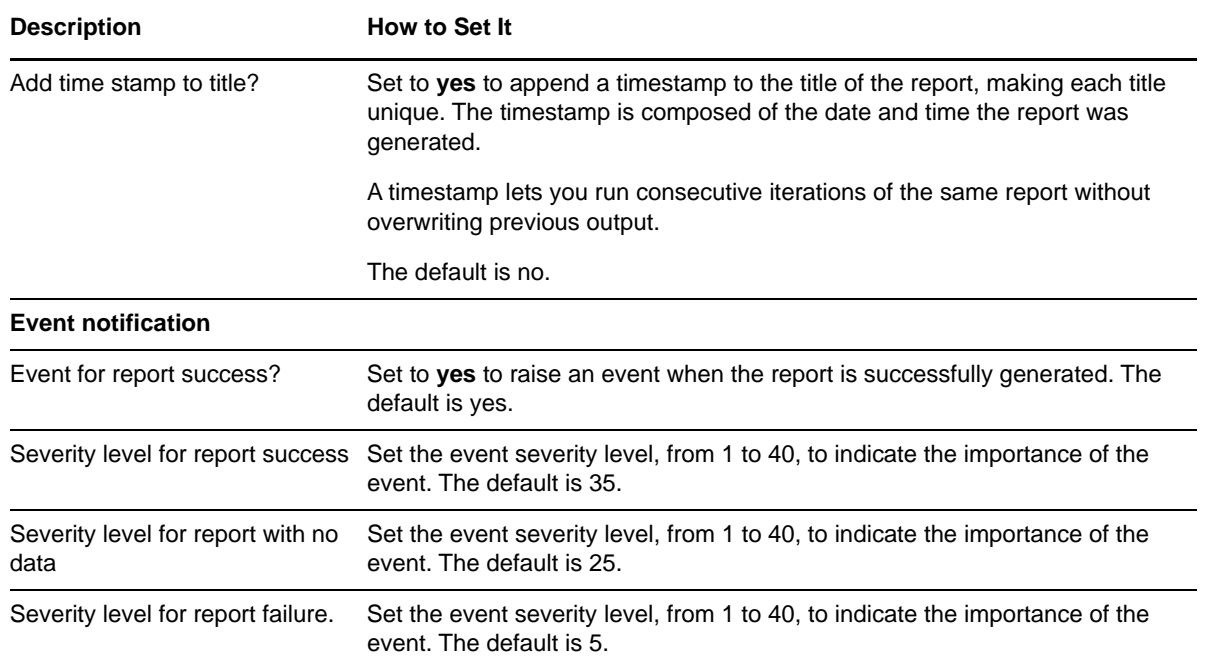

# <span id="page-128-0"></span>**3.73 Report\_ASPNETRequestExecuteTime**

Use this Knowledge Script to generate a report about the time required to execute ASP.NET requests.

This report uses data collected by the [ASPNETRequestExecuteTime](#page-45-0) Knowledge Script.

### **Resource Objects**

Report agent

### **Default Schedule**

The default schedule is **Run once**.

**NOTE:** Run this script every 30 minutes for optimal report generation.

### **Setting Parameter Values**

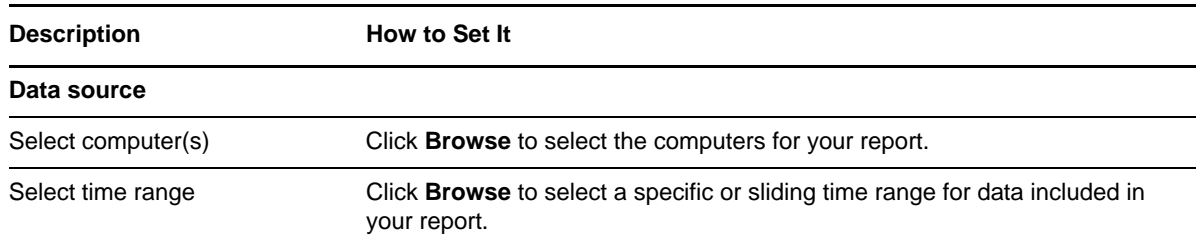

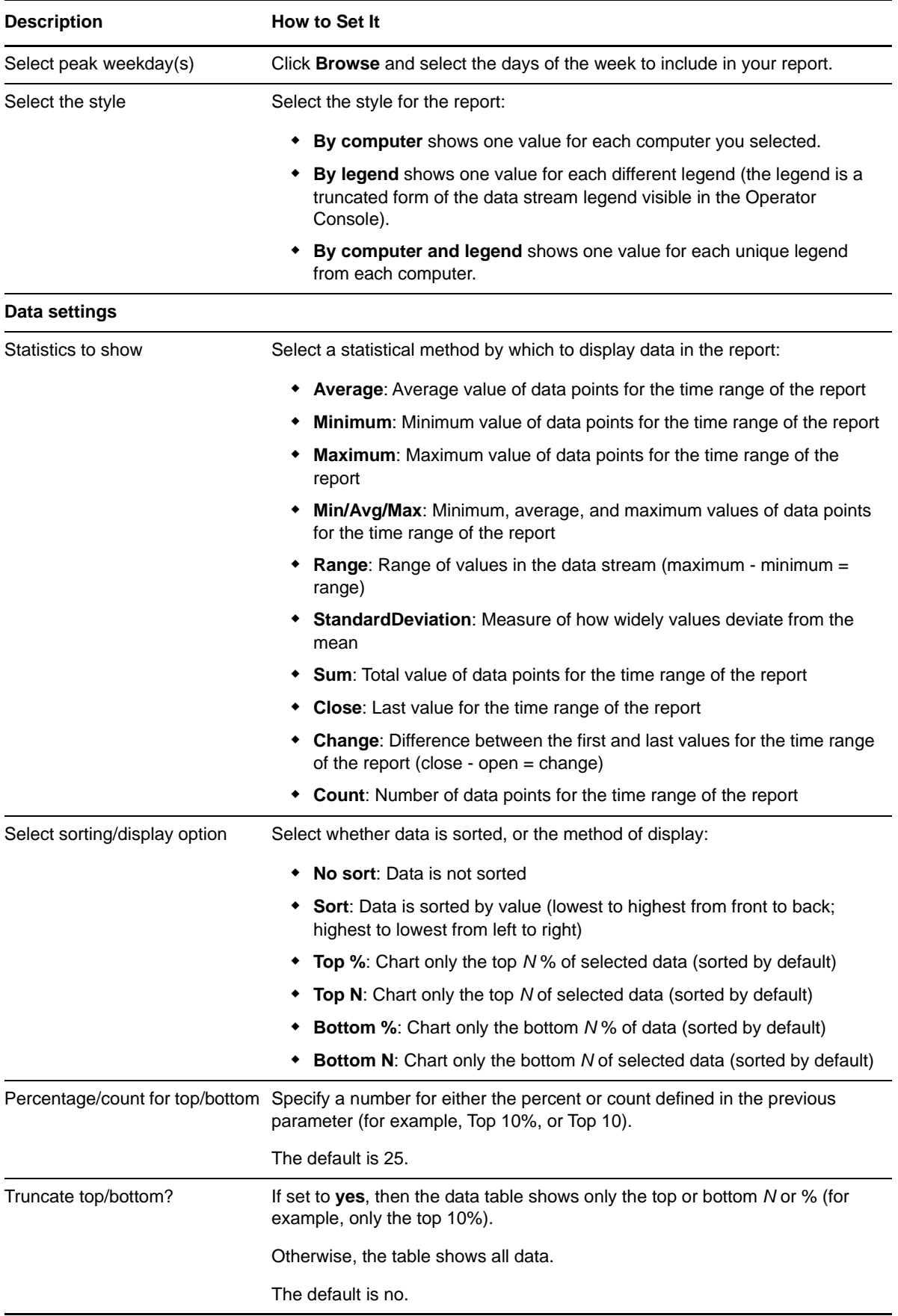

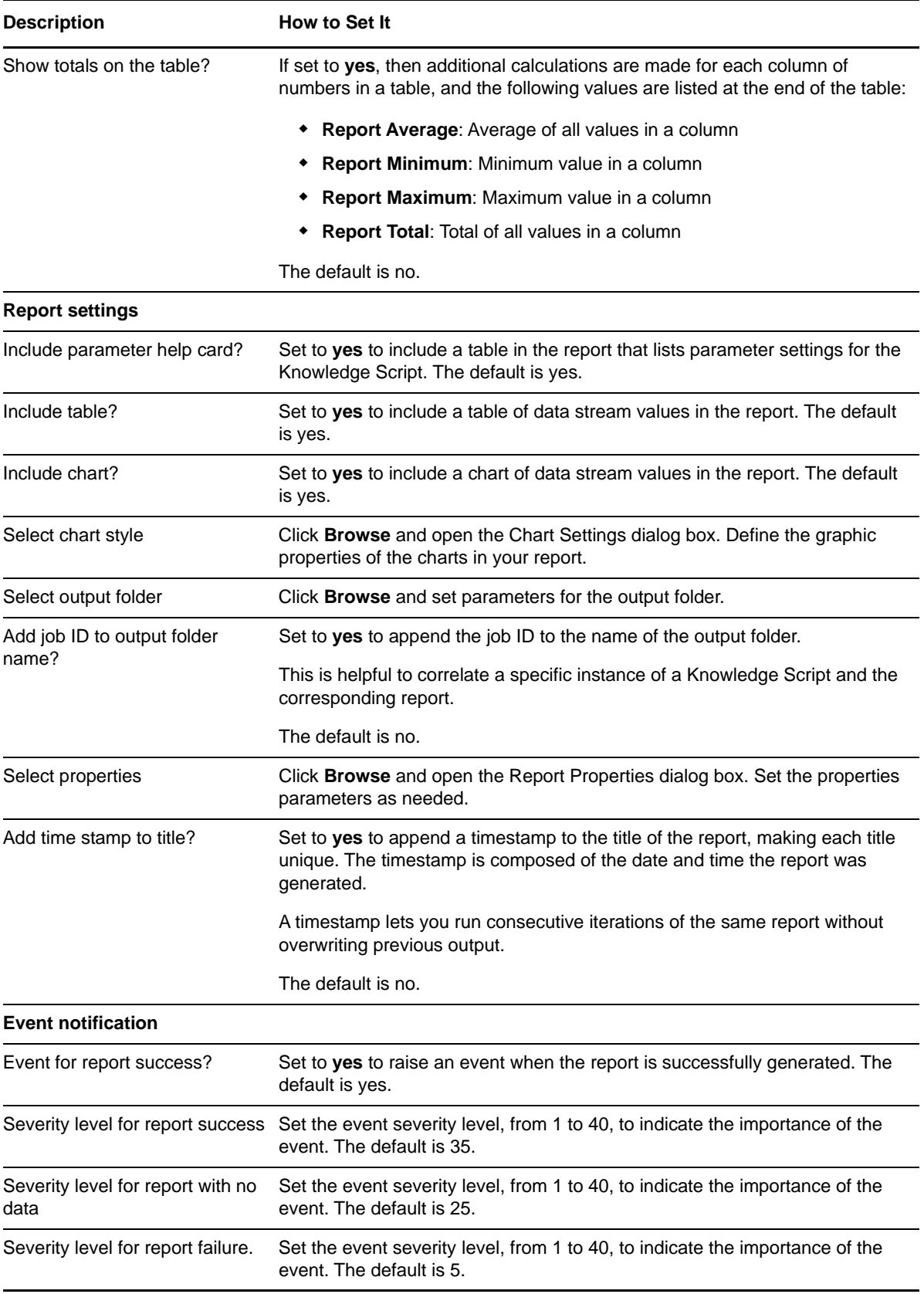

# <span id="page-131-0"></span>**3.74 Report\_ASPNETRequestQueued**

Use this Knowledge Script to generate a report about the number of ASP.NET requests currently in all queues.

This report uses data collected by the [ASPNETRequestQueued](#page-46-0) Knowledge Script.

## **Resource Objects**

Report agent

### **Default Schedule**

The default schedule is **Run once**.

**NOTE:** Run this script every 30 minutes for optimal report generation.

### **Setting Parameter Values**

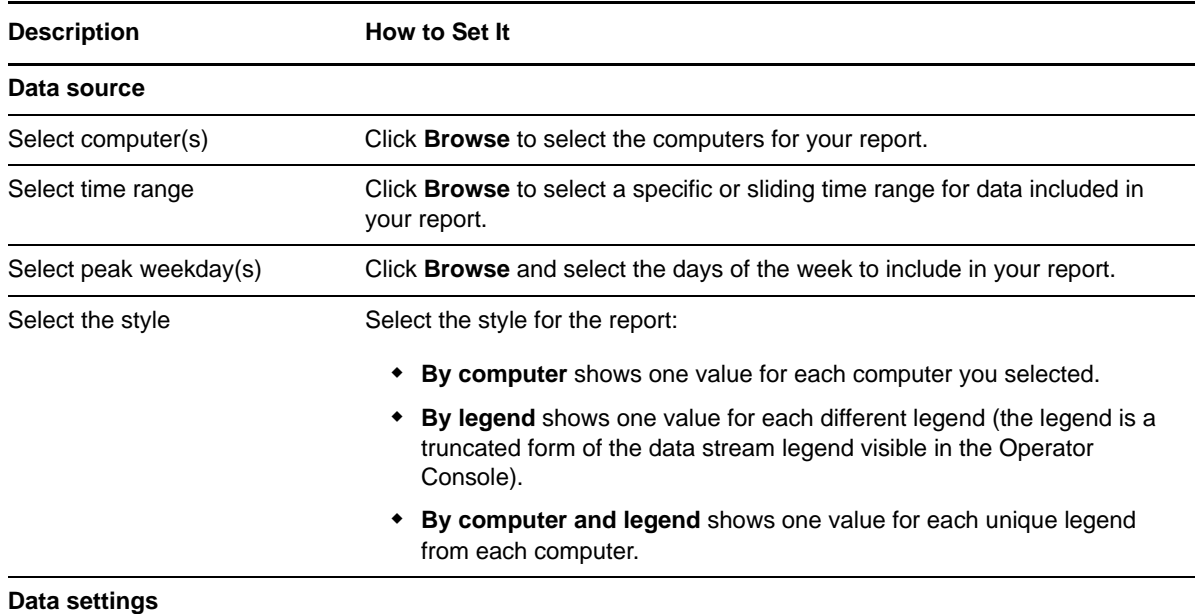

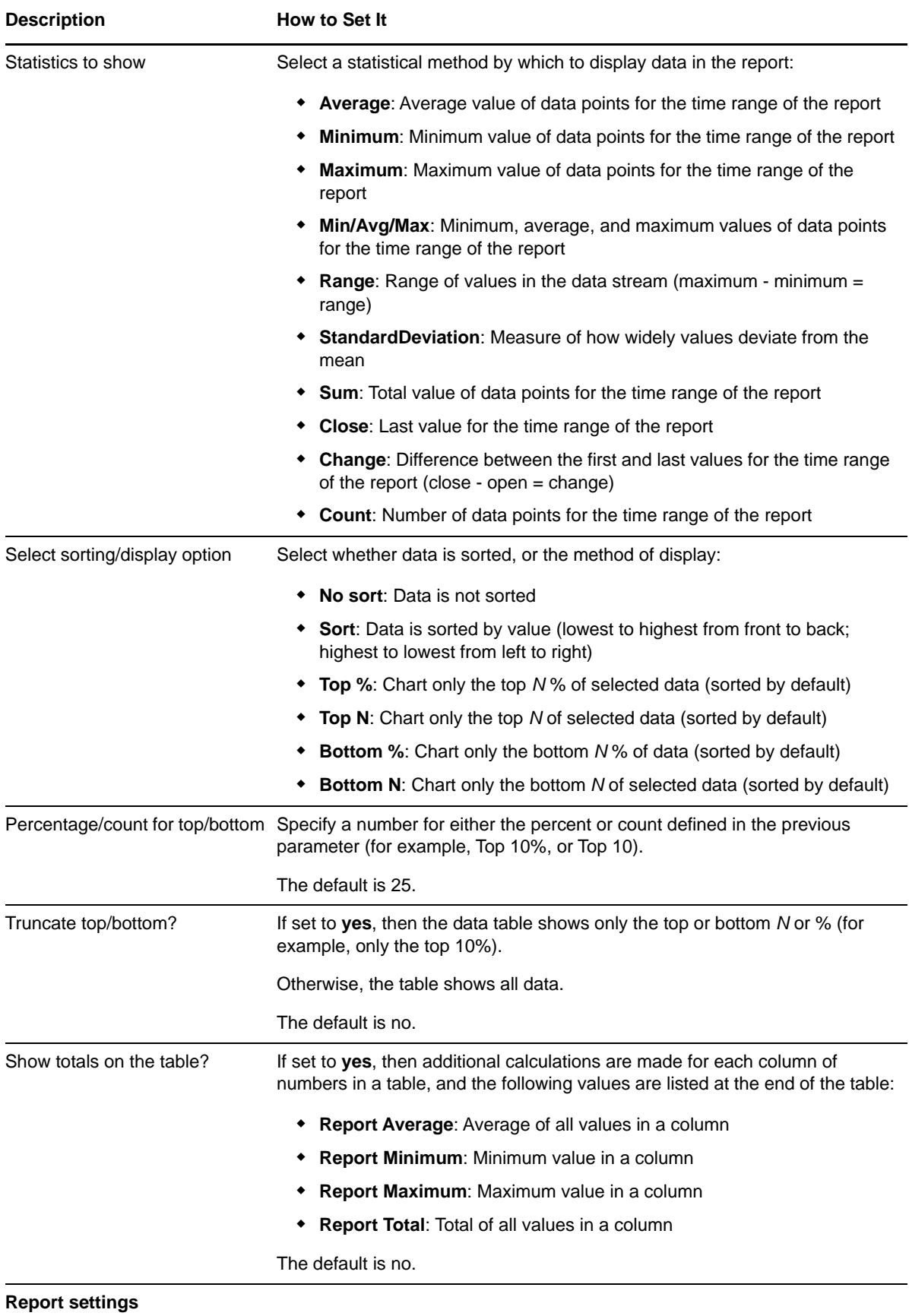

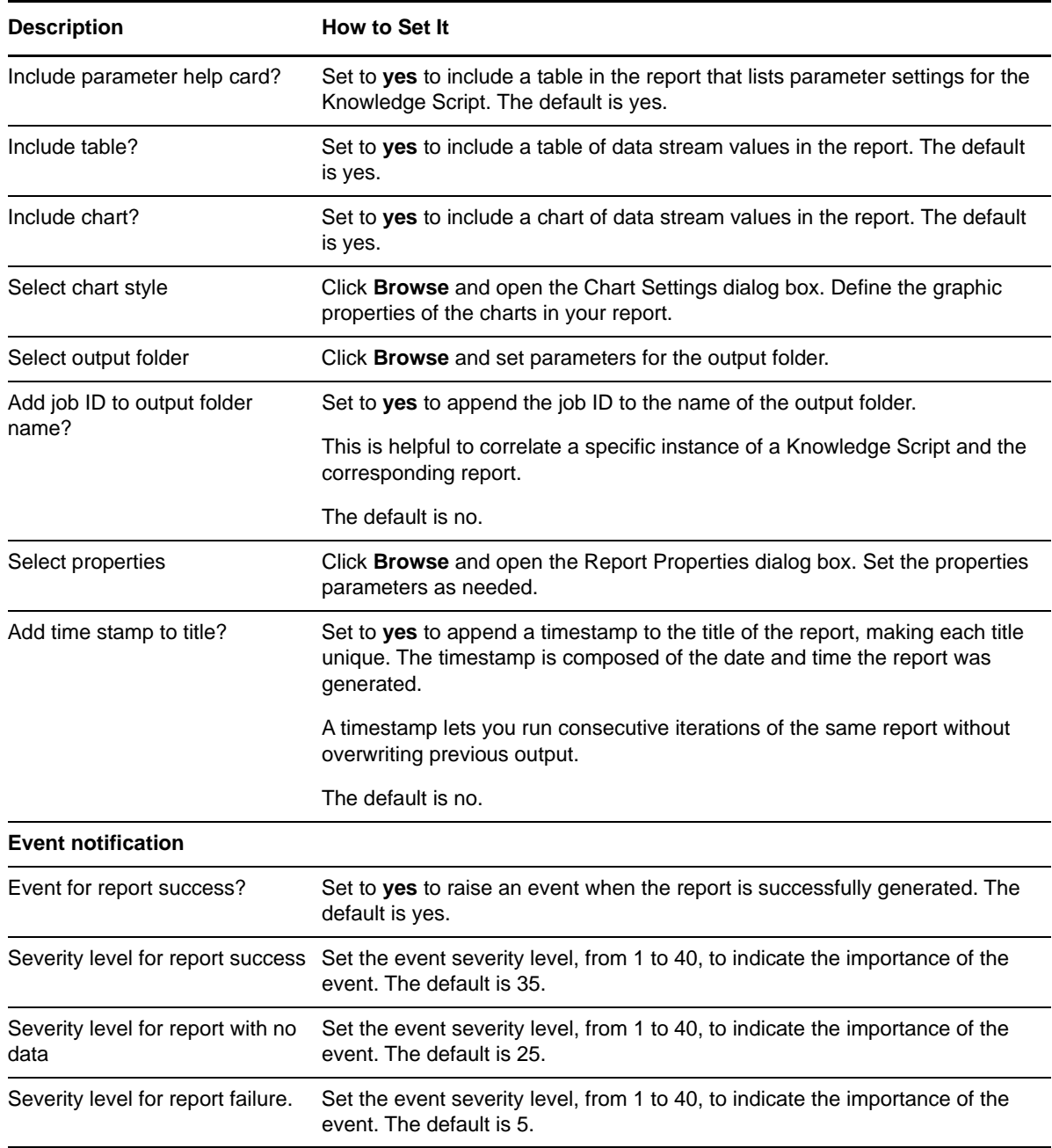

# <span id="page-133-0"></span>**3.75 Report\_ASPNETRequestRate**

Use this Knowledge Script to generate a report about the number of ASP.NET requests processed per second.

This report uses data collected by the [ASPNETRequestRate](#page-47-0) Knowledge Script.

### **Resource Objects**

The default schedule is **Run once**.

**NOTE:** Run this script every 30 minutes for optimal report generation.

## **Setting Parameter Values**

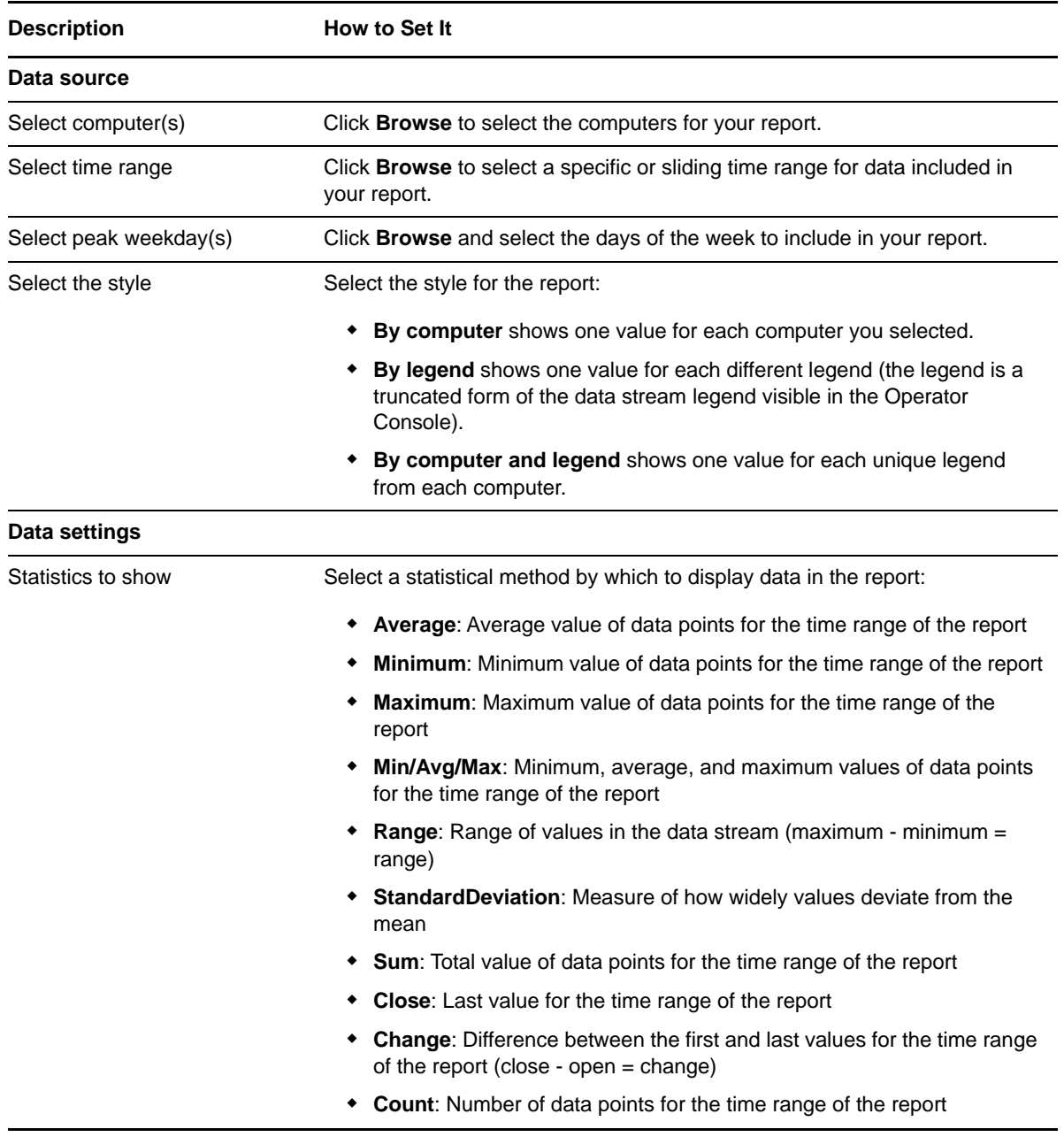

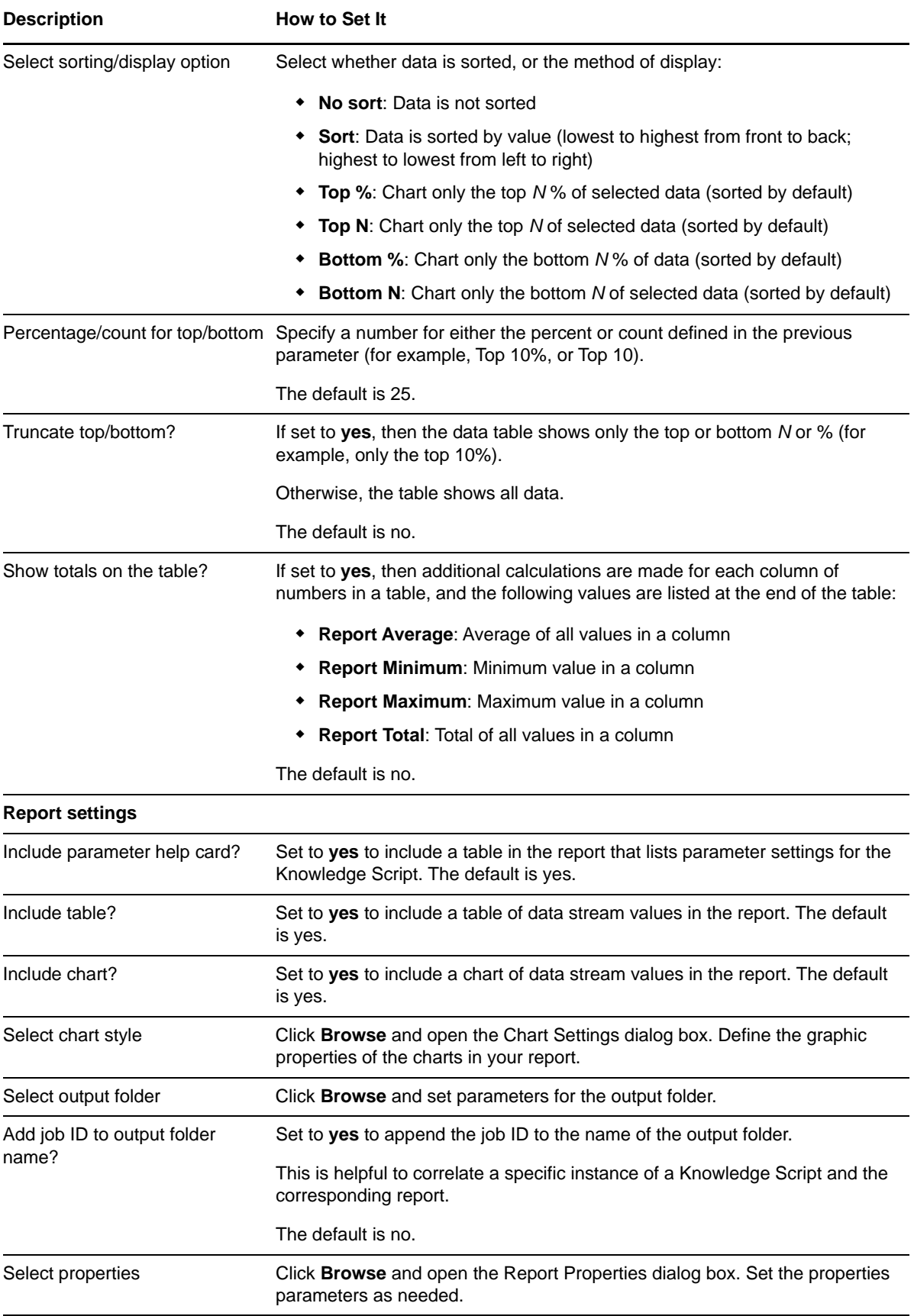

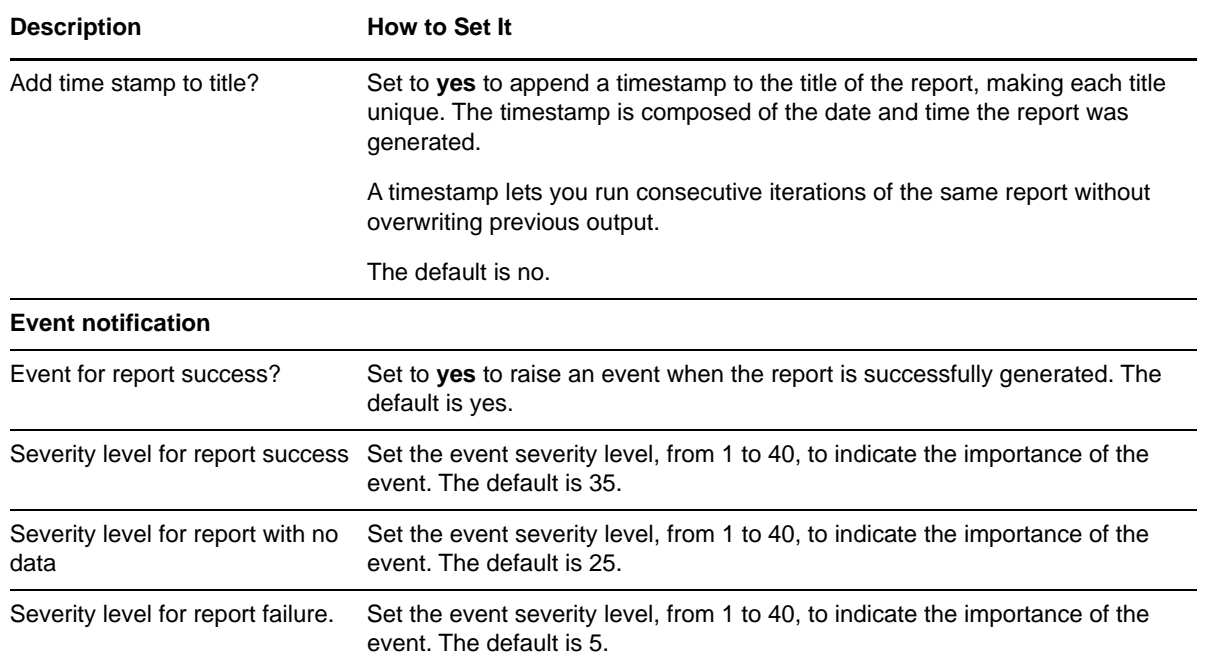

# <span id="page-136-0"></span>**3.76 Report\_ASPNETRequestRejected**

Use this Knowledge Script to generate a report about the number of ASP.NET requests that were rejected because one of the queue limits was exceeded.

This report uses data collected by the [ASPNETRequestRejected](#page-47-1) Knowledge Script.

### **Resource Objects**

Report agent

### **Default Schedule**

The default schedule is **Run once**.

**NOTE:** Run this script every 30 minutes for optimal report generation.

### **Setting Parameter Values**

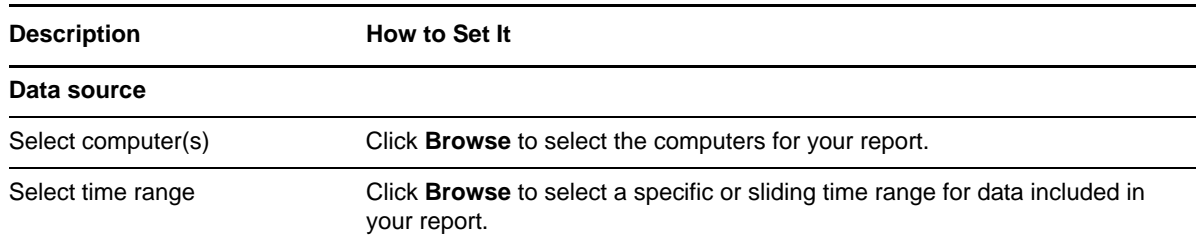

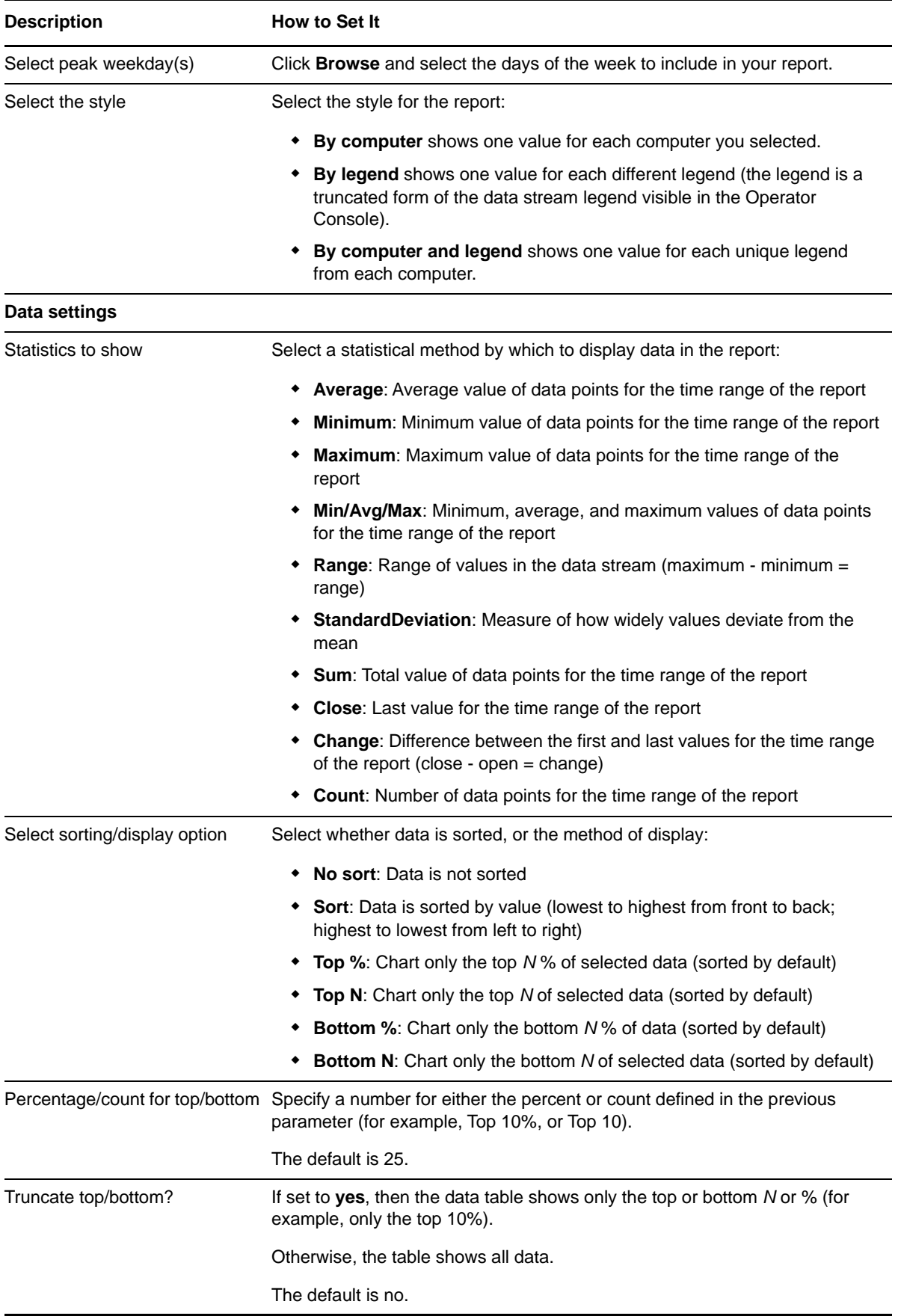

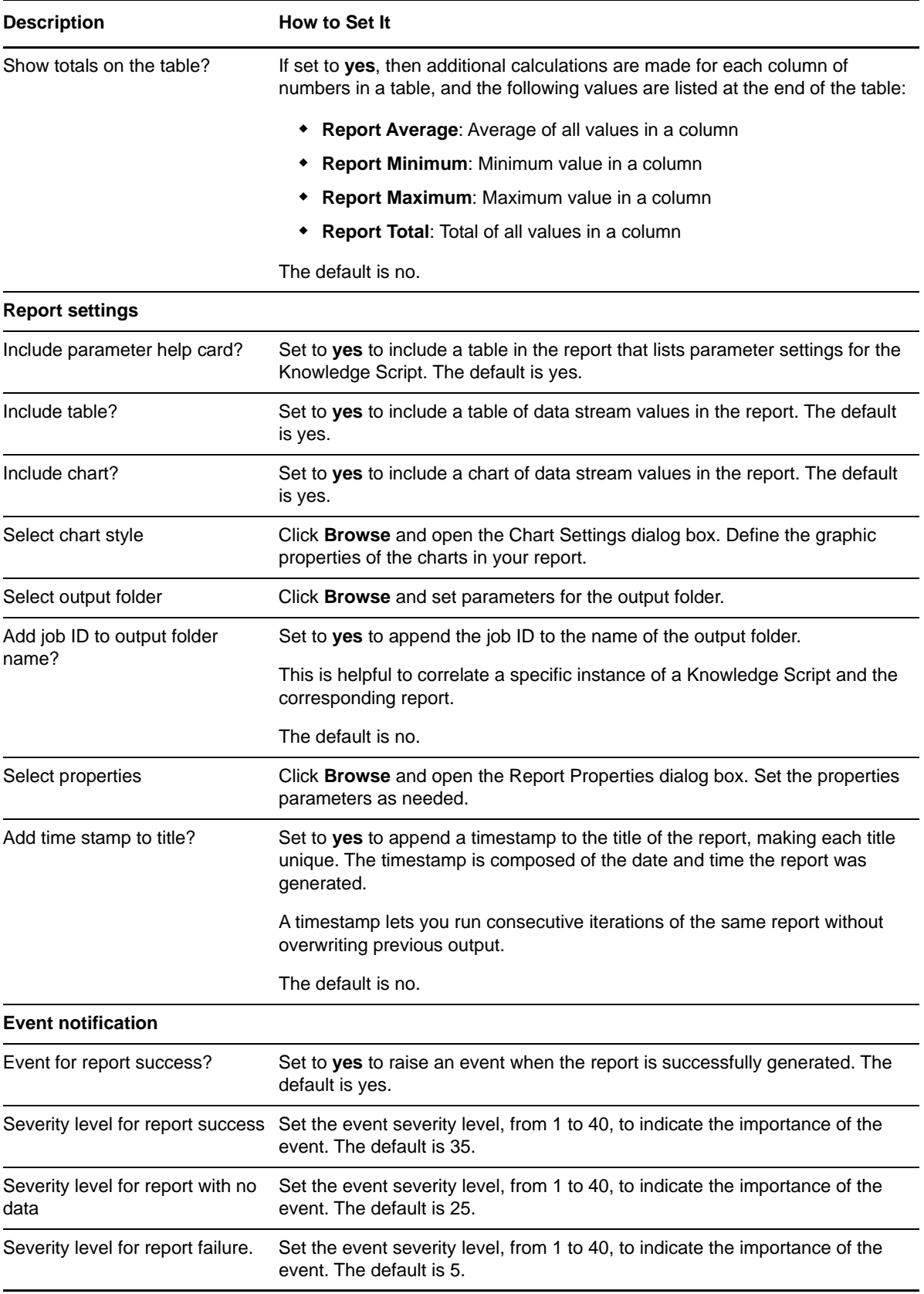

# <span id="page-139-0"></span>**3.77 Report\_ASPNETRequestWaitTime**

Use this Knowledge Script to generate a report about the time (in milliseconds) that an ASP.NET request waited in a queue before being processed.

This report uses data collected by the [ASPNETRequestWaitTime](#page-48-0) Knowledge Script.

## **Resource Objects**

Report agent

## **Default Schedule**

The default schedule is **Run once**.

**NOTE:** Run this script every 30 minutes for optimal report generation.

### **Setting Parameter Values**

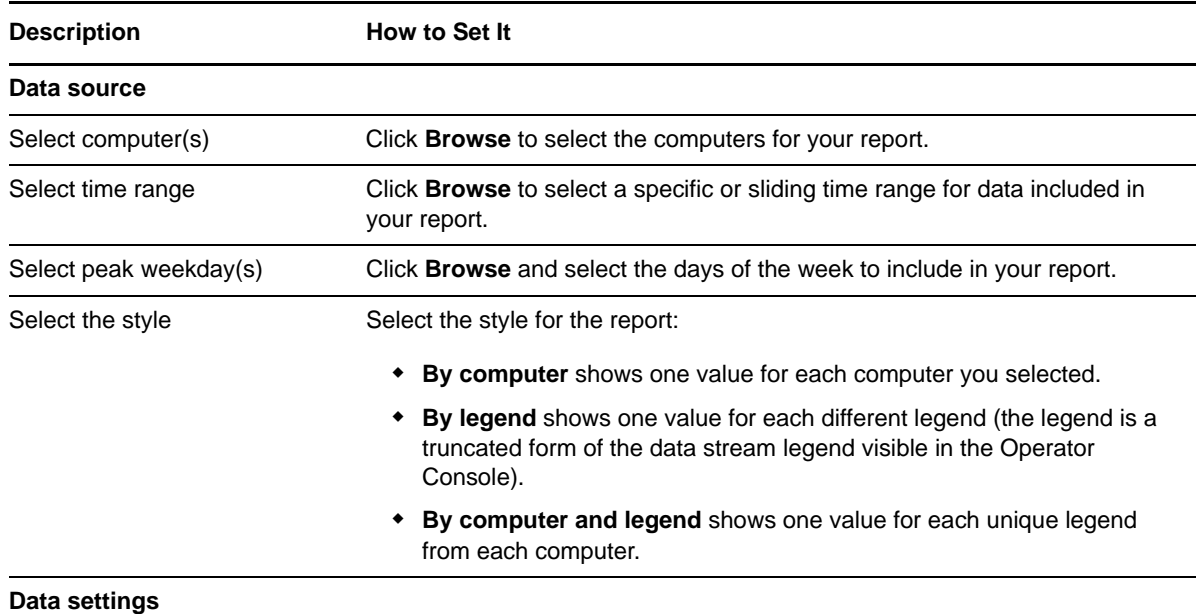

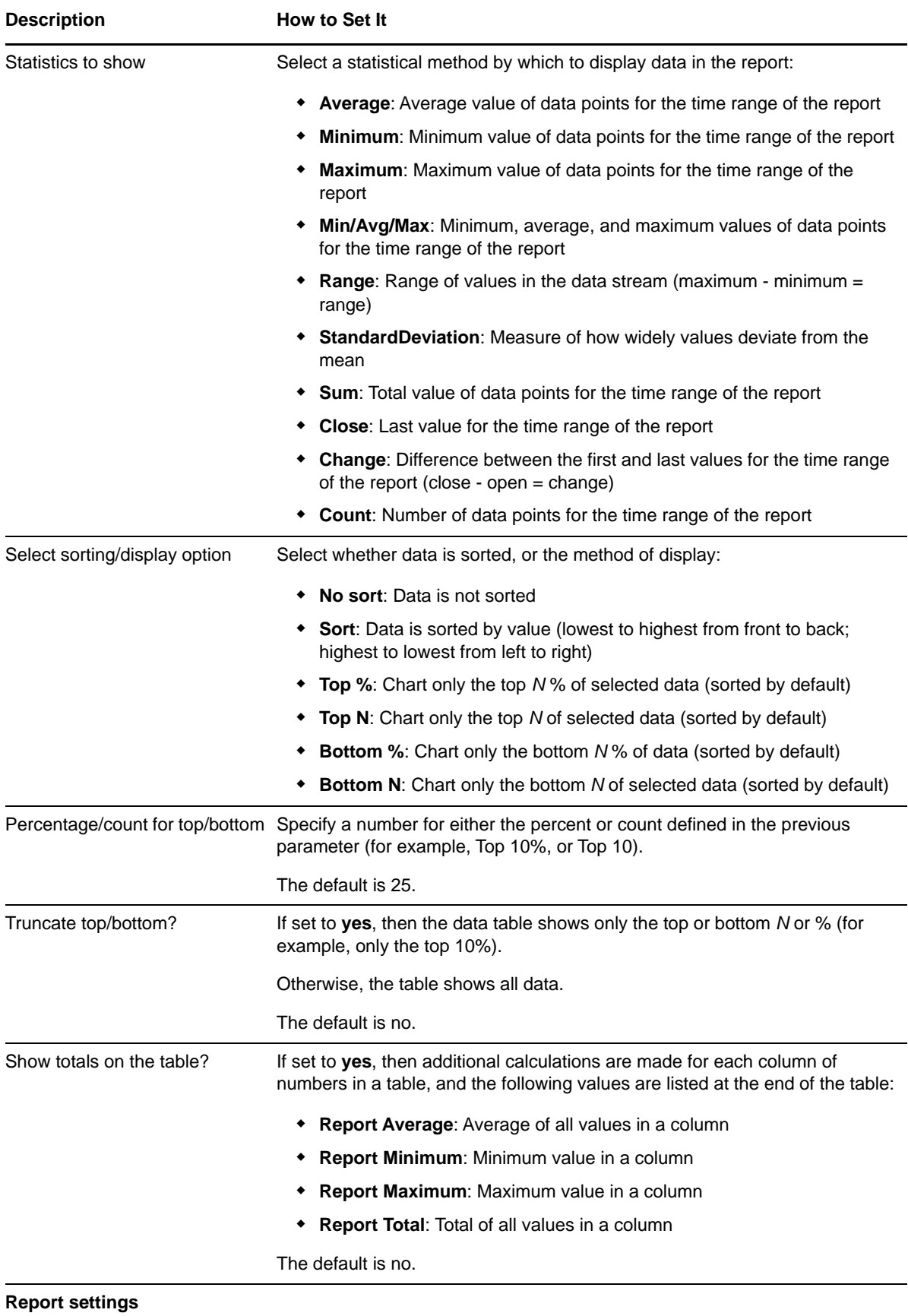

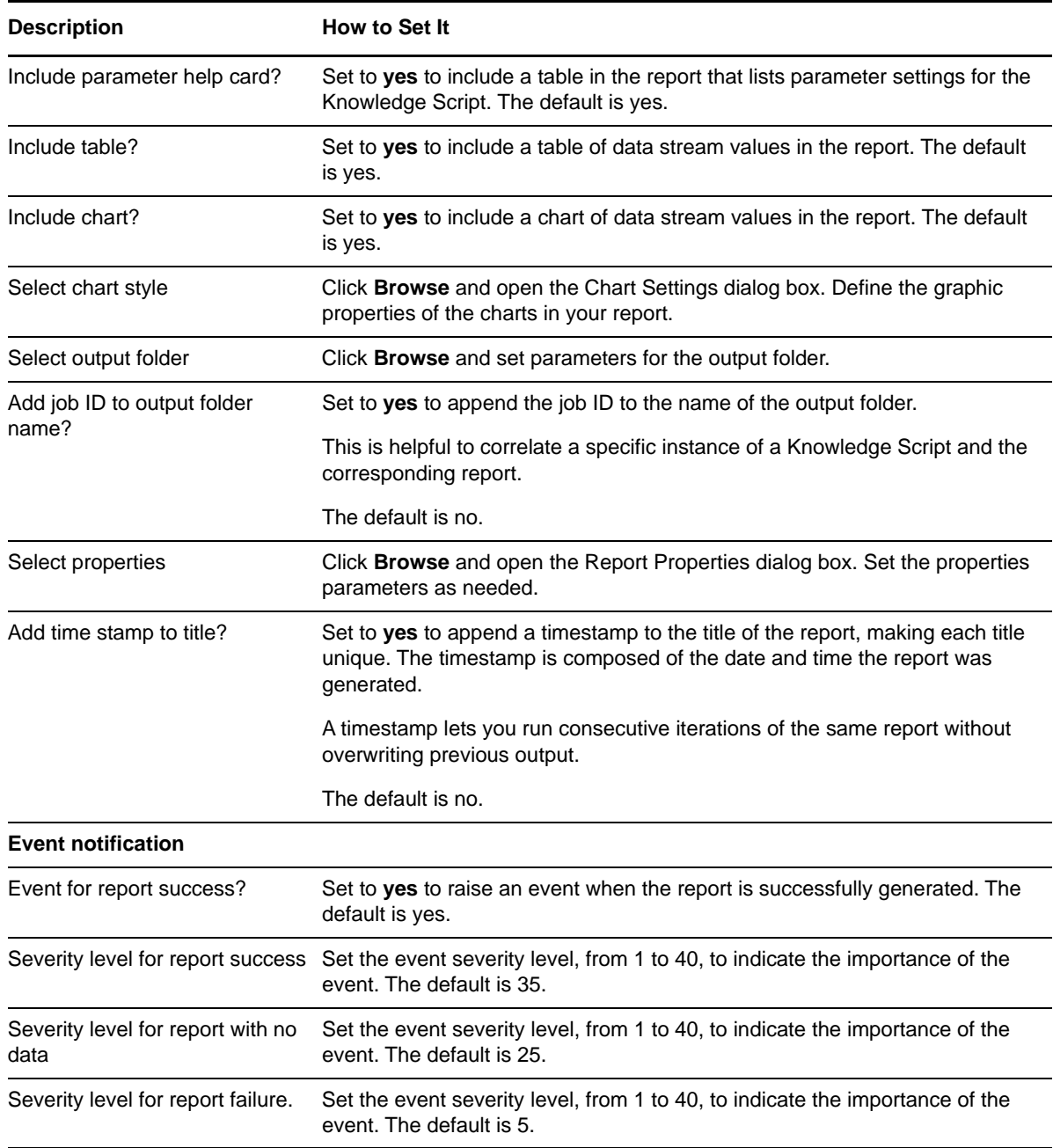

# **3.78 Report\_ASPNETWorkerProcessCPU**

Use this Knowledge Script to generate a report about the CPU usage of the ASP.NET worker processes.

This report uses data collected by the [ASPNETWorkerProcessCPU](#page-49-0) Knowledge Script.

### **Resource Objects**

The default schedule is **Run once**.

**NOTE:** Run this script every 30 minutes for optimal report generation.

## **Setting Parameter Values**

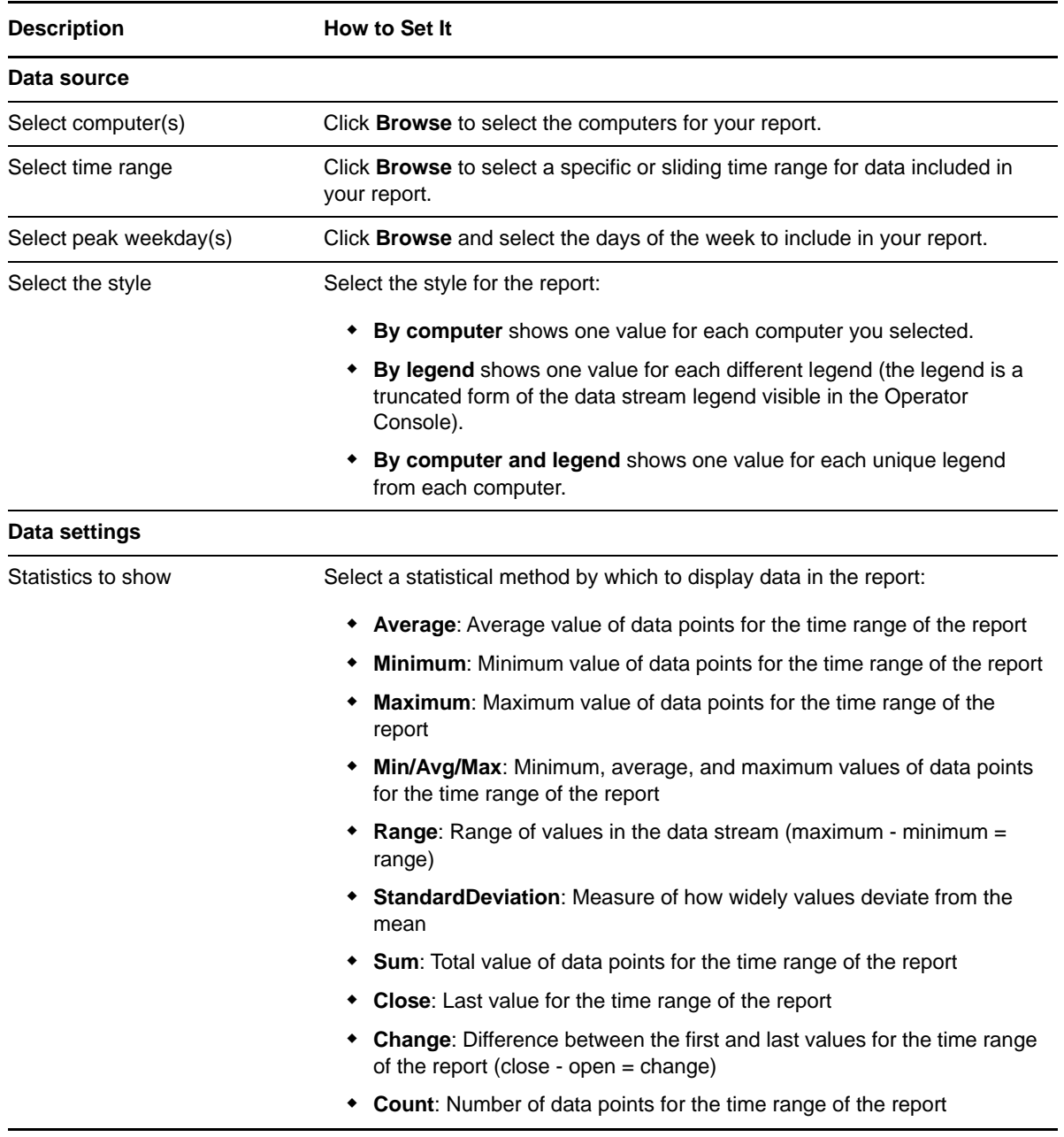

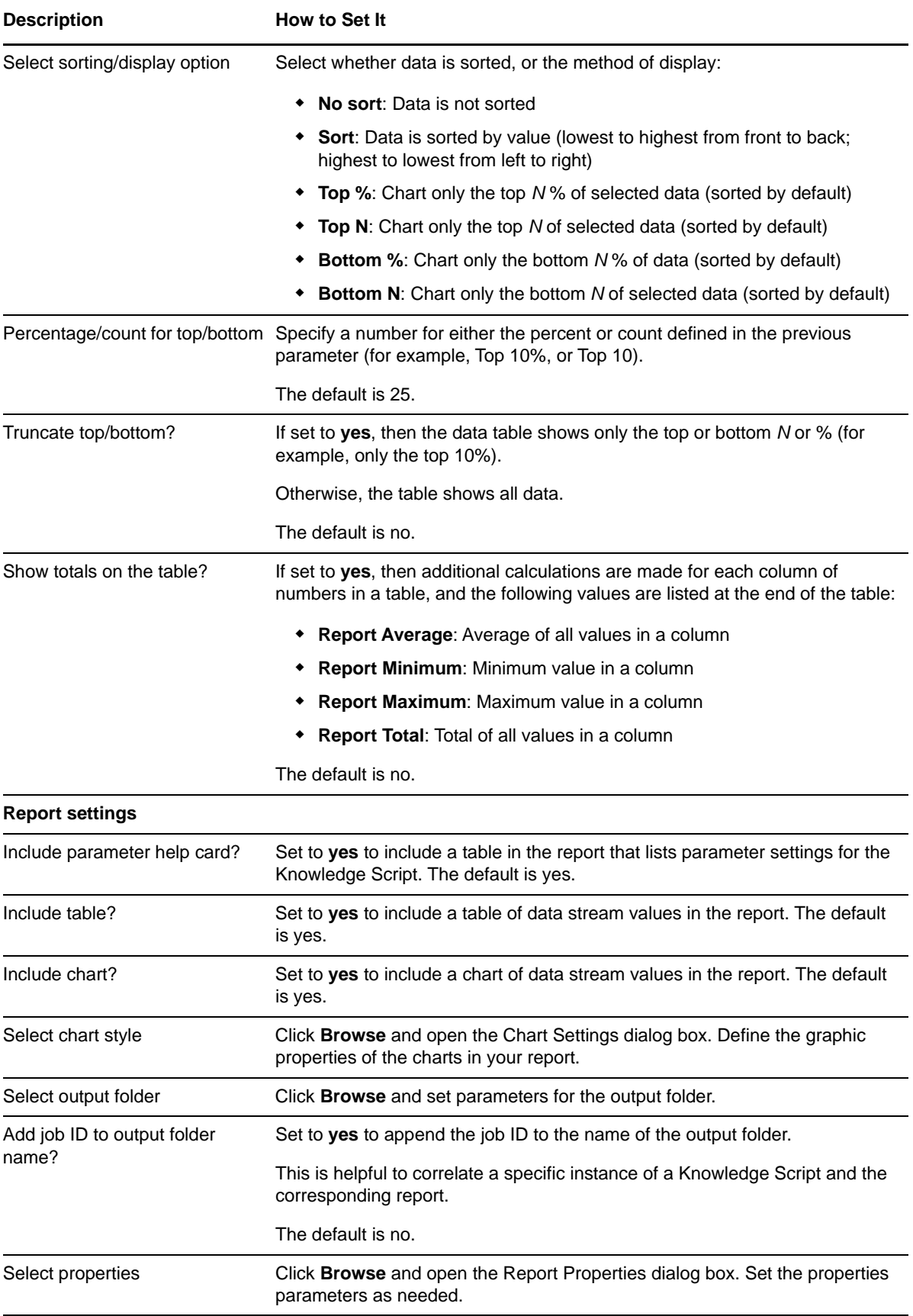
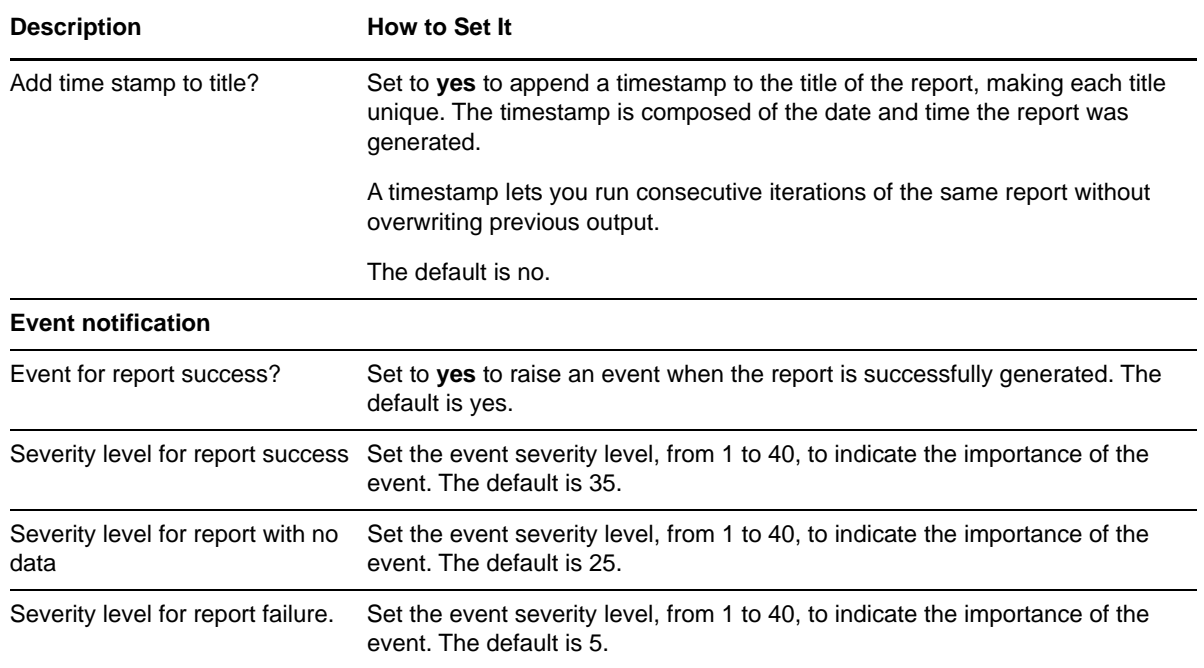

# **3.79 Report\_ASPNETWorkerProcessExcepRate**

Use this Knowledge Script to generate a report about the number of exceptions thrown per second by the common language runtime (CLR) in all ASP.NET worker processes.

This report uses data collected by the [ASPNETWorkerProcessExcepRate](#page-50-0) Knowledge Script.

#### **Resource Objects**

Report agent

#### **Default Schedule**

The default schedule is **Run once**.

**NOTE:** Run this script every 30 minutes for optimal report generation.

#### **Setting Parameter Values**

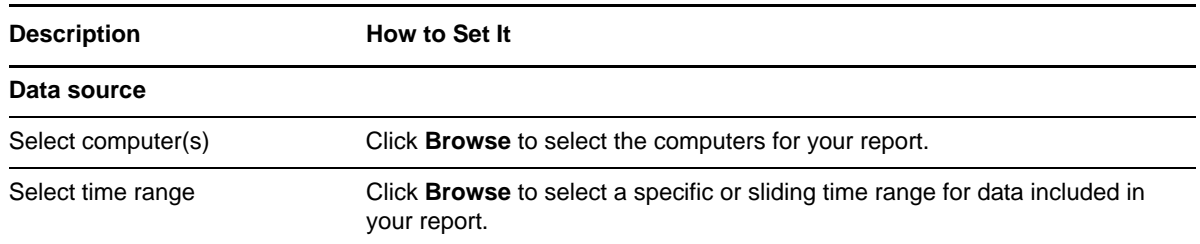

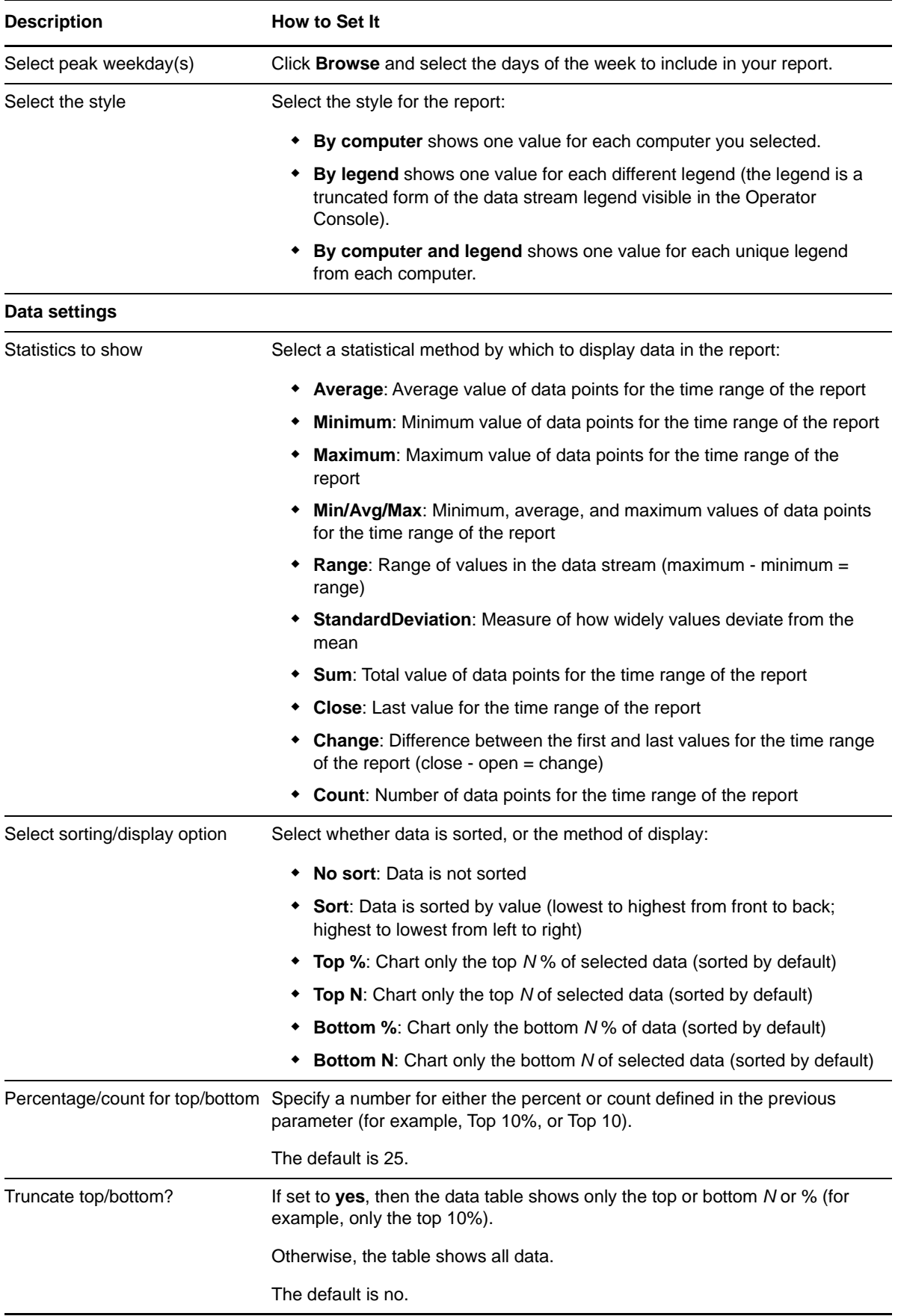

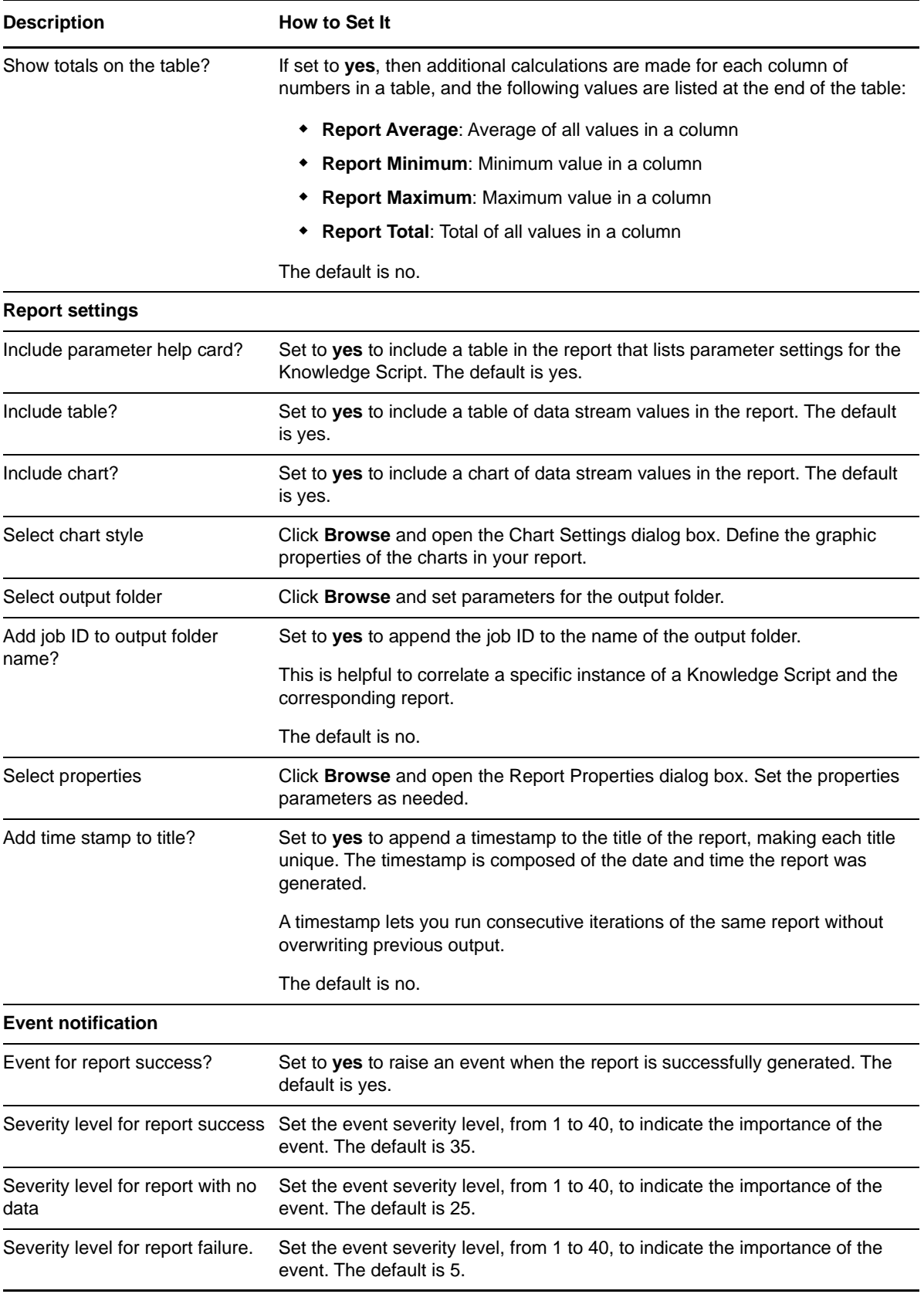

# **3.80 Report\_ASPNETWorkerProcessExceptions**

Use this Knowledge Script to generate a report about the total number of exceptions thrown by the common language runtime (CLR) in all ASP.NET worker processes.

This report uses data collected by the [ASPNETWorkerProcessExceptions](#page-51-0) Knowledge Script.

#### **Resource Objects**

Report agent

## **Default Schedule**

The default schedule is **Run once**.

**NOTE:** Run this script every 30 minutes for optimal report generation.

### **Setting Parameter Values**

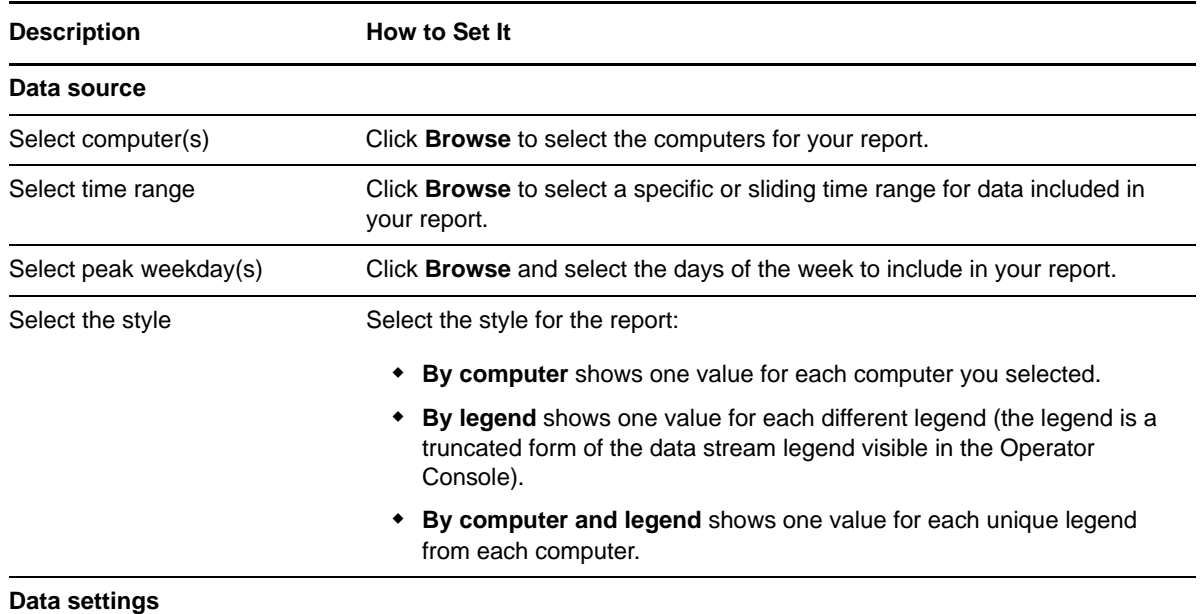

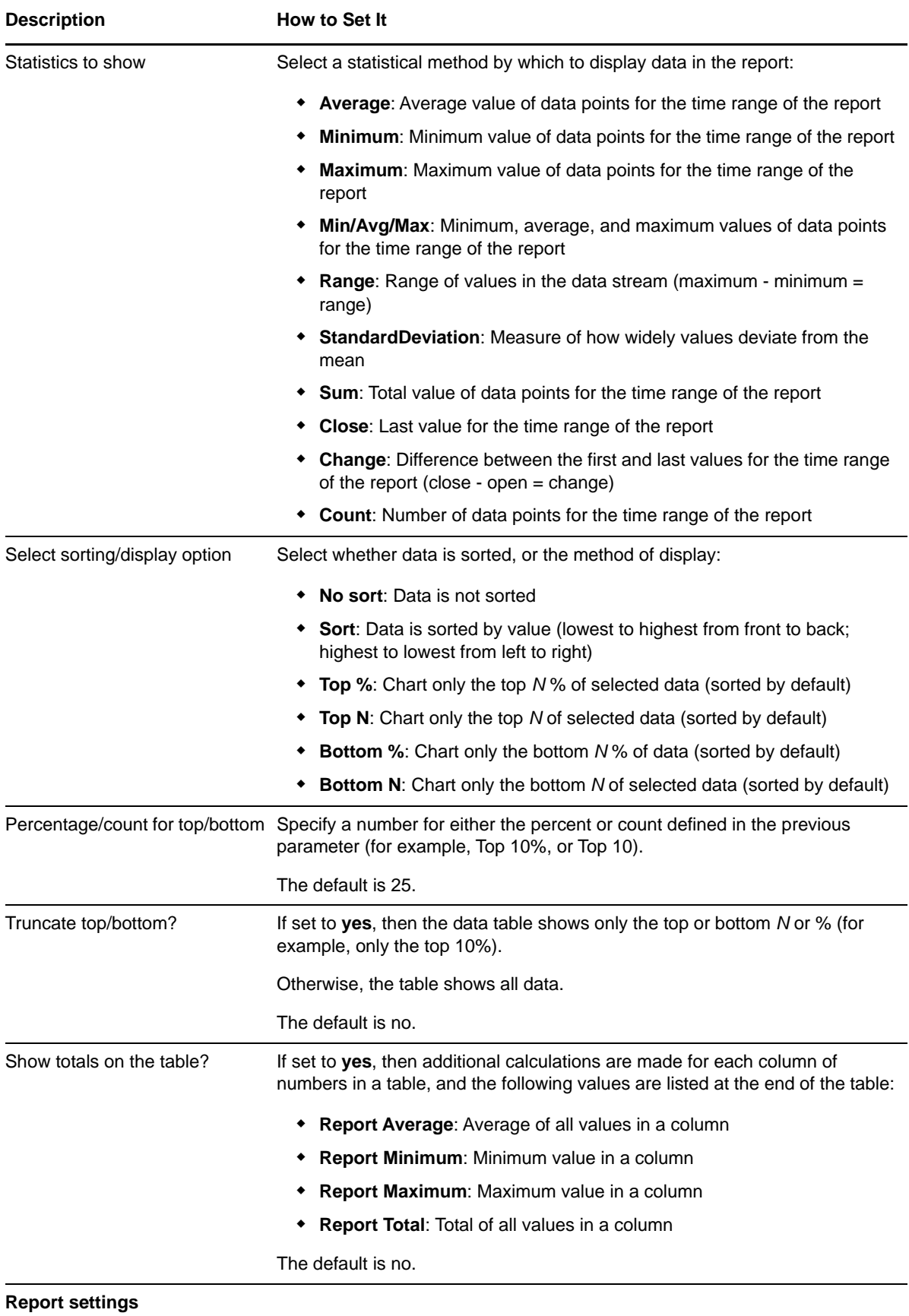

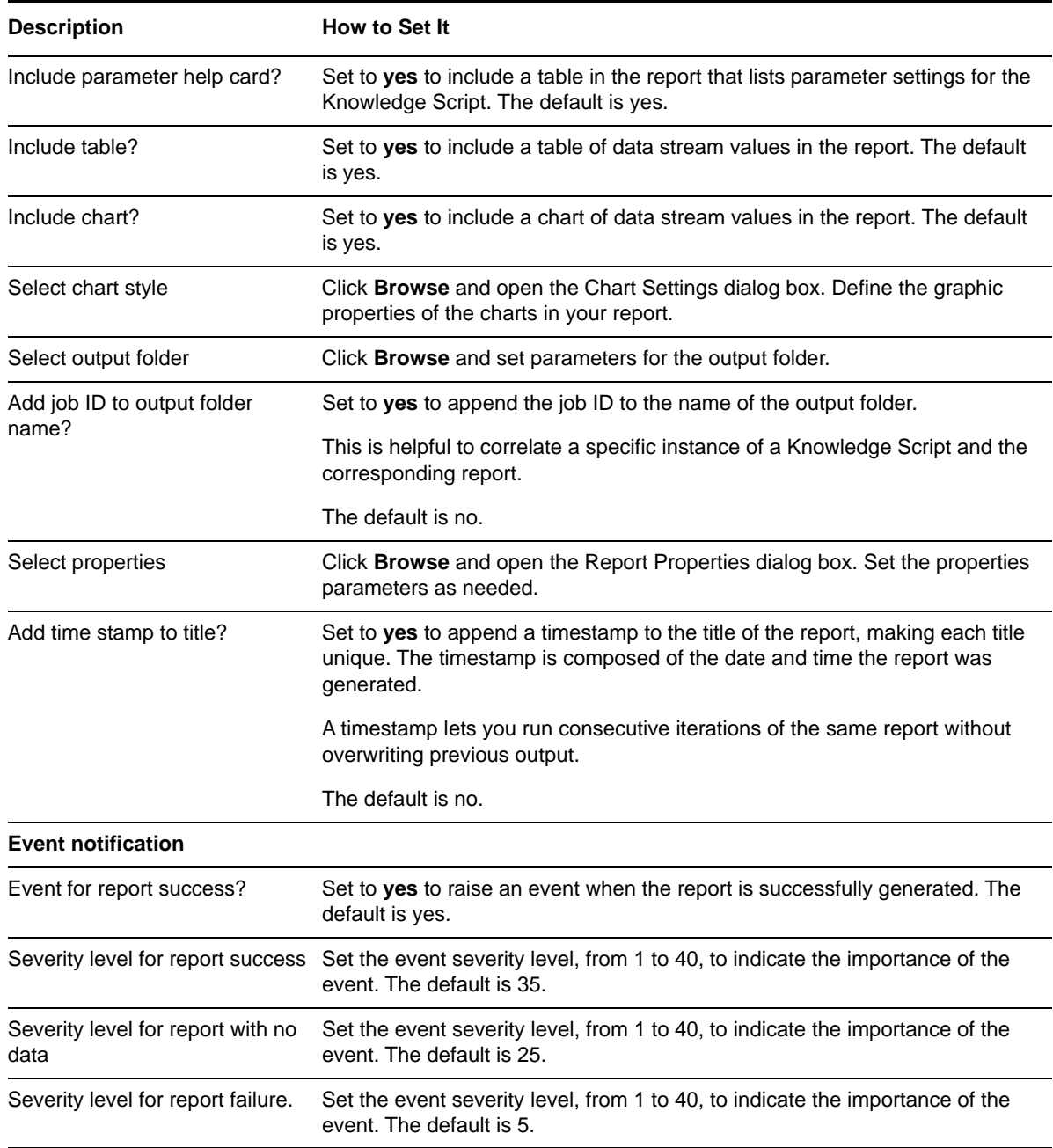

# **3.81 Report\_ASPNETWorkerProcessMemory**

Use this Knowledge Script to generate a report about the memory usage of the ASP.NET worker processes. The memory usage reported on is nonshared or "private" memory.

This report uses data collected by the [ASPNETWorkerProcessMemory](#page-52-0) Knowledge Script.

## **Resource Objects**

The default schedule is **Run once**.

**NOTE:** Run this script every 30 minutes for optimal report generation.

## **Setting Parameter Values**

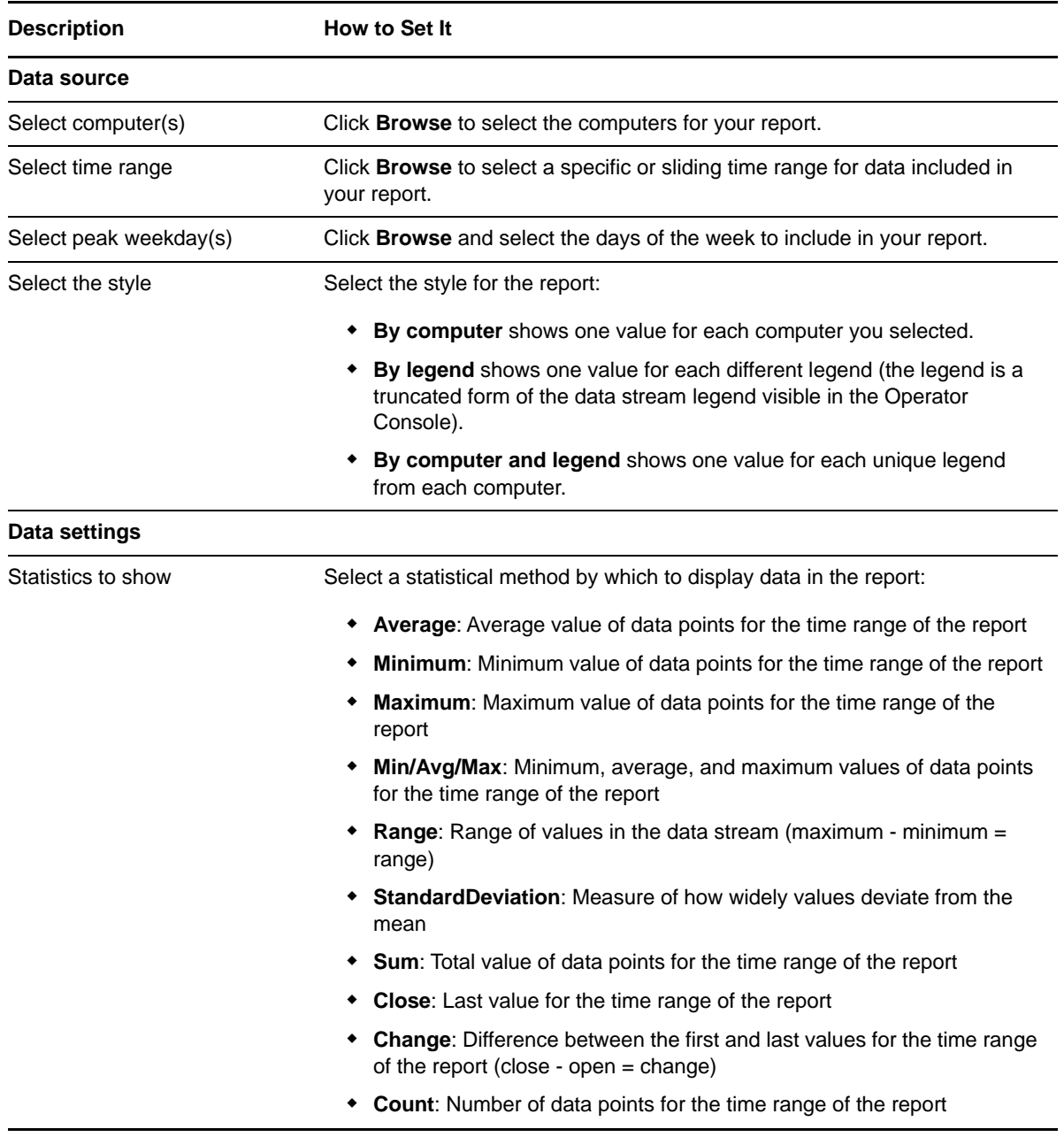

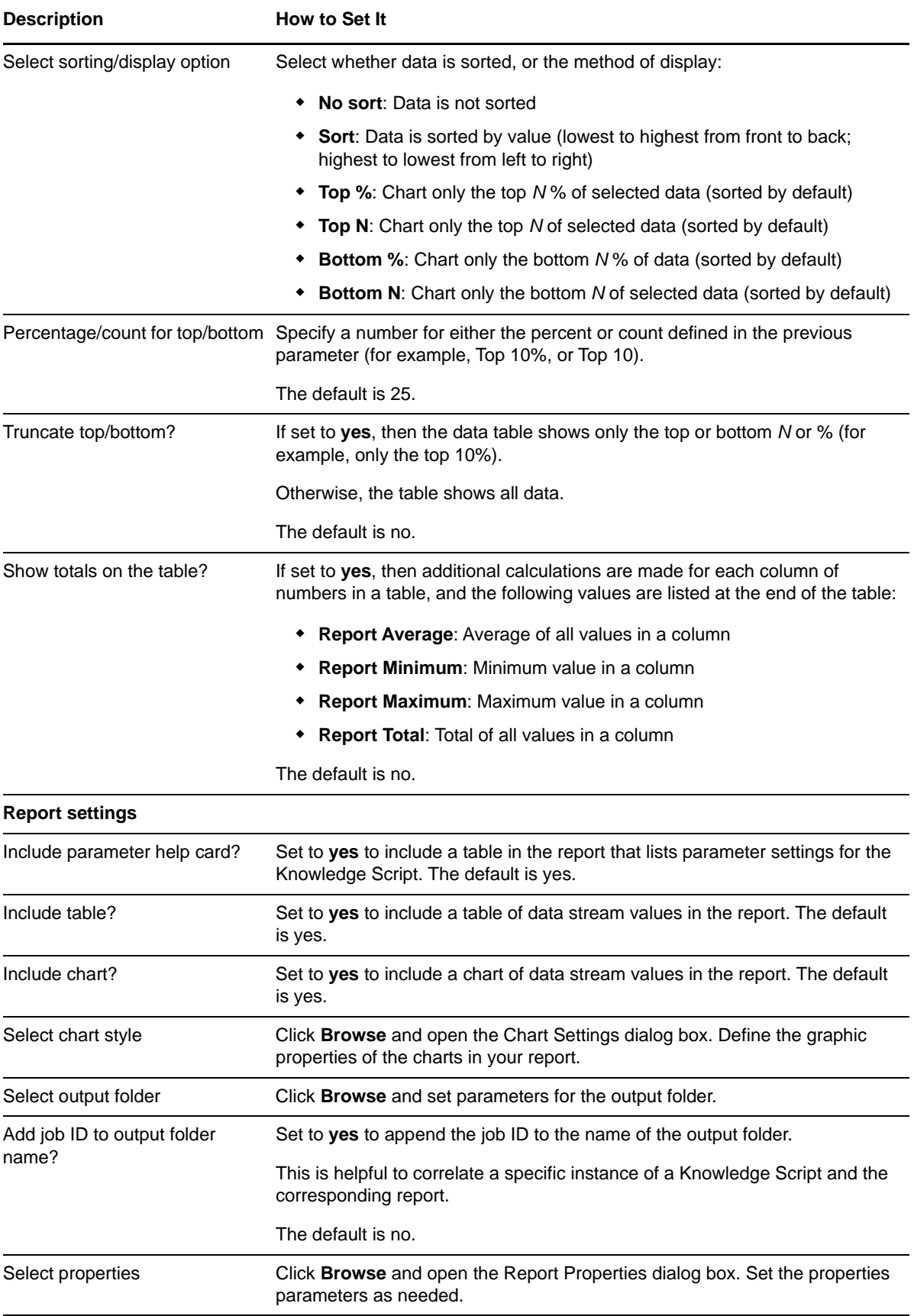

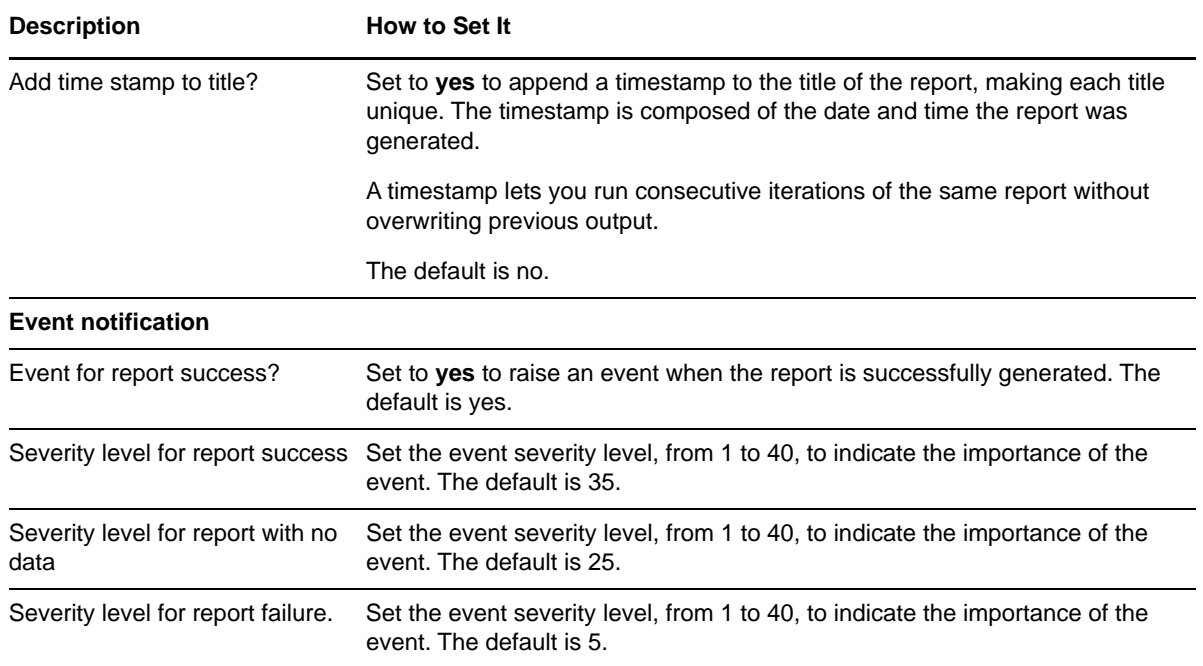

# **3.82 Report\_ASPNETWorkerProcessRestarted**

Use this Knowledge Script to generate a report about the number of ASP.NET worker process restarts.

This report uses data collected by the [ASPNETWorkerProcessRestarted](#page-52-1) Knowledge Script.

#### **Resource Objects**

Report agent

#### **Default Schedule**

The default schedule is **Run once**.

**NOTE:** Run this script every 30 minutes for optimal report generation.

#### **Setting Parameter Values**

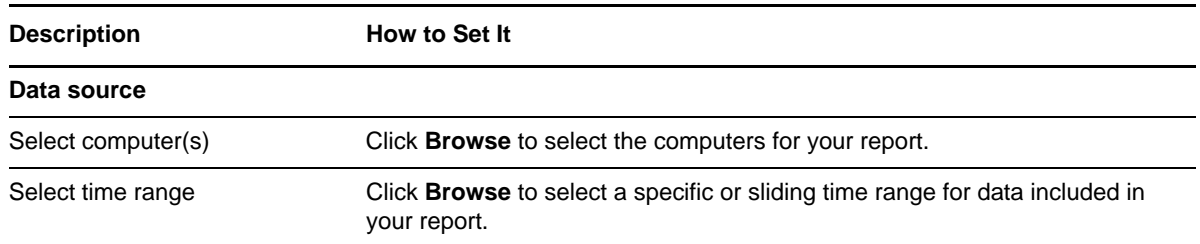

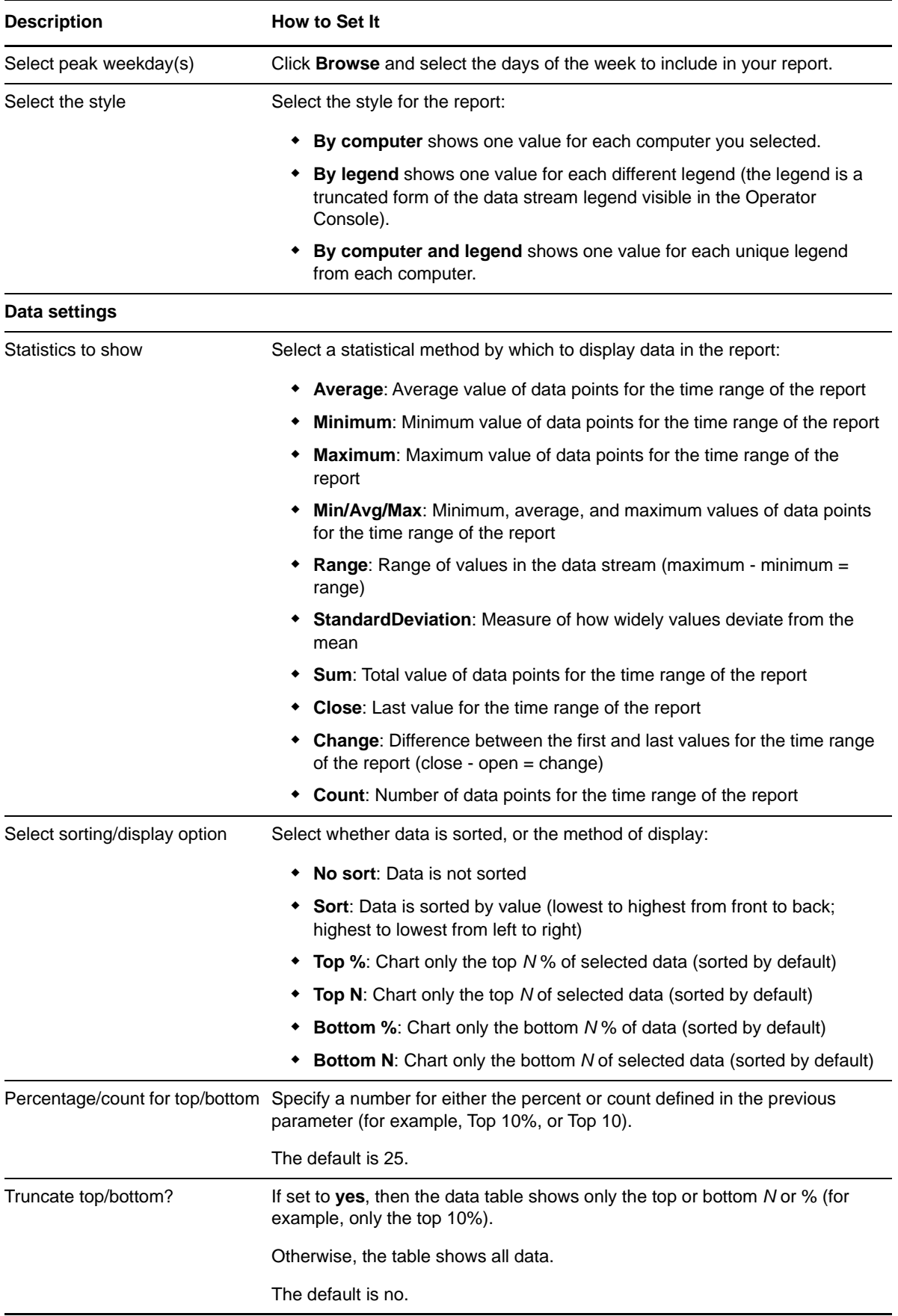

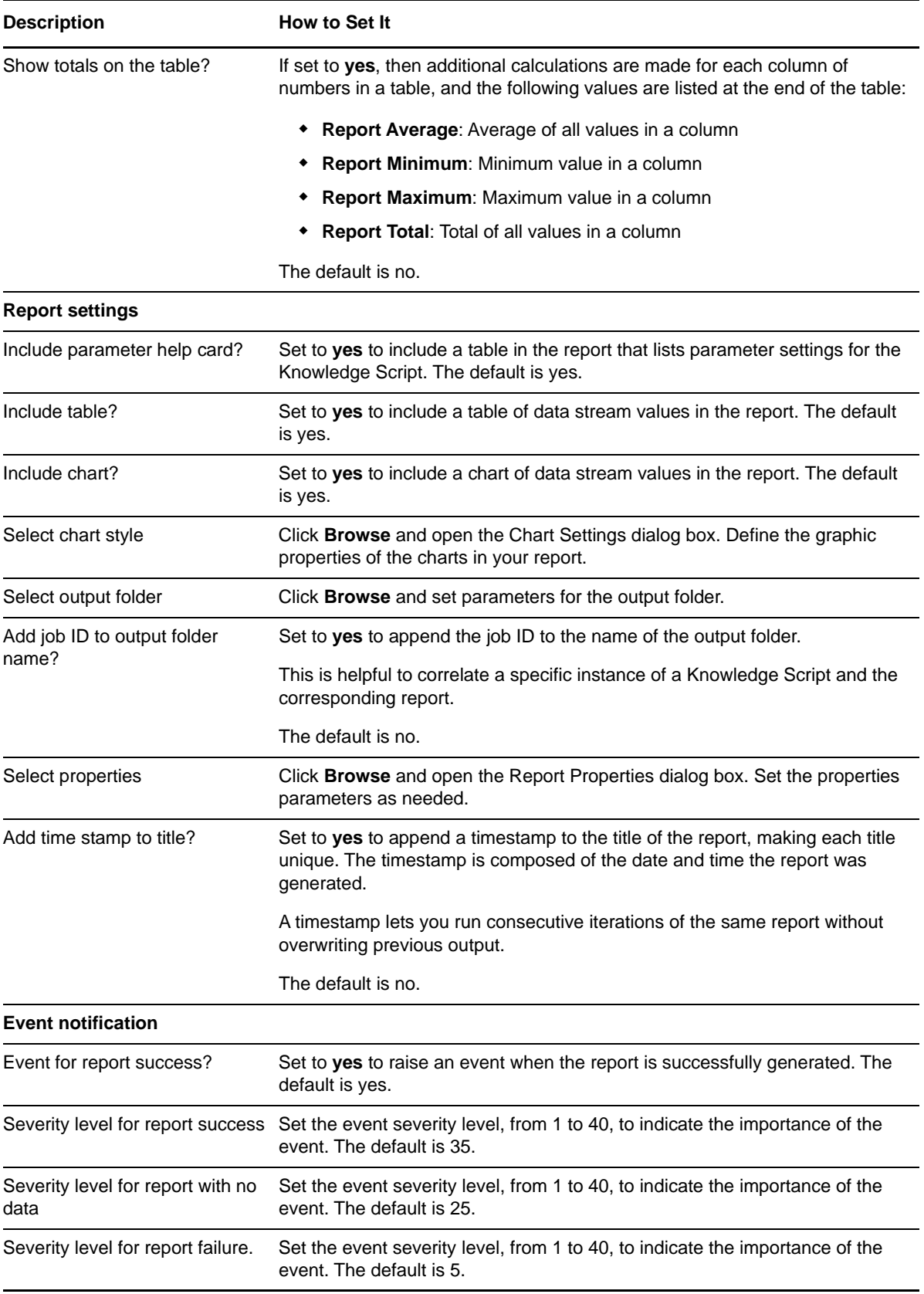

# **3.83 Report\_ASPNETWorkerProcessRunning**

Use this Knowledge Script to generate a report about the number of running ASP.NET worker processes.

This report uses data collected by the [ASPNETWorkerProcessRunning](#page-53-0) Knowledge Script.

# **Resource Objects**

Report agent

### **Default Schedule**

The default schedule is **Run once**.

**NOTE:** Run this script every 30 minutes for optimal report generation.

### **Setting Parameter Values**

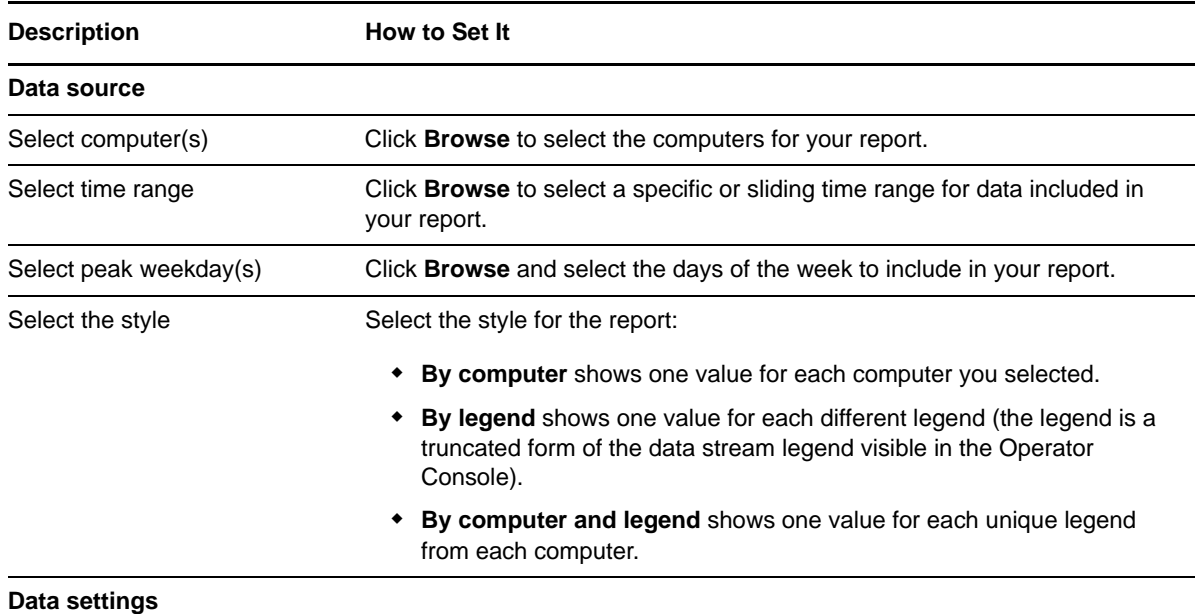

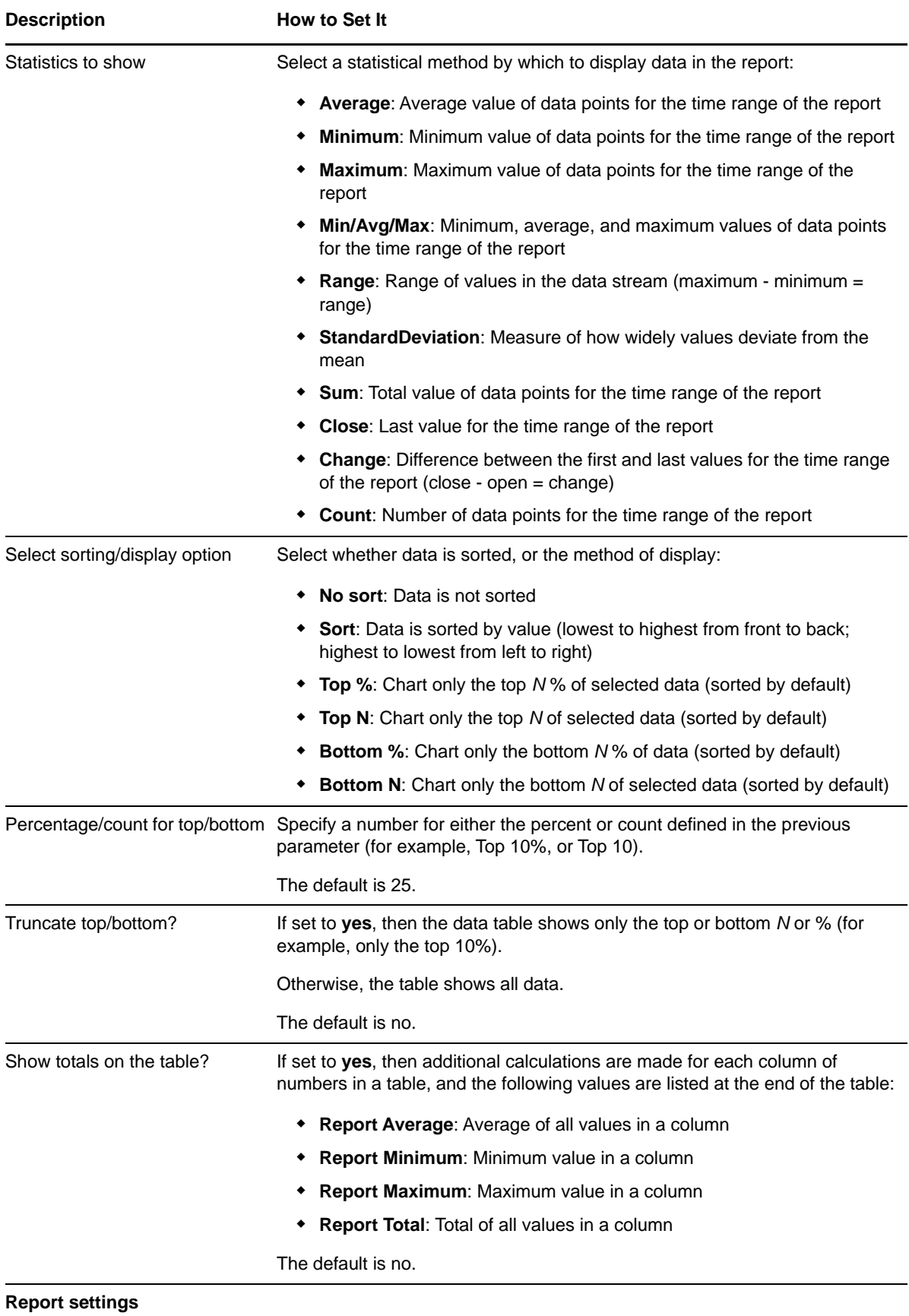

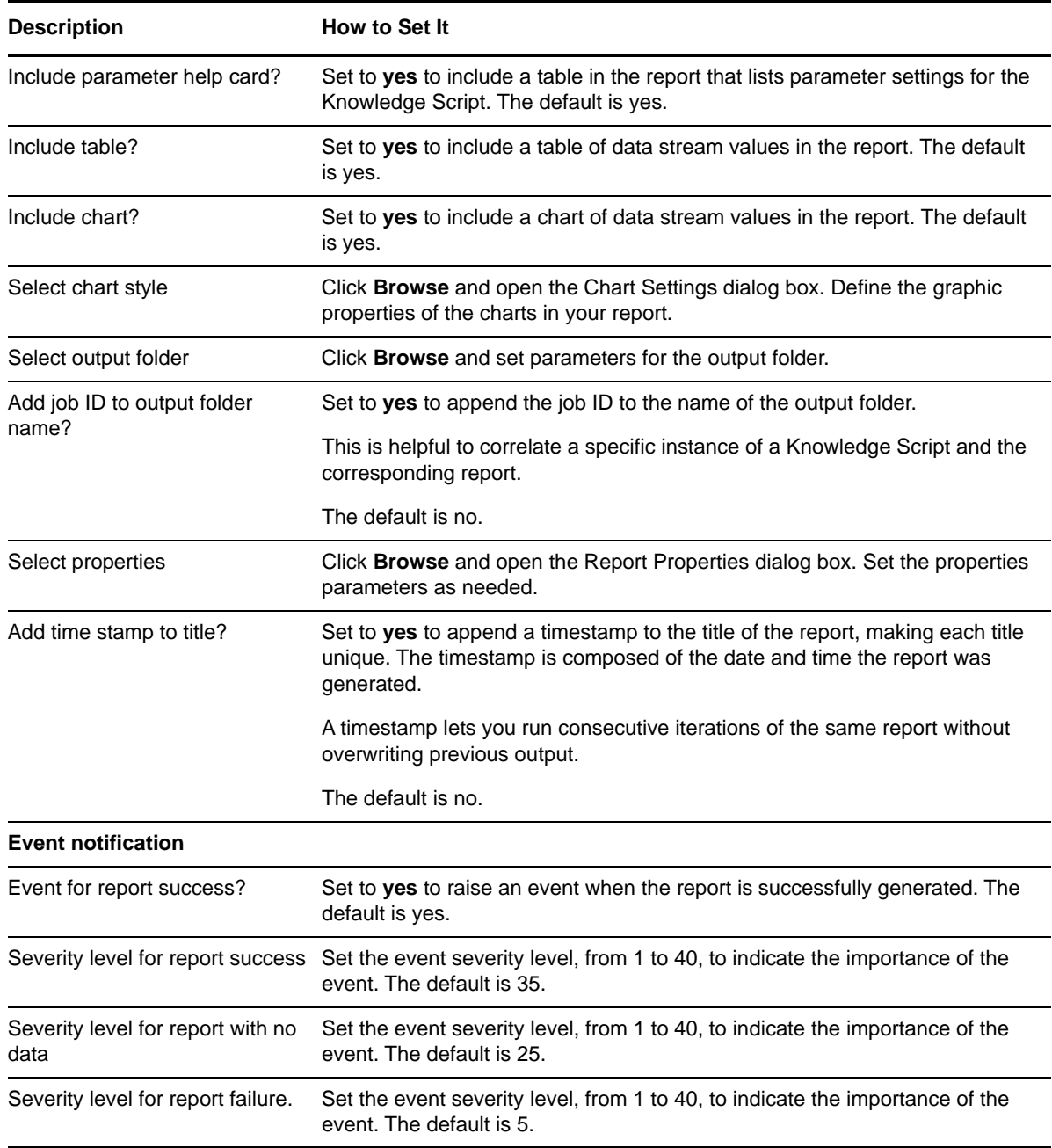

# **3.84 Report\_ASPNewEventLogEntries**

Use this Knowledge Script to generate a report about the number of ASP events (entries that have Active Server Pages as their Source in the Application log).

This report uses data collected by the [ASPEventLog](#page-34-0) Knowledge Script.

## **Resource Objects**

The default schedule is **Run once**.

**NOTE:** Run this script every 30 minutes for optimal report generation.

## **Setting Parameter Values**

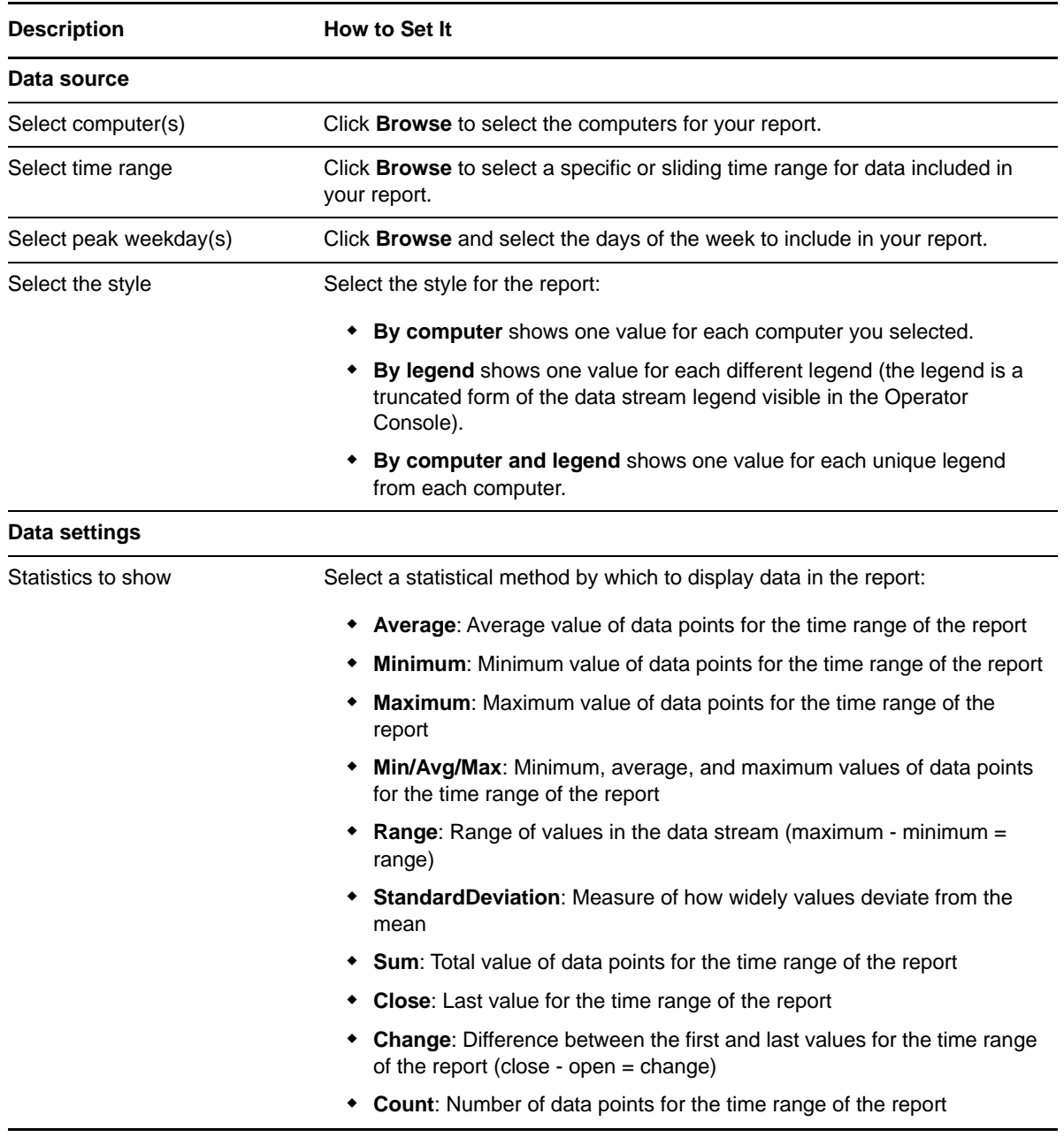

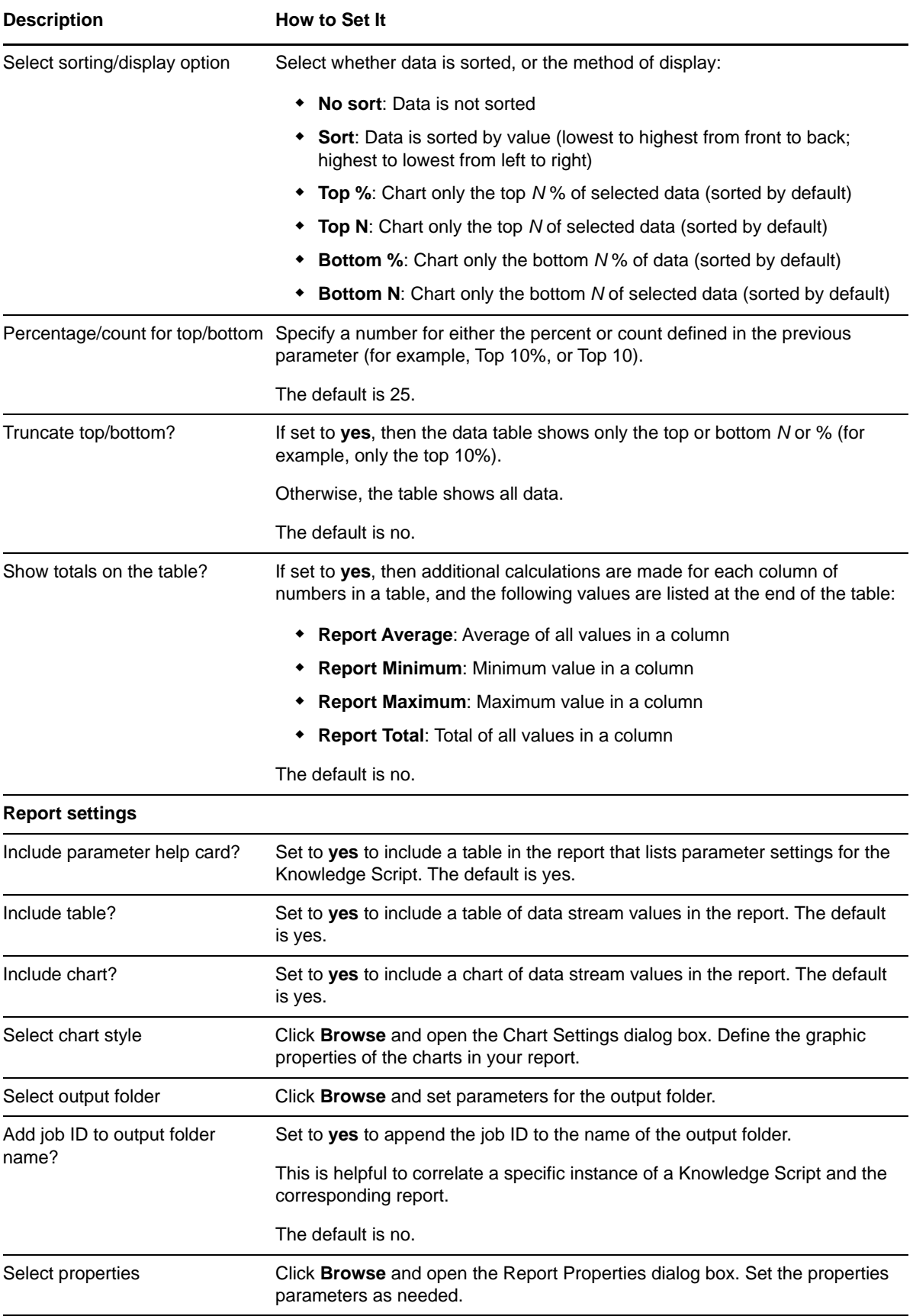

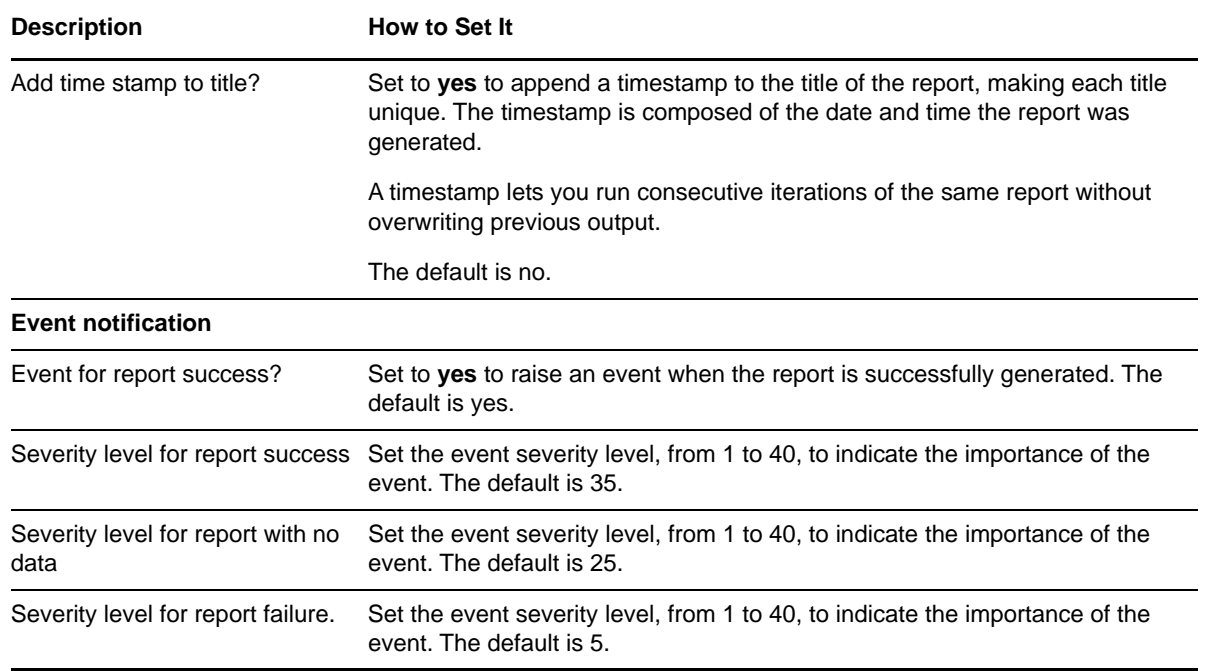

# **3.85 Report\_ASPQueueBusy**

Use this Knowledge Script to generate a report about the number of ASP requests currently in the queue. This report allows you to make a statistical analysis of the data point values, such as the average or maximum value over a time period.

This report uses data collected by the [ASPQueueBusy](#page-54-0) Knowledge Script.

## **Resource Objects**

Report agent

## **Default Schedule**

The default schedule is **Run once**.

**NOTE:** Run this script every 30 minutes for optimal report generation.

## **Setting Parameter Values**

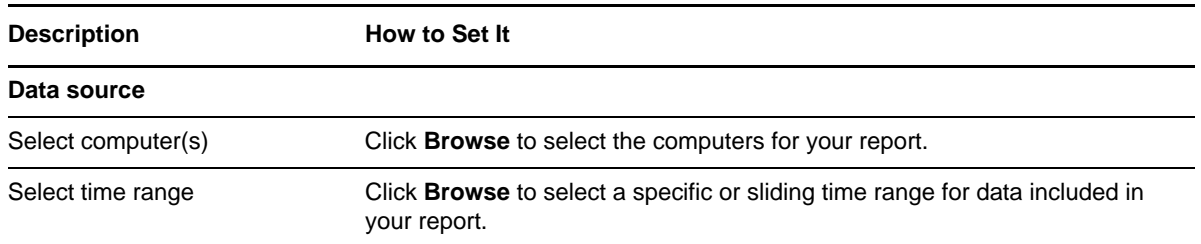

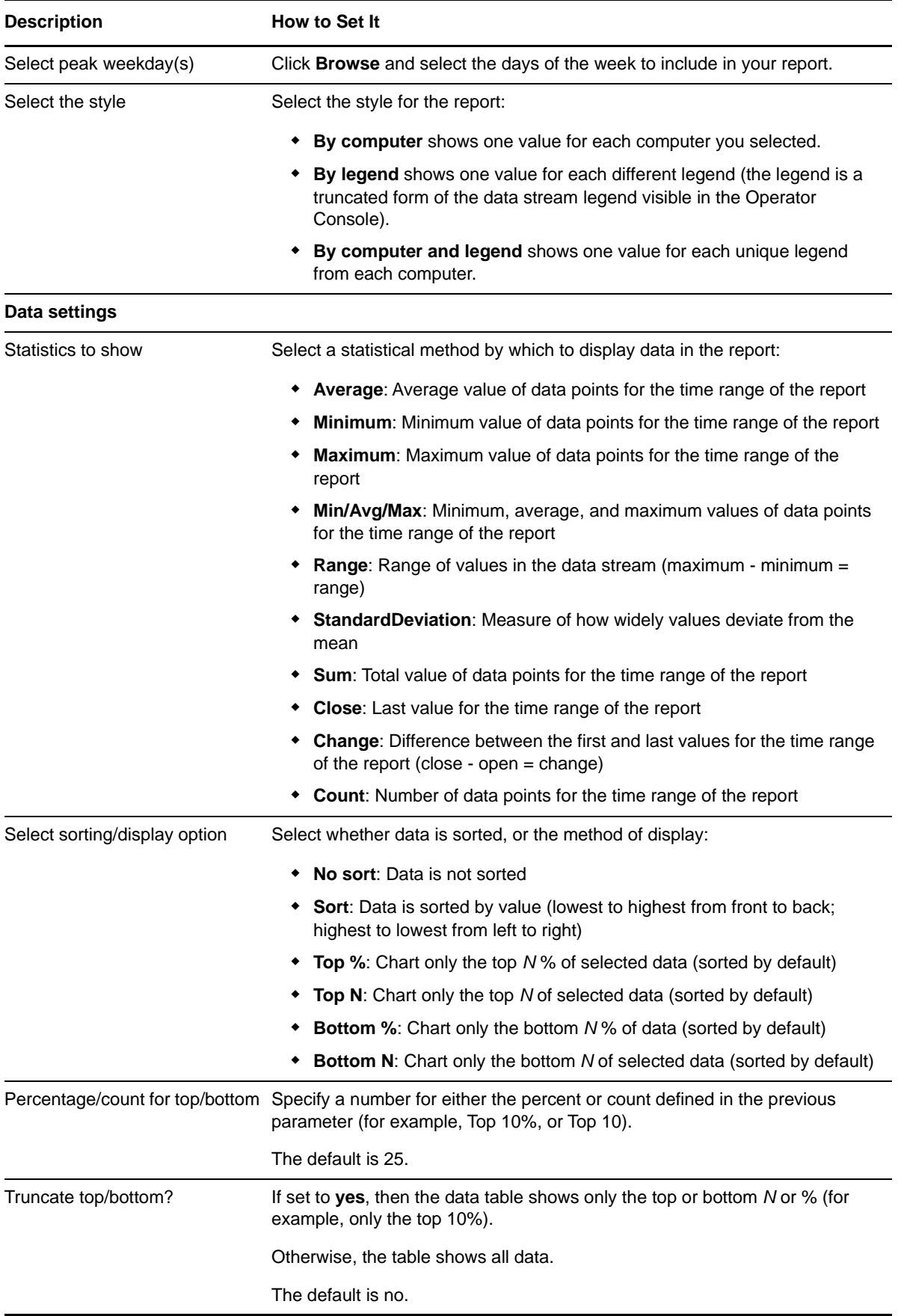

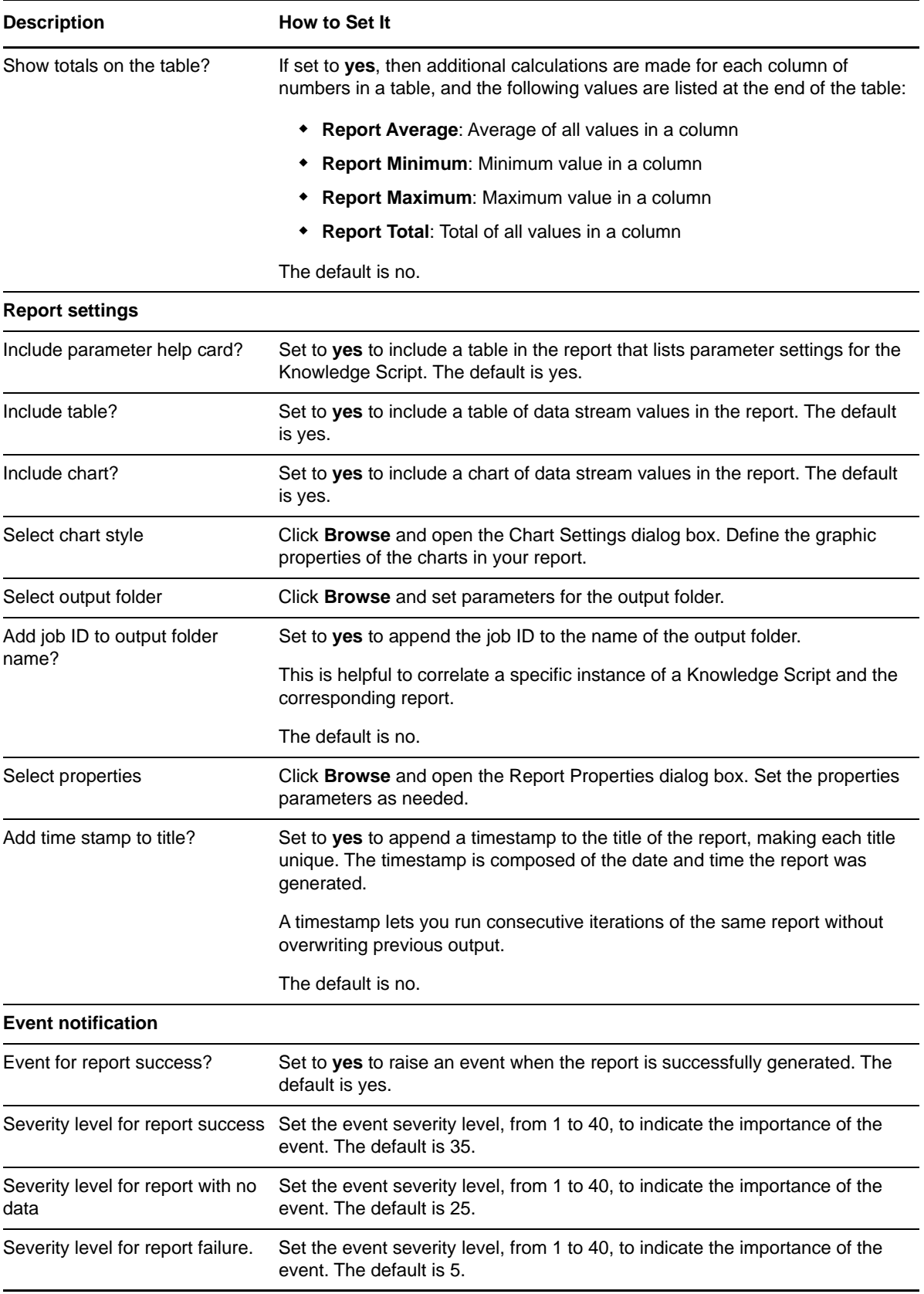

# **3.86 Report\_ASPRegistryChange**

Use this Knowledge Script to generate a report about the number of changes to ASP registry keys. This report allows you to make a statistical analysis of the data point values, such as the average or maximum value over a time period.

This report uses data collected by the [ASPRegistryChange](#page-55-0) Knowledge Script.

## **Resource Objects**

Report agent

# **Default Schedule**

The default schedule is **Run once**.

**NOTE:** Run this script every 30 minutes for optimal report generation.

## **Setting Parameter Values**

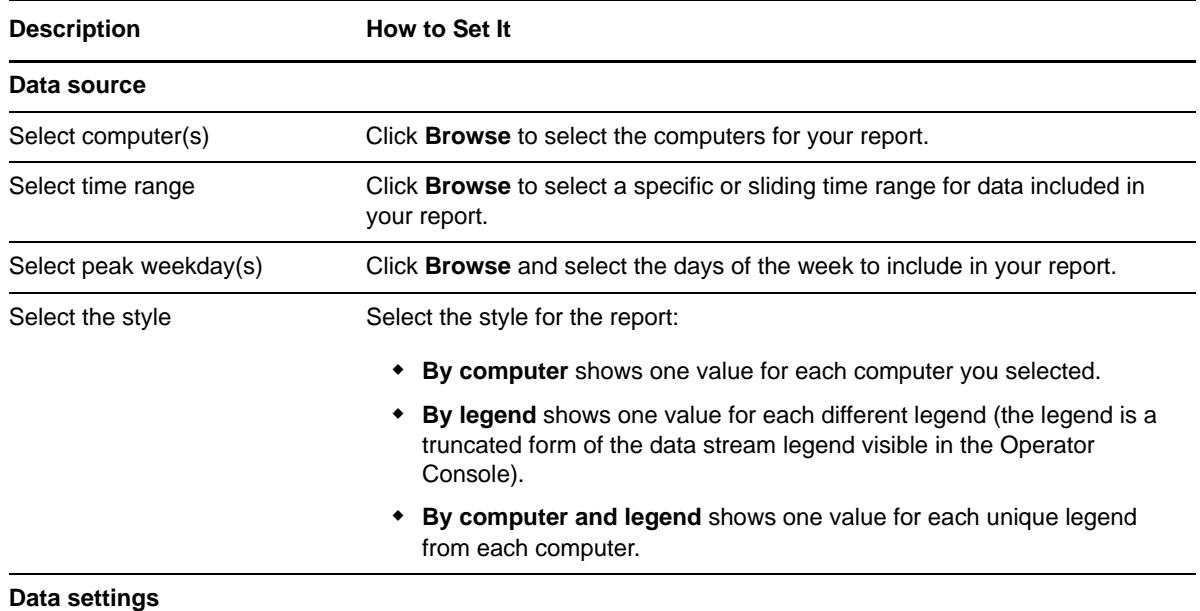

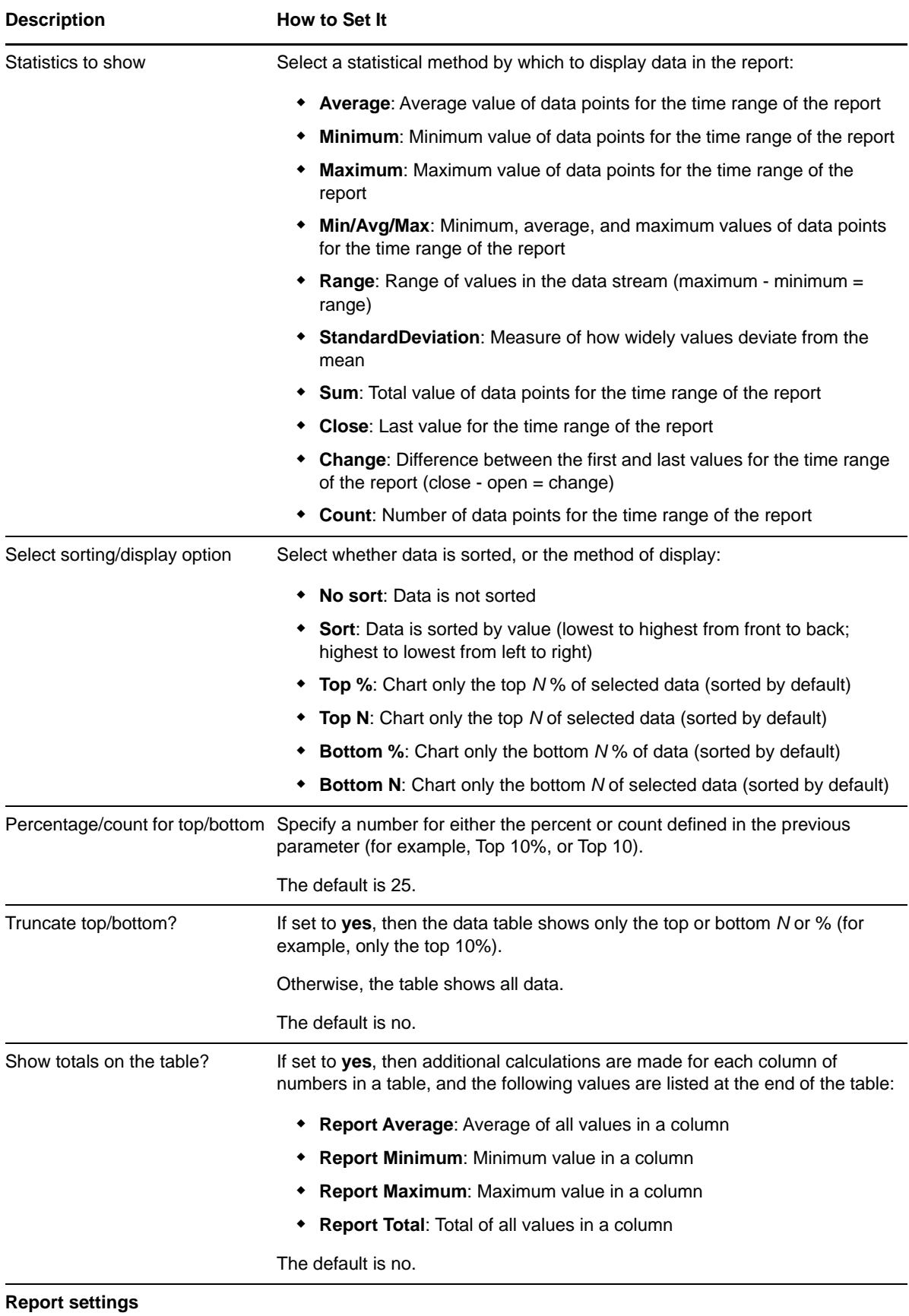

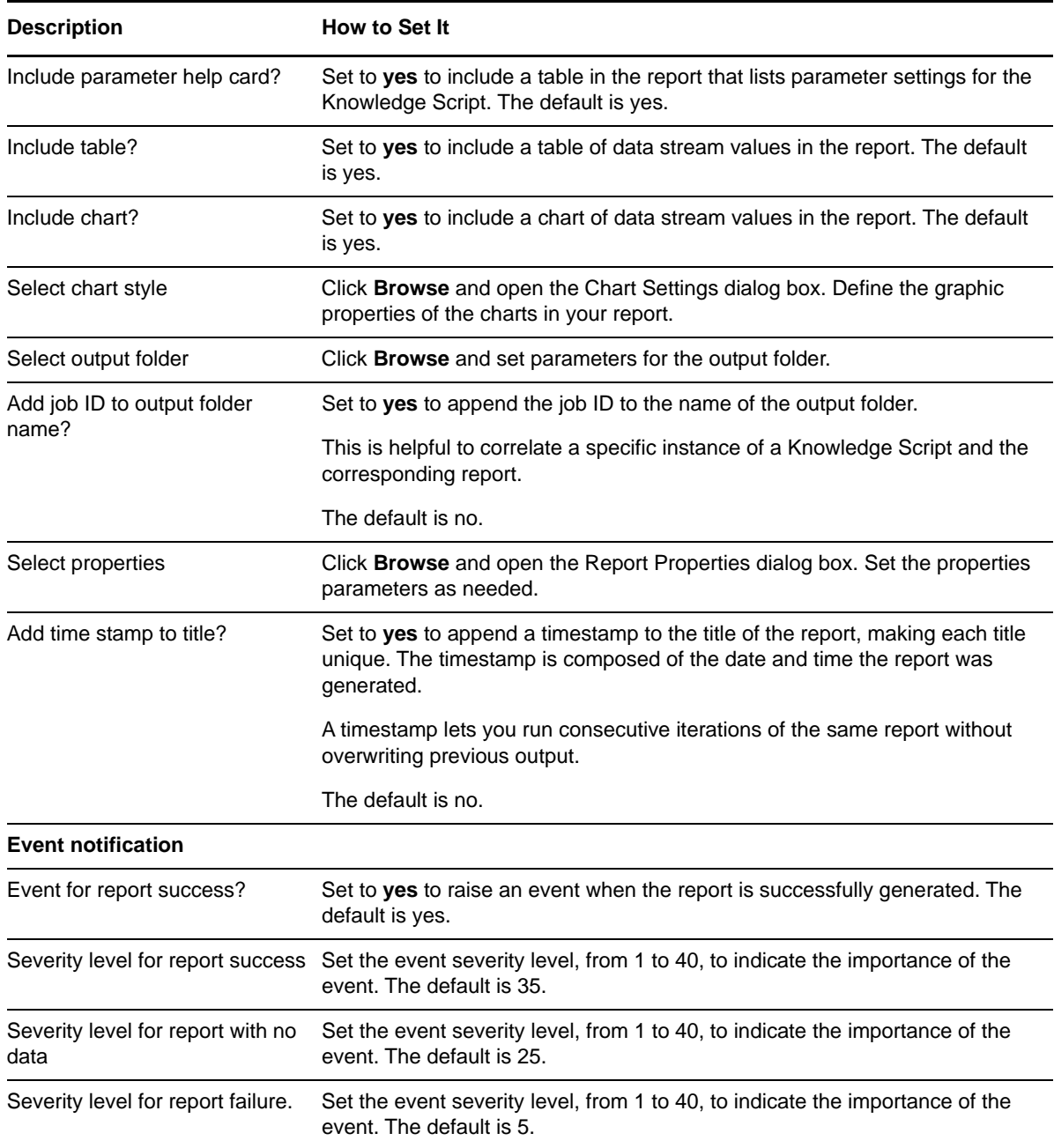

# **3.87 Report\_ASPReqStat**

Use this Knowledge Script to generate a report about the number of ASP request errors per second, different types of ASP request failures during an interval, and ASP sessions that timed out during an interval. This report uses data collected by the [ASPReqStat](#page-56-0) Knowledge Script.

The Report\_ASPReqStat Knowledge Script consolidates functionality that is also available in three separate IIS Knowledge Scripts:

[Report\\_ASPRequestError](#page-168-0)

[Report\\_ASPRequestFailed](#page-171-0)

[Report\\_ASPSessionTimeout](#page-174-0)

# **Resource Objects**

Report agent

## **Default Schedule**

The default schedule is **Run once**.

**NOTE:** Run this script every 30 minutes for optimal report generation.

# **Setting Parameter Values**

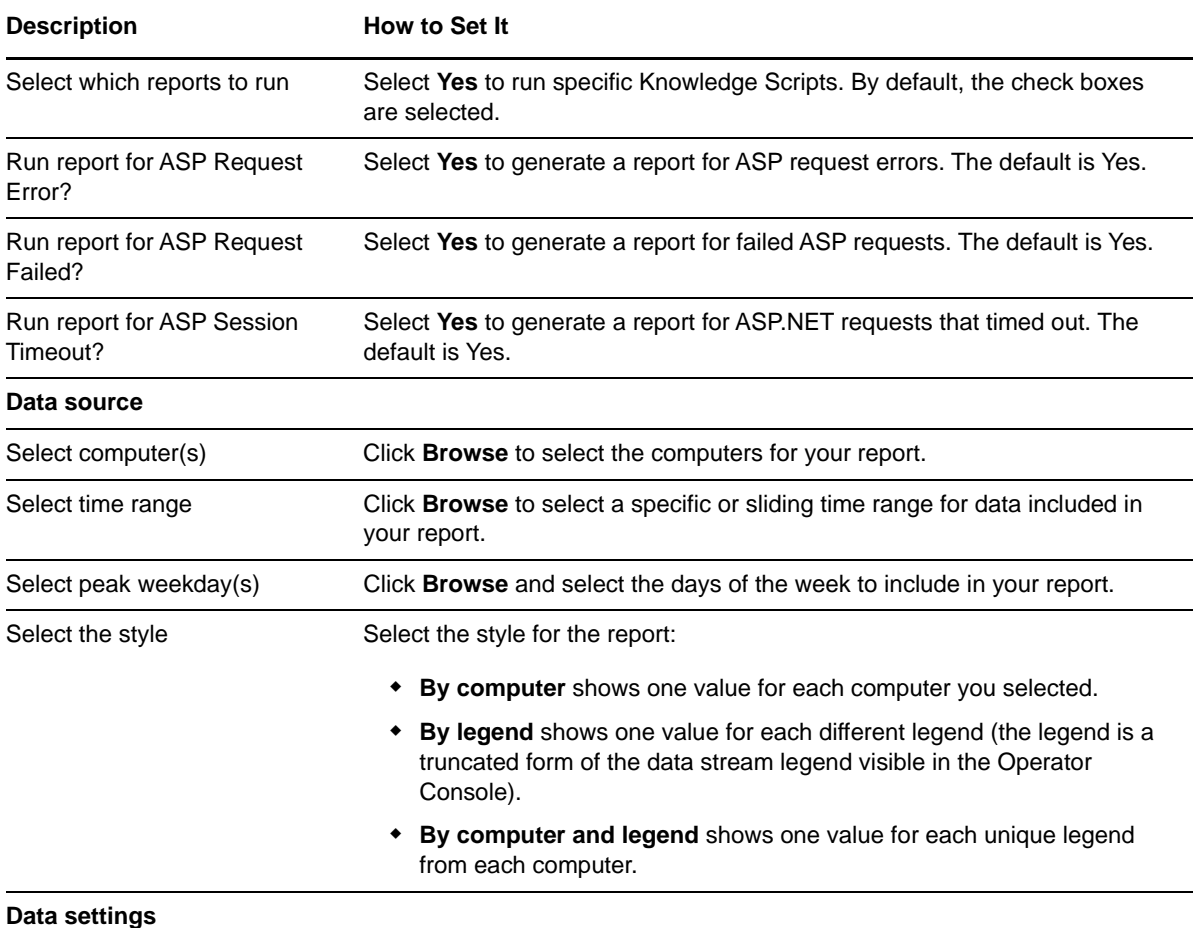

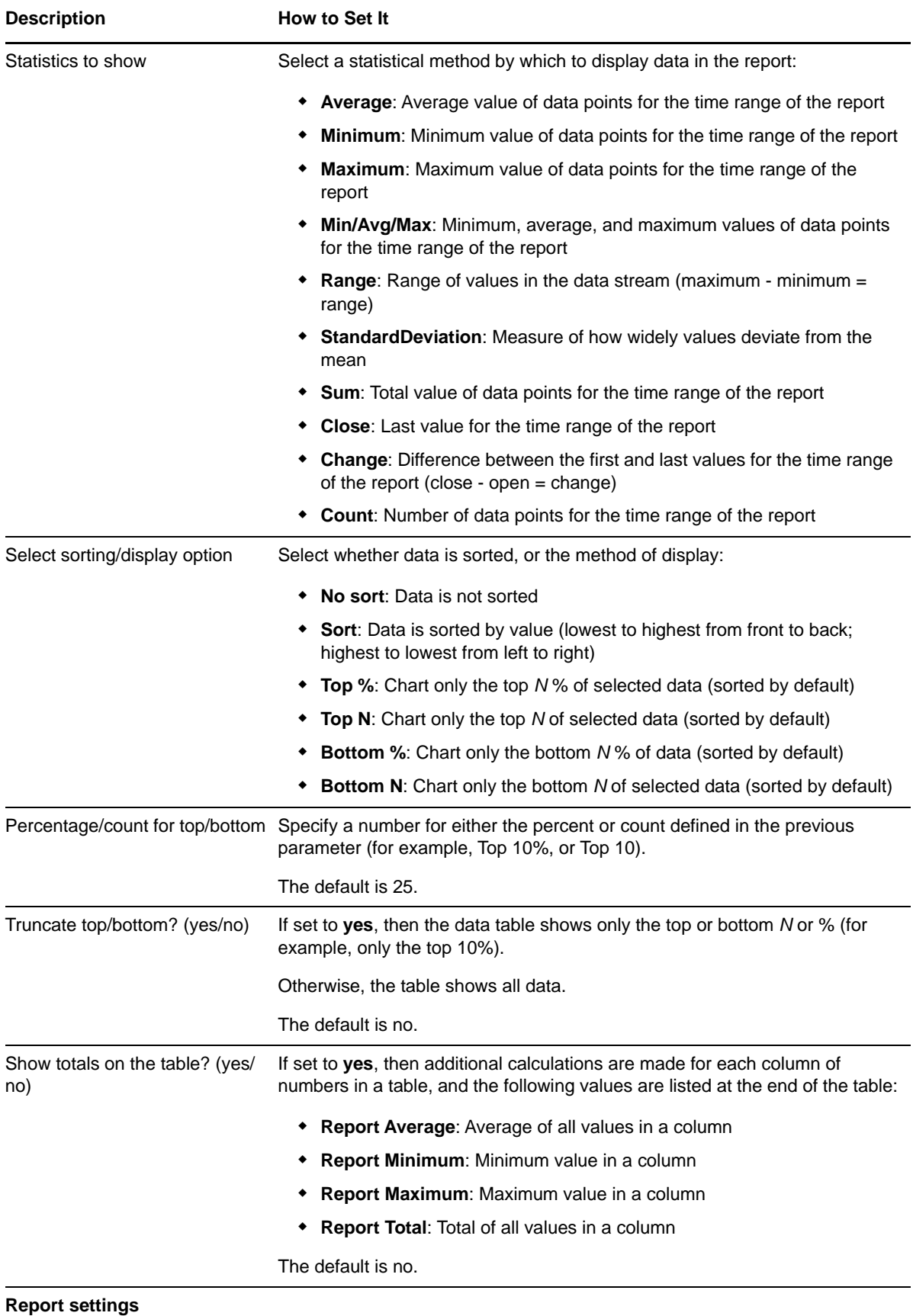

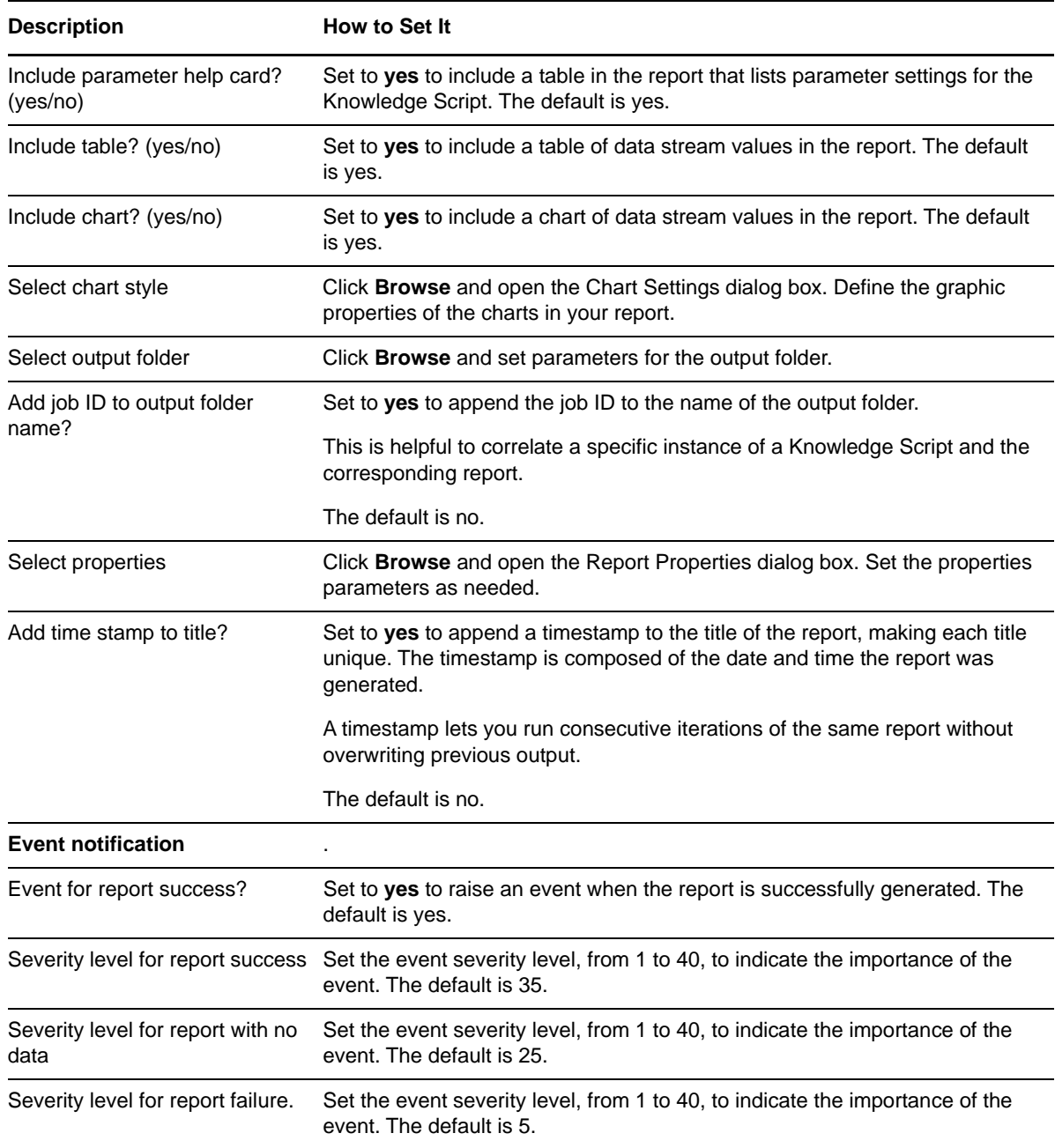

# <span id="page-168-0"></span>**3.88 Report\_ASPRequestError**

Use this Knowledge Script to generate a report about the number of ASP request errors per second. This report allows you to make a statistical analysis of the data point values, such as the average or maximum value over a time period.

This report uses data collected by the [ASPRequestError](#page-58-0) Knowledge Script.

## **Resource Objects**

The default schedule is **Run once**.

**NOTE:** Run this script every 30 minutes for optimal report generation.

## **Setting Parameter Values**

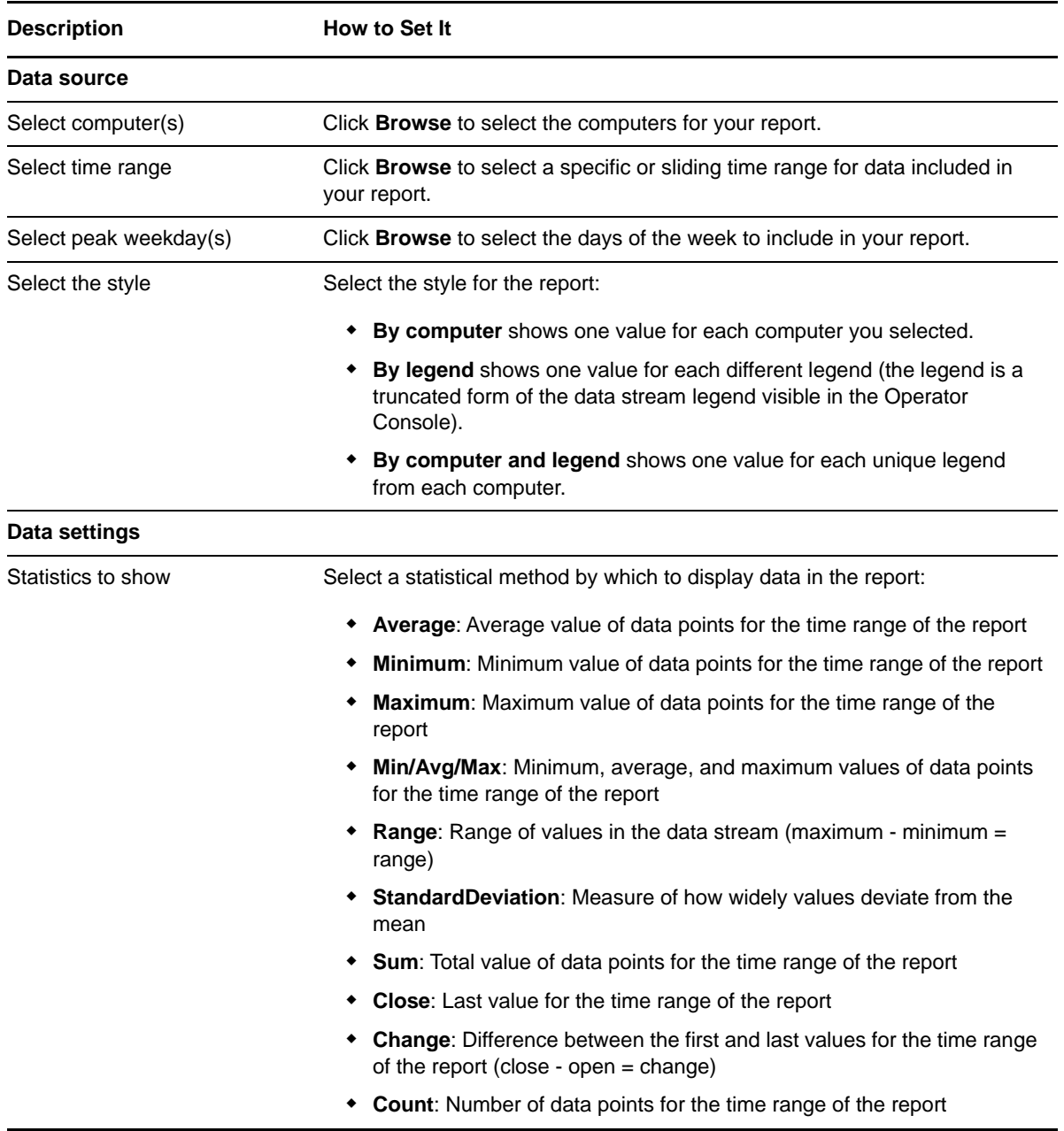

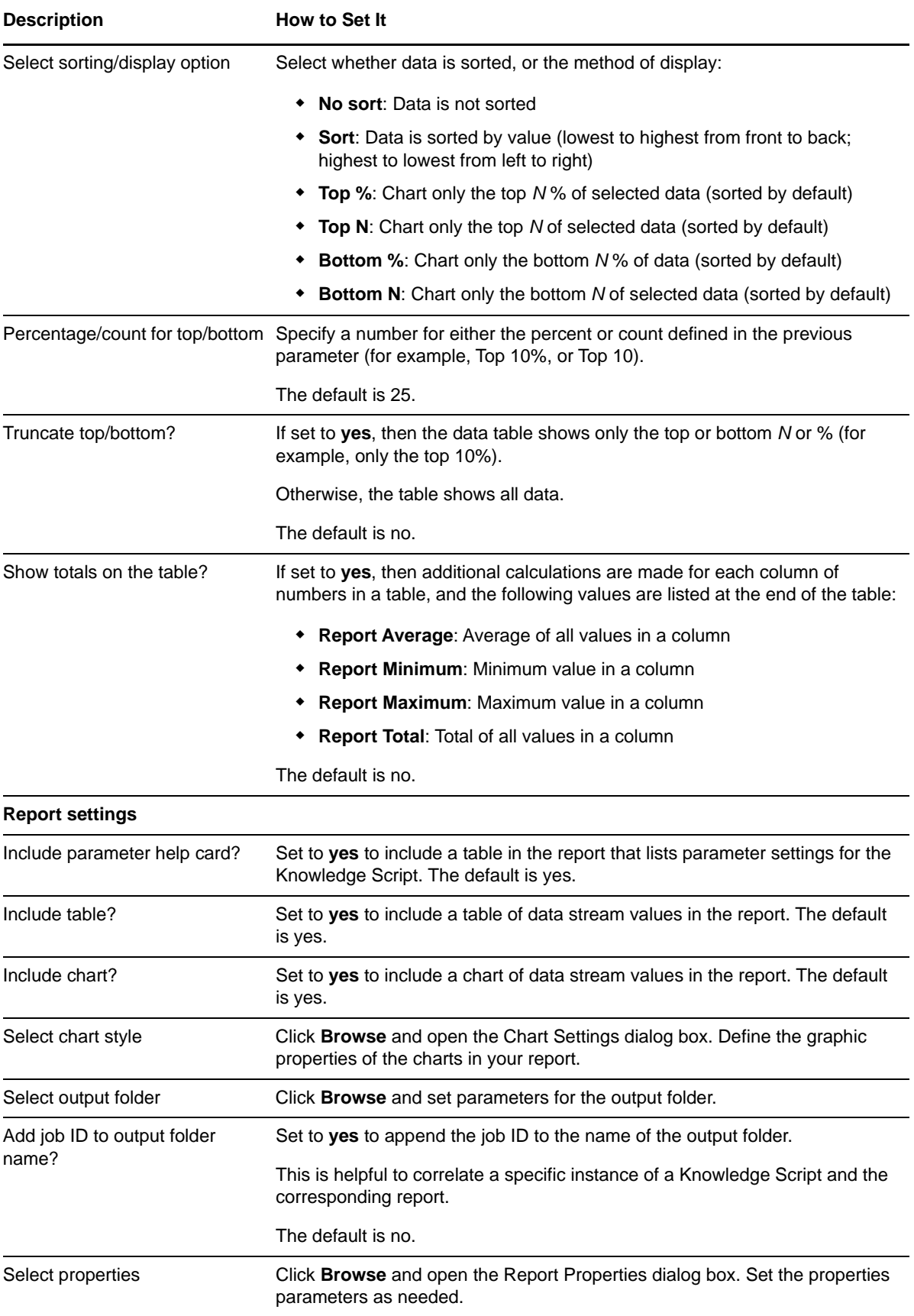

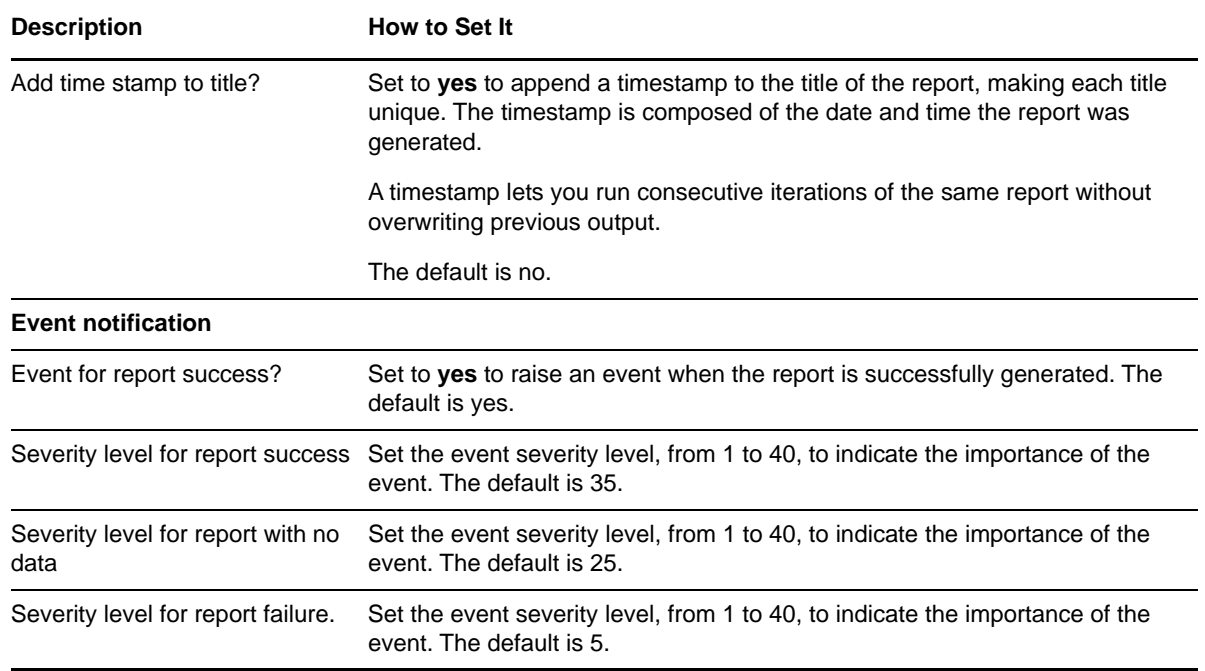

# <span id="page-171-0"></span>**3.89 Report\_ASPRequestFailed**

Use this Knowledge Script to generate a report about the number of ASP request failures by error type. This report allows you to make a statistical analysis of the data point values, such as the average or maximum value over a time period.

This report uses data collected by the [ASPRequestFailed](#page-58-1) Knowledge Script.

#### **Resource Objects**

Report agent

#### **Default Schedule**

The default schedule is **Run once**.

**NOTE:** Run this script every 30 minutes for optimal report generation.

#### **Setting Parameter Values**

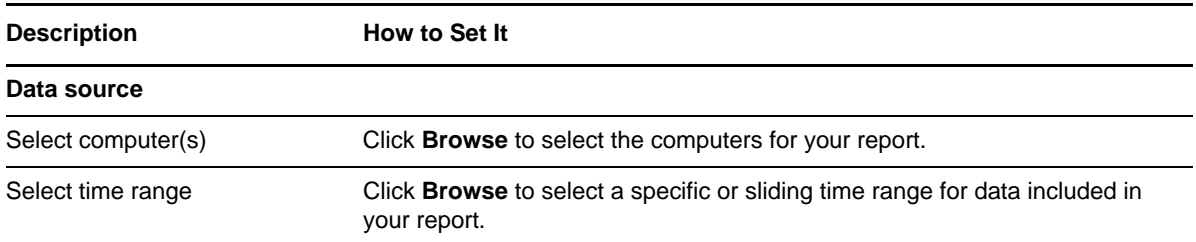

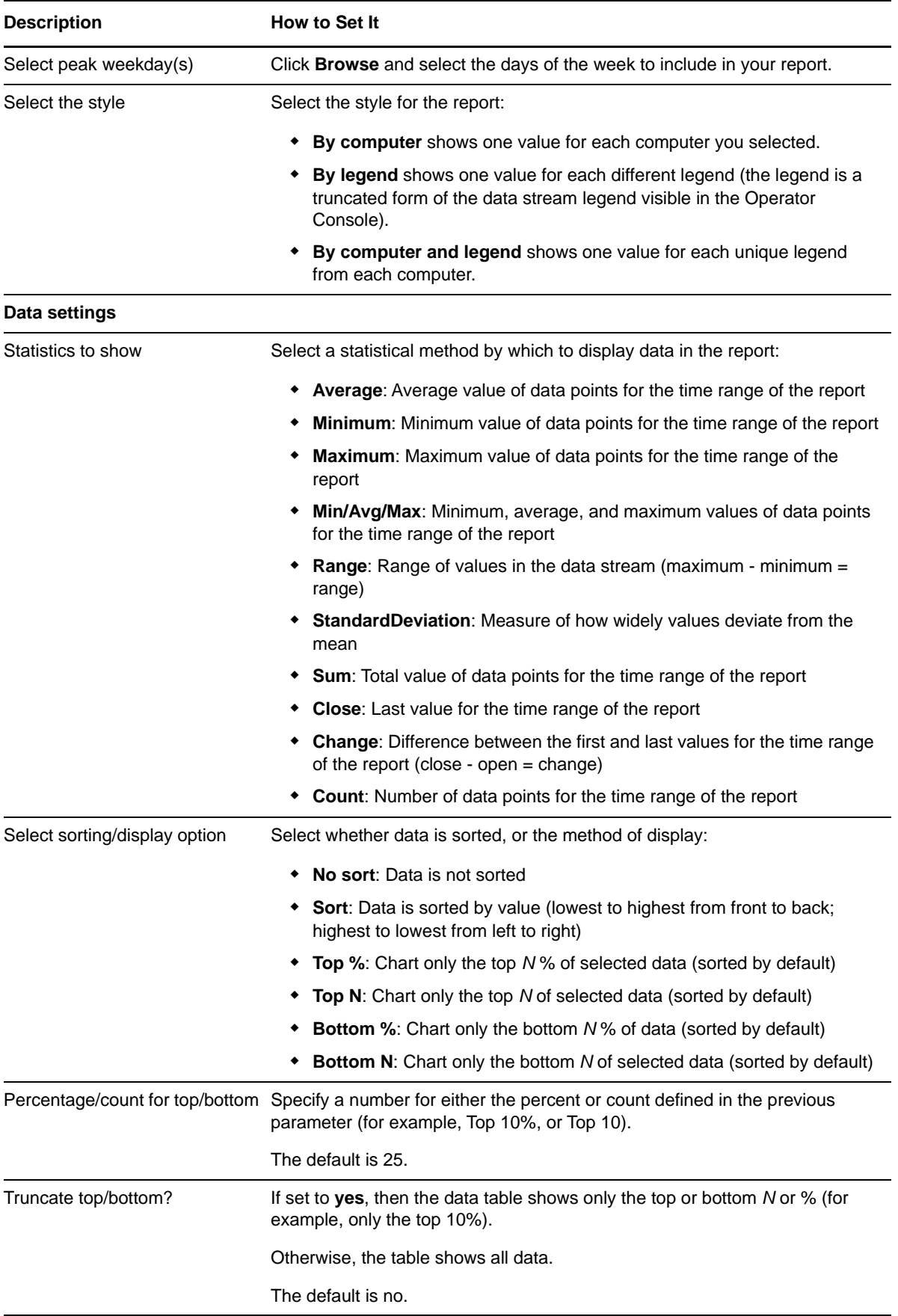

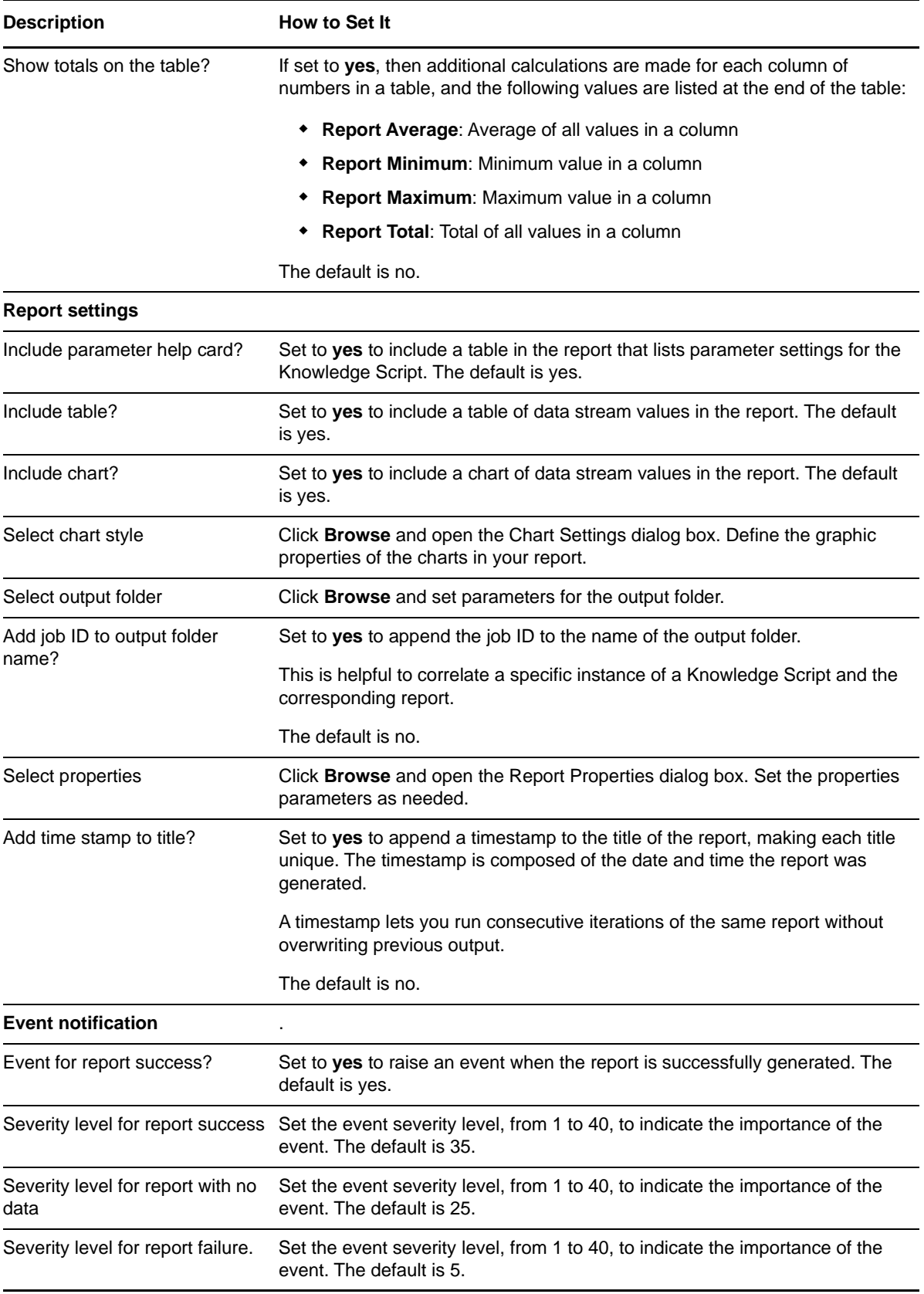

# <span id="page-174-0"></span>**3.90 Report\_ASPSessionTimeout**

Use this Knowledge Script to generate a report about the number of ASP sessions that timed out during an interval. This report allows you to make a statistical analysis of the data point values, such as the average or maximum value over a time period.

This report uses data collected by the [ASPSessionTimeout](#page-59-0) Knowledge Script.

### **Resource Objects**

Report agent

## **Default Schedule**

The default schedule is **Run once**.

**NOTE:** Run this script every 30 minutes for optimal report generation.

## **Setting Parameter Values**

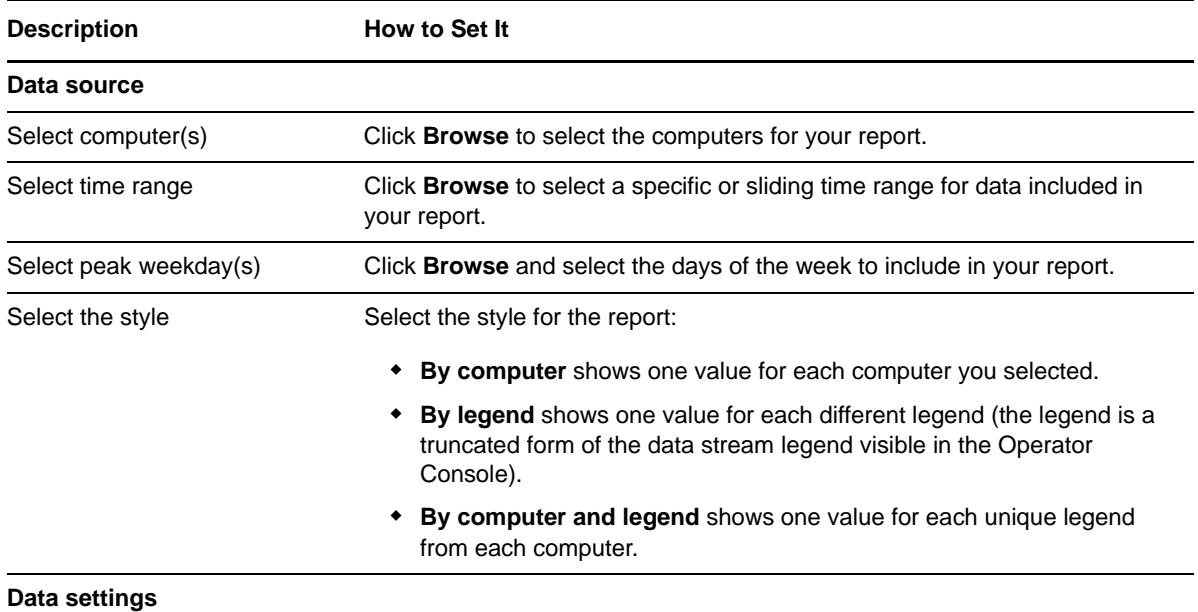

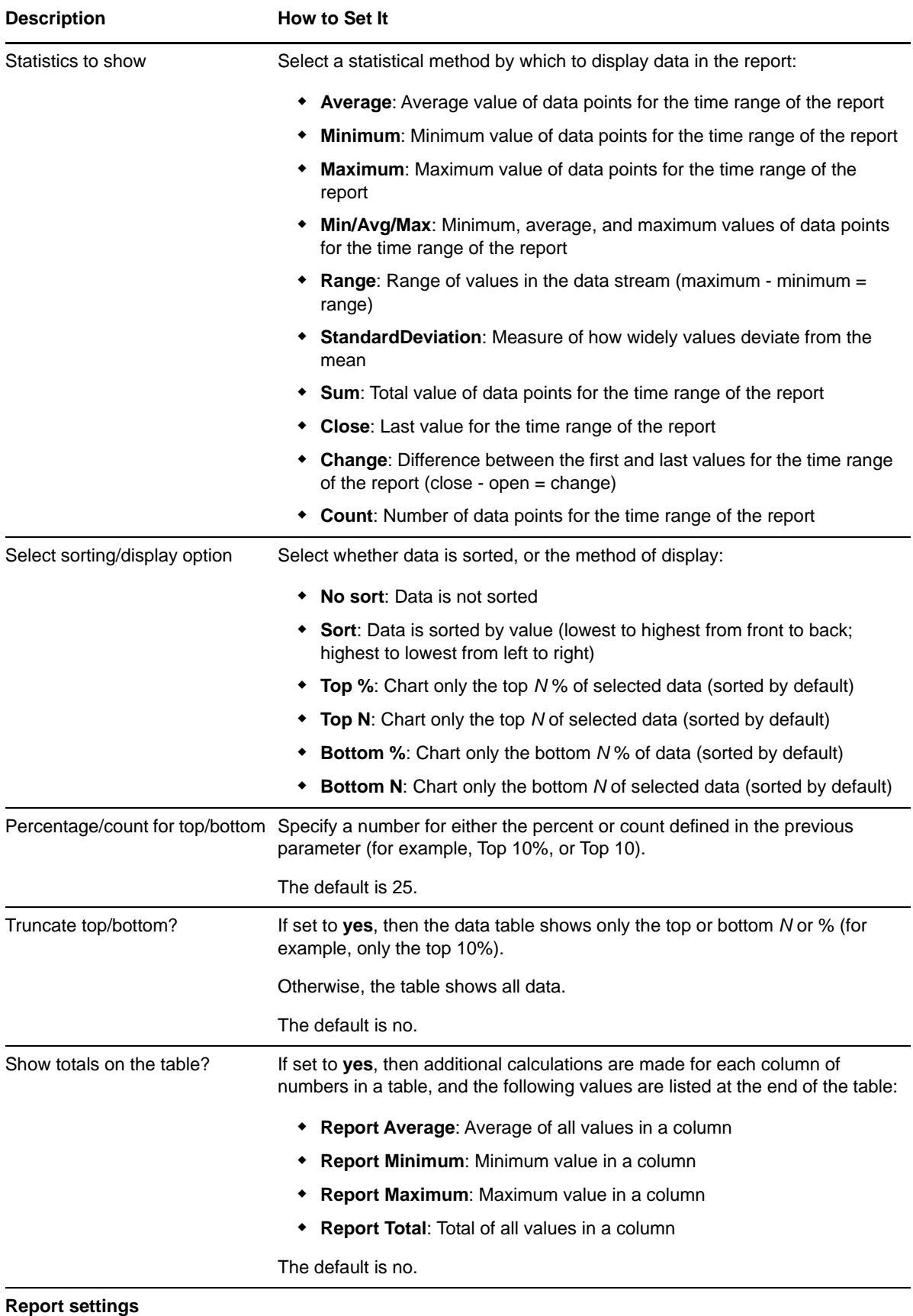

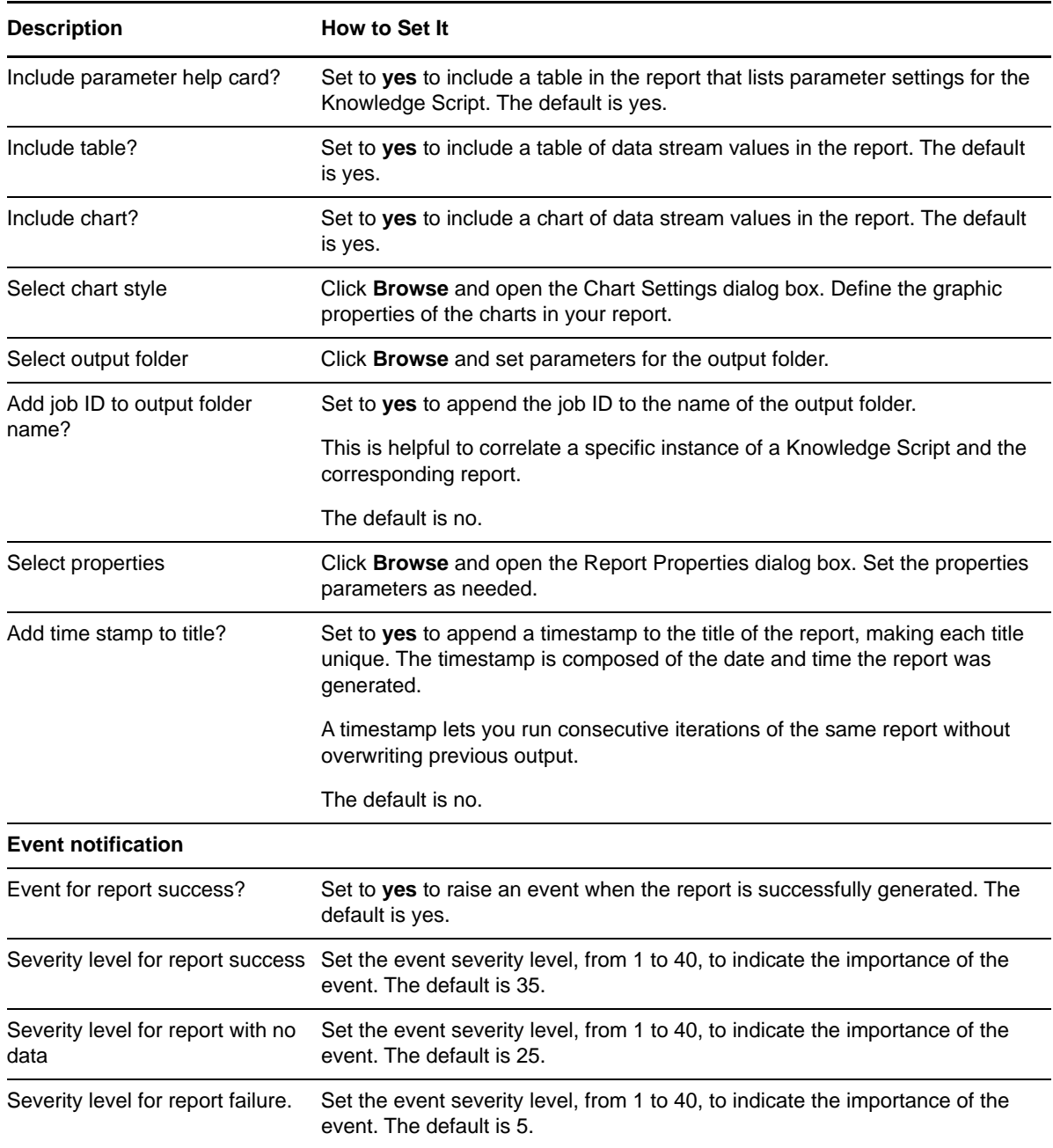

# **3.91 Report\_ASPThroughput**

Use this Knowledge Script to generate a report about the number of ASP requests processed per second. This report allows you to make a statistical analysis of the data point values, such as the average or maximum value over a time period.

This report uses data collected by the [ASPThroughput](#page-60-0) Knowledge Script.

## **Resource Objects**

The default schedule is **Run once**.

**NOTE:** Run this script every 30 minutes for optimal report generation.

## **Setting Parameter Values**

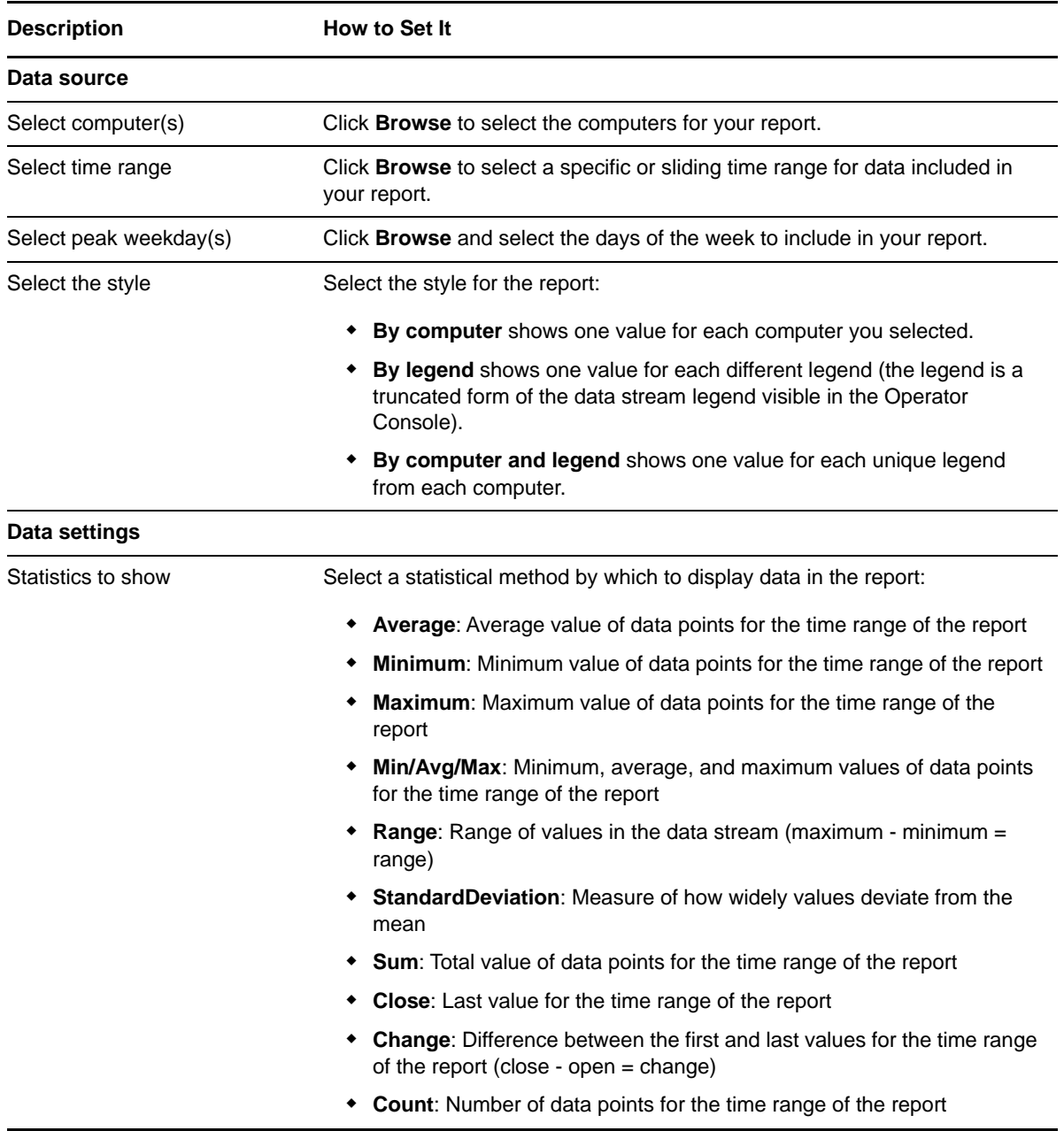

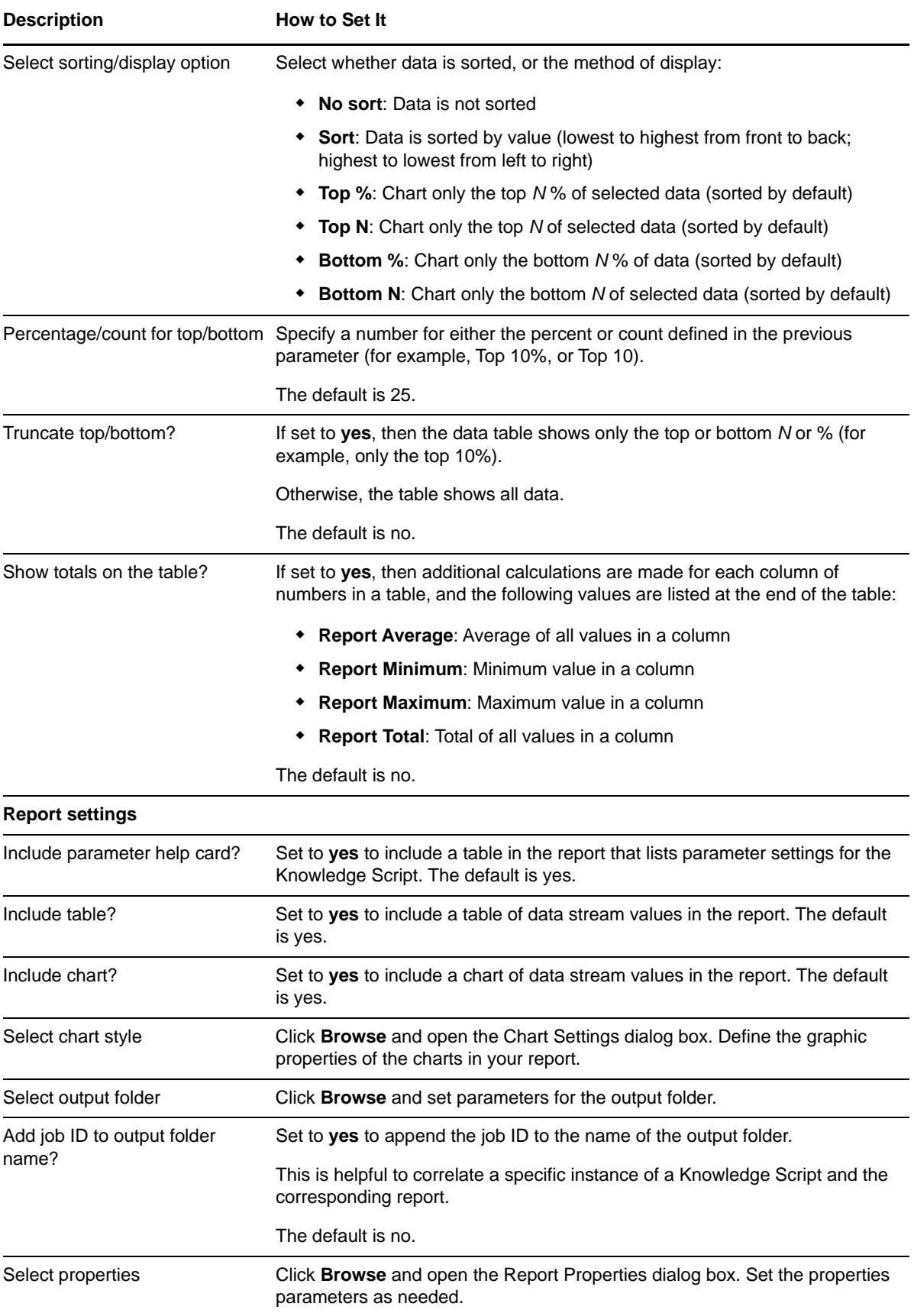

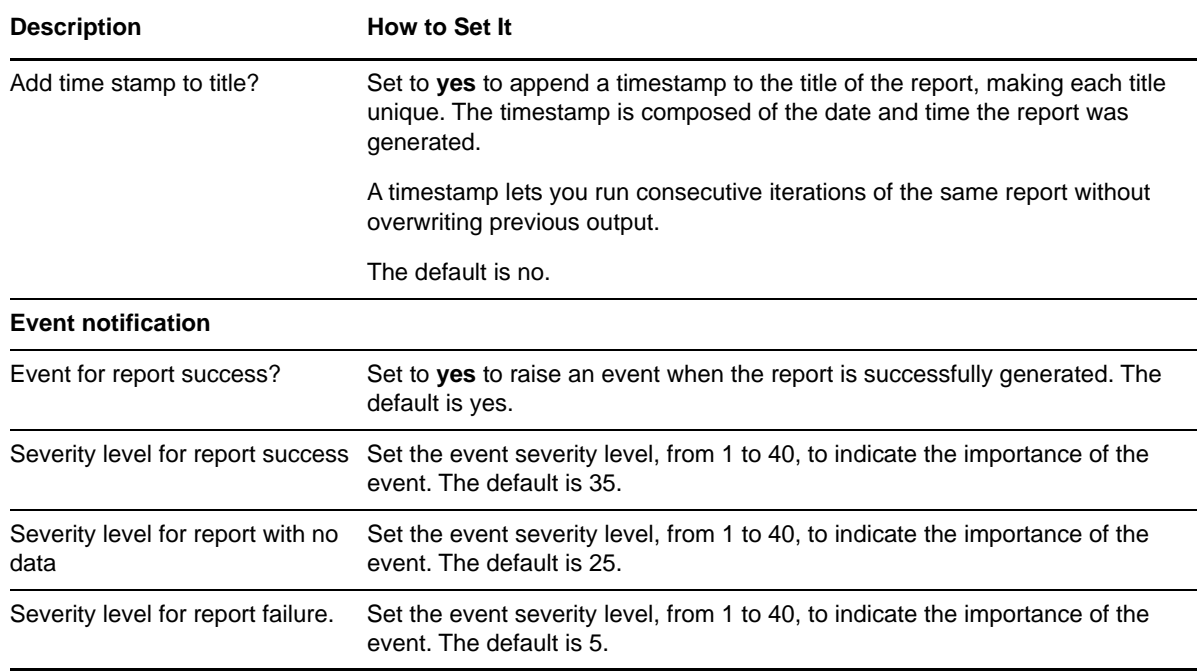

# **3.92 Report\_CpuUsage**

Use this Knowledge Script to generate a report about the CPU usage of IIS application processes. This report allows you to make a statistical analysis of the data point values, such as the average or maximum value over a time period.

This report uses data collected by the [CpuHigh](#page-64-0) Knowledge Script.

## **Resource Objects**

Report agent

## **Default Schedule**

The default schedule is **Run once**.

**NOTE:** Run this script every 30 minutes for optimal report generation.

## **Setting Parameter Values**

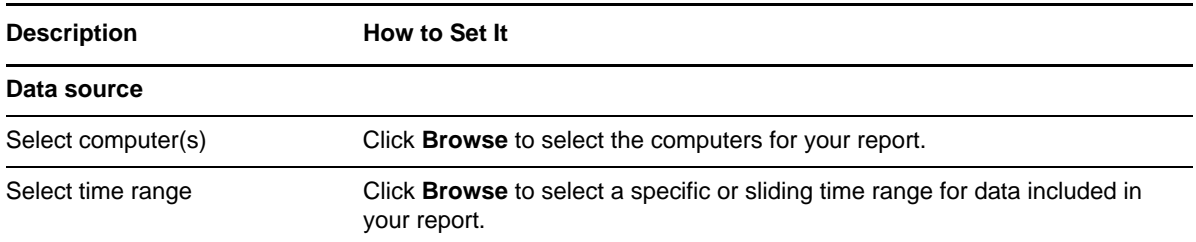
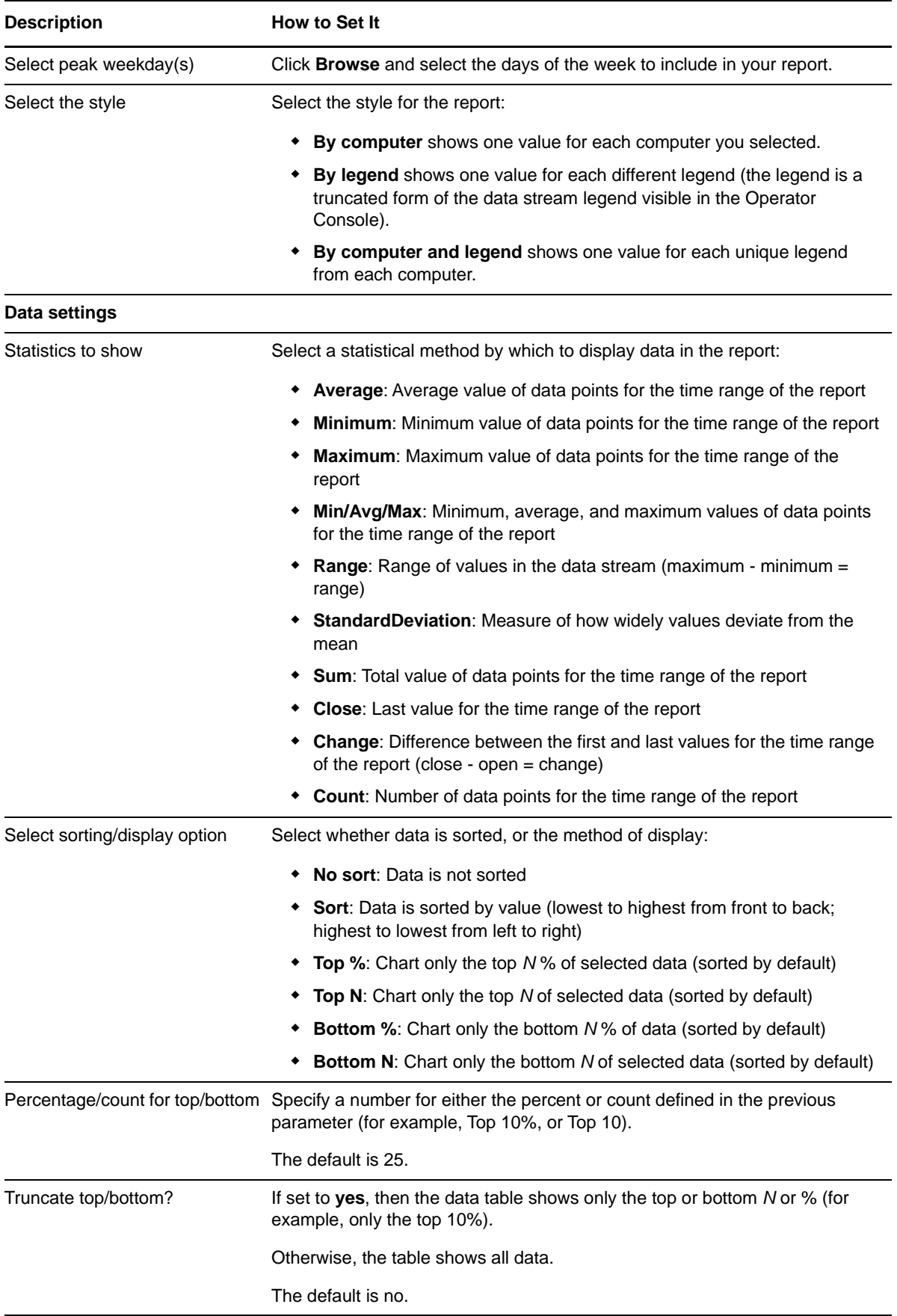

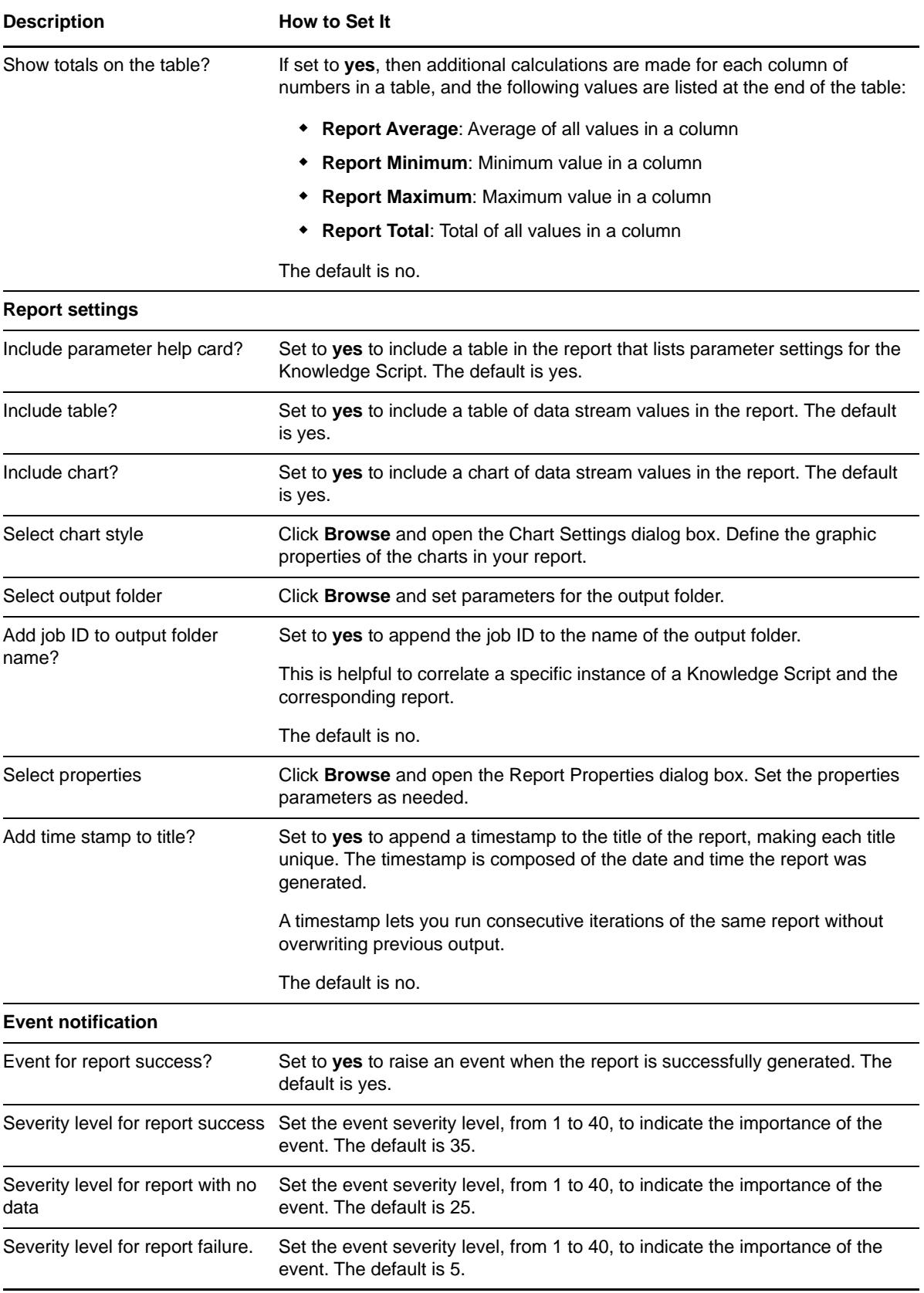

# <span id="page-182-0"></span>**3.93 Report\_FTPBytesRate**

Use this Knowledge Script to generate a report about the total number of bytes transferred per second to and from the FTP server. This report allows you to make a statistical analysis of the data point values, such as the average or maximum value over a time period.

This report uses data collected by the [FTPBytes](#page-65-0) Knowledge Script.

#### **Resource Objects**

Report agent

#### **Default Schedule**

The default schedule is **Run once**.

**NOTE:** Run this script every 30 minutes for optimal report generation.

#### **Setting Parameter Values**

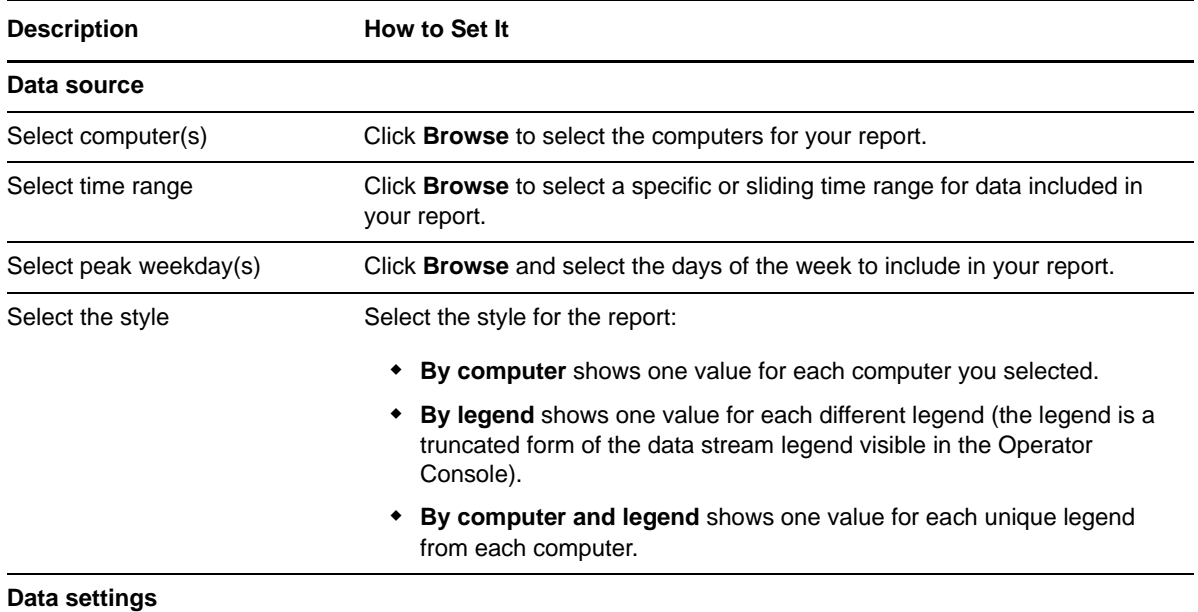

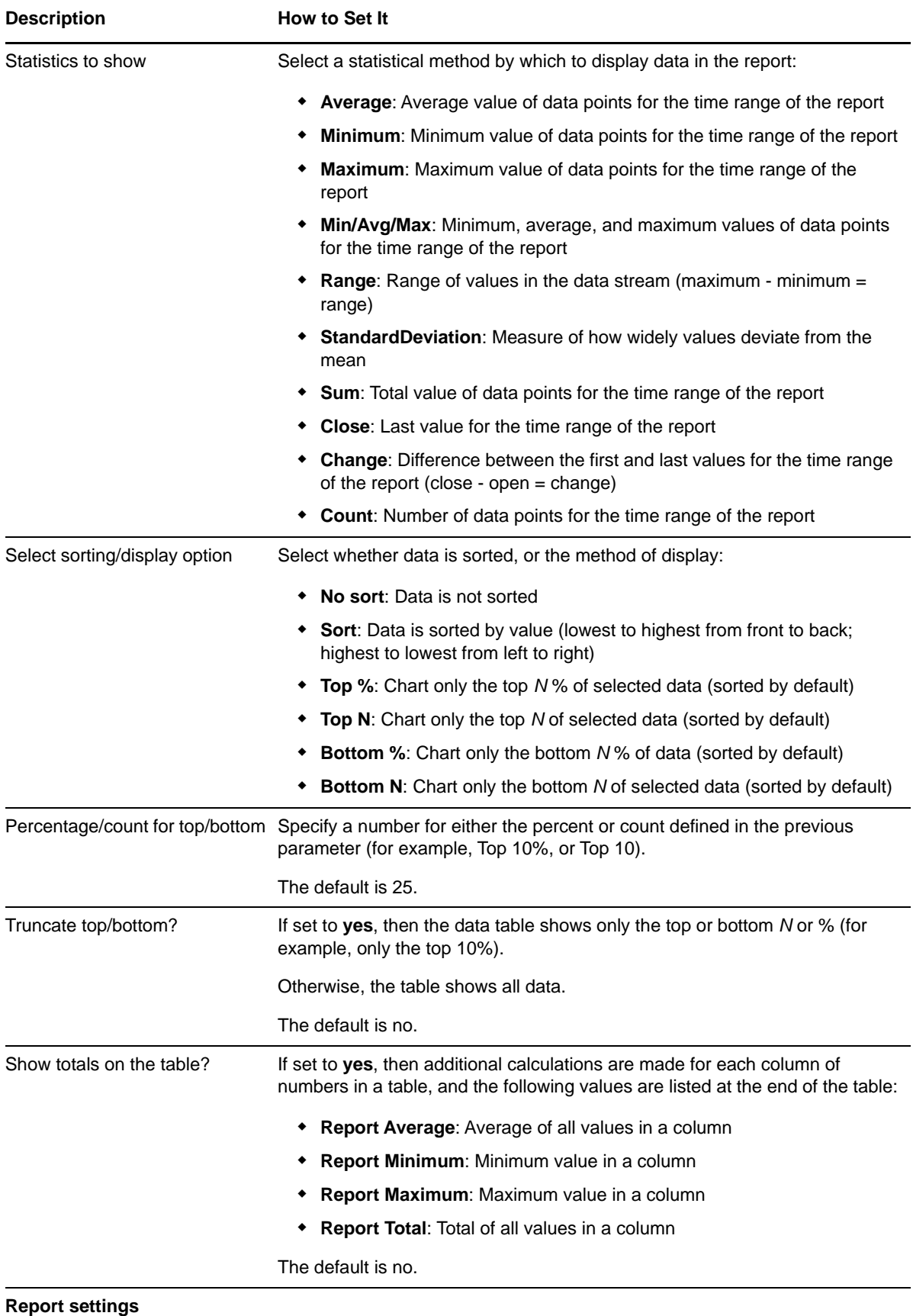

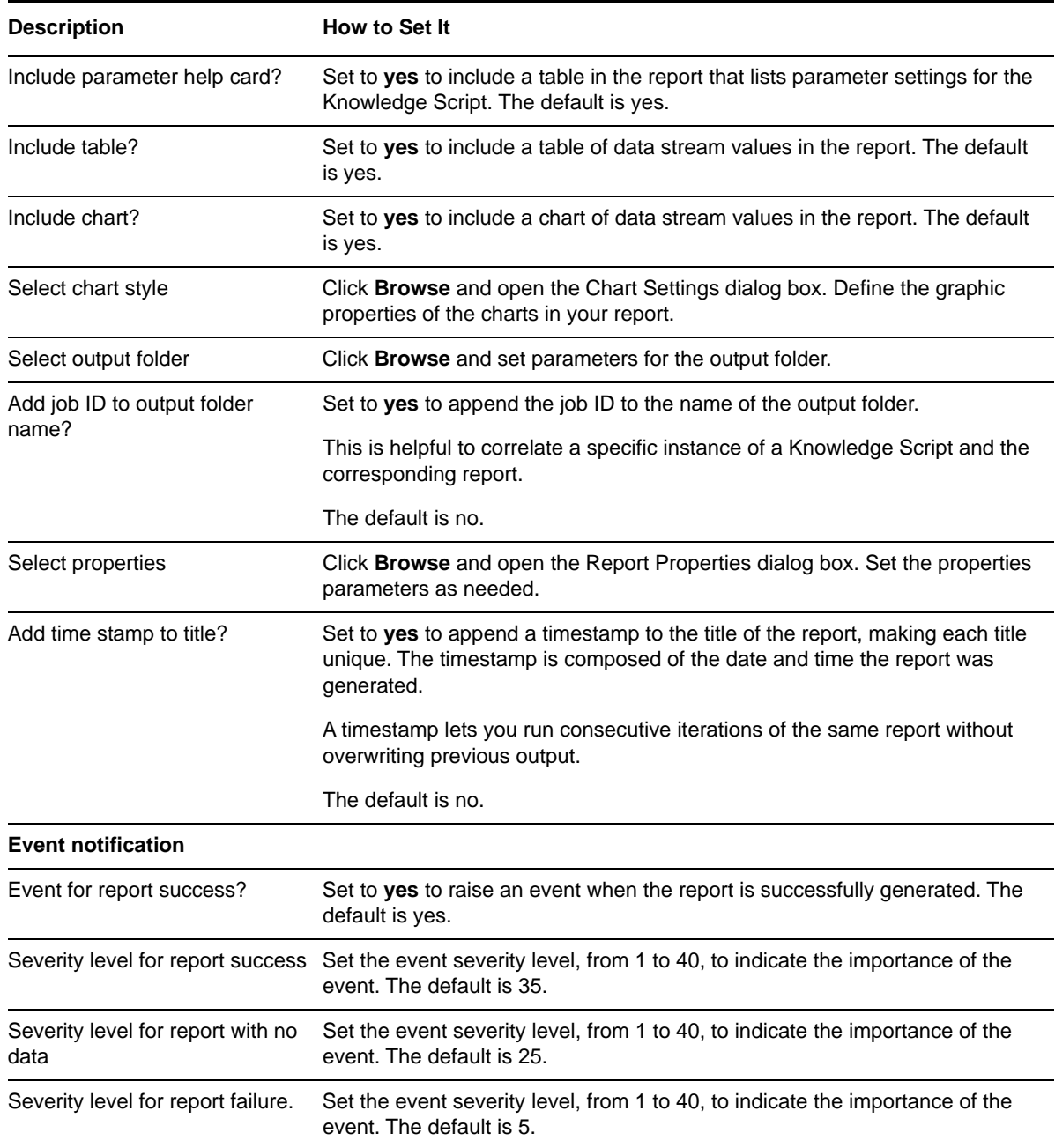

## **3.94 Report\_FTPConnections**

Use this Knowledge Script to generate a report about the current number of connections from anonymous and user accounts to the FTP server. This report allows you to make a statistical analysis of the data point values, such as the average or maximum value over a time period.

This report uses data collected by the [FTPConnections](#page-66-0) Knowledge Script.

### **Resource Objects**

Report agent

#### **Default Schedule**

The default schedule is **Run once**.

**NOTE:** Run this script every 30 minutes for optimal report generation.

## **Setting Parameter Values**

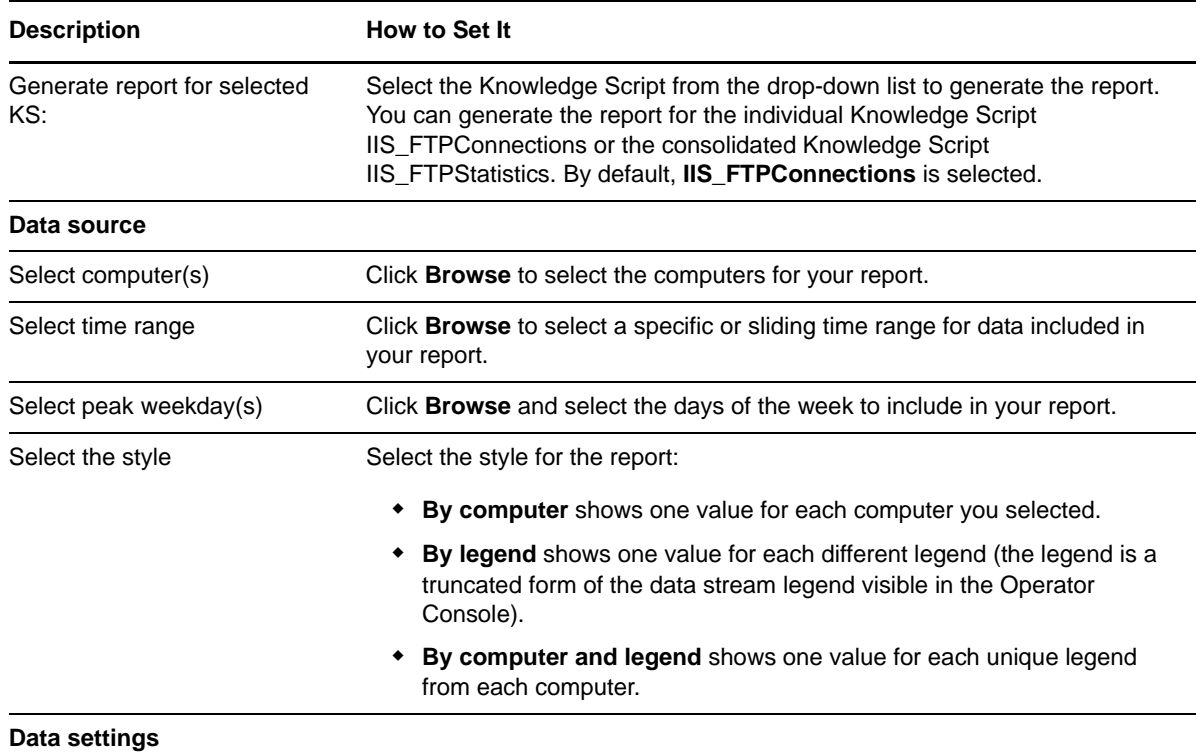

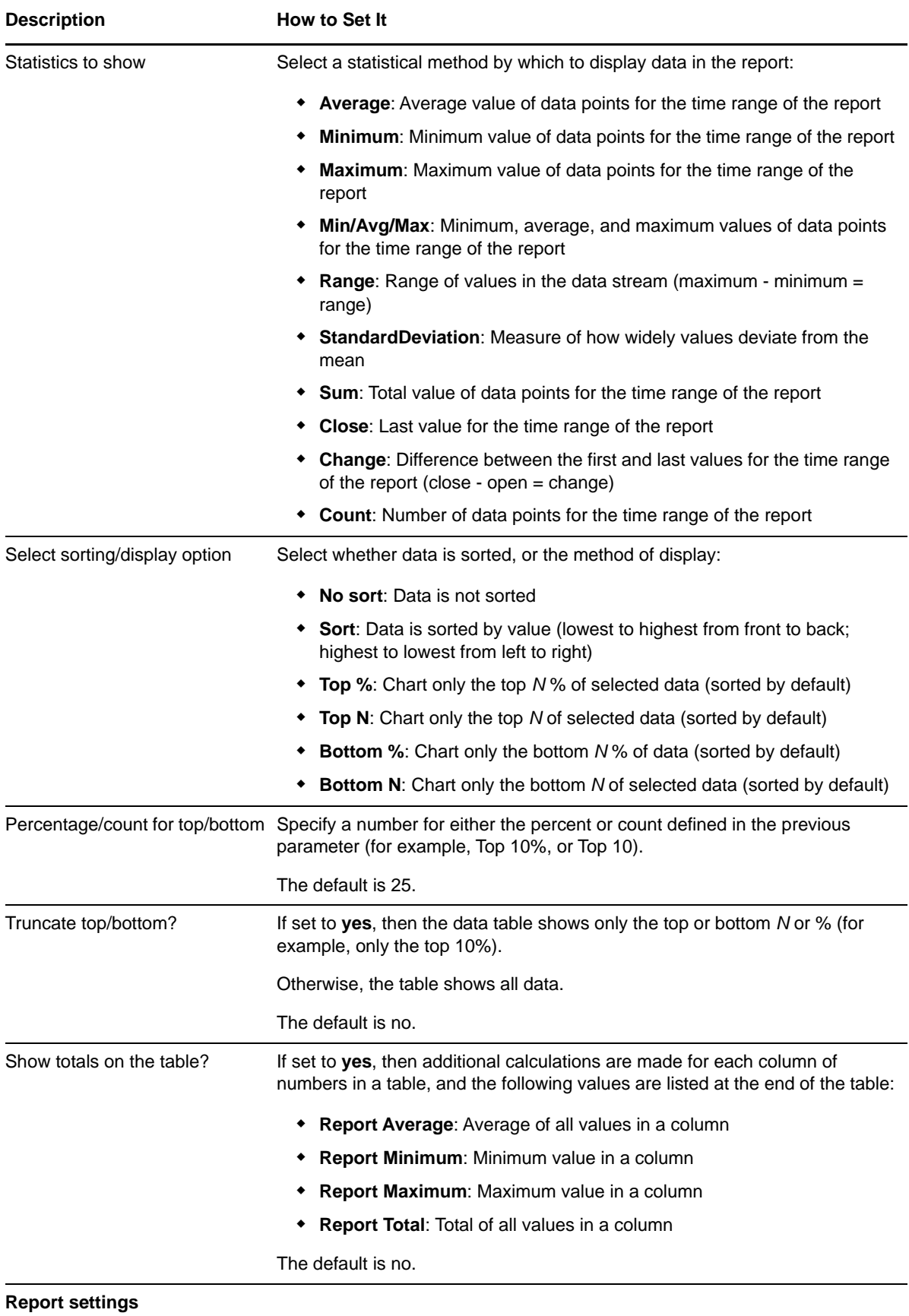

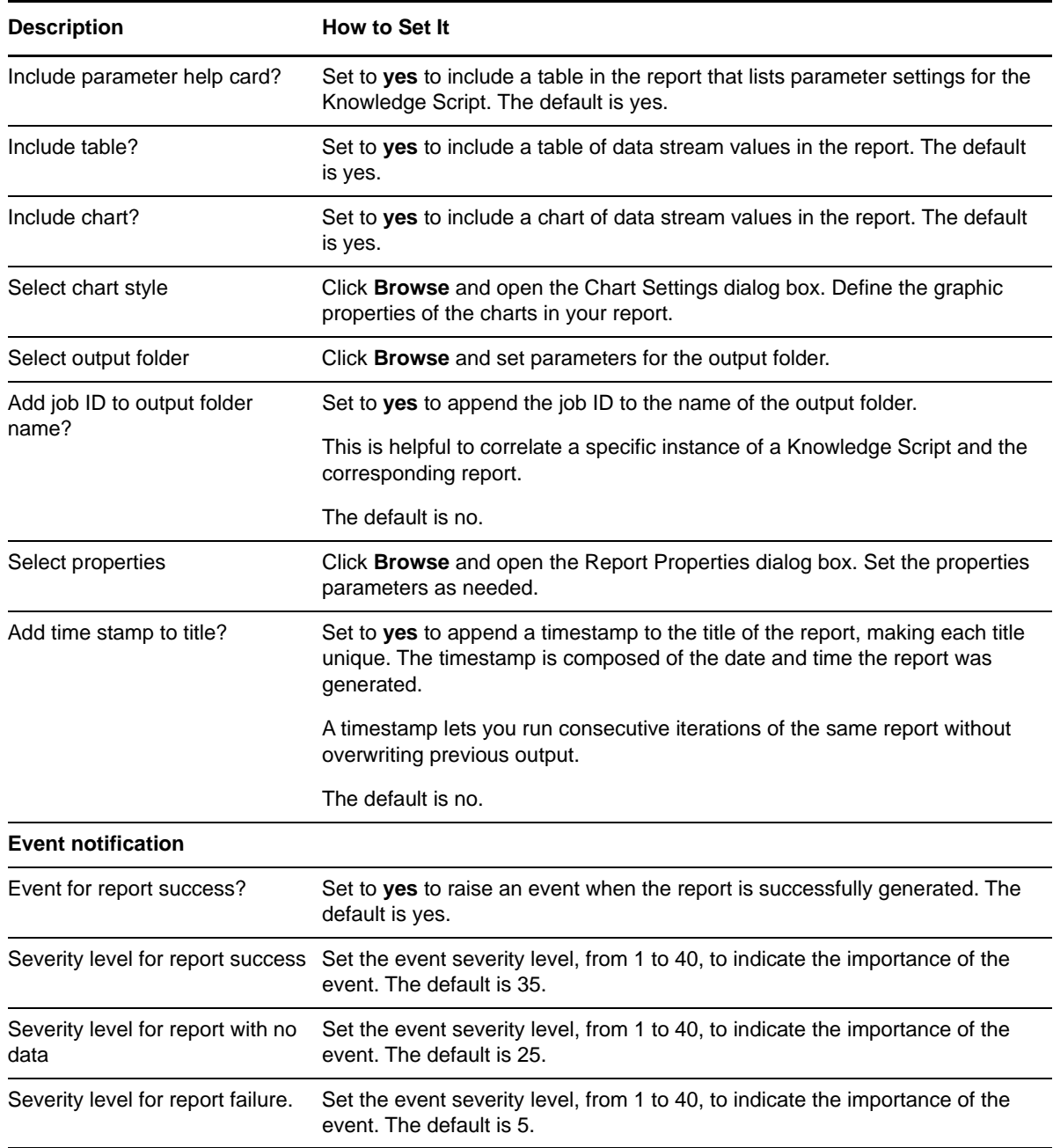

## <span id="page-187-0"></span>**3.95 Report\_FTPFilesTransferRate**

Use this Knowledge Script to generate a report about the total number of files sent to and received from the FTP server.

This report uses data collected by the [FTPFiles](#page-69-0) Knowledge Script.

#### **Resource Objects**

Report agent

## **Default Schedule**

The default schedule is **Run once**.

**NOTE:** Run this script every 30 minutes for optimal report generation.

### **Setting Parameter Values**

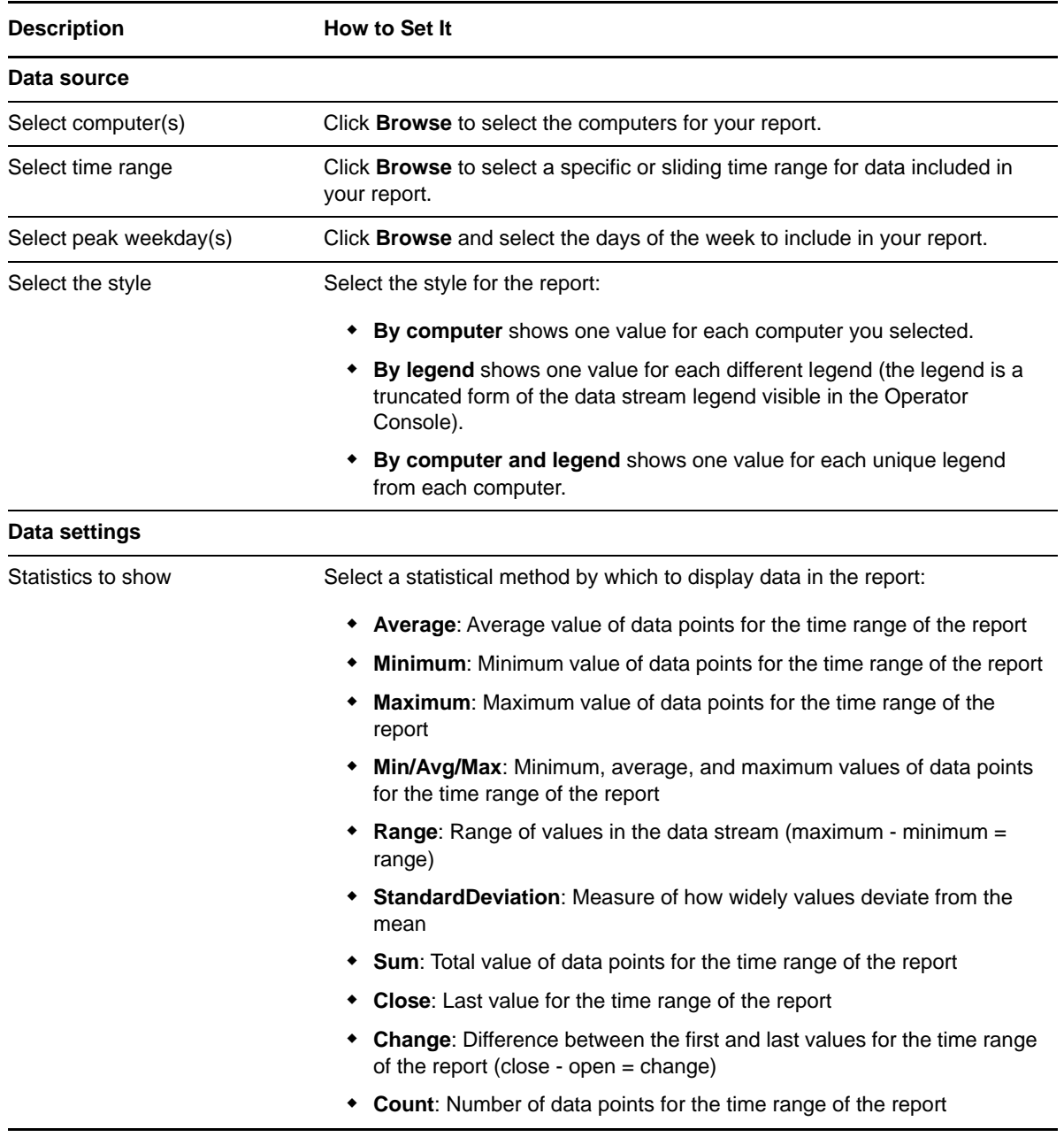

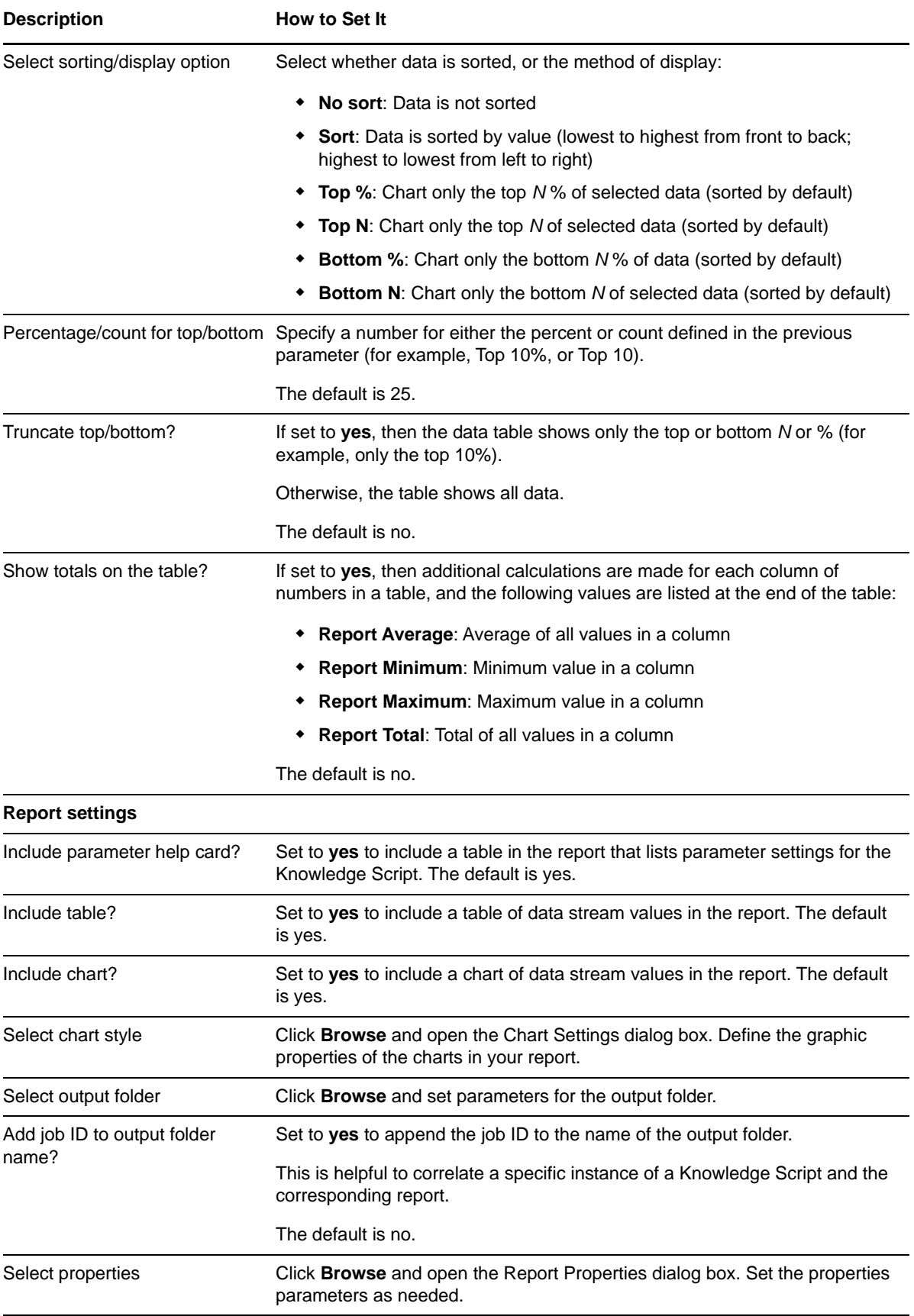

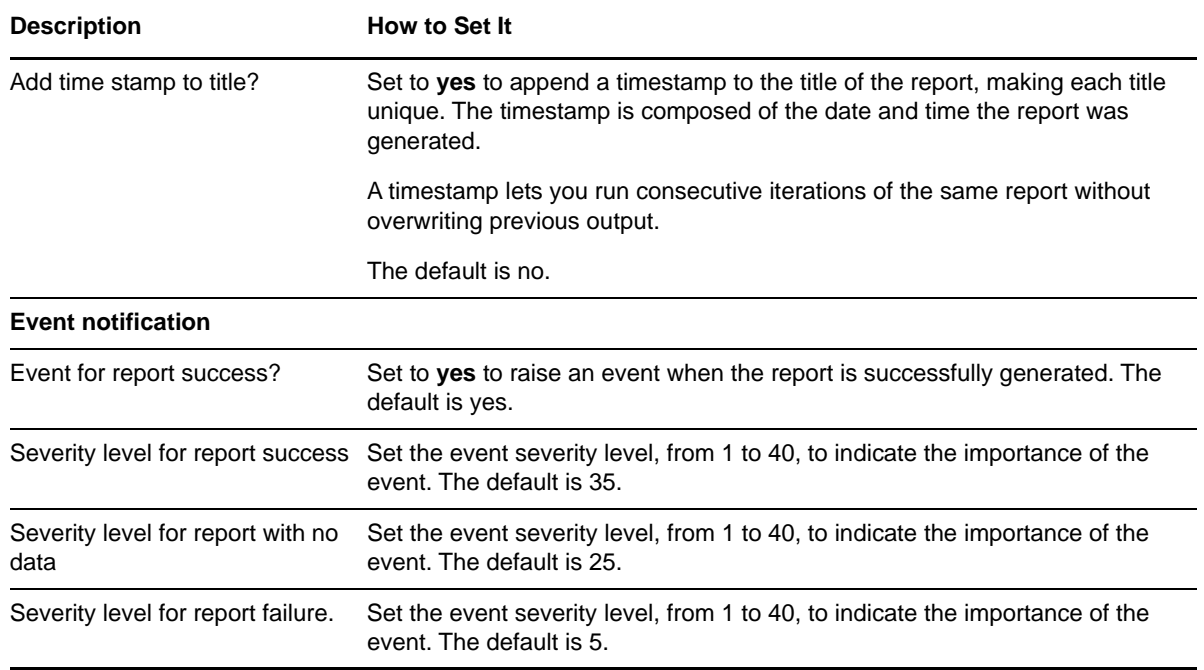

# **3.96 Report\_FTPTransStat**

Use this Knowledge Script to generate a report about the total number of bytes transferred per second and the total number of files sent to and received from the FTP server. This report uses data collected by the [FTPTransStat](#page-72-0) Knowledge Script.

This Knowledge Script consolidates functionality that is also available in two separate IIS Knowledge Scripts:

- [Report\\_FTPBytesRate](#page-182-0)
- [Report\\_FTPFilesTransferRate](#page-187-0)

**NOTE:** Although each of these Knowledge Scripts are available individually, you should run the Report\_FTPTransStat report.

#### **Resource Objects**

Report agent

#### **Default Schedule**

The default schedule is **Run once**.

**NOTE:** Run this script every 30 minutes for optimal report generation.

# **Setting Parameter Values**

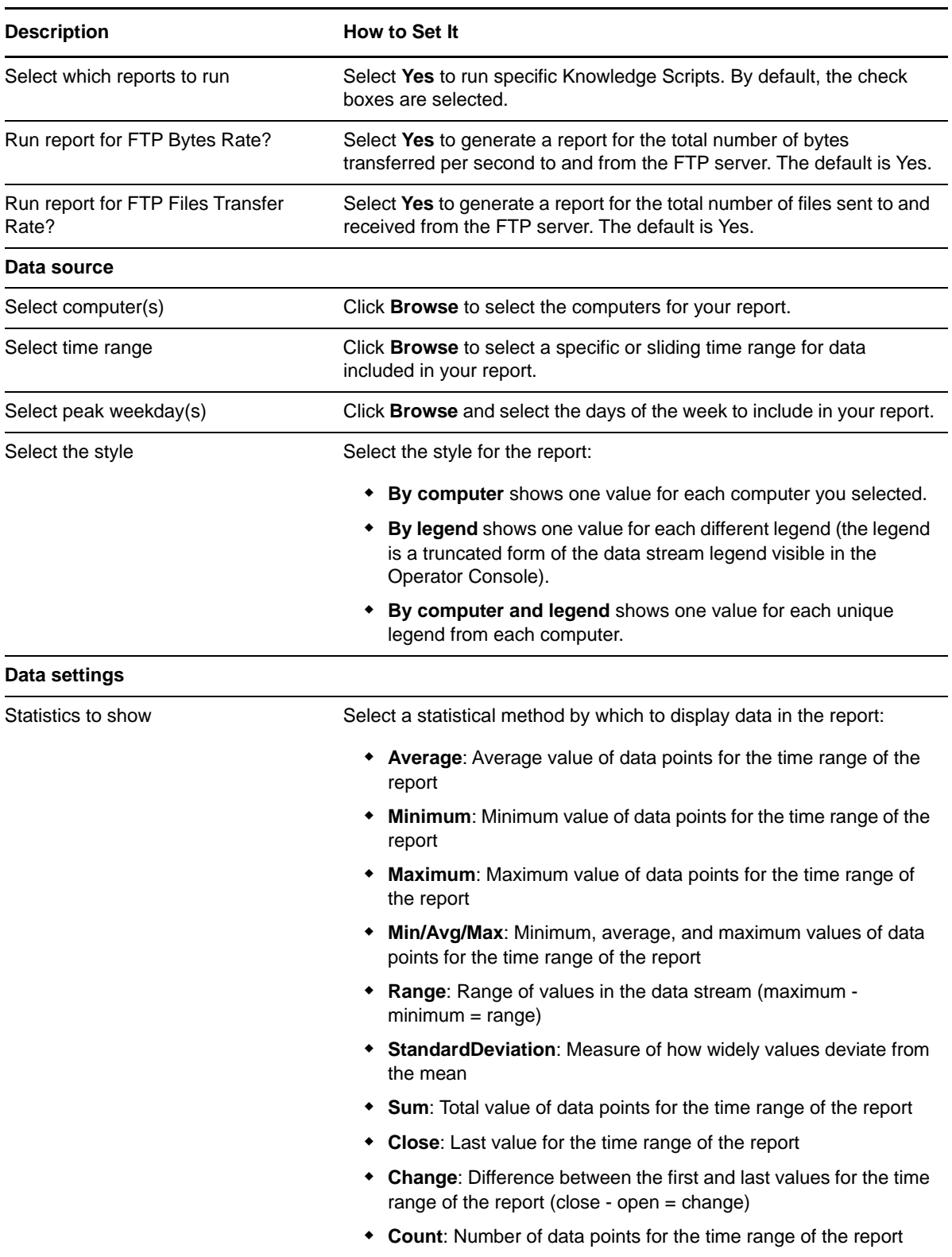

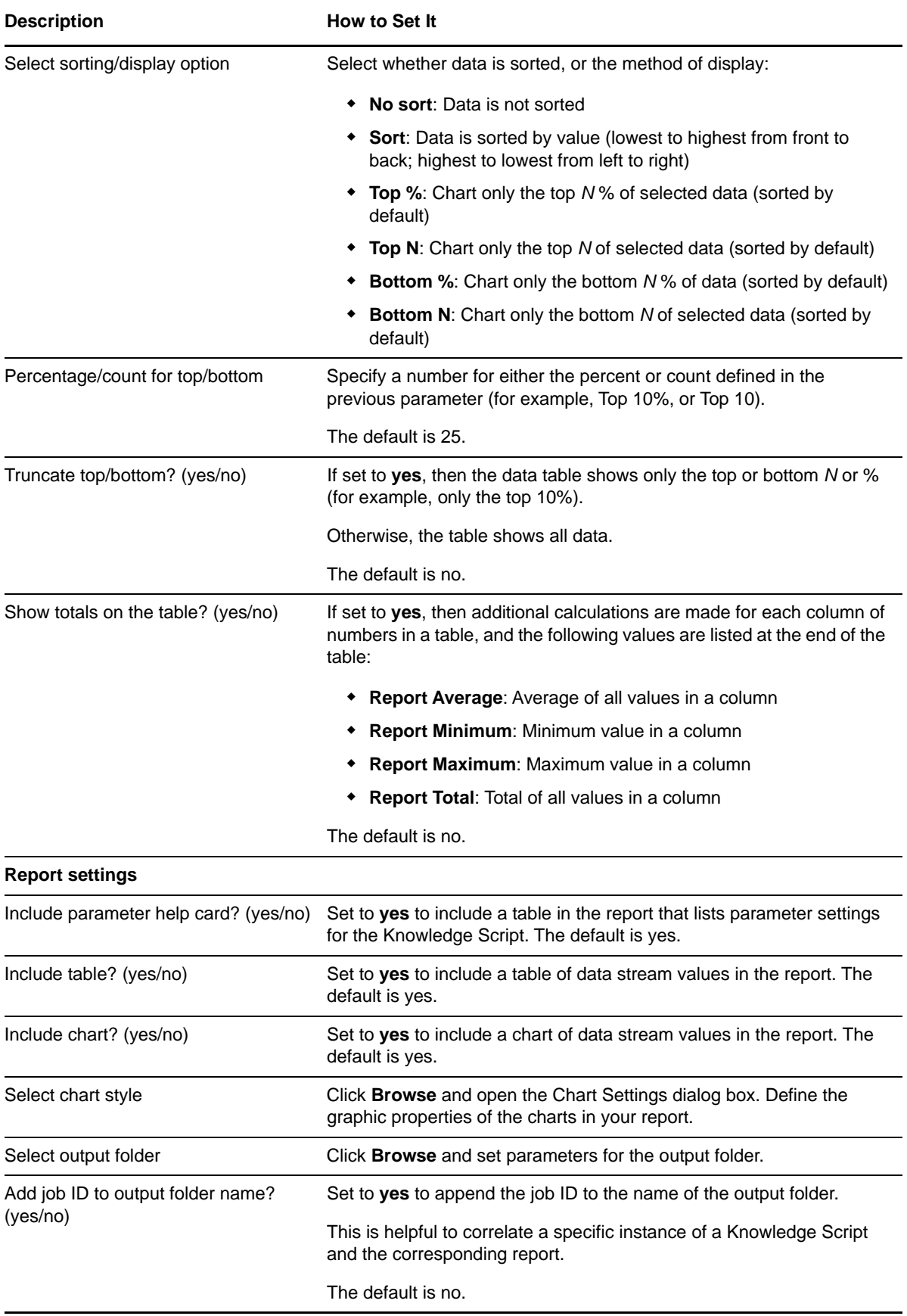

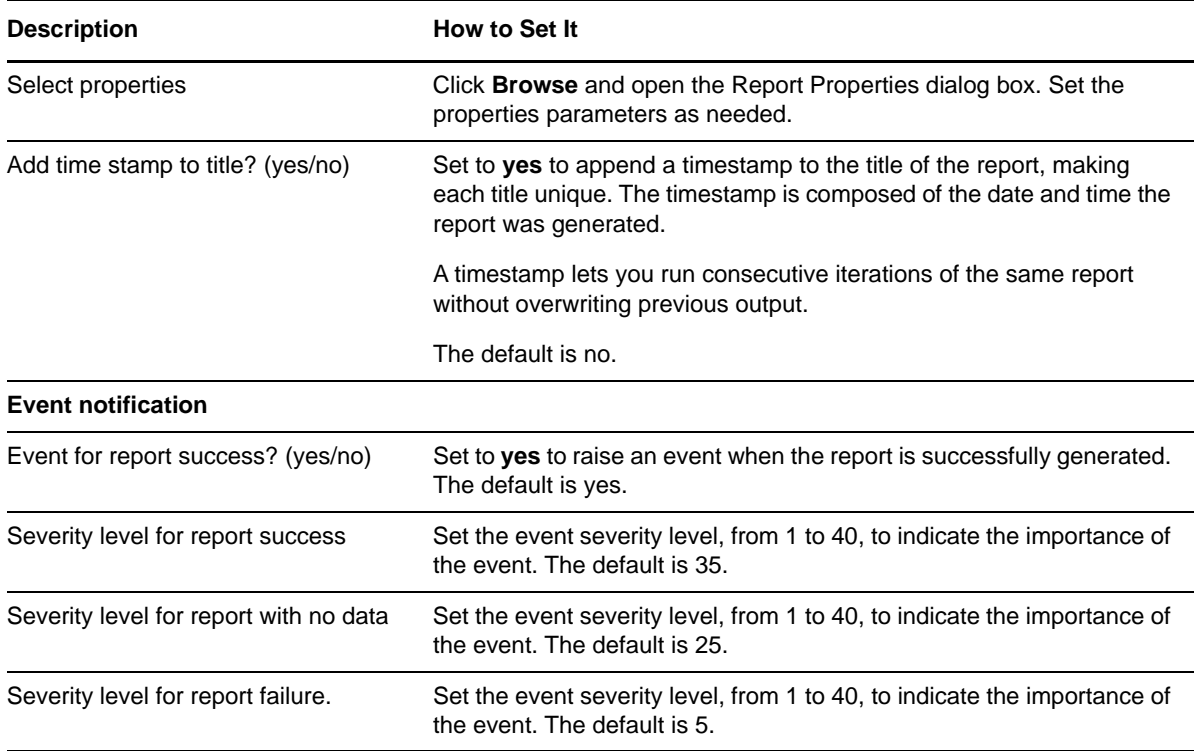

# **3.97 Report\_HTTPC21WebTransferRate**

Use this Knowledge Script to generate a report about the total number of bytes transferred per second to and from the Web server. This report allows you to make a statistical analysis of the data point values, such as the average or maximum value over a time period.

This report uses data collected by the [HTTPBytes](#page-74-0) Knowledge Script.

#### **Resource Objects**

Report agent

#### **Default Schedule**

The default schedule is **Run once**.

**NOTE:** Run this script every 30 minutes for optimal report generation.

# **Setting Parameter Values**

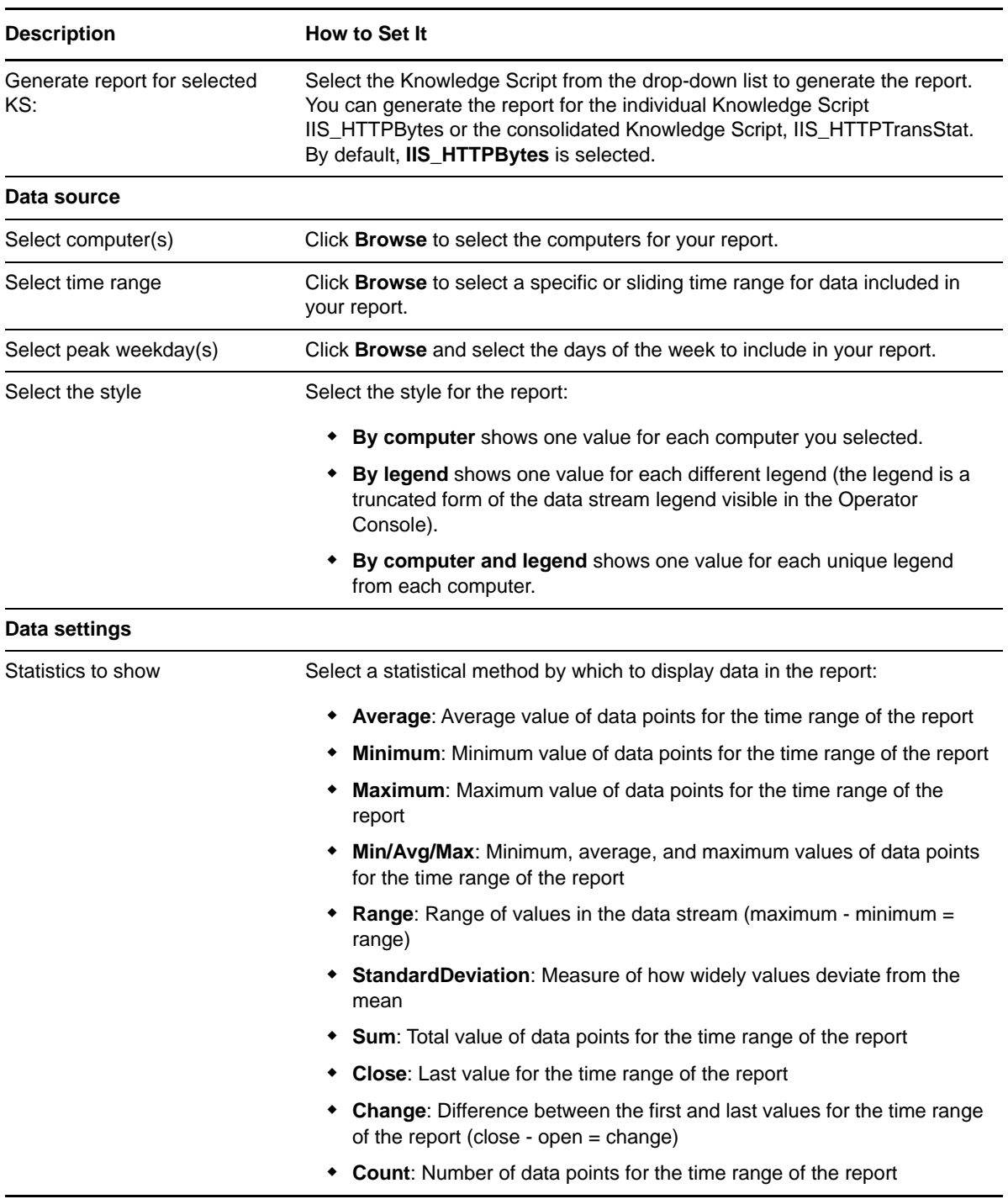

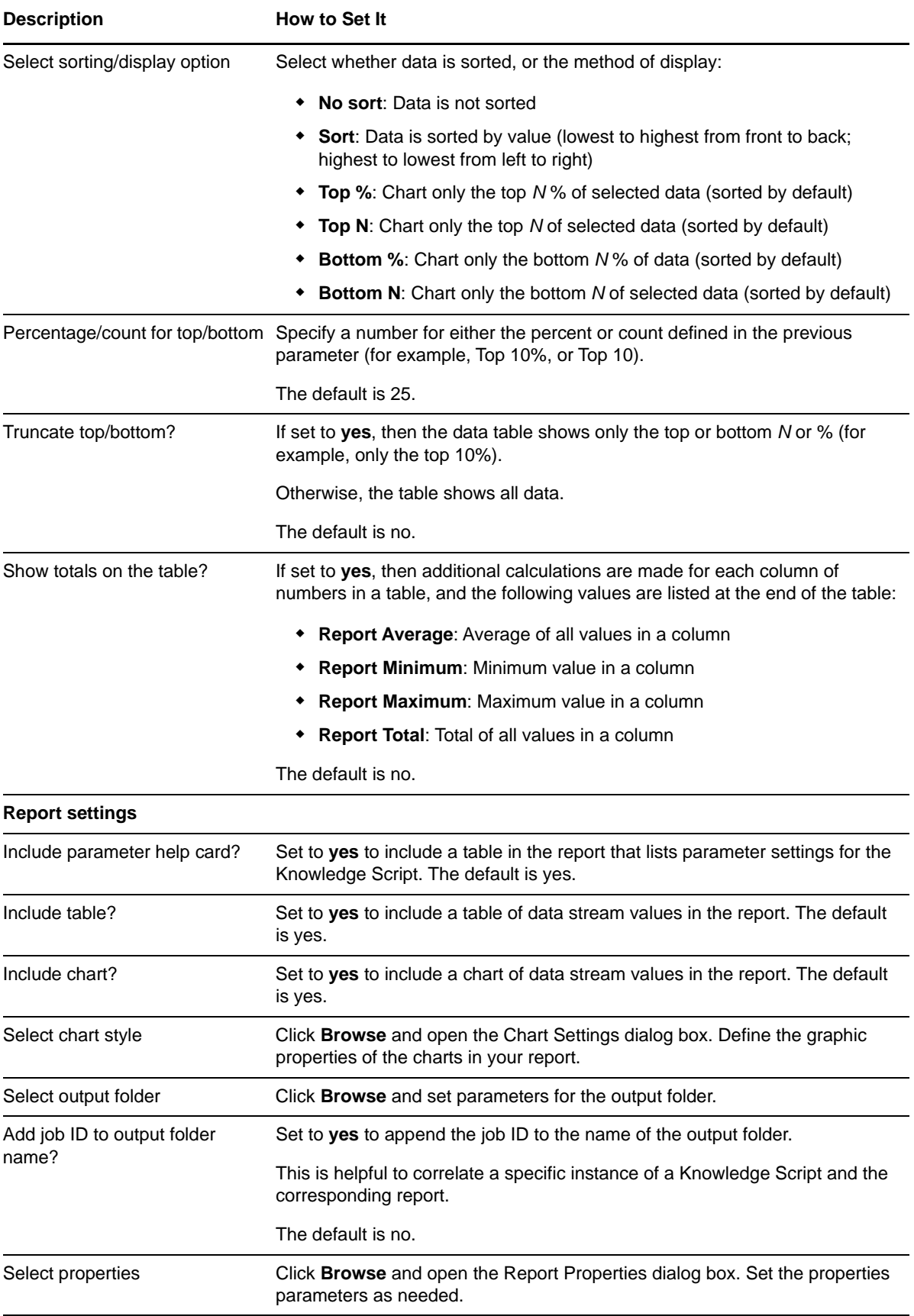

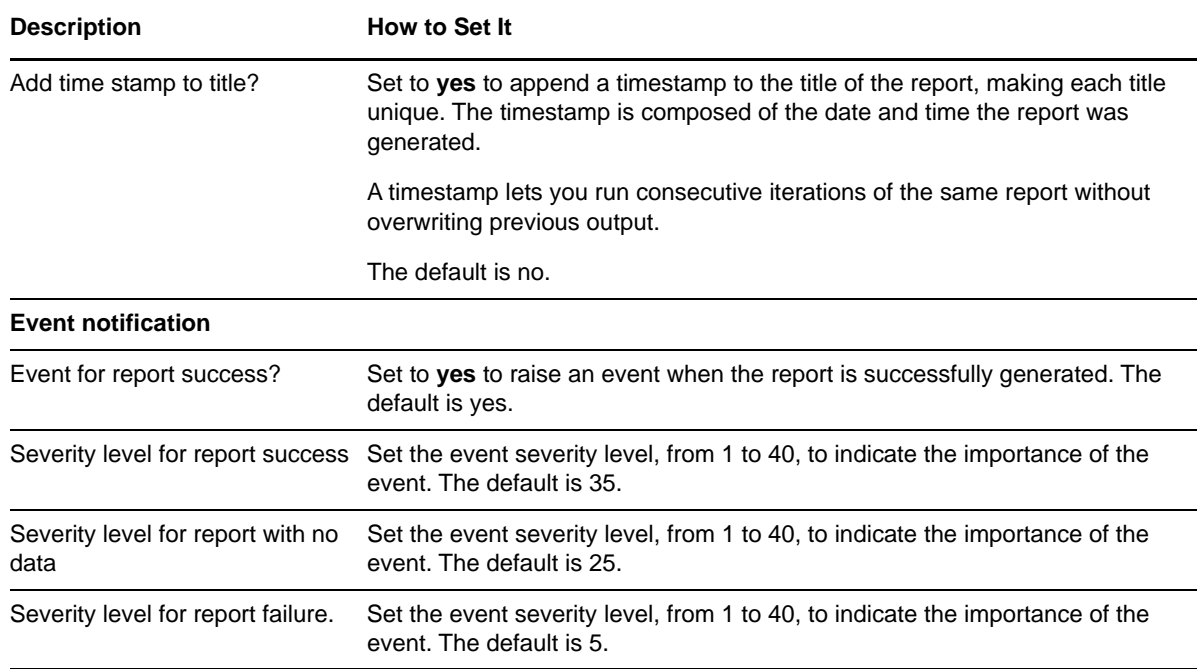

# **3.98 Report\_HTTPNotFoundError**

Use this Knowledge Script to generate a report about the number of requested pages that could not be found by the Web server per monitoring interval. This report allows you to make a statistical analysis of the data point values, such as the average or maximum value over a time period.

This report uses data collected by the [HTTPNotFound](#page-81-0) Knowledge Script.

#### **Resource Objects**

Report agent

#### **Default Schedule**

The default schedule is **Run once**.

**NOTE:** Run this script every 30 minutes for optimal report generation.

#### **Setting Parameter Values**

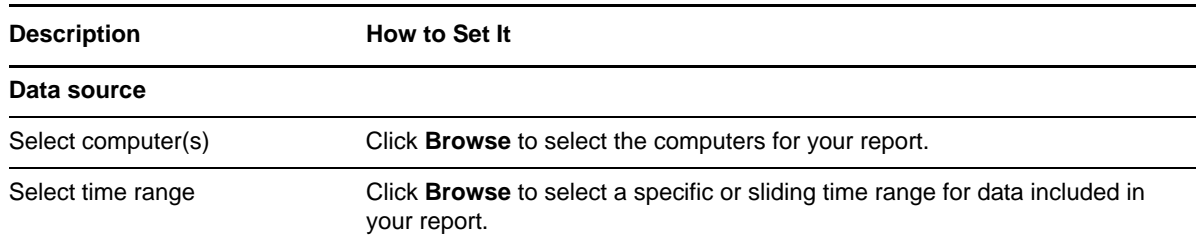

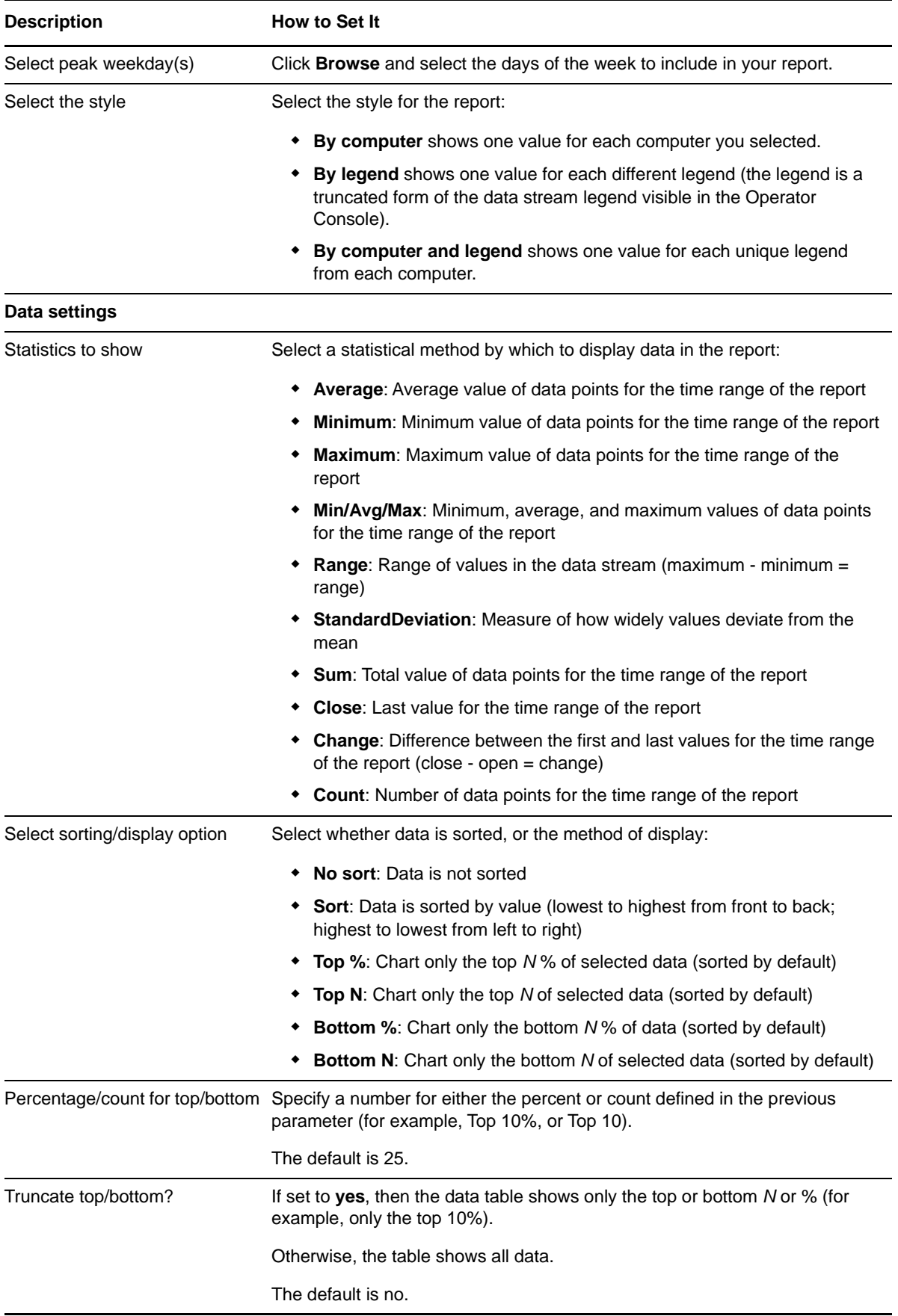

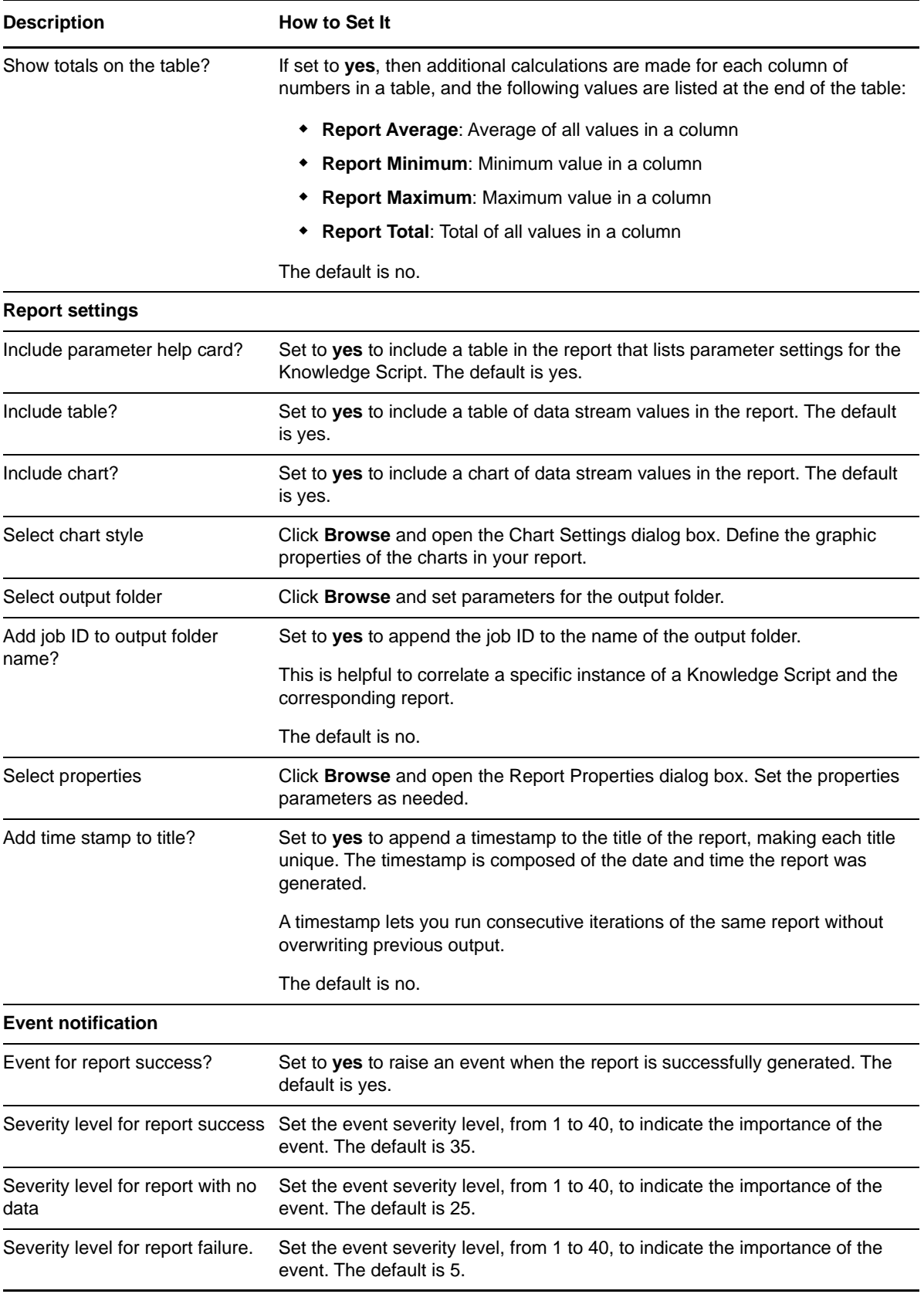

# **3.99 Report\_MemoryUsage**

Use this Knowledge Script to generate a report about the number of bytes of memory being used by the specified IIS process. This report allows you to make a statistical analysis of the data point values, such as the average or maximum value over a time period.

This report uses data collected by the [MemoryHigh](#page-91-0) Knowledge Script.

#### **Resource Objects**

Report agent

### **Default Schedule**

The default schedule is **Run once**.

**NOTE:** Run this script every 30 minutes for optimal report generation.

#### **Setting Parameter Values**

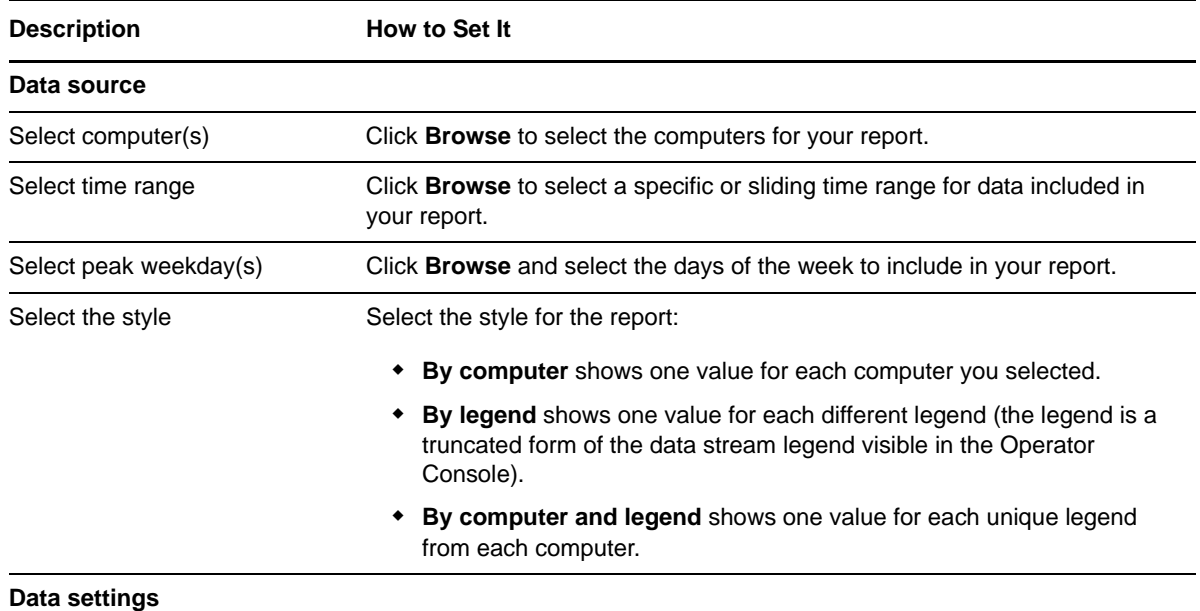

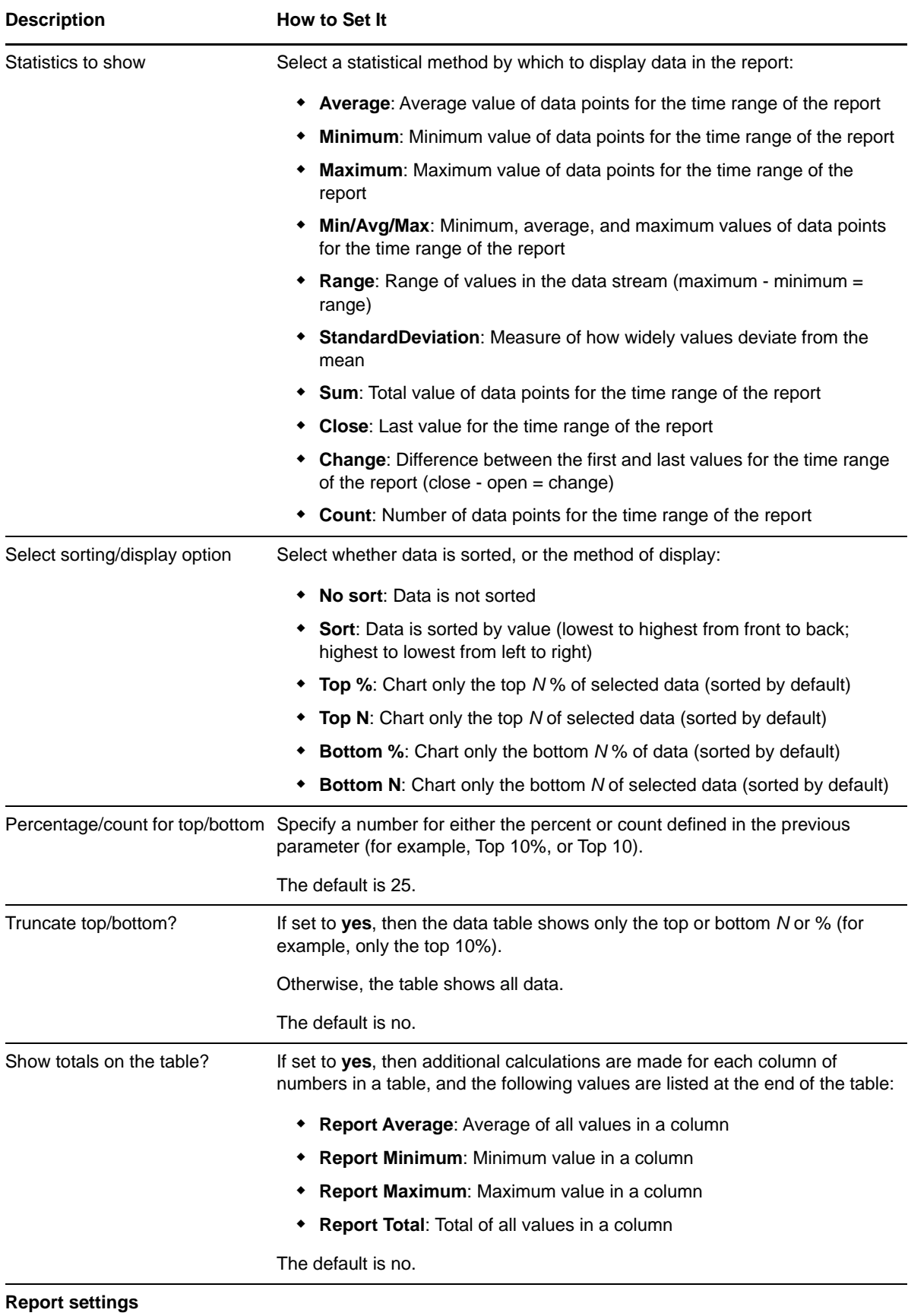

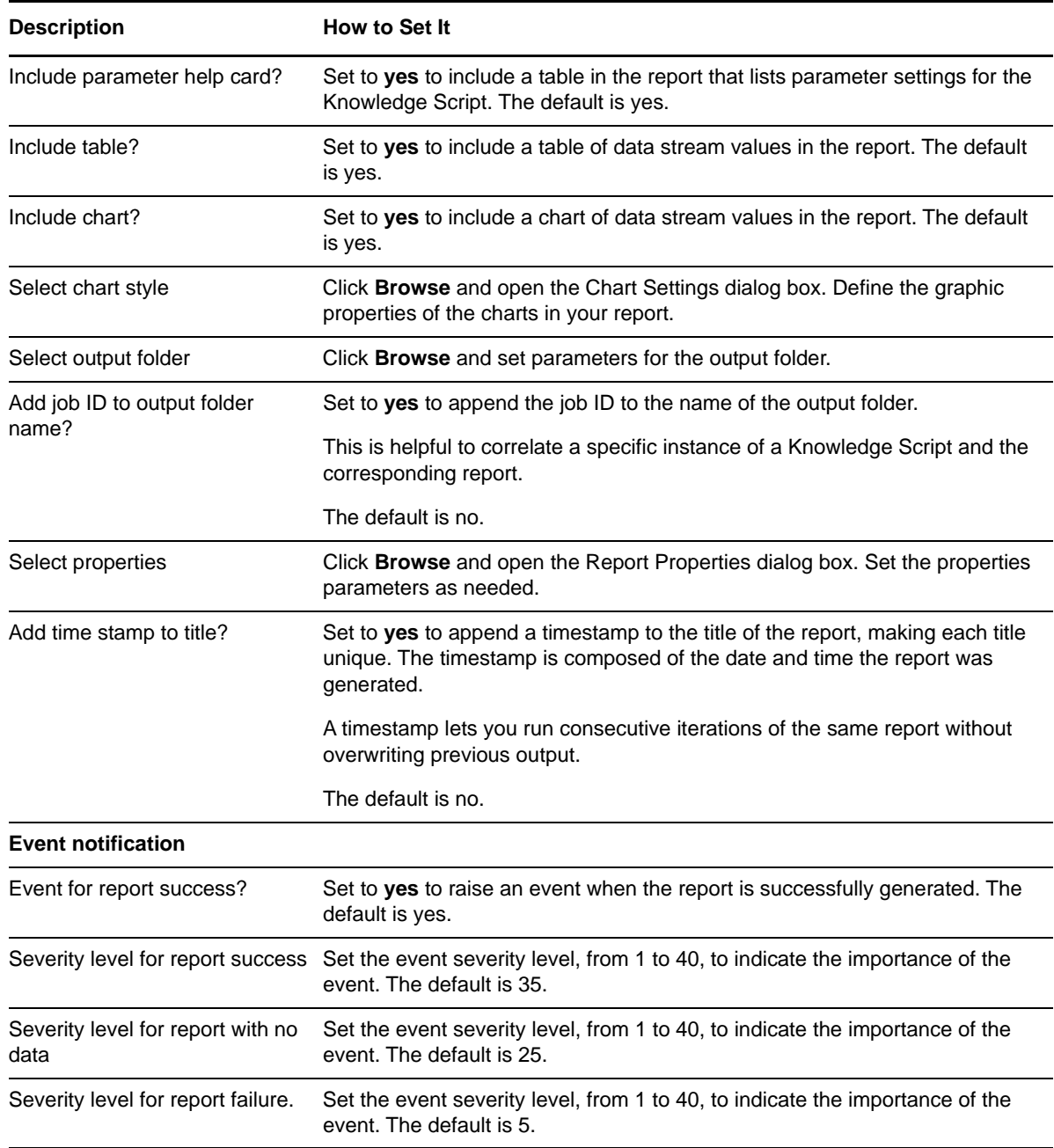

## **3.100 Report\_NNTPArticlesTransferRate**

Use this Knowledge Script to generate a report about the current number of articles processed by the NNTP server. This report allows you to make a statistical analysis of the data point values, such as the average or maximum value over a time period.

This report uses data collected by the [NNTPArticles](#page-93-0) Knowledge Script.

**NOTE:** The IIS 7.0 environment does not support this Knowledge Script.

## **Resource Objects**

Report agent

### **Default Schedule**

The default schedule is **Run once**.

**NOTE:** Run this script every 30 minutes for optimal report generation.

## **Setting Parameter Values**

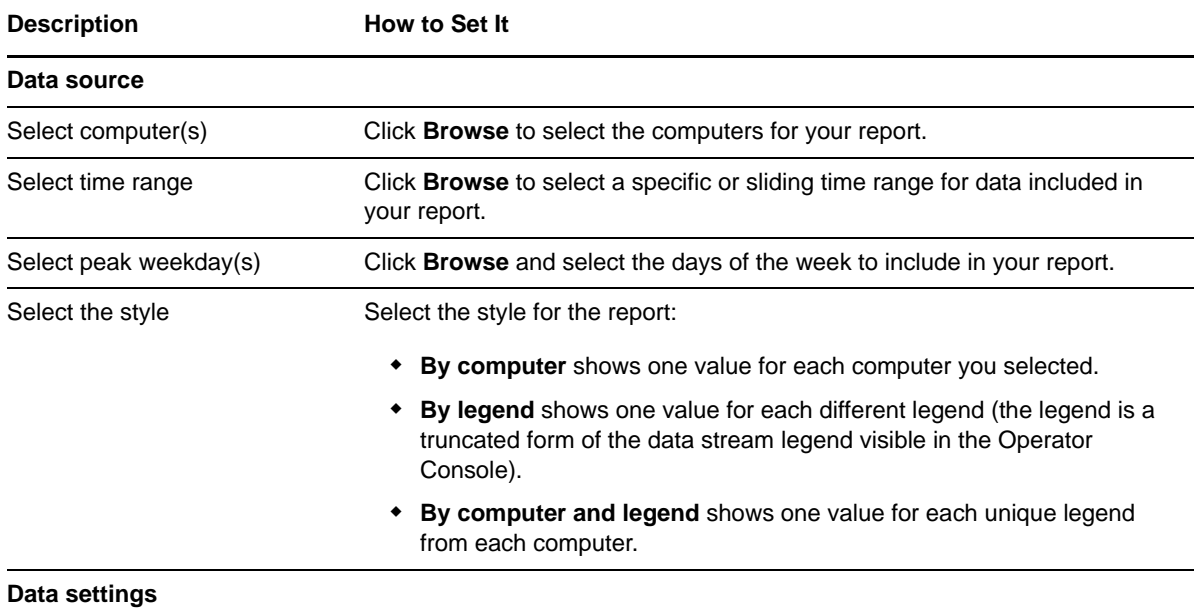

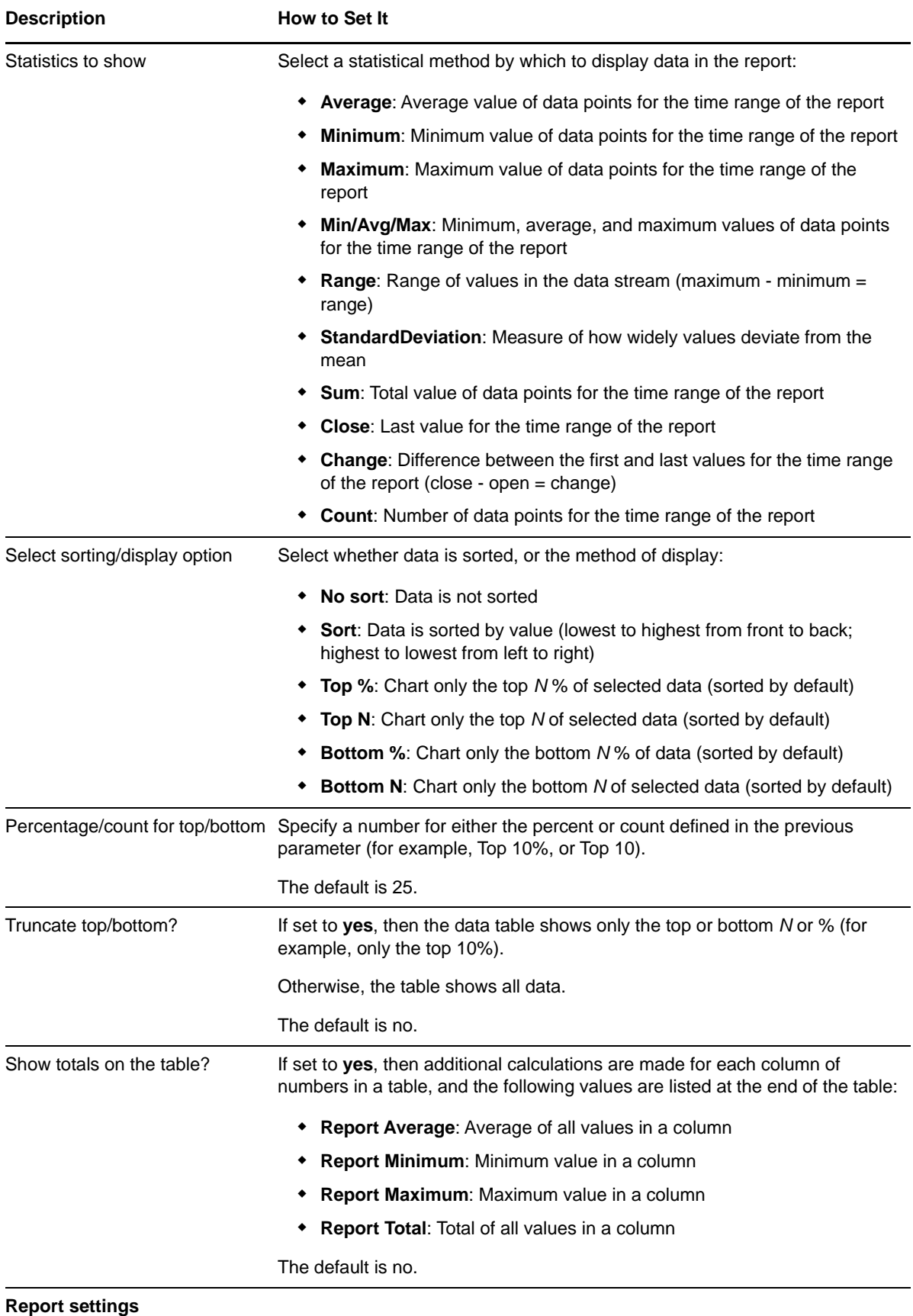

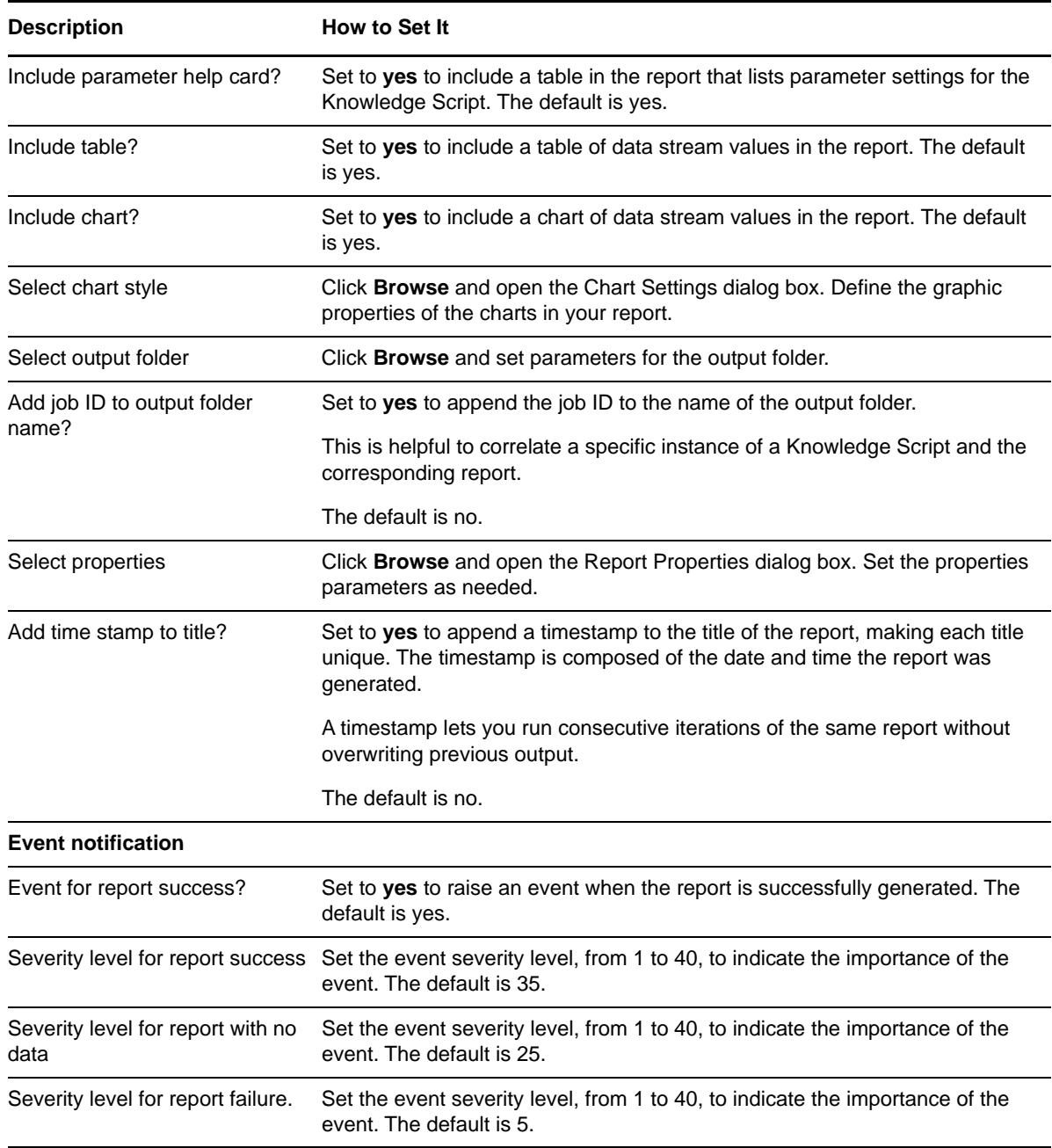

## **3.101 Report\_NNTPBytesTransferRate**

Use this Knowledge Script to generate a report about the current number of bytes processed by the NNTP server. This report allows you to make a statistical analysis of the data point values, such as the average or maximum value over a time period.

This report uses data collected by the [NNTPBytes](#page-93-1) Knowledge Script.

**NOTE:** The IIS 7.0 environment does not support this Knowledge Script.

#### **Resource Objects**

Report agent

### **Default Schedule**

The default schedule is **Run once**.

**NOTE:** Run this script every 30 minutes for optimal report generation.

### **Setting Parameter Values**

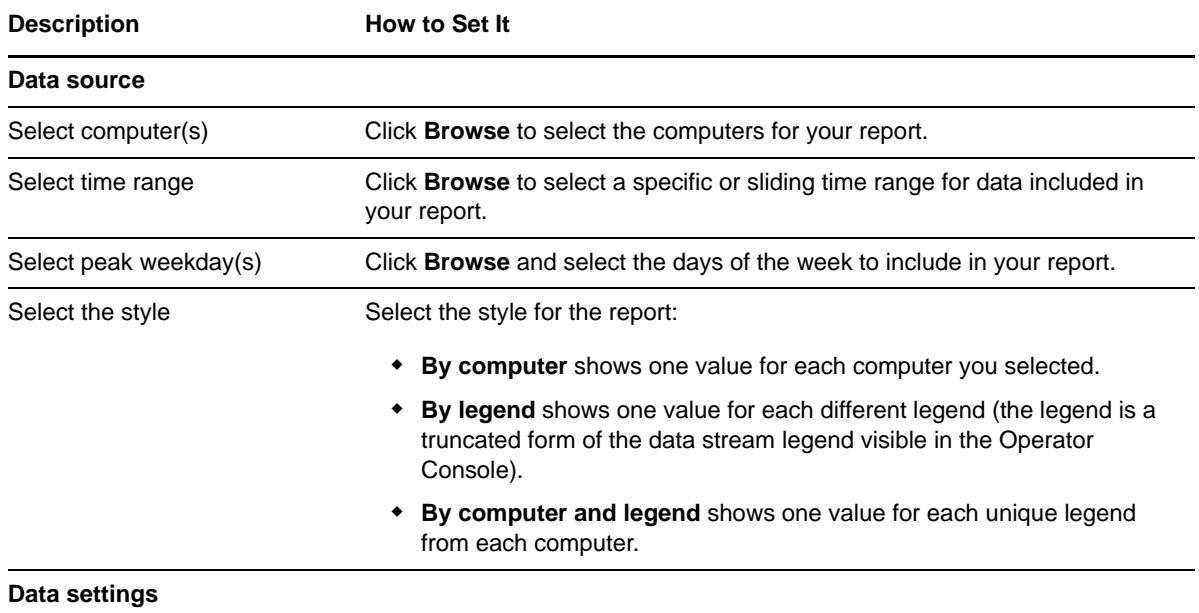

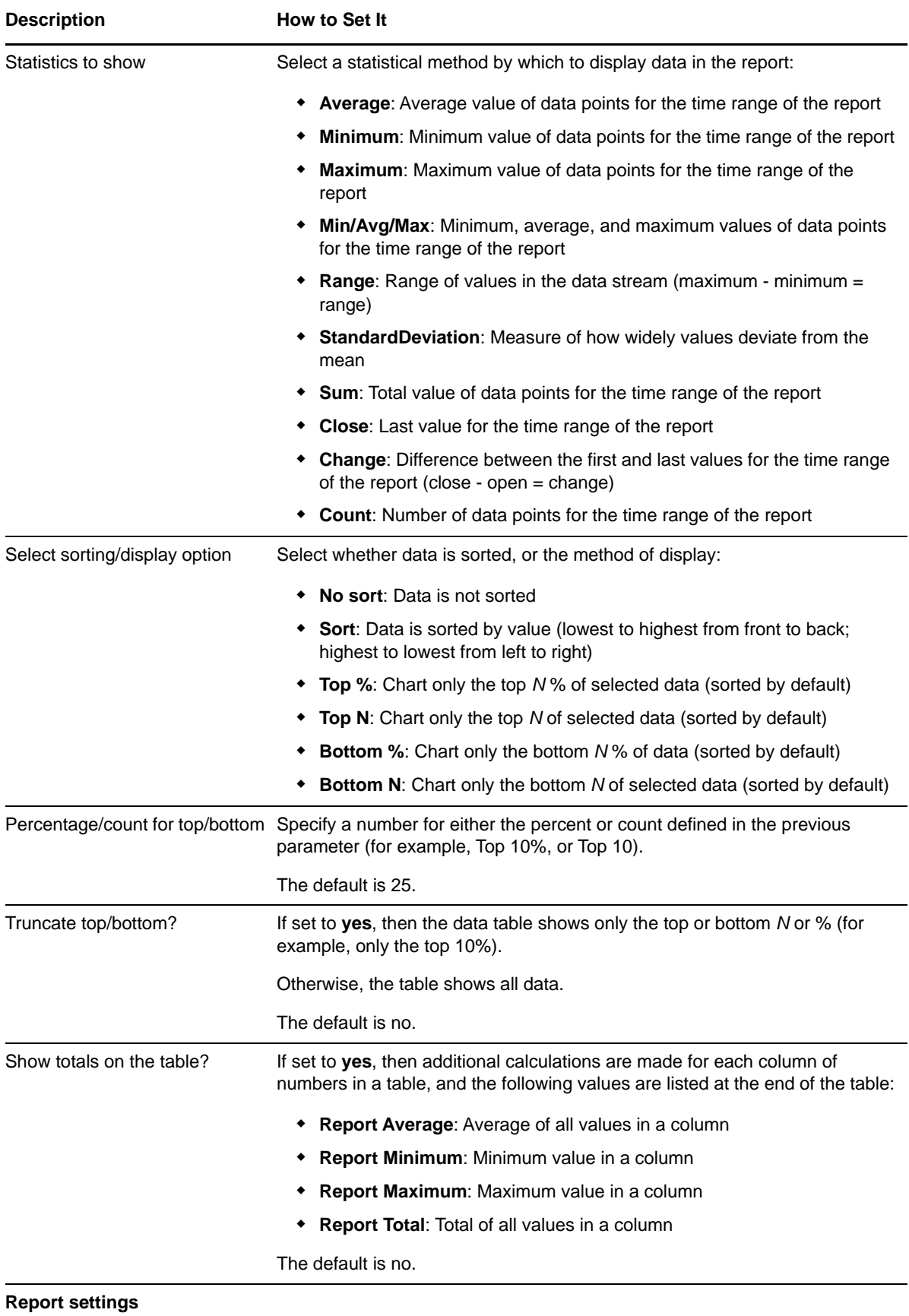

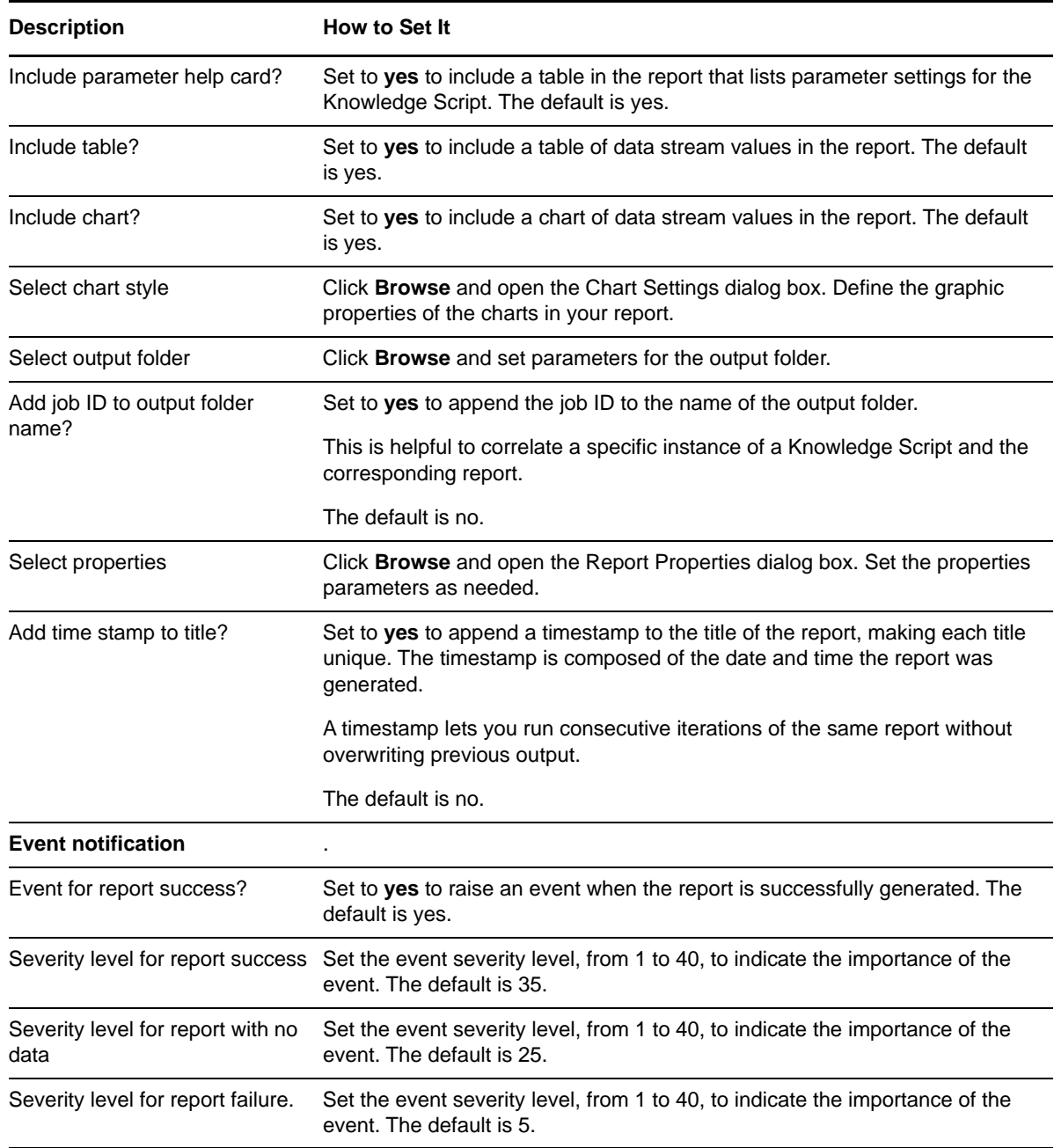

## **3.102 Report\_NNTPClientCommands**

Use this Knowledge Script to generate a report about the number of client commands processed by the NNTP Server. This report allows you to make a statistical analysis of the data point values, such as the average or maximum value over a time period.

This report uses data collected by the [NNTPClientCommands](#page-94-0) Knowledge Script.

**NOTE:** The IIS 7.0 environment does not support this Knowledge Script.

## **Resource Objects**

Report agent

### **Default Schedule**

The default schedule is **Run once**.

**NOTE:** Run this script every 30 minutes for optimal report generation.

## **Setting Parameter Values**

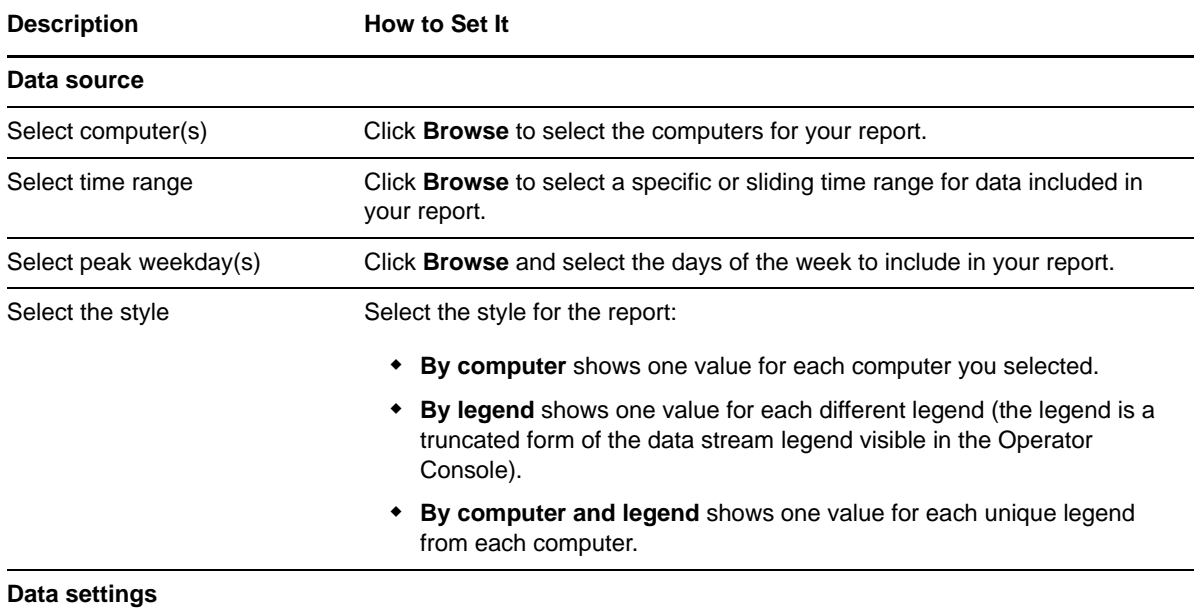

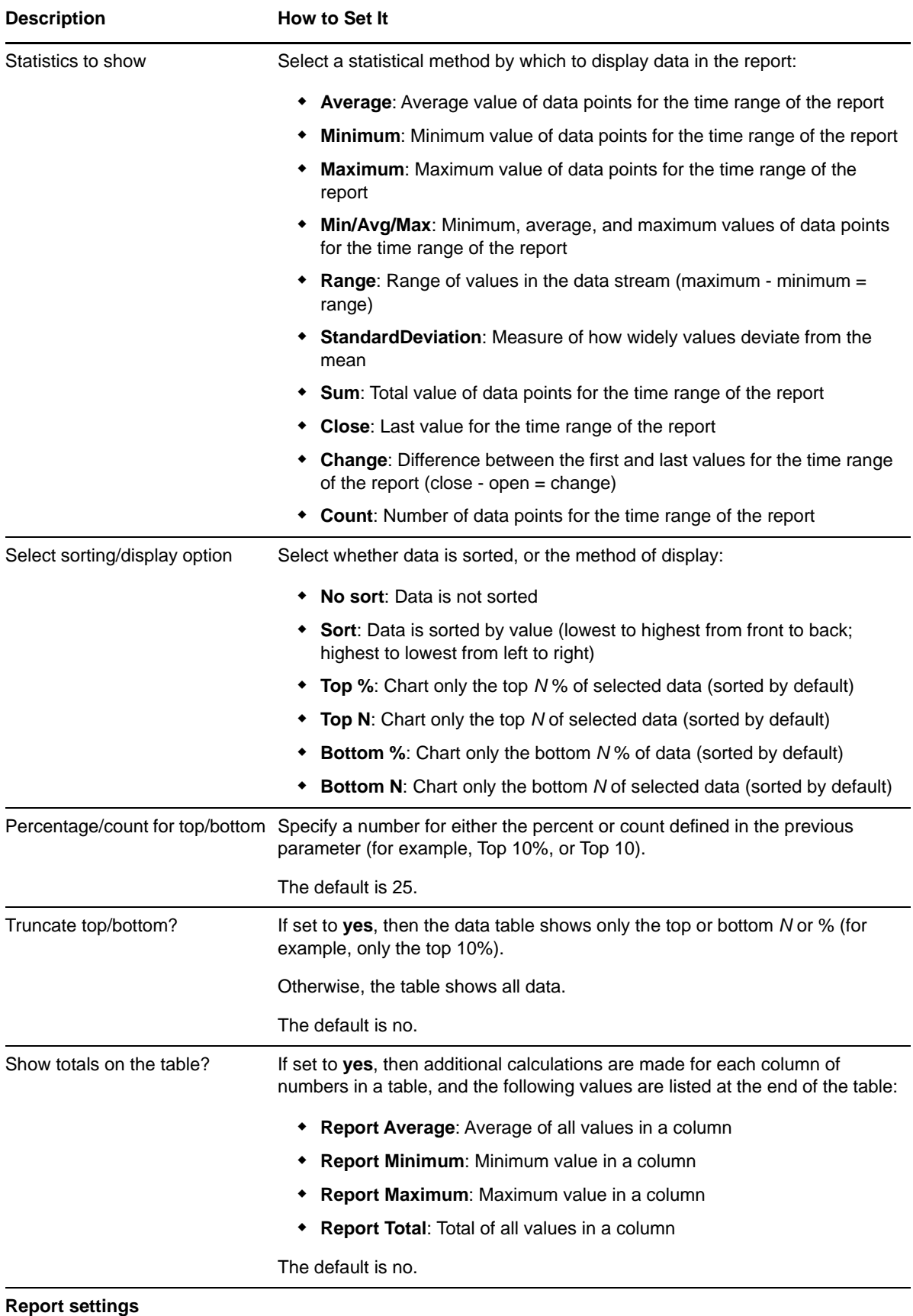

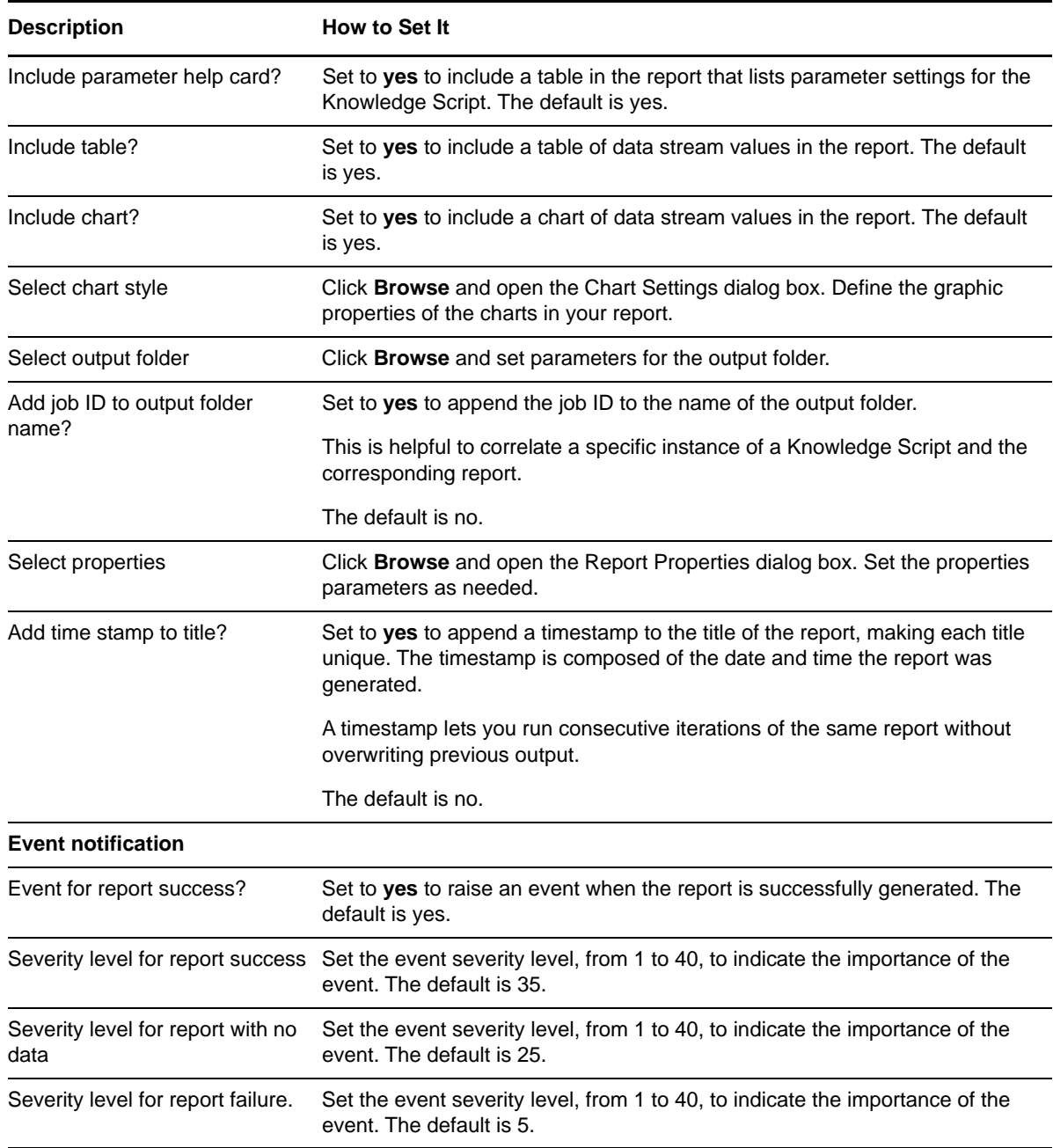

## **3.103 Report\_NNTPClientFailures**

Use this Knowledge Script to generate a report about the number of client security request failures processed by the NNTP server. This report allows you to make a statistical analysis of the data point values, such as the average or maximum value over a time period.

This report uses data collected by the [NNTPClientFailures](#page-95-0) Knowledge Script.

**NOTE:** The IIS 7.0 environment does not support this Knowledge Script.

## **Resource Objects**

Report agent

### **Default Schedule**

The default schedule is **Run once**.

**NOTE:** Run this script every 30 minutes for optimal report generation.

### **Setting Parameter Values**

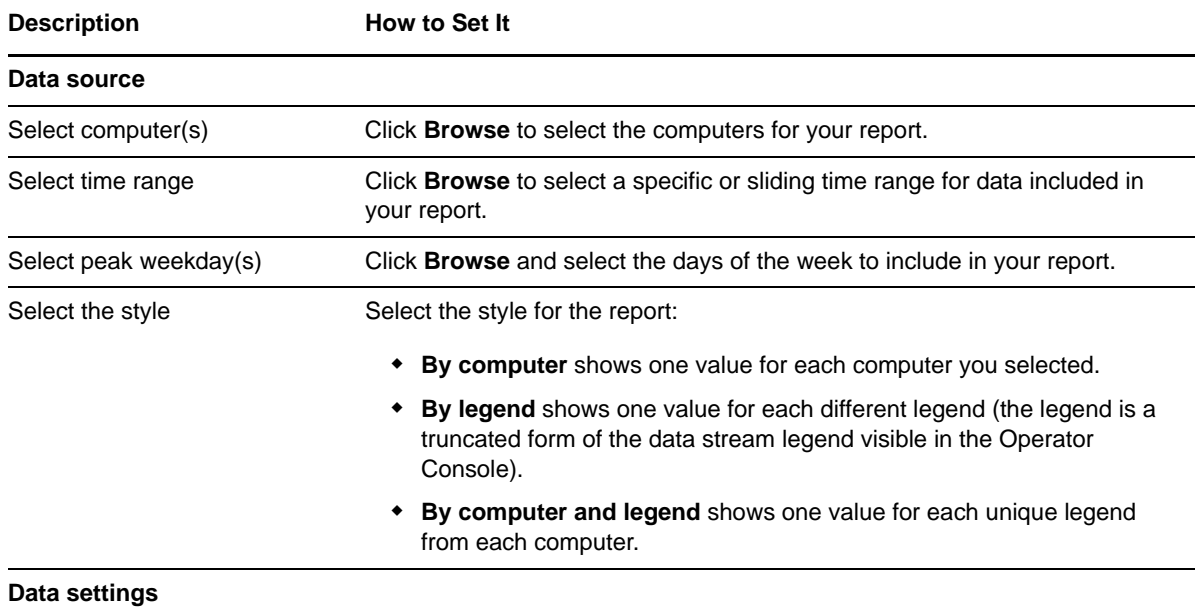

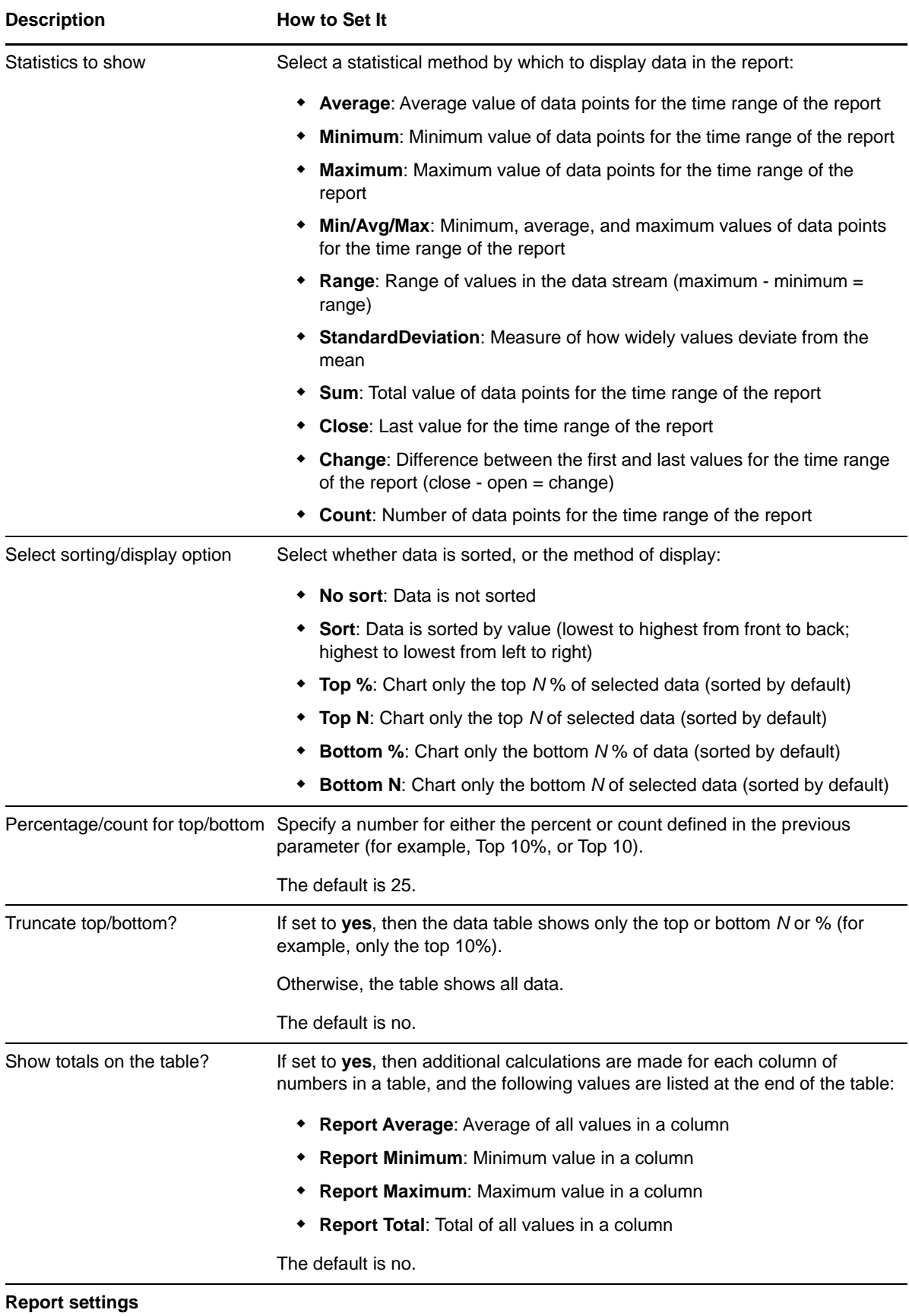

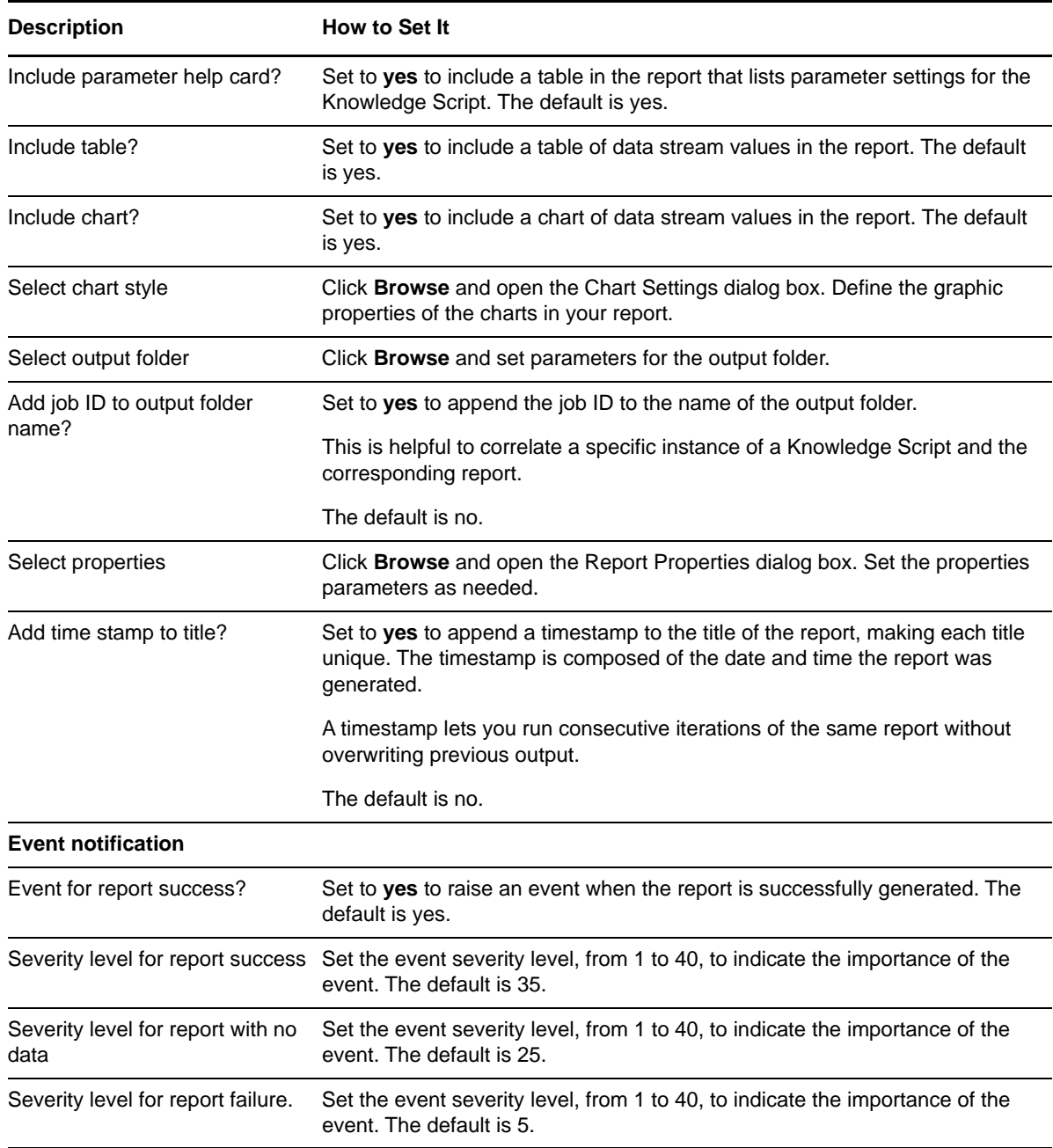

# **3.104 Report\_NNTPCurrentConnections**

Use this Knowledge Script to generate a report about the total number of connections to the NNTP server. This report allows you to make a statistical analysis of the data point values, such as the average or maximum value over a time period.

This report uses data collected by the [NNTPConnections](#page-96-0) Knowledge Script.

### **Resource Objects**

Report agent

## **Default Schedule**

The default schedule is **Run once**.

**NOTE:** Run this script every 30 minutes for optimal report generation.

## **Setting Parameter Values**

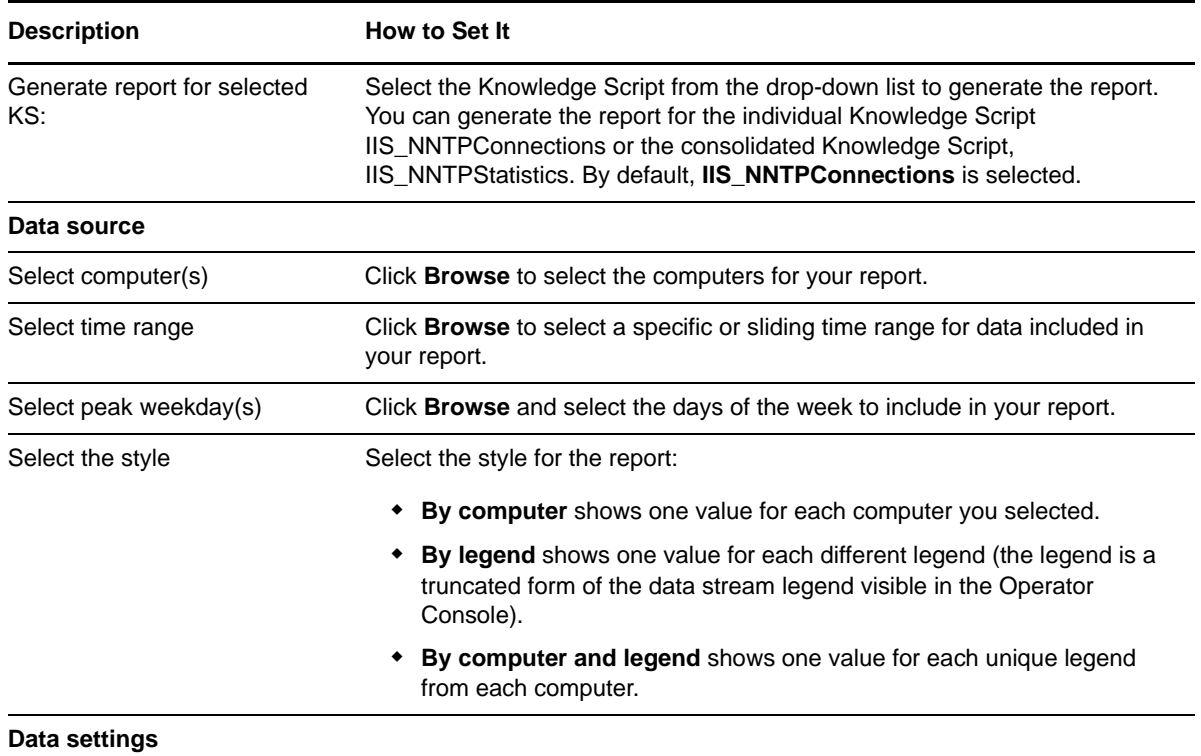

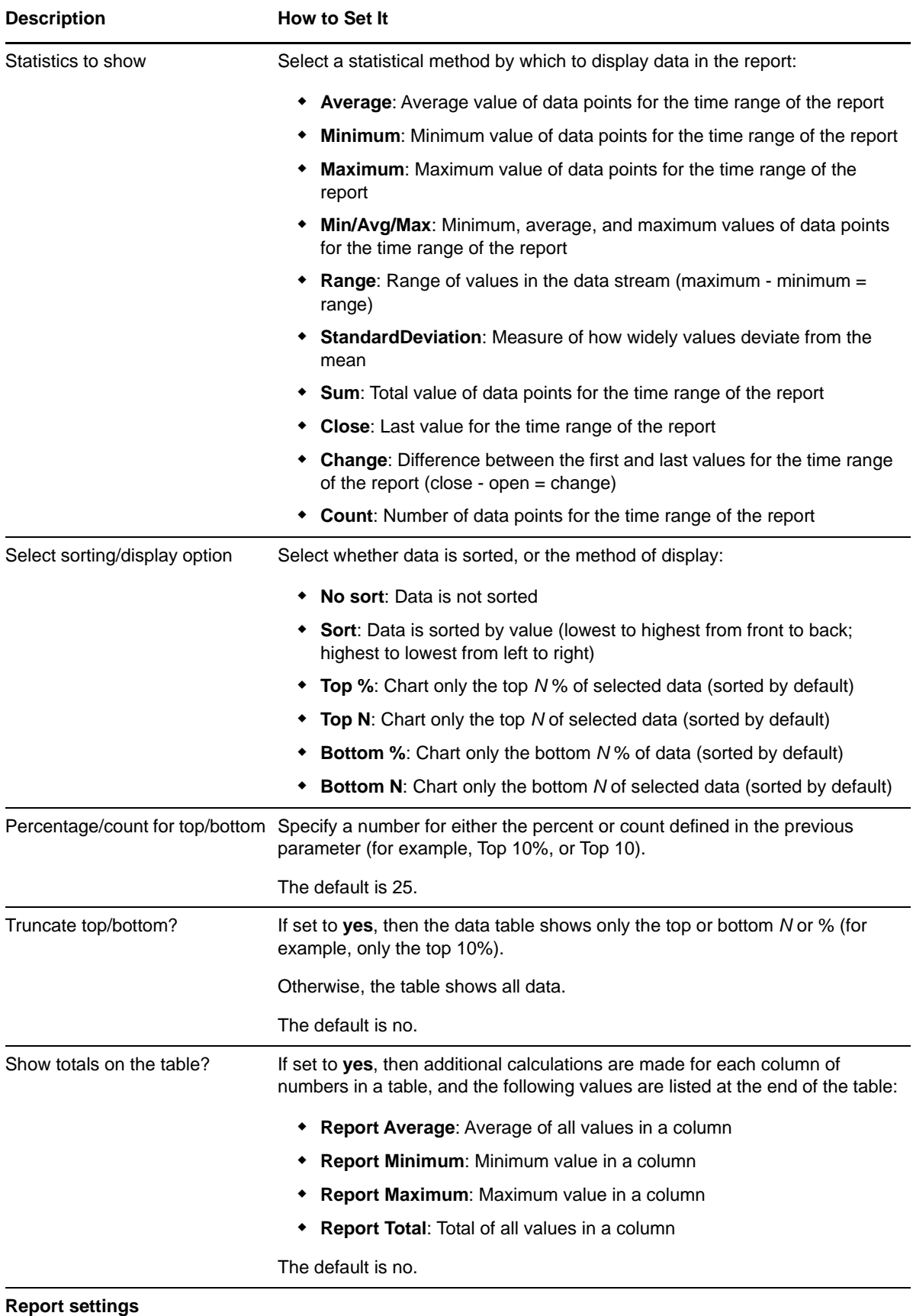
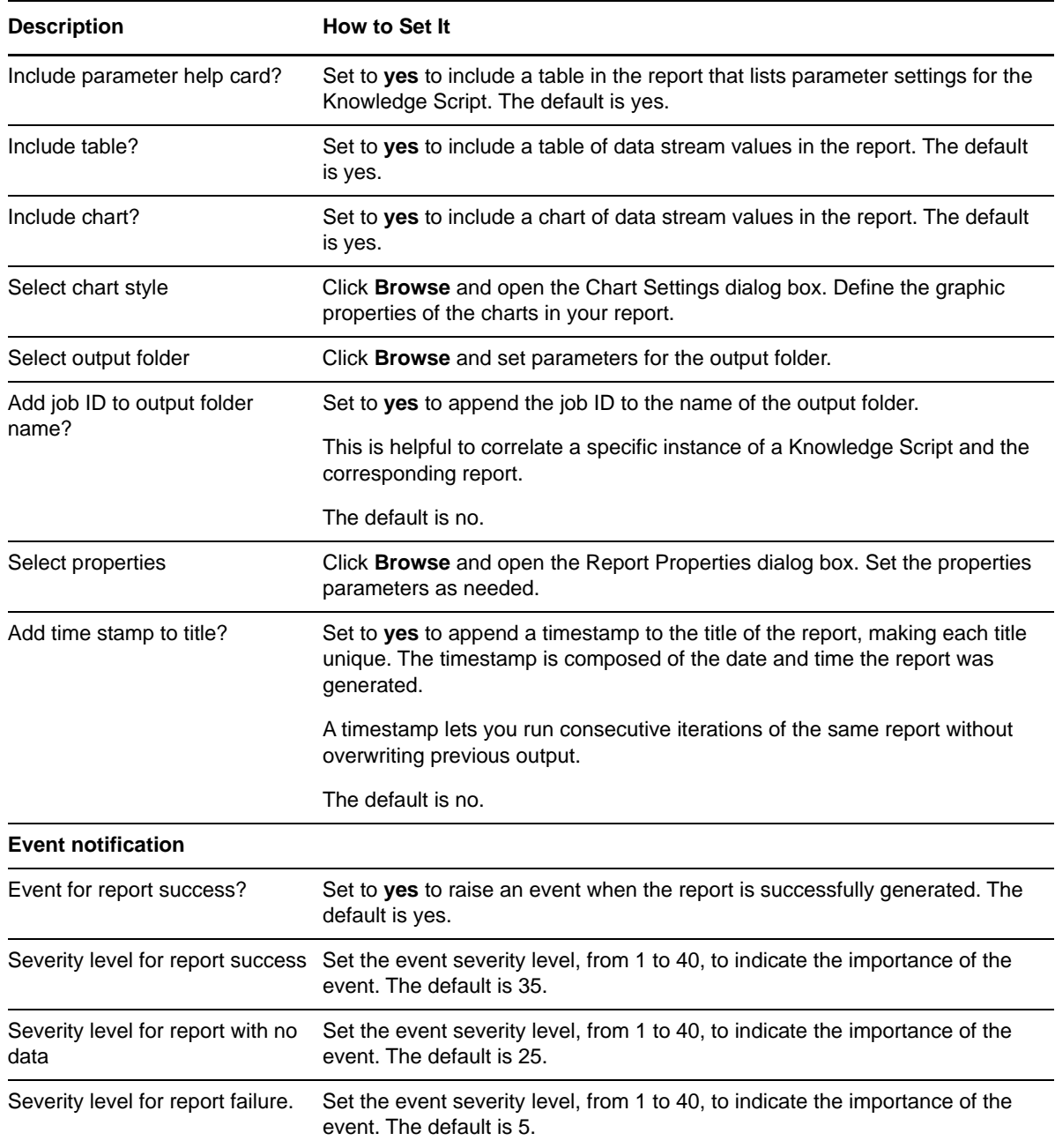

## **3.105 Report\_NNTPTransStat**

Use this Knowledge Script to generate a report about the current number of articles and bytes processed by the NNTP server. This report uses data collected by the [NNTPStatistics](#page-104-0) Knowledge Script.

This Knowledge Script consolidates functionality that is also available in two separate IIS Knowledge Scripts:

- [Report\\_NNTPArticlesTransferRate](#page-201-0)
- [Report\\_NNTPBytesTransferRate](#page-204-0)

## **Resource Objects**

Report agent

## **Default Schedule**

The default schedule is **Run once**.

**NOTE:** Run this script every 30 minutes for optimal report generation.

## **Setting Parameter Values**

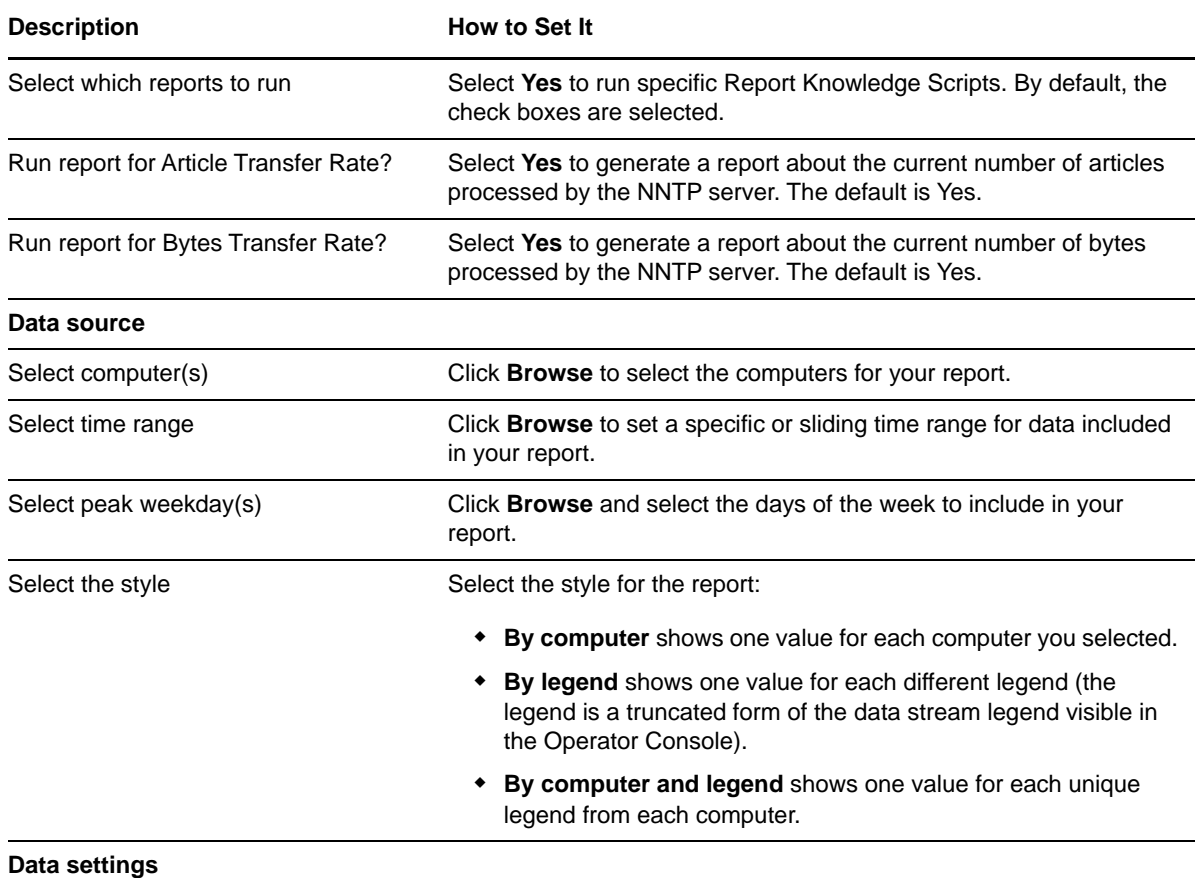

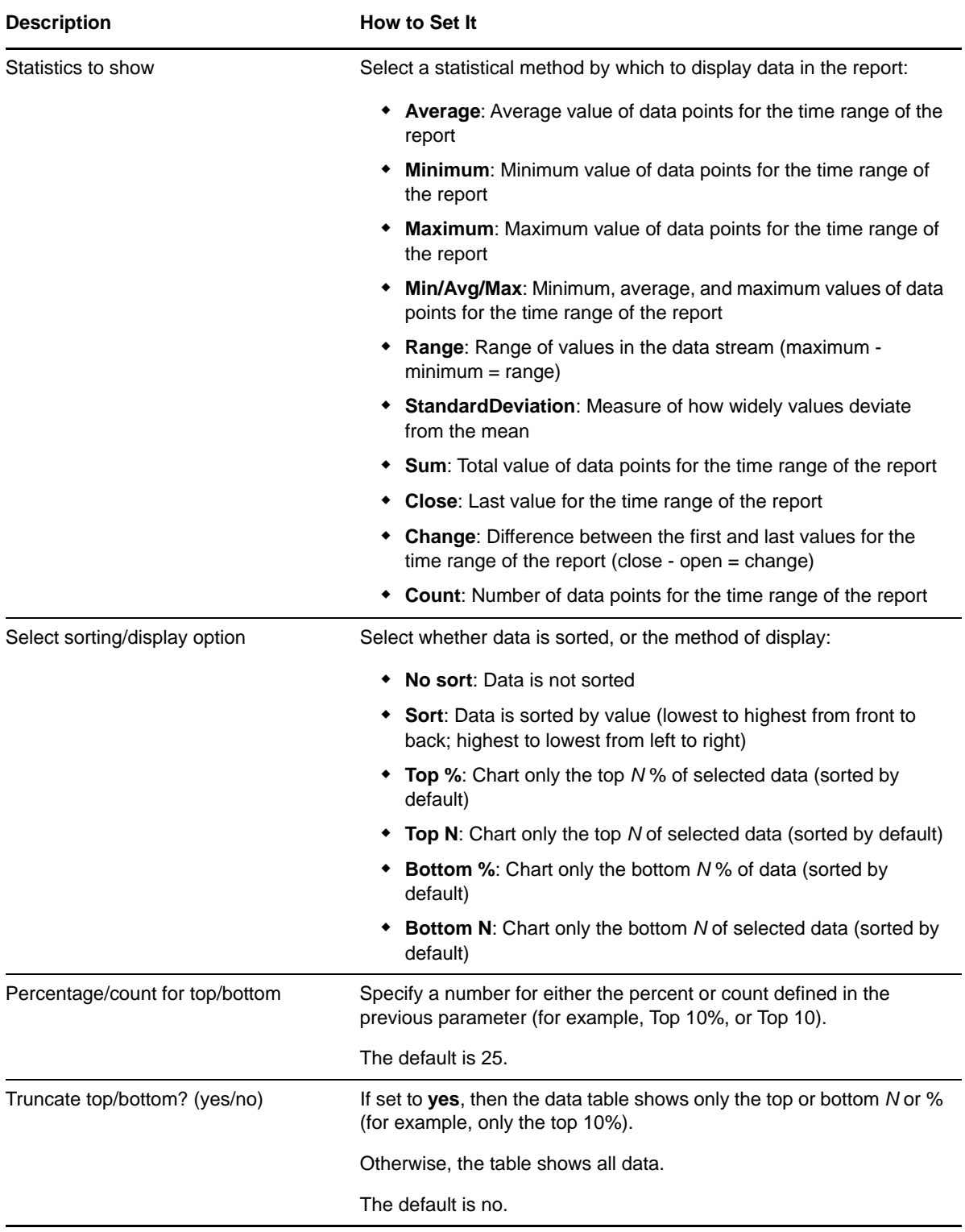

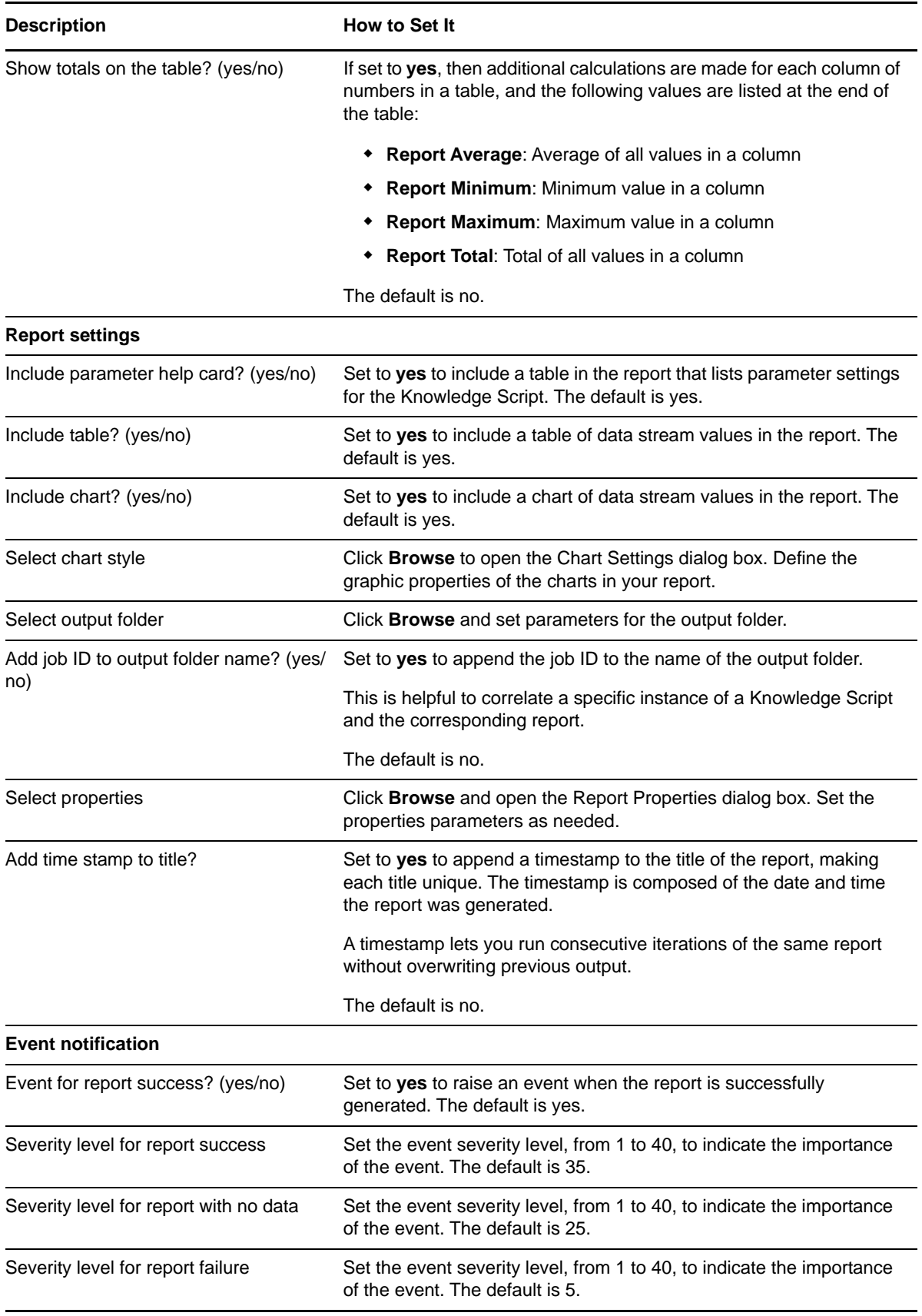

# **3.106 Report\_NNTPVirtualRootDiskSpace**

Use this Knowledge Script to generate a report about the used and free disk space for each drive that is used as an NNTP virtual root. This report allows you to make a statistical analysis of the data point values, such as the average or maximum value over a time period.

This report uses data collected by the [NNTPSpaceLow](#page-103-0) Knowledge Script.

**NOTE:** The IIS 7.0 environment does not support this Knowledge Script.

## **Resource Objects**

Report agent

#### **Default Schedule**

The default schedule is **Run once**.

**NOTE:** Run this script every 30 minutes for optimal report generation.

## **Setting Parameter Values**

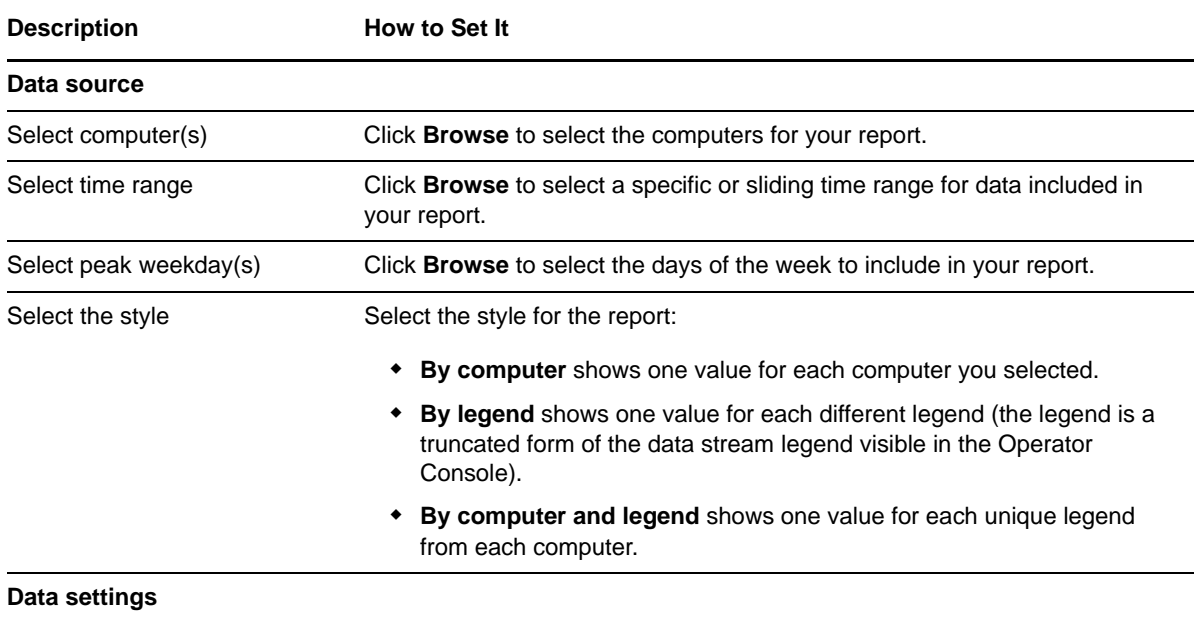

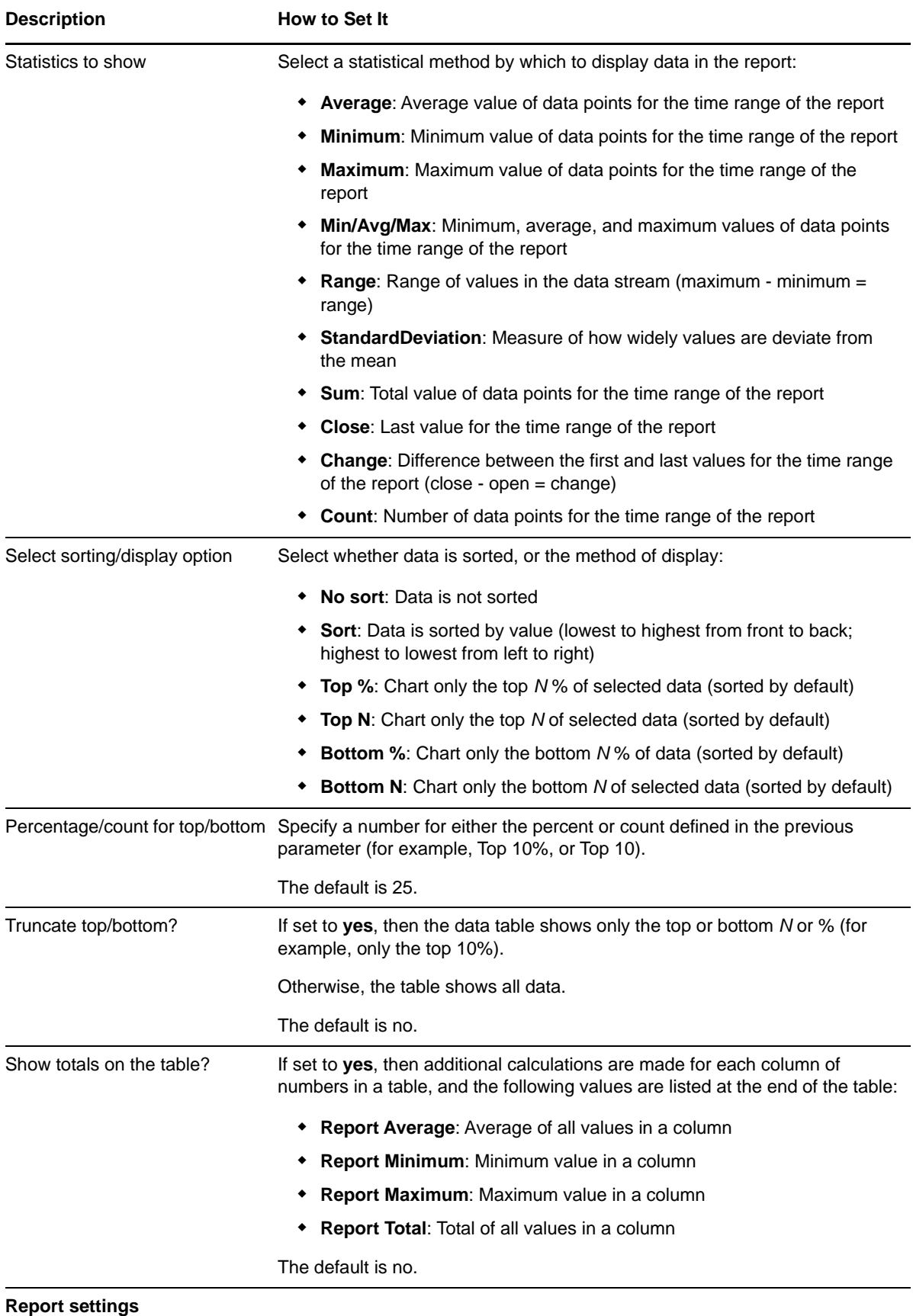

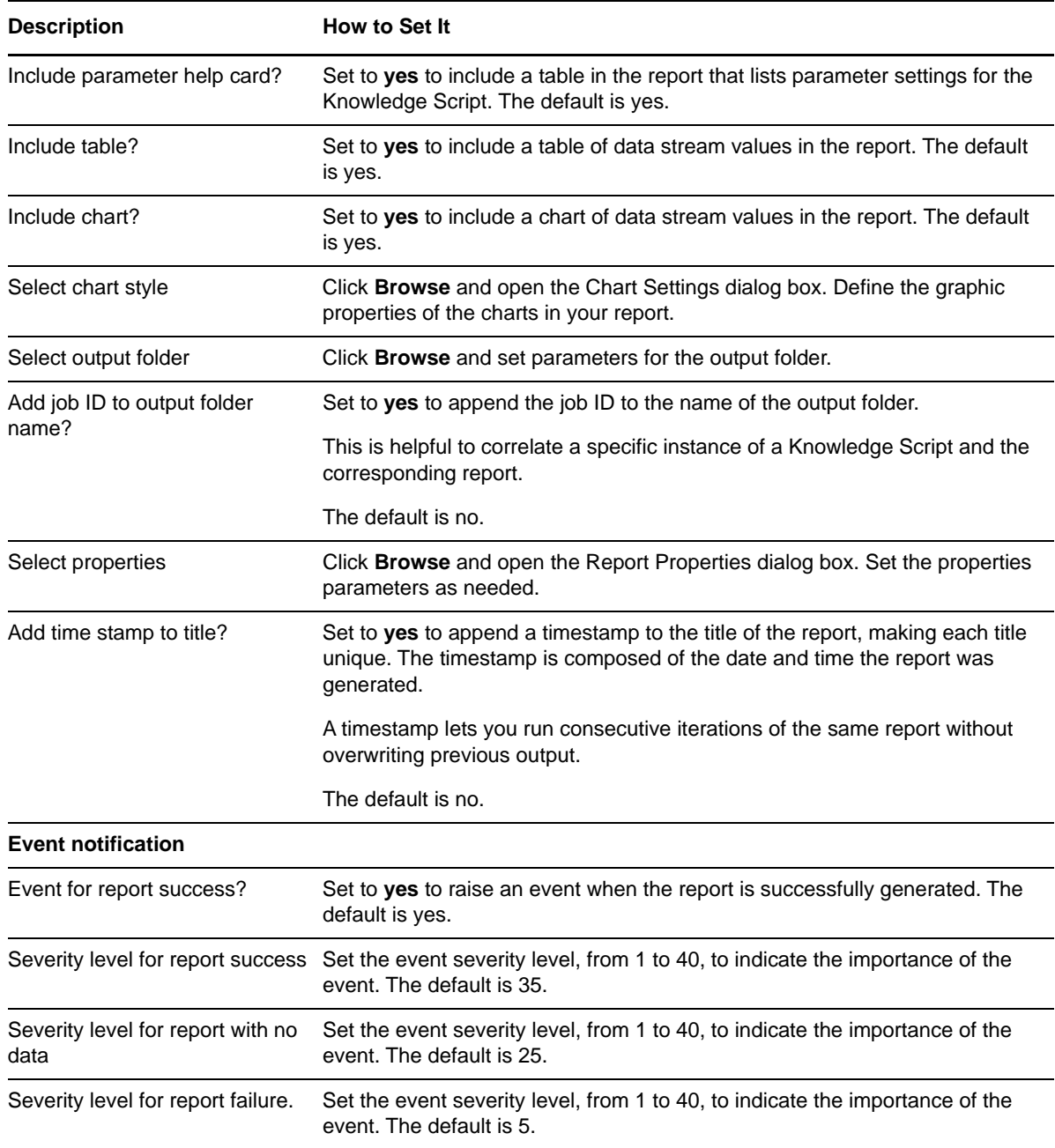

## **3.107 RestartServer**

Use this Knowledge Script to stop and then restart an IIS server. Events are raised if the attempt to stop or restart a service fails or succeeds. Any services that are stopped when the job runs can also be detected and started.

## **Versions of IIS Supported**

6.0 and later.

## **Resource Objects**

IIS servers

## **Default Schedule**

The default schedule is **Run once**.

## **Setting Parameter Values**

Set the following parameters as needed:

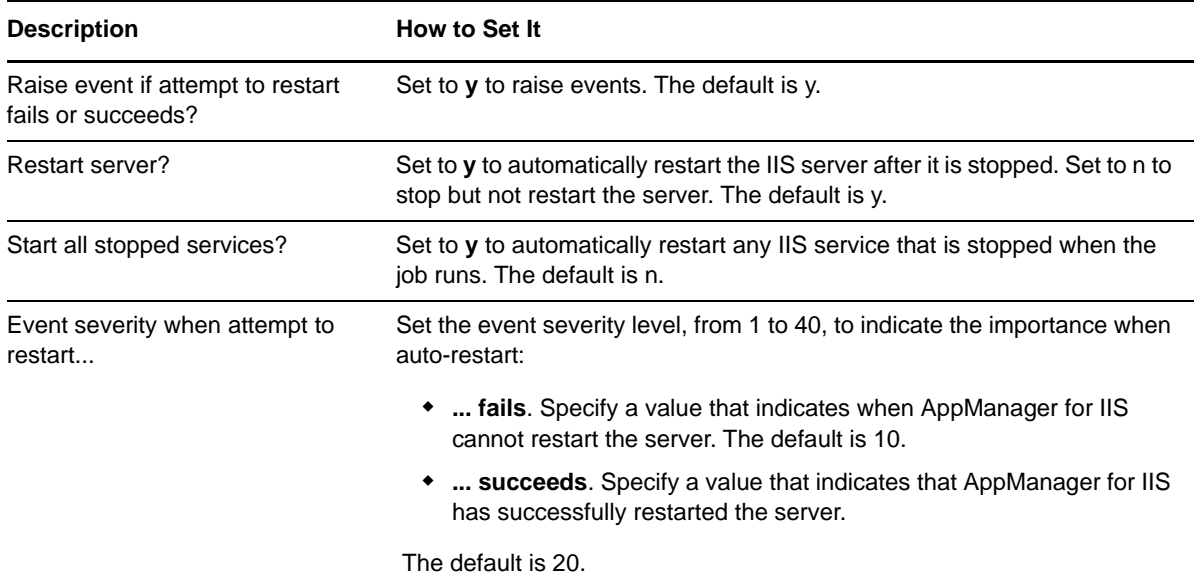

## **3.108 ServiceUptime**

Use this Knowledge Script to monitor the uptime of Web and FTP sites or services. If the amount of time a site has been running fails to meet the minimum threshold you set, AppManager raises an event.

## **Versions of IIS Supported**

6.0 and later.

#### **Resource Objects**

Web sites and FTP sites

#### **Default Schedule**

The default interval is **Once every hour**.

Set the following parameters as needed:

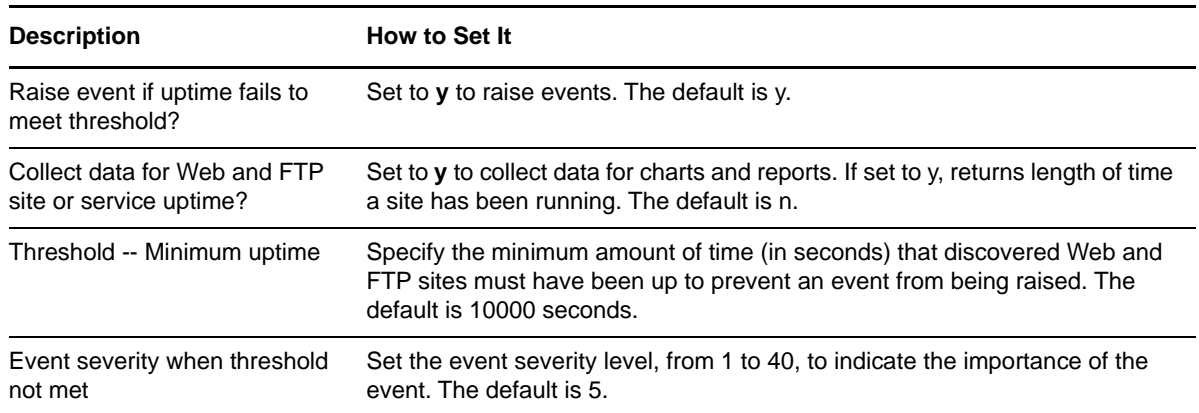

## **3.109 SMTPBytesInterval**

Use this Knowledge Script to monitor the number of bytes transferred to and from SMTP sites, and the total for all monitored SMTP sites, during a monitoring interval. If the total number of bytes received or bytes sent by a site exceeds a threshold you set, AppManager raises an event.

## **Versions of IIS Supported**

6.0 and later.

## **Resource Objects**

SMTP sites

## **Default Schedule**

The default interval is **Once every hour**.

**NOTE:** If the schedule is set to Run Once, the value returned is the current total.

## **Setting Parameter Values**

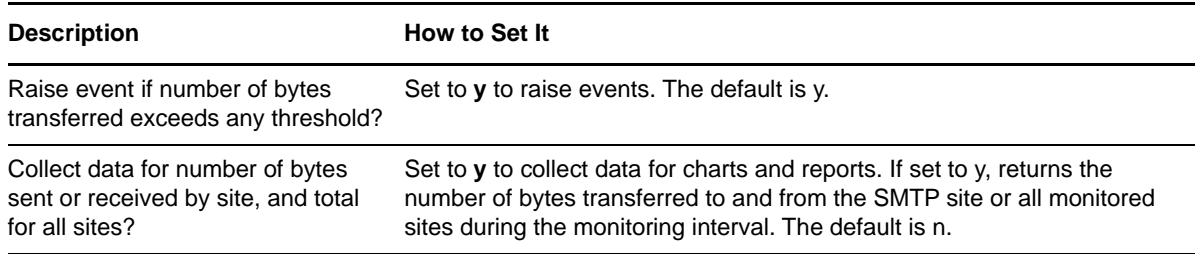

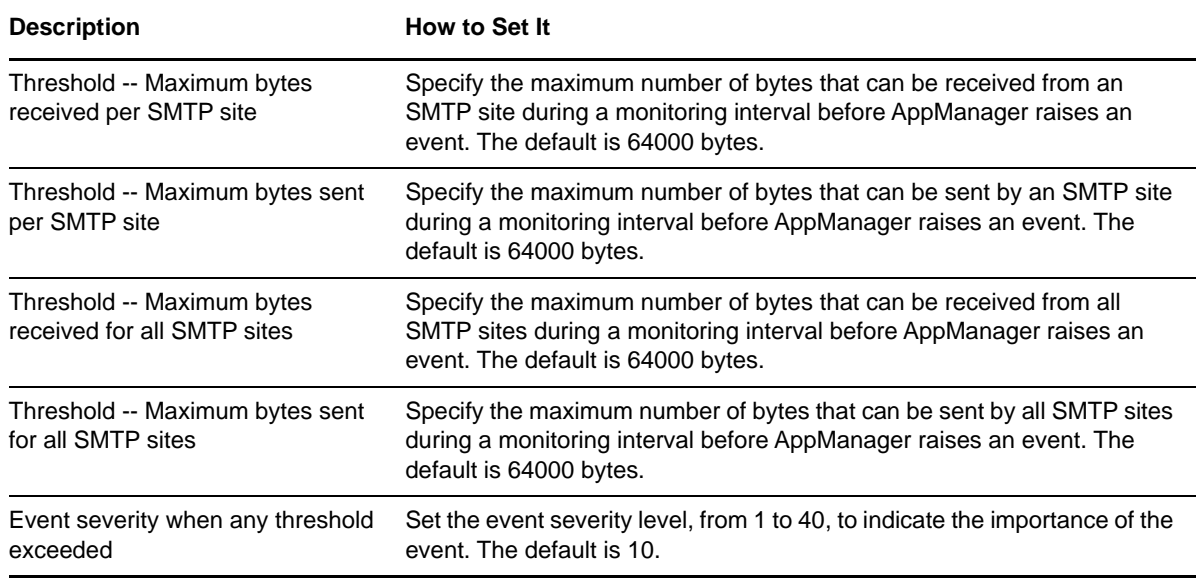

## <span id="page-225-0"></span>**3.110 SMTPConnections**

Use this Knowledge Script to monitor the current number of inbound and outbound connections on an SMTP site, and the outbound connection attempts refused by remote sites. If the current number of inbound, outbound, or refused outbound connection attempts exceeds the threshold you set, AppManager raises an event.

## **Versions of IIS Supported**

6.0 and later.

## **Resource Objects**

SMTP sites

## **Default Schedule**

The default interval is **Once every hour**.

## **Setting Parameter Values**

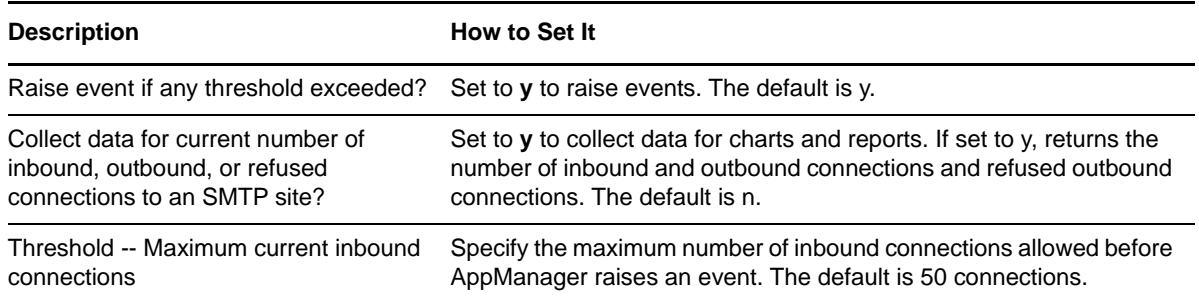

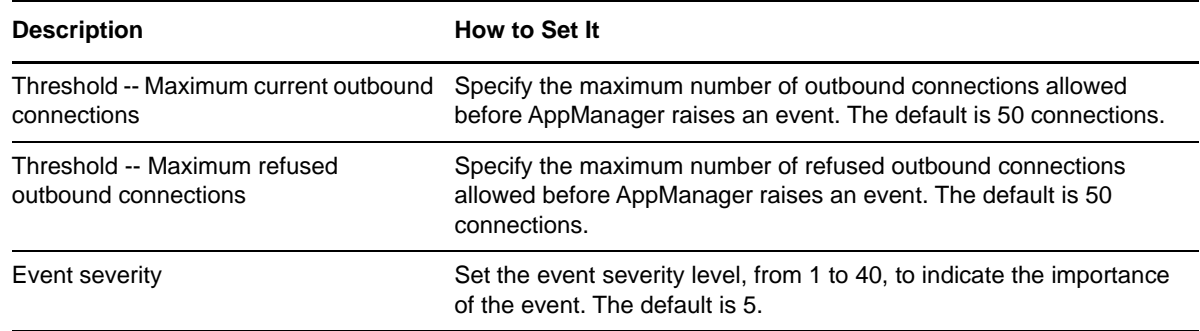

## <span id="page-226-0"></span>**3.111 SMTPConnectionsInterval**

Use this Knowledge Script to monitor the number of inbound and outbound connections to and from SMTP sites, and totals for all sites, during the monitoring interval. This script returns data for individual SMTP sites and totals for all sites. If the number of connections exceeds any threshold, AppManager raises an event.

#### **Versions of IIS Supported**

6.0 and later.

## **Resource Objects**

SMTP sites

## **Default Schedule**

The default interval for this script is **Every 30 minutes**.

**NOTE:** If the schedule is set to Run Once, the value returned is the current total.

## **Setting Parameter Values**

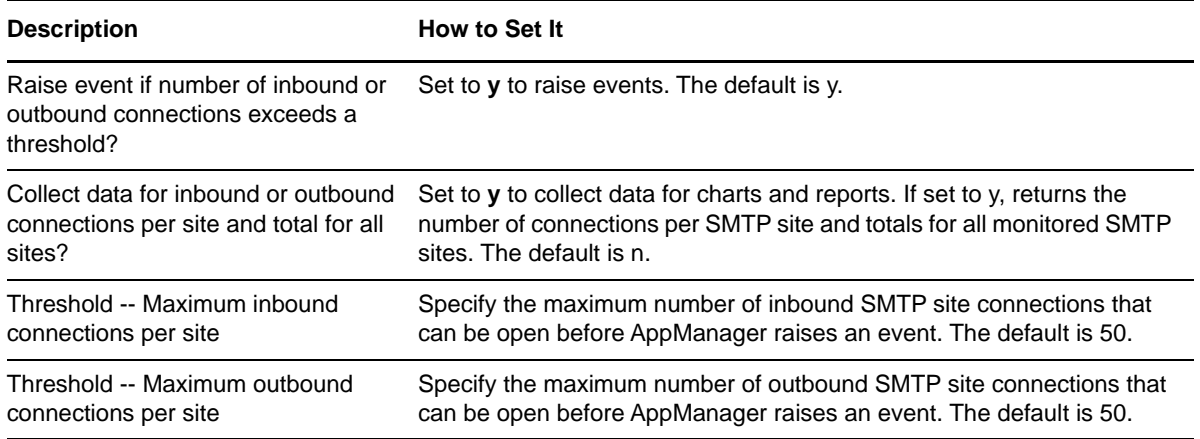

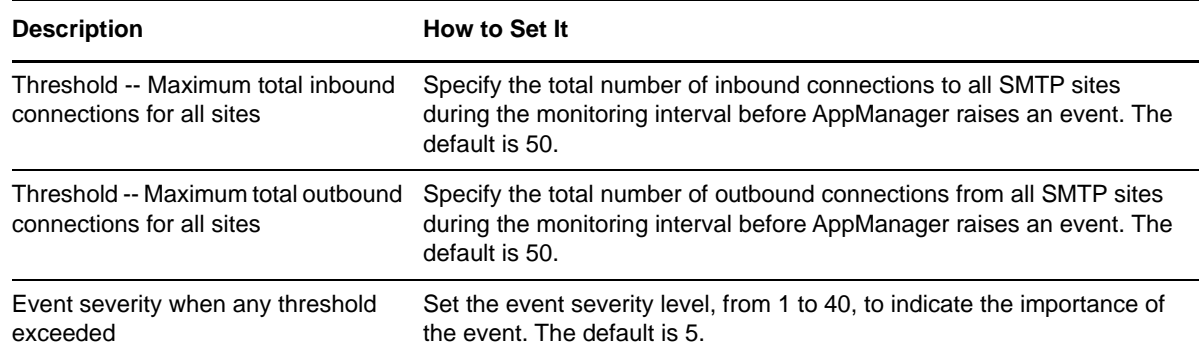

# <span id="page-227-0"></span>**3.112 SMTPConnectionUtil**

Use this Knowledge Script to monitor the percentage of SMTP server connections being utilized. If the percentage of SMTP connections exceeds the threshold you set, AppManager raises an event.

The utilization percentage is calculated from the total number of connections allowed on the SMTP site being monitored. If you receive an event stating that the "maximum number of connections" value cannot be retrieved, enter the maximum number of connections allowed on the SMTP server where you are running the Knowledge Script for the **Maximum connections allowed** parameter. Information about the maximum number of connections allowed on an SMTP server can be found in the IIS Manager.

If your SMTP server connections are unlimited, either use the default value or refer to the IIS documentation for information about how to calculate the total number of available connections.

No data point is collected for utilization percentage when the Maximum Connections, taken either from IIS itself or from the **Maximum connections allowed** parameter, is 0.

#### **Versions of IIS Supported**

6.0 and later.

## **Resource Objects**

SMTP sites

## **Default Schedule**

The default interval for this script is **Every 30 minutes**.

#### **Setting Parameter Values**

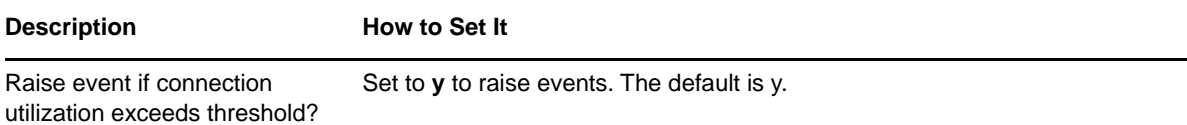

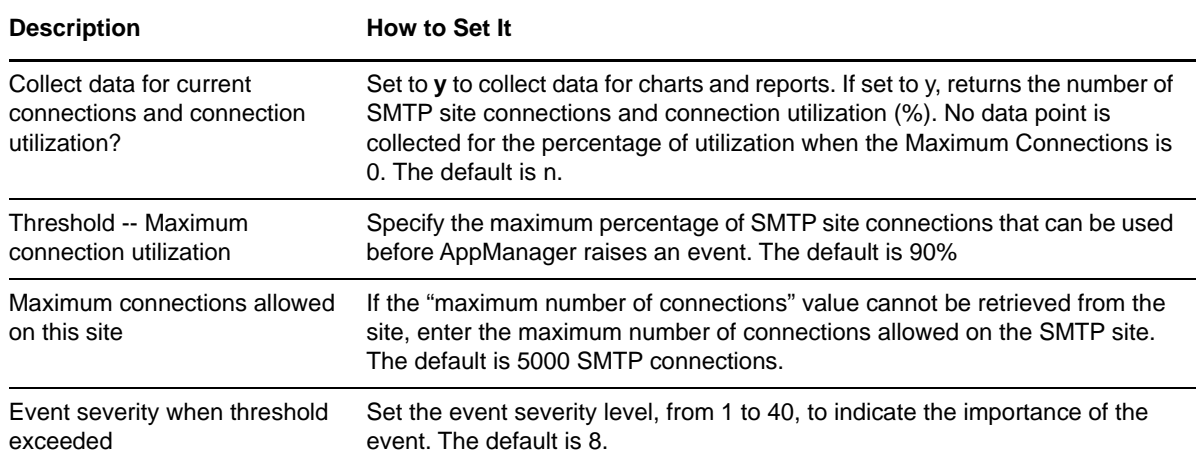

## **3.113 SMTPMsgs**

Use this Knowledge Script to monitor SMTP messages for the monitoring interval:

- Number of bytes sent and received
- Number of messages delivered to local mailboxes
- Number of inbound messages received, and
- Number of outbound messages sent

This script raises an event if a monitored value exceeds the threshold you set.

## **Versions of IIS Supported**

6.0 and later.

## **Resource Objects**

SMTP sites

#### **Default Schedule**

The default interval is **Once every hour**.

**NOTE:** If the schedule is set to Run Once, the value returned is the current total.

## **Setting Parameter Values**

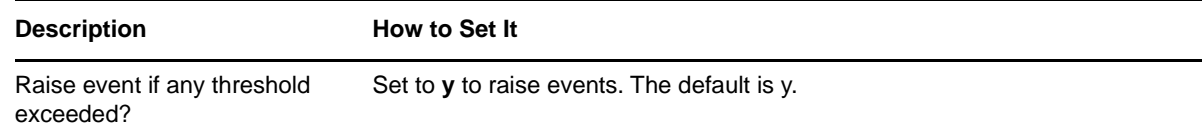

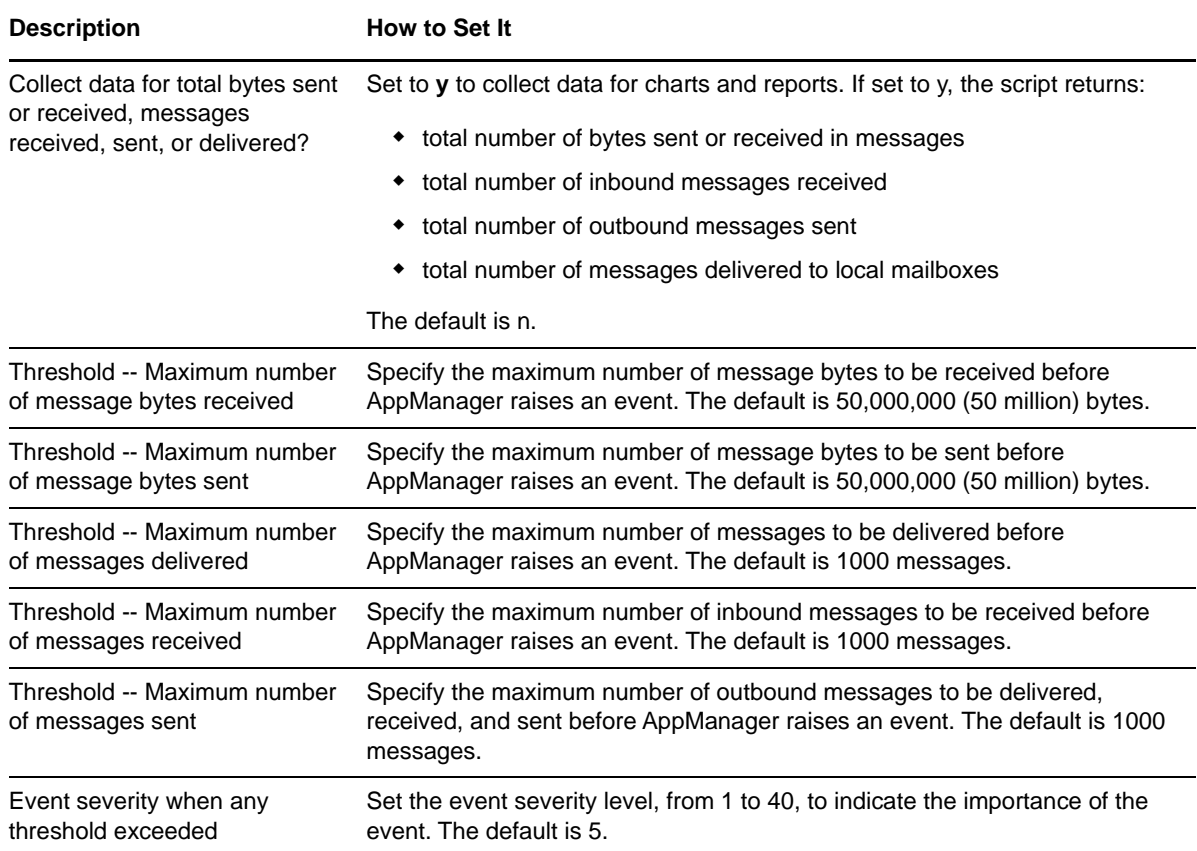

## **3.114 SMTPQueue**

Use this Knowledge Script to monitor the current number of SMTP messages in local, remote, local retry, and remote retry queues. If the number of messages in any queue exceeds the threshold you set, AppManager raises an event.

## **Versions of IIS Supported**

6.0 and later.

## **Resource Objects**

SMTP sites

## **Default Schedule**

The default interval is **Once every hour**.

Set the following parameters as needed:

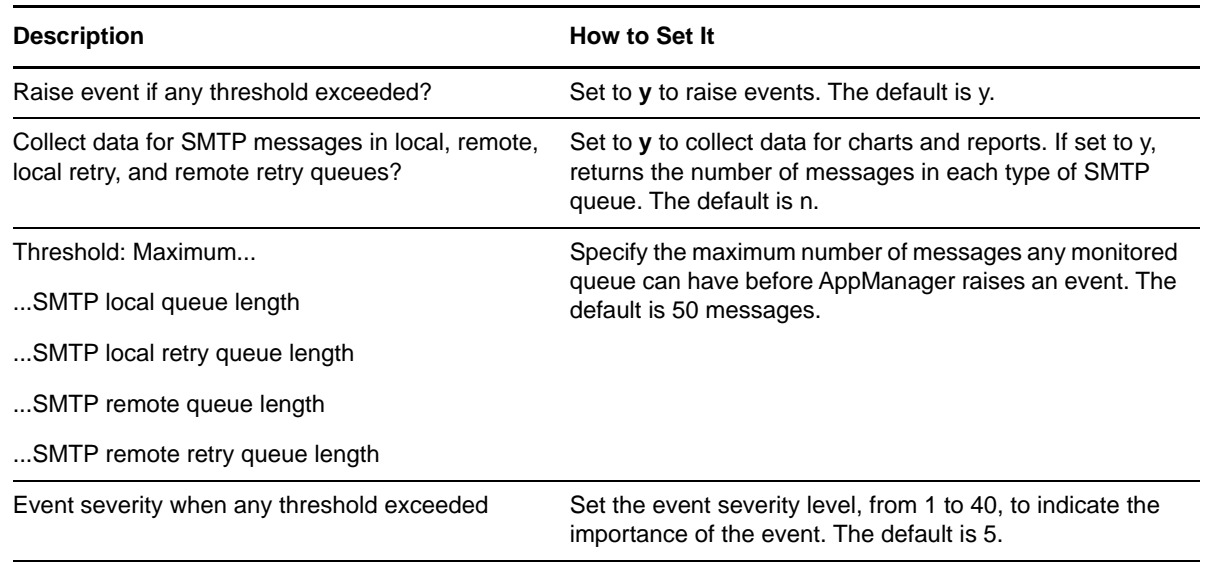

## **3.115 SMTPStatistics**

Use this Knowledge Script to monitor the number of current inbound and outbound connections on an SMTP site, and outbound connection attempts refused by remote sites, inbound and outbound connections to and from the SMTP site during a monitoring interval, and percentage of SMTP connections being utilized.

This Knowledge Script consolidates functionality that is also available in three separate IIS Knowledge Scripts:

- [SMTPConnections](#page-225-0)
- [SMTPConnectionsInterval](#page-226-0)
- [SMTPConnectionUtil](#page-227-0)

#### **Versions of IIS Supported**

6.0 and later.

## **Resource Objects**

SMTP sites

## **Default Schedule**

The default interval is **Once every hour**.

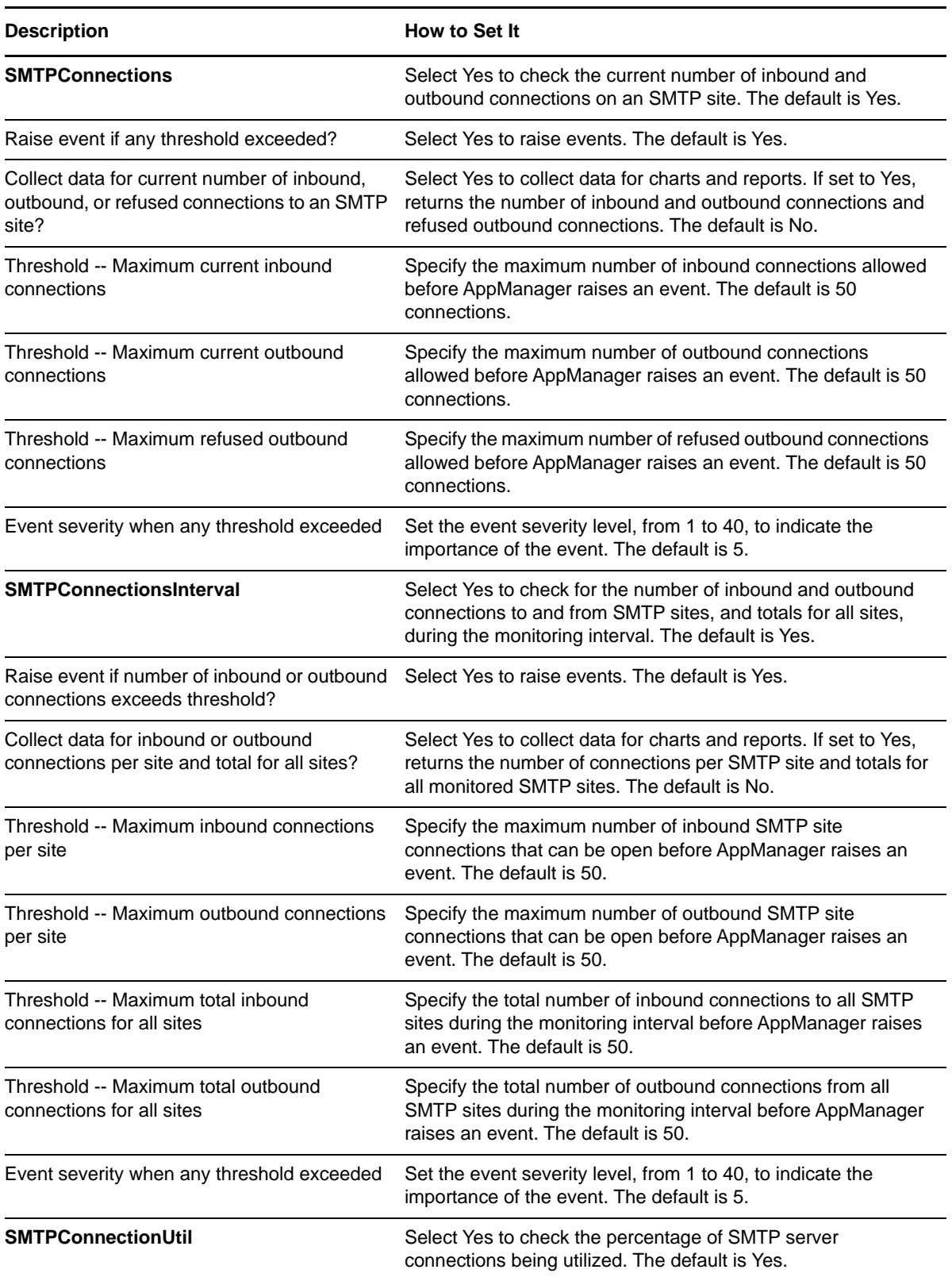

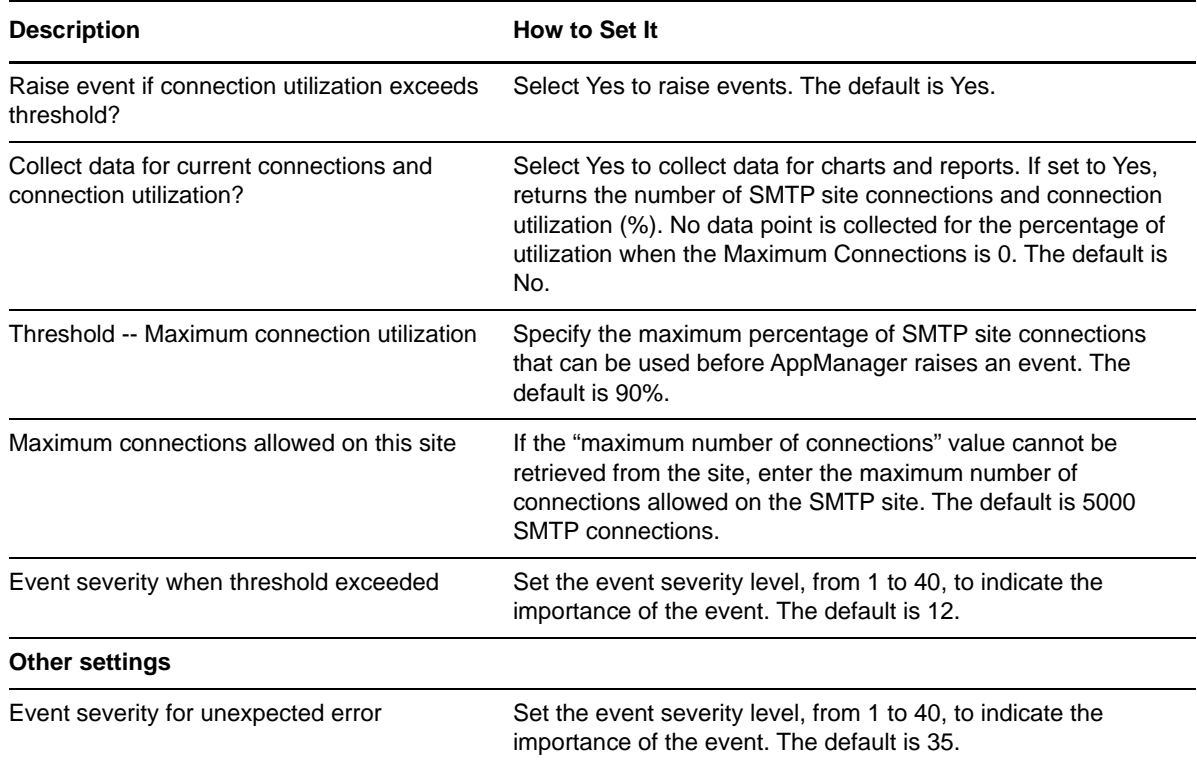

## **3.116 SSLCertMon**

Use this Knowledge Script to identify and monitor expiration dates of valid SSL certificates running on Web servers. AppManager raises an event if any valid SSL certificate is found. AppManager also raises an event if no SSL certification is available.

## **Versions of IIS Supported**

6.0 and later.

## **Resource Objects**

Web servers

## **Default Schedule**

The default interval is **Every 30 minutes**.

## **Setting Parameter Values**

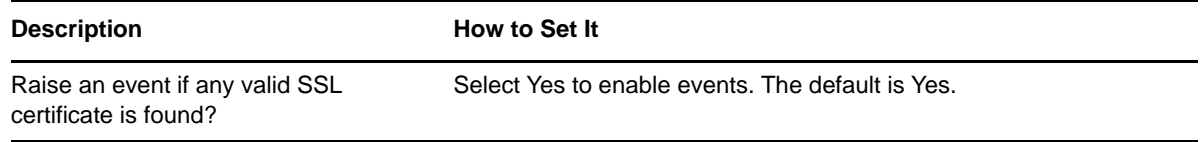

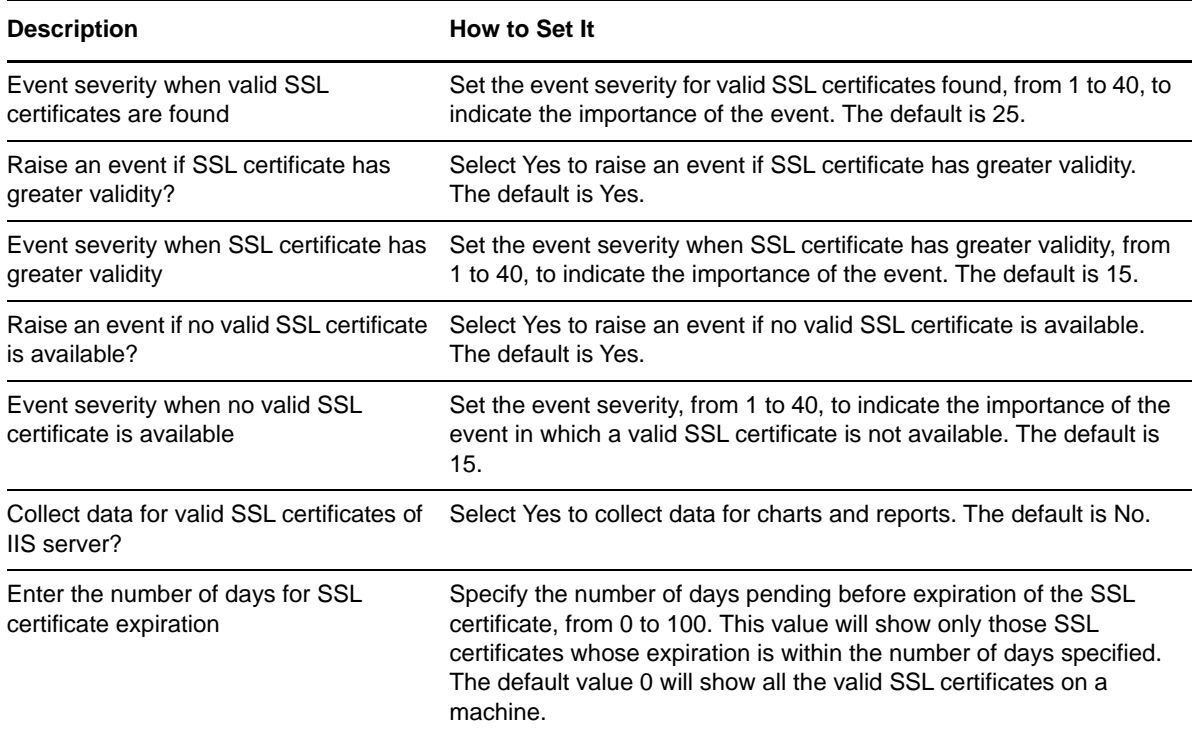

## **3.117 UDDIConnections**

Use this Knowledge Script to monitor the UDDI (Universal Description, Discovery, and Integration) database connection. If the collection of data from a UDDI database fails, AppManager raises an event.

#### **Versions of IIS Supported**

6.0 and later.

#### **Resource Objects**

UDDI Server

#### **Default Schedule**

The default interval is **Run Once**.

#### **Setting Parameter Values**

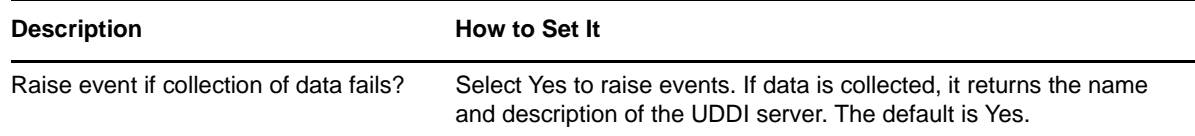

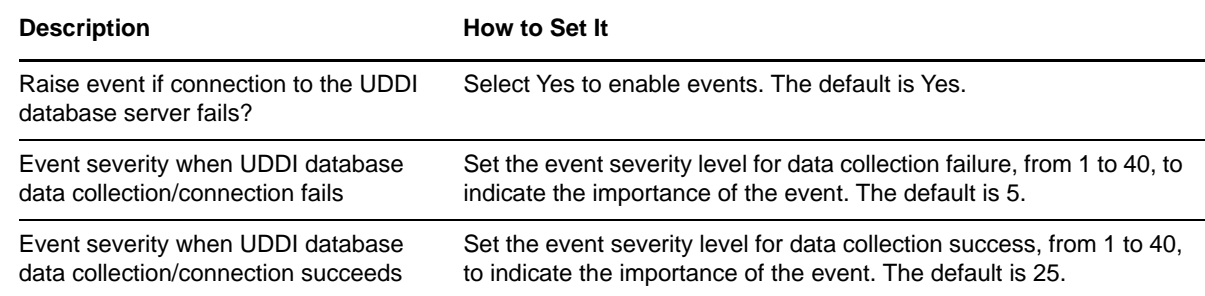

# **3.118 UnloadApps**

Use this Knowledge Script to unload one or more IIS Web applications from memory. Instead of restarting IIS, you can run this script to unload a select group of Web applications from memory. This script does not restart the IIS service or refresh the cache. However, property changes to unloaded applications can take effect after you reload the applications.

AppManager raises an event if an application cannot be unloaded, or if an application is successfully unloaded.

**NOTE:** The IIS 7.0 or a later environment does not support the Knowledge Script.

## **Versions of IIS Supported**

6.0.

#### **Resource Objects**

Web servers

## **Default Schedule**

By default, this script **Runs once**.

## **Setting Parameter Values**

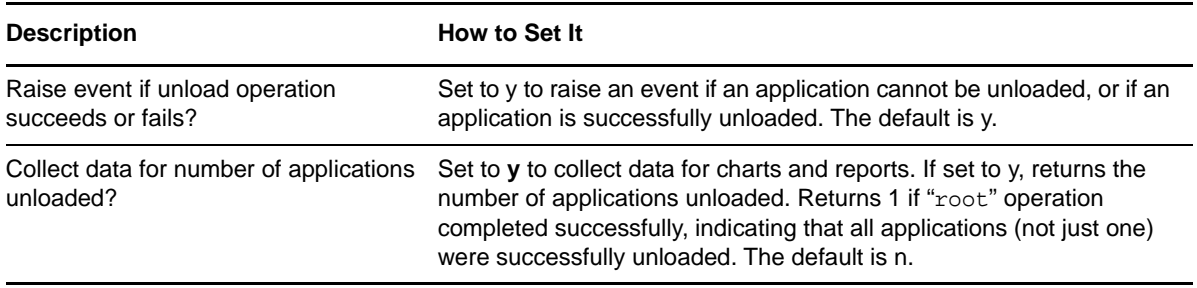

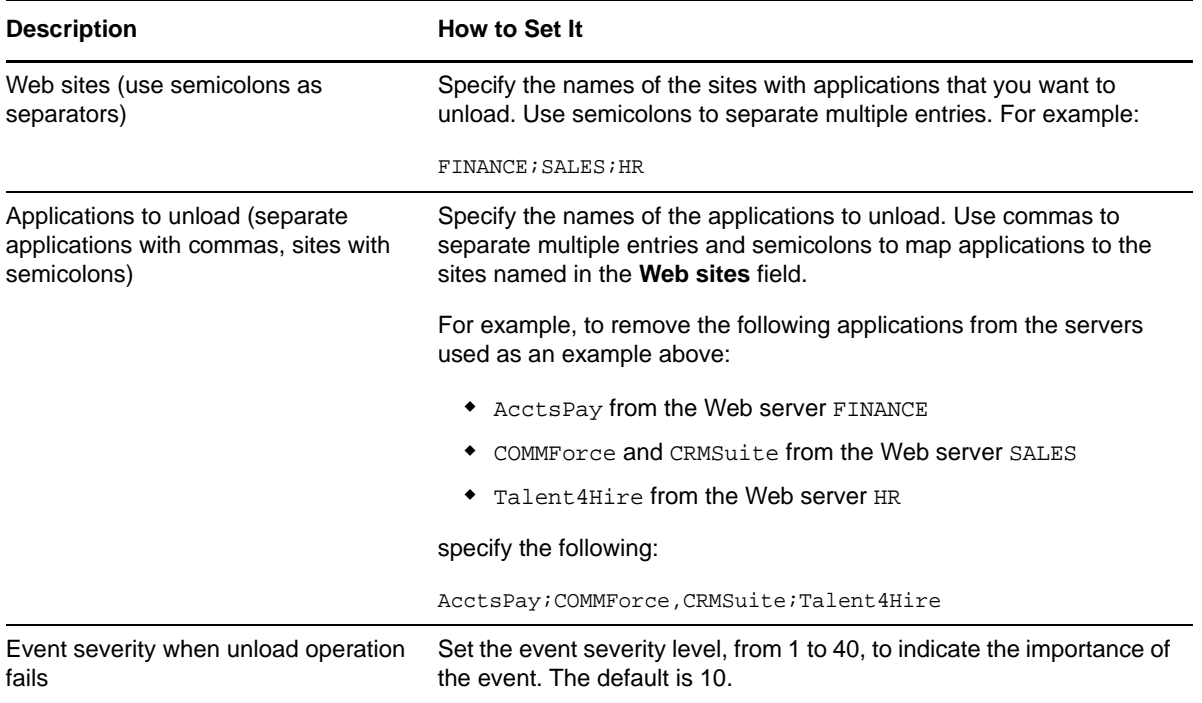

## **3.119 WebServiceExtensions**

Use this Knowledge Script to extract the Web service extensions listed on the IIS servers and their status. If extracting the Web service extensions and their status is successful or unsuccessful, AppManager raises an event. AppManager also raises an event if the IIS server is older than version 6.0.

## **Version Compatibility**

6.0 and later.

## **Resource Objects**

Web servers

## **Default Schedule**

The default schedule of this script is **Run Once**.

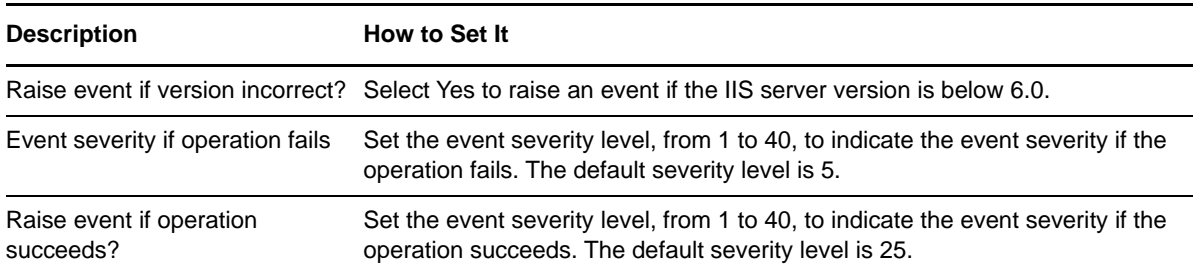

## 4 <sup>4</sup>**Recommended Knowledge Script Groups**

The IIS Knowledge Script Groups (KSGs) enable a "best practices" usage for monitoring your IIS environment.You can use these KSGs with AppManager monitoring policies. A monitoring policy enables you efficiently and consistently monitor all the resources in your environment using a set of preconfigured Knowledge Scripts. For more information, see "About Policy-Based Monitoring" in the AppManager Help.

You can find the IIS Knowledge Script Groups (KSGs) on the **RECOMMENDED** tab of the Knowledge Script pane in the Operator Console.

All the scripts in the KSGs have their parameters set to recommended values. To run all of the recommended scripts in a KSG at one time, click the **RECOMMENDED** tab, and then run the KSG on a IIS resource.

KSG is a subset of a module's Knowledge Scripts. The script that belongs to a KSG is a different copy of the original script you access from the **IIS** tab. If you modify a script that belongs to a KSG, the parameter settings of the original script in the **IIS** tab are not affected.

In few cases, default script parameter settings are different when the script is deployed as part of a KSG, and when it is deployed alone. The default settings of a script within a group depend on its monitoring purpose within the larger group, and on the intended monitoring scope of that group.

If you modify or remove a script associated with the IIS KSG and want to restore it to its original form, you can reinstall the AppManager for IIS module on the repository computer or check in the appropriate script from the AppManager\qdb\kp\IIS directory.

The following Knowledge Scripts are members of the recommended KSG to monitor IIS:

- [ApplicationPools](#page-32-0)
- [ASPEventLog](#page-34-0)
- [ASPNETReqStat](#page-40-0)
- [ASPReqStat](#page-56-0)
- [ASPThroughput](#page-60-0)
- [CacheHitRatio](#page-61-0)
- [CpuHigh](#page-64-0)
- [FTPTransStat](#page-72-0)
- [HealthCheck](#page-73-0)
- [HTTPRequests](#page-82-0)
- **+ [HTTPStatistics](#page-83-0)**
- [HTTPTransStat](#page-85-0)
- [Log](#page-89-0)
- [MemoryHigh](#page-91-0)